# <span id="page-0-0"></span>**Handboek**

## <span id="page-0-1"></span>**Werken met AERIUS Calculator**

Versie 2023.2 v1

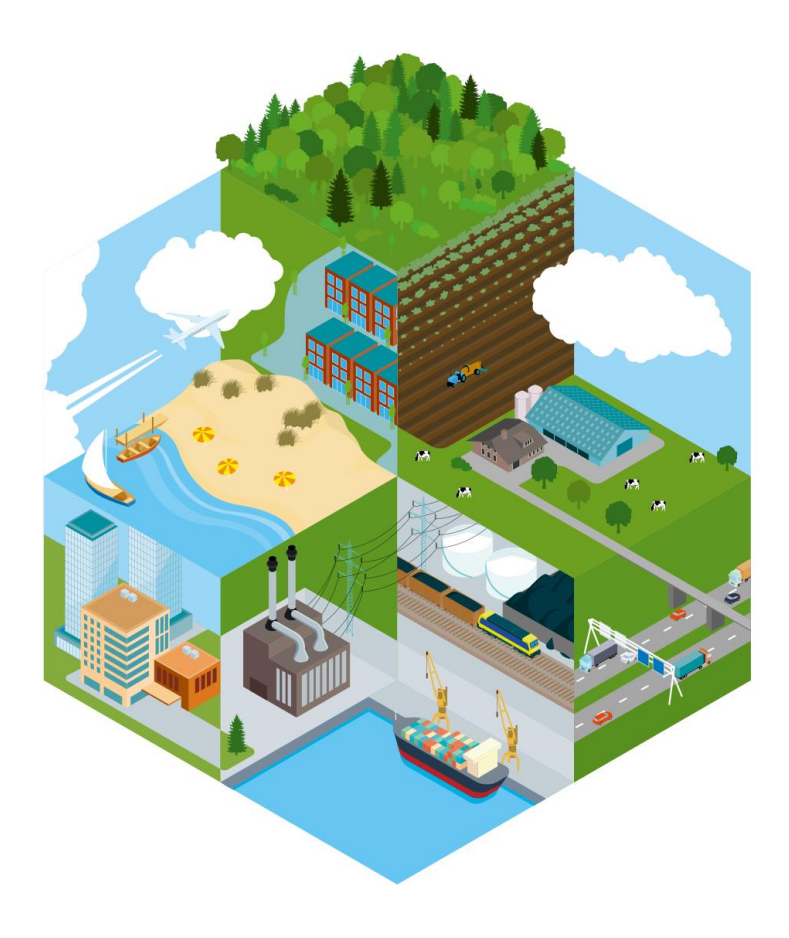

# <span id="page-1-0"></span>**Handboek**

### <span id="page-1-1"></span>**Werken met AERIUS Calculator**

#### **Versiebeheer**

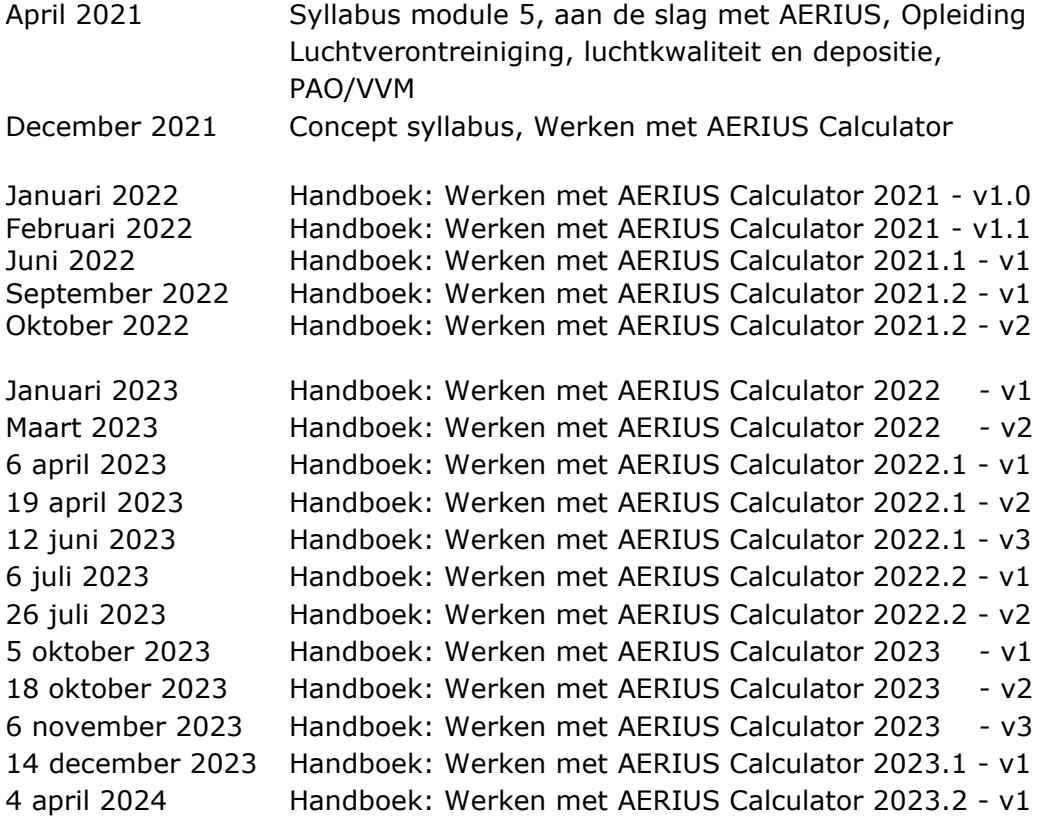

In AERIUS Calculator 2023.2 zijn de volgende versies van toepassing:

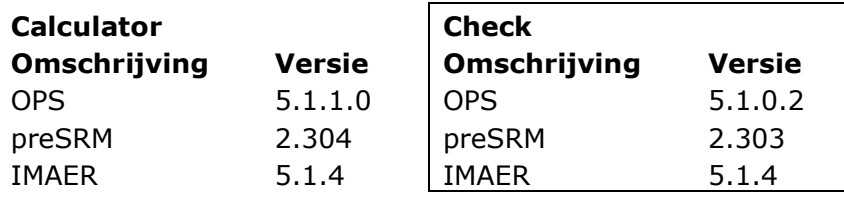

### <span id="page-2-0"></span>**Wijzigingen handboek**

#### **Wijzigingen tussen 2023.1 v1 en 2023.2 v1**

Aanpassingen vanwege referentiewijzigingen als gevolg van Omgevingswet in

- Calculator 2023.2
- Referenties naar wetgeving aangepast naar de nieuwe artikelen in de Omgevingswet door het hele document heen;
- Hernoemen terminologie door het hele document heen;

#### Context help

• Bij paragraaf [6.7.1](#page-86-0) uitleg toegevoegd over de helppagina;

Aanpassingen vanwege nieuwe functionaliteiten in Calculator 2023.2

• Uitleg toegevoegd over de naamgeving van exportbestanden [\(7.6\)](#page-141-0);

Overige wijzigingen

- Actualisatie voetnoten door het gehele document heen
- Actualisatie Bijlage 2

#### **Wijzigingen tussen 2023 v3 en 2023.1 v1**

Aanpassingen vanwege nieuwe functionaliteiten in Calculator 2023.1

- Uitleg toegevoegd over het gebruik en de betekenis van iconen wachtrij, spinnewiel en vink bij de menu's Rekentaken [\(7.4.2\)](#page-127-0), Resultaten [\(7.5\)](#page-132-0) en Exporteren [\(7.6.3\)](#page-144-0).
- Uitleg toegevoegd over de waarschuwing als een gebruiker al wel een geometrie heeft ingetekend op de kaart, maar nog geen sectorgroep heeft geselecteerd [\(6.5](#page-82-0) en [6.5.2\)](#page-83-0).
- [Figuur 38](#page-136-0) vervangen.

Overige wijzigingen

• Format wijzigingen door het gehele document

#### **Wijzigingen tussen 2023 v2 en 2023 v3**

Aanpassingen [Bijlage 28: Bronkenmerken sectoren AERIUS Calculator](#page-228-0) door wijziging van enkele bronkenmerken in Calculator

- Hoogte en spreiding in bijlage zijn aangepast voor de sectoren 3210 Landbouw mobiele werktuigen en 3220 Mobiele werktuigen Bouw, Industrie en Delfstofwinning;
- De warmte-inhoud en spreiding in bijlage zijn aangepast bij de sector 3720 Railverkeer Spoorweg;
- De hoogte en spreiding in bijlage zijn aangepast bij de sector 3710 Railverkeer Emplacement;

In de onderstaande tabellen staan de wijzigingen t.o.v. de vorige versie van het handboek.

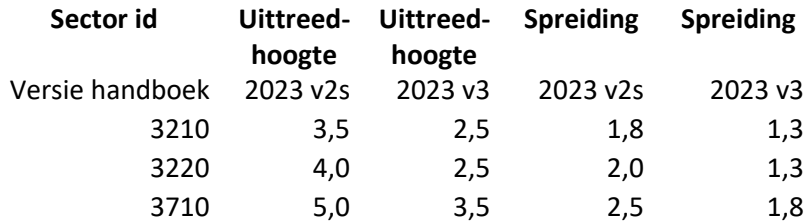

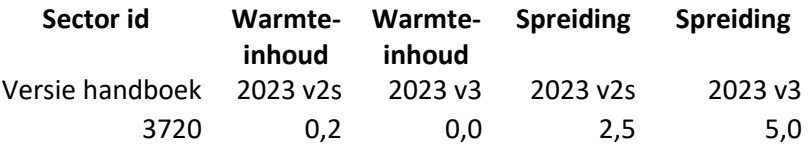

Bovenstaande wijzigingen zijn in lijn met de aanpassingen, die in Calculator per 6 november 2023 zijn doorgevoerd (hotfix 2023.0.1).

#### Tekstuele verduidelijkingen

- URL's in voetnoten door het gehele document waar nodig geactiveerd en gecorrigeerd;
- In [Bijlage 2: Data](#page-159-0) in AERIUS 'factsheet' vervangen door 'handboek data' en in [Bijlage 34: Emissieberekening stallen](#page-242-0) verwijzing naar factsheet vervangen door verwijzing naar handboek data;
- Toevoeging van [Overzicht tabellene](#page-11-0)n [Overzicht figuren.](#page-11-1)

#### **Wijzigingen tussen 2023 v1 en 2023 v2**

Correctie foutieve waarde tabel

- [Bijlage 2: Data](#page-159-0) in AERIUS links aangepast en tekst in alinea boven **Error! Reference source not found.** aangepast
- Tabel 5 vervangen voor verwijzing naar [Bijlage 28: Bronkenmerken](#page-228-0)  [sectoren AERIUS Calculator.](#page-228-0) Overige tabelnummers schuiven op.
- Tabelnummers en referenties naar tabellen ververst.
- Nummer Figuur 1 in Bijlage 31 vervangen door [Figuur 48](#page-235-0)
- Referenties van figuren  $31 34$  en 39 43 ververst
- Referentie naar paragraaf [7.2.5](#page-108-0) in paragraaf [393.4.5,](#page-38-0) [7.2.2,](#page-101-0) [7.2.8](#page-113-0) en [7.2.10](#page-113-1) hersteld
- Bijlage [8: SRM-2 implementatie](#page-172-0) in AERIUS Calculator: referentie naar paragraaf [4](#page-177-0) in paragraaf [2.2](#page-175-0) hersteld.
- Paginanummering gecorrigeerd
- Versie preSRM voor AERIUS Check gecorrigeerd in versieoverzicht.

#### **Wijzigingen tussen 2022.2 en 2023**

Aanpassingen vanwege actualisatie

- Versienummers aangepast
- Links naar documenten aangepast
- Tekst over zeesluis IJmuiden verwijderd
- Formules, tabellen en figuren geactualiseerd
- Kader over rekenjaren aangepast, i.v.m. doorschuiven rekenjaren
- $\bullet$  Bijlage 9: formule depositiesnelheid NO<sub>2</sub> en jaren van toepassing gewijzigd
- Bijlage 15: beschikbare domeintabellen bijgewerkt
- Bijlage 26: niet meer relevant; verwijzingen ook verwijderd.
- Bijlage 28: aangepast op basis van nieuwe waarden
- Bijlage 32: formule toegevoegd voor emissieberekeningen bij sluizen voor binnenvaart.
- Bijlage 33: Zeesluis IJmuiden verwijderd

#### Aanpassingen vanwege nieuwe functionaliteiten in Calculator 2023

• Resultaten rekentaak kunnen mee geïmporteerd worden: aanpassingen in [2.1,](#page-22-0) [6.1,](#page-72-0) [6.2,](#page-72-1) [6.3](#page-73-0) en 6.4

- Toevoegen wegtypen (emissieprofielen) bij binnenstedelijk verkeer: aanpassingen in 7.2.11 Verbeteringen bij kaartlagen wegverkeer voor meer inzicht in invoer: aanpassingen in 7.2.6
- Beter inzicht in status berekeningen: aanpassingen in 7.5
- Interactie resultaten rekenpunten: nieuwe paragraaf 7.5.4 'resultaten eigen rekenpunten'

Tekstuele verduidelijkingen

- In 7.5.2 kader over achtergronddepositie uitgebreid
- Uitleg over markers op grenshexagonen toegevoegd aan paragraaf over Resultaat markers (7.5.3)
- In 7.6.2 verduidelijkt dat de pdf export resultaten op de OwN2000 registratieset geeft

## <span id="page-5-0"></span>**INHOUDSOPGAVE**

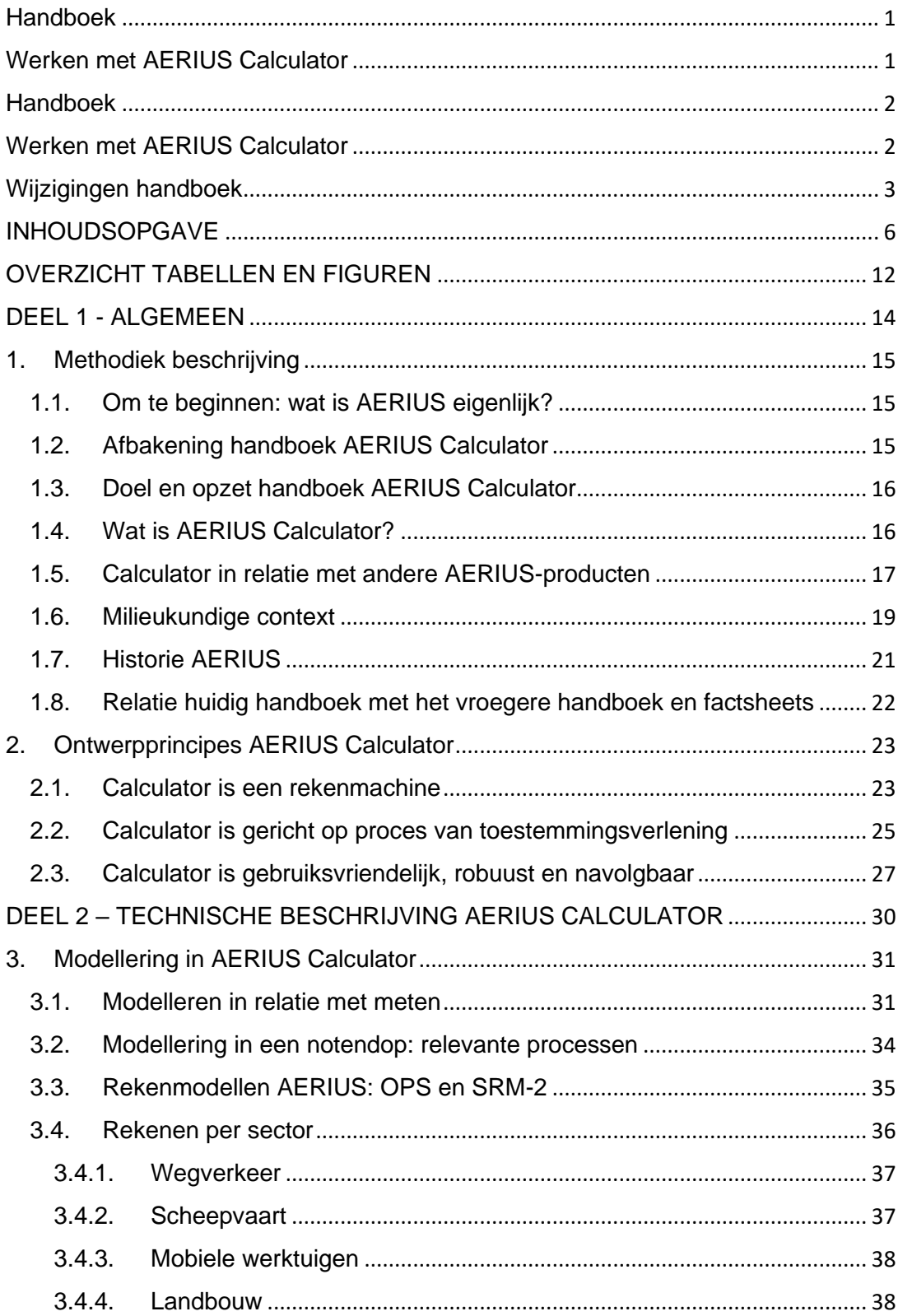

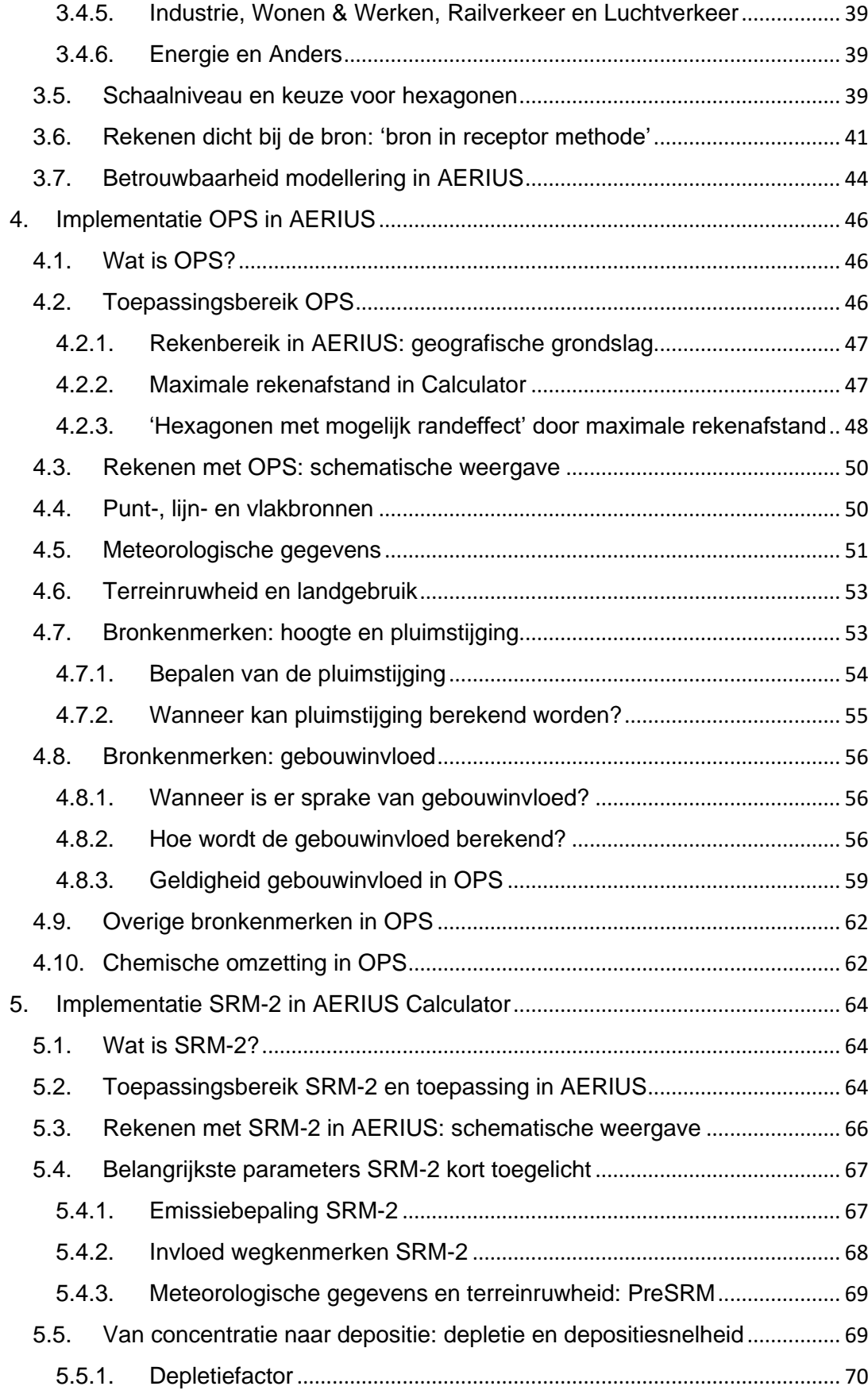

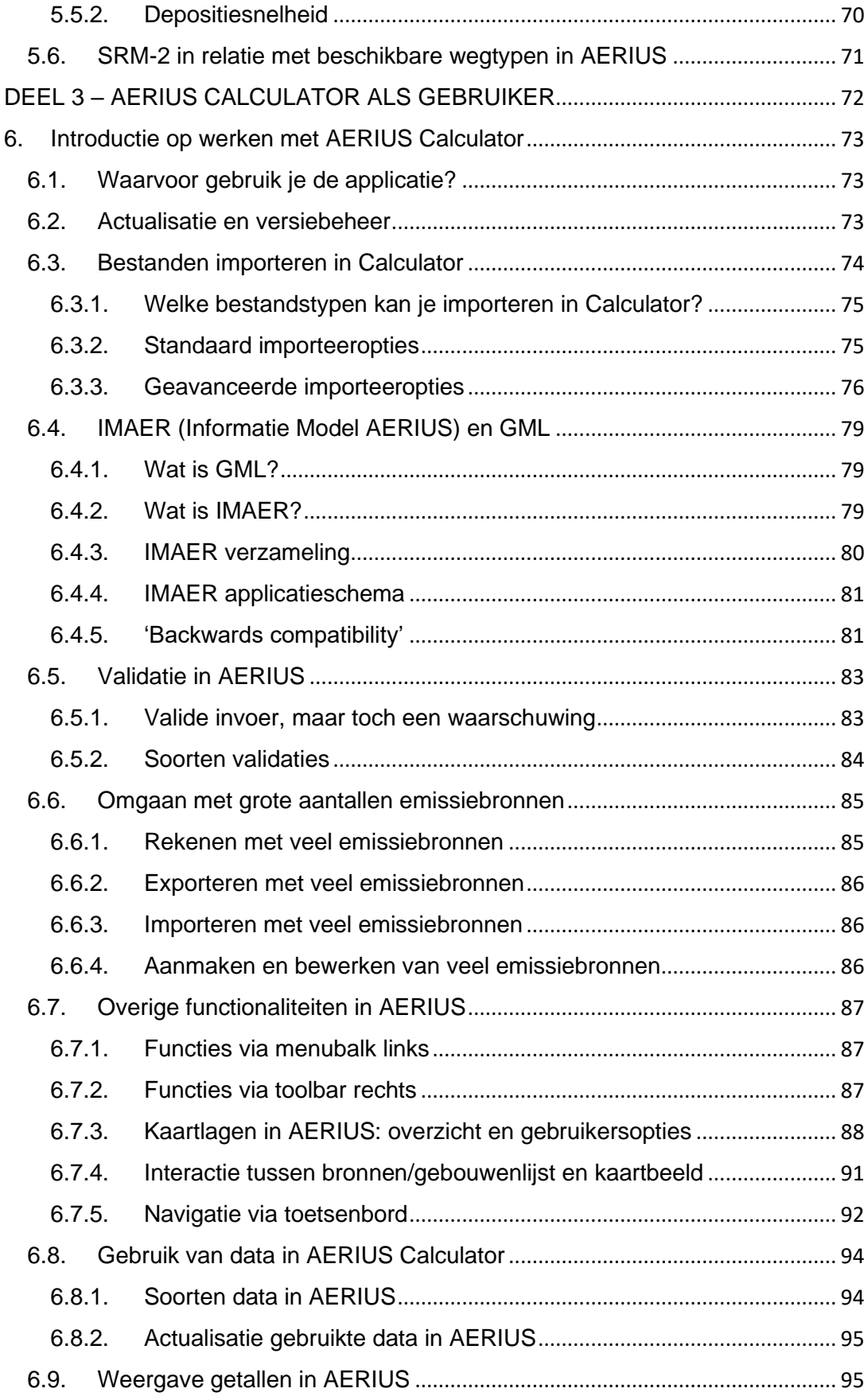

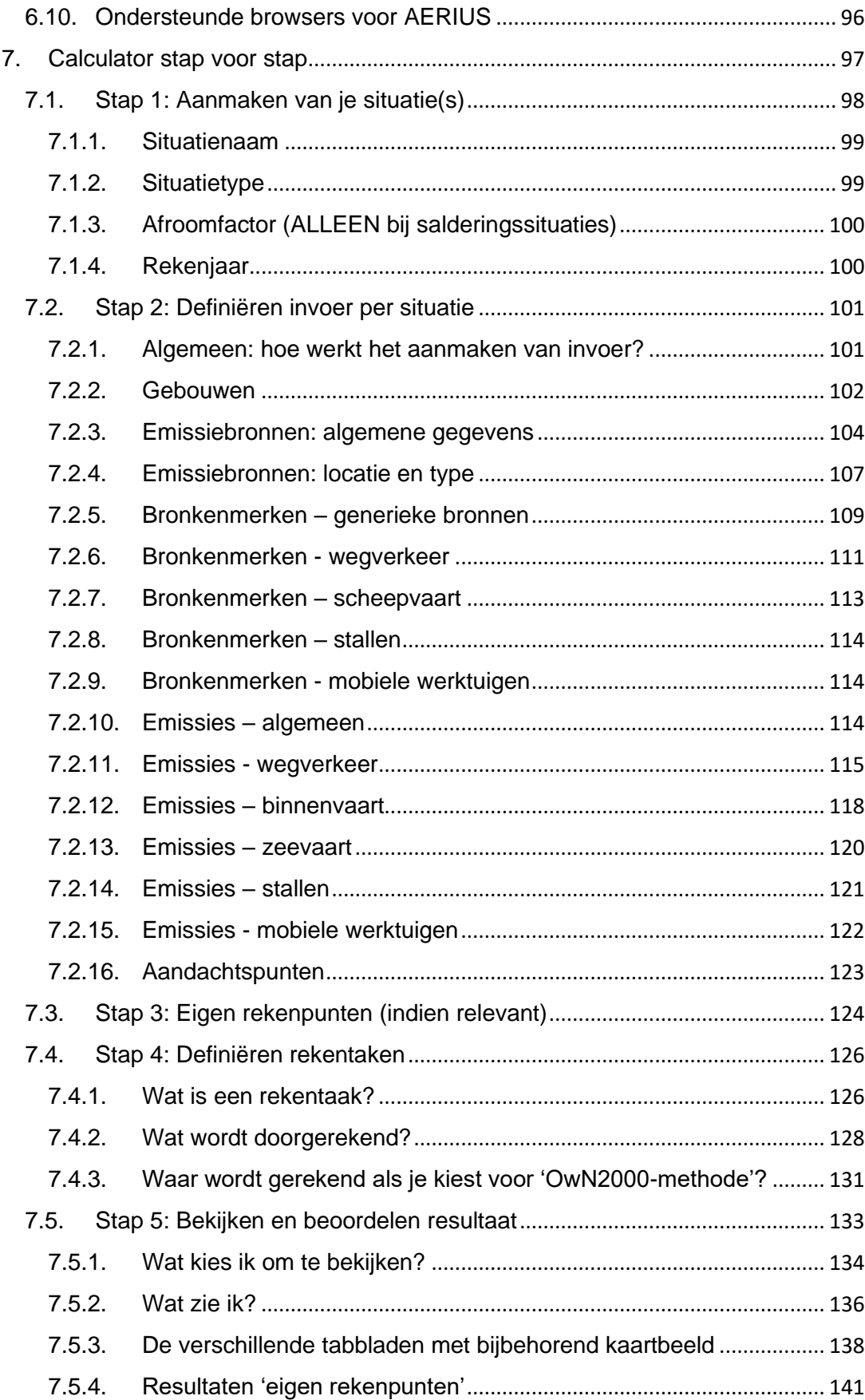

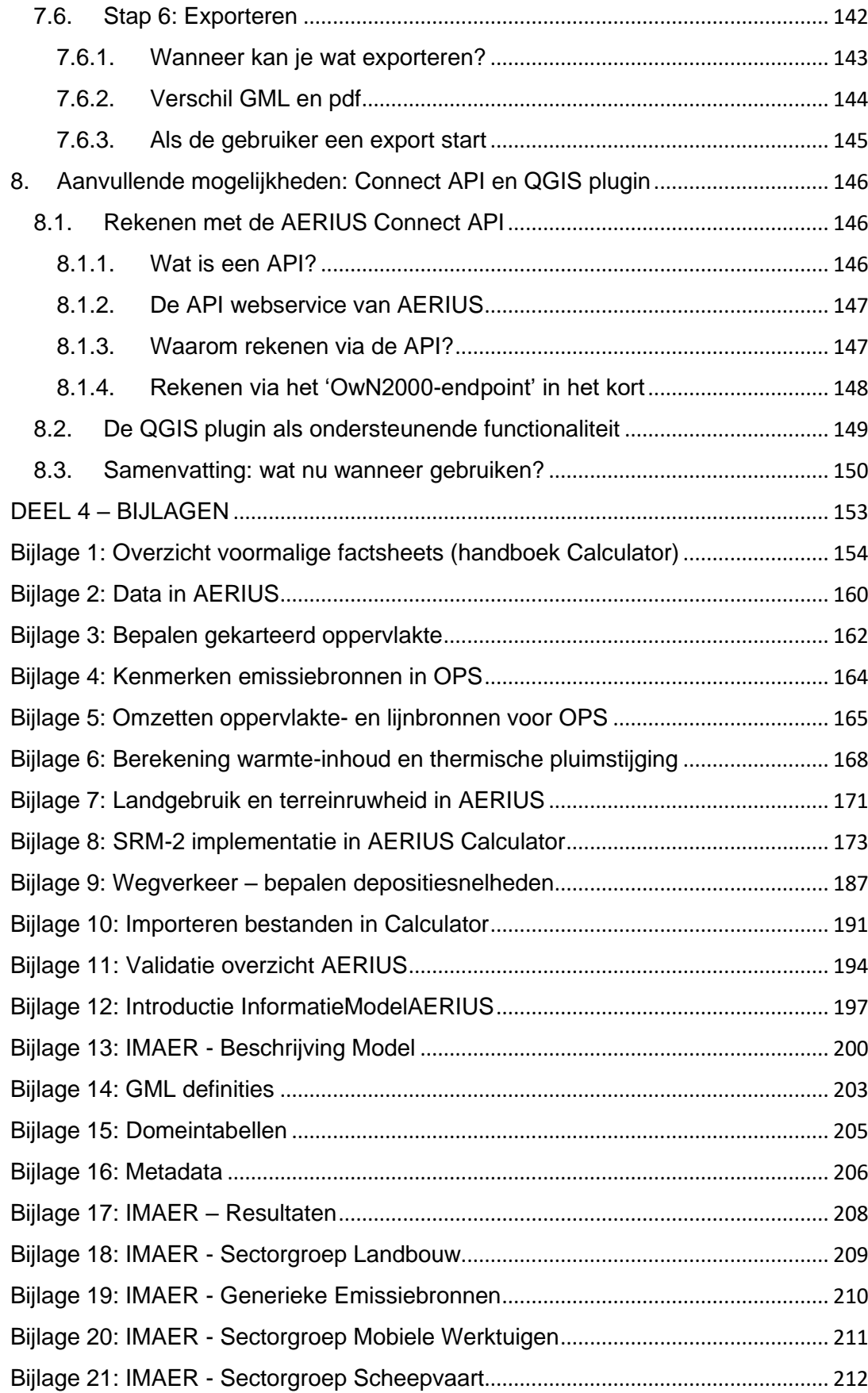

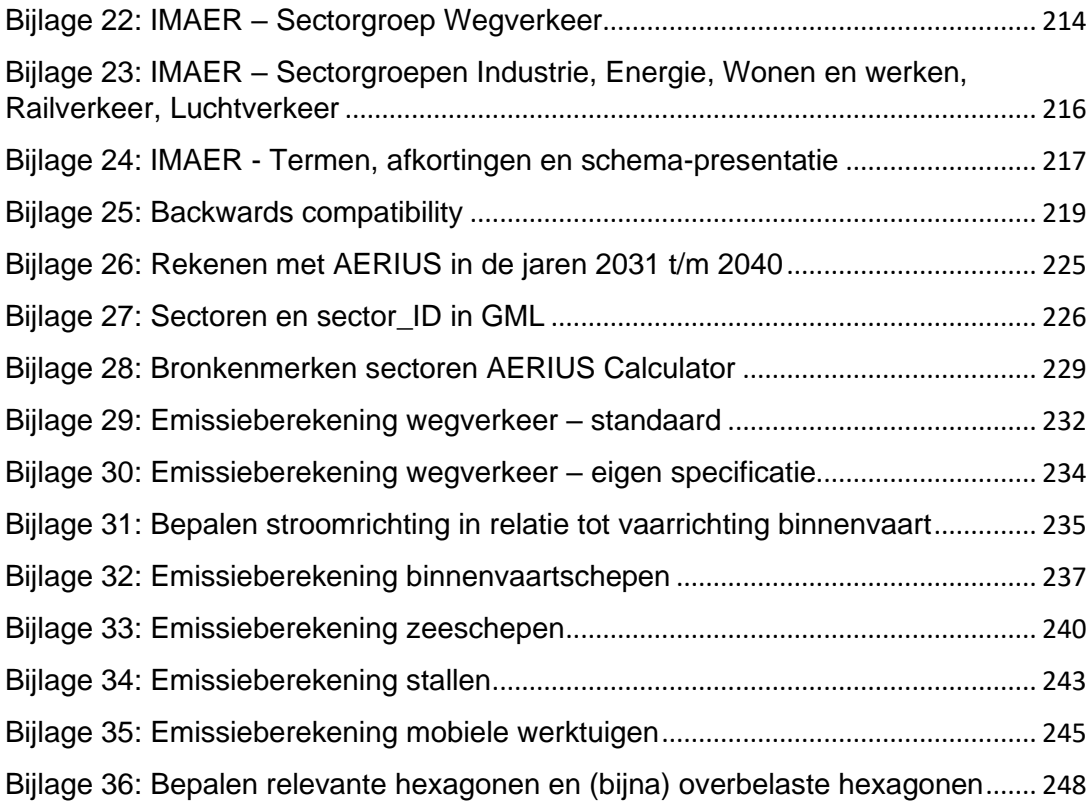

### <span id="page-11-2"></span>**OVERZICHT TABELLEN EN FIGUREN**

#### <span id="page-11-0"></span>A. Overzicht tabellen

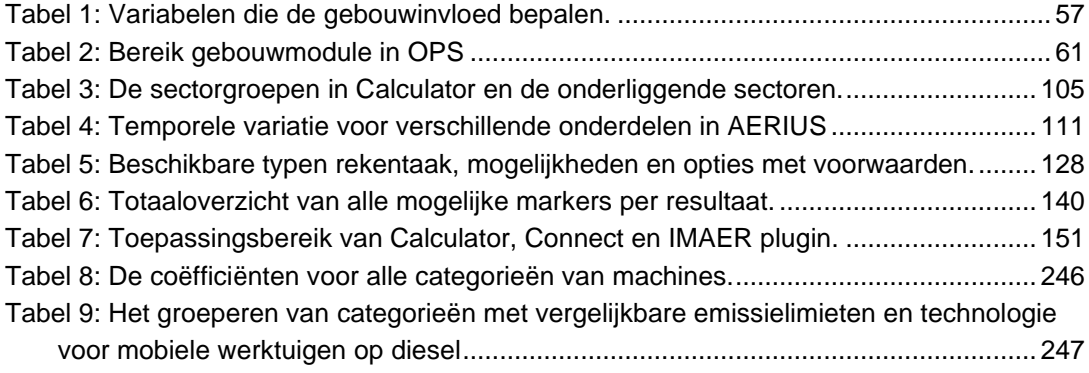

#### <span id="page-11-1"></span>B. Overzicht figuren

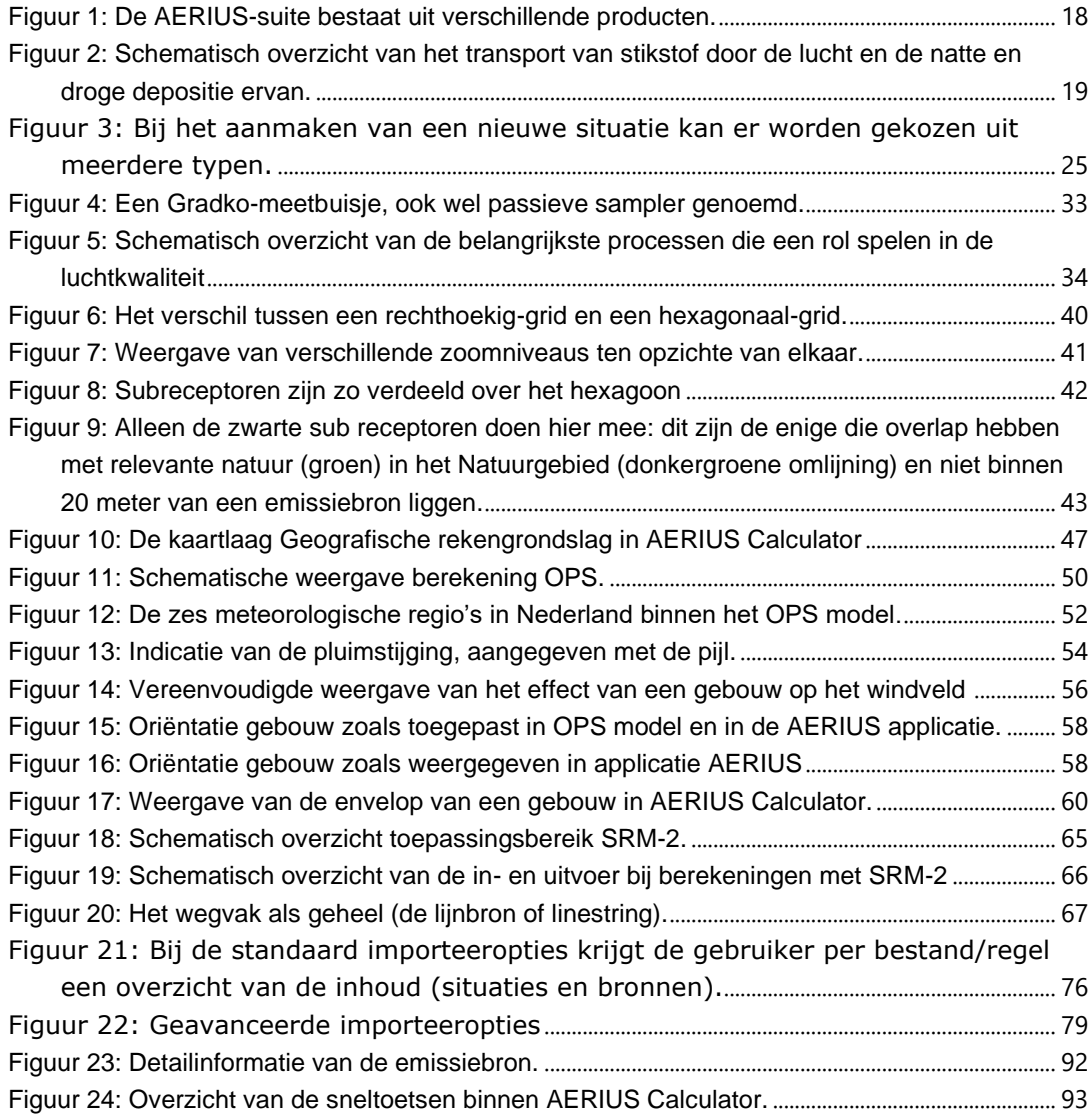

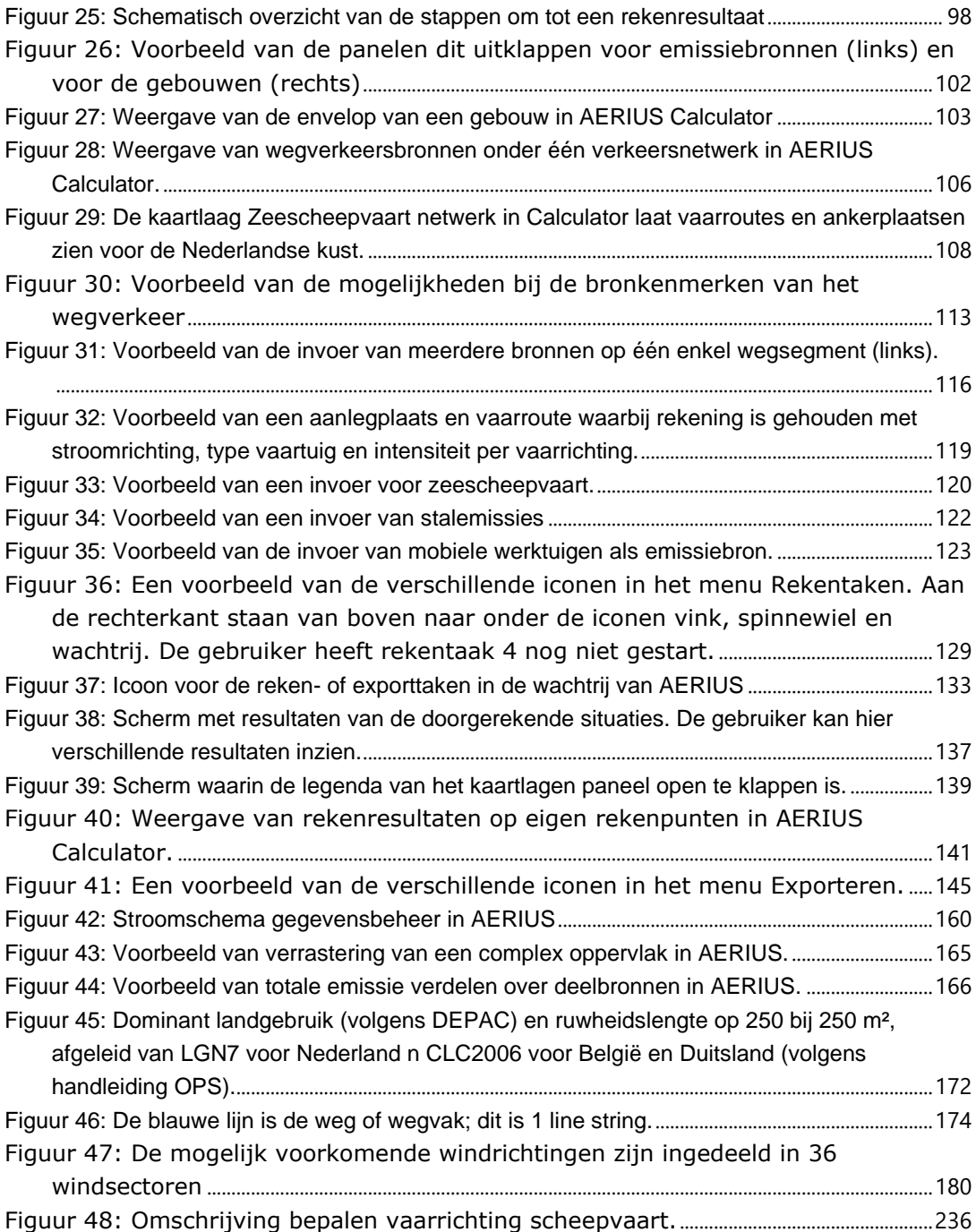

### <span id="page-13-0"></span>**DEEL 1 - ALGEMEEN**

## <span id="page-14-0"></span>**1. Methodiek beschrijving**

#### <span id="page-14-1"></span>**1.1. Om te beginnen: wat is AERIUS eigenlijk?**

AERIUS is een rekeninstrument voor de leefomgeving, dat gebruikt kan worden zowel voor vergunningverlening als voor beleidsmatige ondersteuning. AERIUS bestaat uit een rekenhart, een gebruikersschil, diverse data en informatie en uit ondersteunende diensten en services.

AERIUS doet eigenlijk meerdere dingen voor de gebruiker. AERIUS bundelt en ontsluit beschikbare informatie en bevat een verspreidingsmodel om van emissies te komen tot concentraties en deposities. Tevens presenteert AERIUS resultaten en informatie op een zodanige manier dat er analyses uitgevoerd kunnen worden met betrekking tot de impact op de natuur. Tot slot ondersteunt AERIUS de besluitvorming in de vorm van standaardrapportages. Onderstaande figuur illustreert dit.

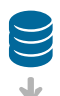

#### **Beschikbare informatie**

- Regelgeving
- Natuur
- Emissiefactoren

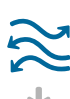

**Verspreidingsmodel** Emissie > Concentratie > Depositie

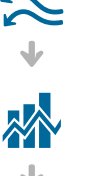

**Analyseren** (met behulp van ecoloog) Depositie > impact op de natuur

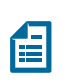

**Ondersteunen besluitvorming** Standaardrapportage (pdf)

#### <span id="page-14-2"></span>**1.2. Afbakening handboek AERIUS Calculator**

Dit handboek is specifiek gericht op de applicatie AERIUS Calculator en de daarbij direct aansluitende ondersteunende diensten en services.

AERIUS Calculator is een rekeninstrument voor zowel stikstofdepositie als luchtkwaliteit. AERIUS 'Natuur' wordt gebruikt voor

stikstofdepositieberekeningen in het kader van Omgevingsvergunningen voor Natura 2000-activiteiten (hierna: natuurvergunning) en het werkprogramma monitoring en evaluatie stikstofreductie en natuurverbetering. Voor

luchtkwaliteit wordt alleen het rekenhart van AERIUS gehanteerd. Het thema luchtkwaliteit is verder belegd in het CIMLK.

Dit handboek is alléén gericht op de Calculator voor stikstofdepositieberekeningen (AERIUS 'natuur').

#### **AERIUS Check: de relatie met AERIUS Calculator**

Onder AERIUS Natuur valt ook AERIUS Check, de applicatie waarmee depositievrachten kunnen worden berekend in het kader van de Lbv- en Lbvplus Regeling. Omdat AERIUS Check in de basis gelijk is aan AERIUS Calculator, wordt in dit handboek in principe steeds gesproken over 'Calculator'. Daar waar er verschillen zijn tussen de Calculator applicatie en de Check applicatie, wordt dit zoveel mogelijk aangegeven in kaders en waar dit niet handig is, in de tekst zelf.

#### <span id="page-15-0"></span>**1.3. Doel en opzet handboek AERIUS Calculator**

Het doel van dit handboek is om de gebruiker inzicht te geven in het toepassingsbereik, de werking van de AERIUS Calculator en onderliggende uitgangspunten. Om dit te bereiken bestaat de syllabus uit vier delen:

- 1. Inleidend deel: achtergrond en context ([H1\)](#page-14-0) en een toelichting op de algemene ontwerpkeuzes die ten grondslag liggen aan AERIUS Calculator ([H2\)](#page-22-1)
- 2. Technische beschrijving: uitleg over modellering in AERIUS, specifieke implementatiekeuzes ([H3\)](#page-30-0) en over de onderliggende rekenmodellen ([H4](#page-45-0) en [H5\)](#page-63-0)
- 3. De rol van de gebruiker: algemene informatie over Calculator, die handig is om te weten als je aan de slag gaat met Calculator ([H6\)](#page-72-2), de keuzes die de gebruiker heeft en de afwegingen die gemaakt moeten worden ([H6.1\)](#page-72-0), 'stap voor stap' informatie gericht op de verschillende stappen die de gebruiker doorloopt ([H7\)](#page-96-0) en tot slot uitleg over extra ondersteunende functionaliteiten buiten Calculator om ([H8\)](#page-145-0).
- 4. Bijlagen: deze geven extra inzicht, detailgegevens en achtergrondinformatie.

#### <span id="page-15-1"></span>**1.4. Wat is AERIUS Calculator?**

AERIUS Calculator is het 'online rekeninstrument' wat wordt toegepast voor toestemmingverlening van Natura2000-activiteiten. Het ondersteunt de initiatiefnemer en het bevoegd gezag bij het bepalen van de stikstofbelasting op stikstofgevoelige natuur in Nederland en net over de grens.

AERIUS Calculator is in de basis een geavanceerde maar gebruiksvriendelijke applicatie (gebruikersschil), die de gebruiker toegang geeft tot goedgekeurde rekenmodellen en relevante data - zoals emissiefactoren en habitattypen/leefgebieden - die noodzakelijk zijn voor het beoordelen van de impact van stikstofdepositie voor plannen en projecten op stikstofgevoelige natuur.

AERIUS Calculator stelt de gebruiker in staat om activiteiten waarbij (stikstof) emissies ontstaan (eenmalig of structureel) te definiëren als een set van uitgangspunten, en berekent vervolgens de verspreiding van die stikstofemissies door de atmosfeer. De berekeningen worden standaard uitgevoerd op een vast 'Hexagonengrid', waarmee de gebruiker automatisch inzicht krijgt in de stikstofdepositiebijdrage van de ingevoerde activiteiten/emissiebronnen binnen Natura 2000-gebieden. Indien gewenst wordt de berekening aangevuld met resultaten op specifieke rekenpunten, die de gebruiker zelf heeft gedefinieerd. De gebruiker is op deze manier in staat om voor verschillende situaties de stikstofdepositie in de (kwetsbare) natuurgebieden te analyseren en een eventuele vergunningaanvraag voor te bereiden.

**AERIUS Check: van depositie per hexagoon naar depositievracht** De berekeningen in AERIUS Check zijn in de basis gelijk aan de berekeningen met Calculator. Het enige verschil is, dat in AERIUS Check aanvullend de depositievracht berekend wordt, door de rekenresultaten per hexagoon bij elkaar op te tellen. Daarbij hangt het van de Regeling af (Lbv of Lbv-plus) welke subset van relevante hexagonen betrokken wordt in deze cumulatie berekening.

#### <span id="page-16-0"></span>**1.5. Calculator in relatie met andere AERIUS-producten**

Naast AERIUS Calculator is er aantal andere, samenhangende AERIUSproducten [\(Figuur 1\)](#page-17-0), die elk hun plek hebben in de cyclus van Beleidsontwikkeling, Vergunning, toezicht en handhaving en Monitoring:

- Bij inzet van AERIUS voor Beleidsontwikkeling spreek je over AERIUS Scenario. Het gaat dan om gebruik van AERIUS bij het in kaart brengen van verschillende beleidsscenario's, door bijvoorbeeld variabelen aan te passen via onderliggende databases. Momenteel is AERIUS Scenario geen 'kant en klare applicatie' die als zodanig beschikbaar is.
- Bij inzet in het kader van Vergunning, toezicht en handhaving kom je uit bij AERIUS Calculator, Connect en Register.
	- o *AERIUS Connect* is nauw verbonden met Calculator: het is het rekenhart zoals dat wordt aangestuurd vanuit de applicatie van Calculator. Het is voor de gevorderde gebruiker ook mogelijk om met zelf voorbereide invoerbestanden direct een berekening te starten in dat rekenhart Connect en de resultaten via een

downloadlink te downloaden, zonder tussenkomst van de applicatie Calculator. Connect biedt daarbij extra rekenmogelijkheden t.o.v. Calculator (zie [8.1\)](#page-145-1).

- o *AERIUS Register* is het registratiesysteem voor de stikstofmaatregelen. Hierin wordt voor ontwikkeldoeleinden bestemde stikstofruimte geregistreerd die is vrijgekomen als gevolg van maatregelen zoals bijvoorbeeld de snelheidsmaatregel. Vervolgens worden, voor het verlenen van toestemming, ook activiteiten geregistreerd die deze stikstofruimte nodig hebben en wordt zo bijgehouden dat er niet meer ruimte wordt uitgegeven dan er is vrijgemaakt. Dit product ondersteunt de processen van de bevoegde gezagen die zich bezighouden met het vergunnen van activiteiten en is daarom alleen voor hen toegankelijk.
- Als het gaat om Monitoring, is *AERIUS Monitor* beschikbaar. AERIUS Monitor geeft inzicht in de huidige situatie van stikstofdepositie in Nederland en projecties voor toekomstige jaren. Aan de hand van verhaallijnen wordt de gebruiker geïnformeerd over stikstofgevoelige habitattypen binnen Natura 2000-gebieden, de hoeveelheid stikstofdepositie binnen Natura 2000-gebieden en de relatie tussen stikstofgevoelige habitattypen en depositie. Monitor geeft zo inzicht in gegevens vanuit verschillende schaalniveaus en vanuit verschillende perspectieven.

#### **Beleidsontwikkeling**

Beleidsmedewerkers Rijk en Provincie

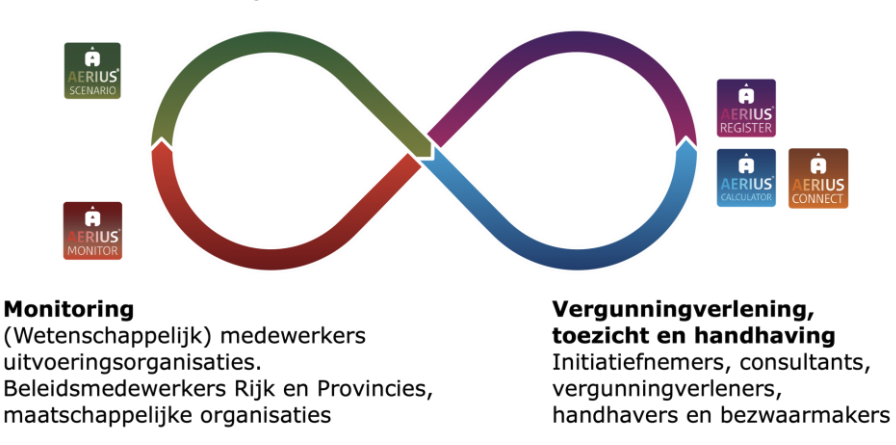

<span id="page-17-0"></span>*Figuur 1: De AERIUS-suite bestaat uit verschillende producten.*

#### <span id="page-18-0"></span>**1.6. Milieukundige context**

Economische activiteiten (eenmalig en structureel) kunnen negatieve gevolgen hebben voor het milieu. Milieu is daarbij een breed begrip: het kan gaan over water, bodem en lucht.

AERIUS is gericht op het aspect luchtverontreiniging: een atmosferische conditie waarin stoffen in een concentratie boven het natuurlijke achtergrondniveau aanwezig zijn waardoor meetbare effecten aan mens, dier, vegetatie of materialen kunnen optreden. Onder stoffen verstaat men in dit geval alle natuurlijke en door de mens geproduceerde chemische verbindingen die in de lucht aanwezig kunnen zijn.

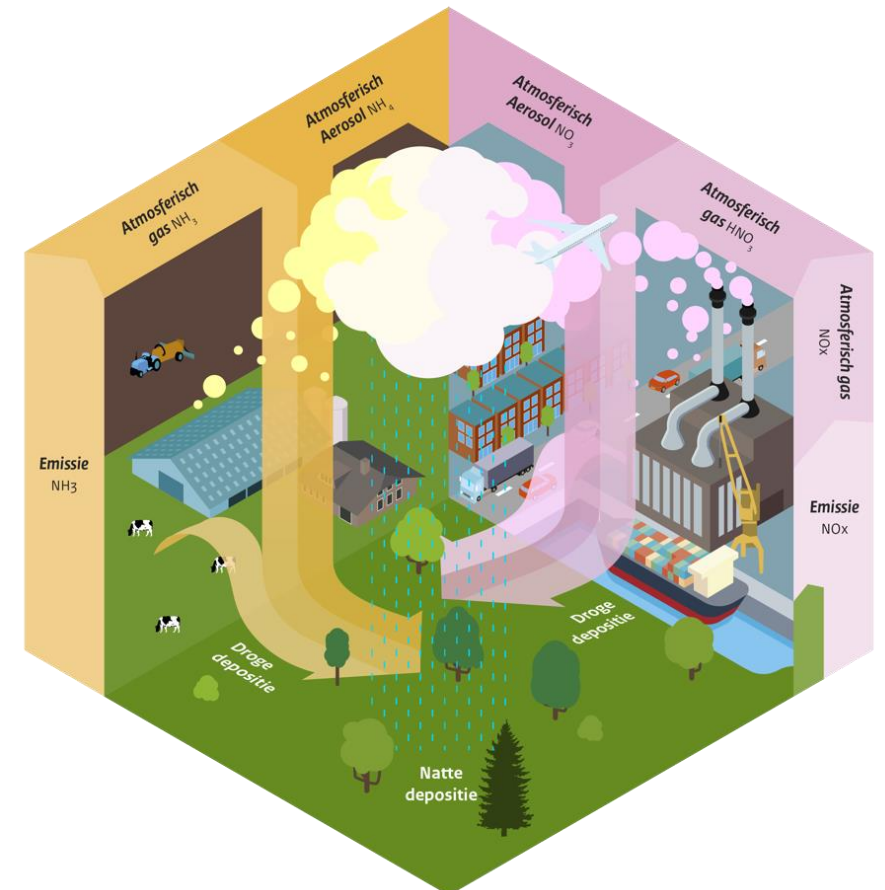

<span id="page-18-1"></span>*Figuur 2: Schematisch overzicht van het transport van stikstof door de lucht en de natte en droge depositie ervan. (Bron: Rijksinstituut voor Volksgezondheid en Milieu (RIVM), Ontwikkelingen in de stikstofdepositie, 2018)*

Een belangrijke groep luchtverontreinigende componenten betreft de stikstofhoudende componenten: stikstofoxiden (NO<sub>X</sub>) en ammoniak (NH<sub>3</sub>). Emissies van ammoniak en stikstofoxiden zijn het gevolg van onder andere landbouw, transport en industrie. De verspreiding van ammoniak en stikstofoxiden leidt tot concentraties op leefniveau en resulteert uiteindelijk ook in de depositie van die stikstof op bodem en vegetatie. Het betreft de droge depositie van gassen en aerosolen (deeltjes), die direct vanuit de atmosfeer op

de bodem of de vegetatie terechtkomen, en een natte depositie waarbij stoffen via regen uit de atmosfeer worden gespoeld en op de bodem terechtkomen (zie [Figuur 2\)](#page-18-1).

Met AERIUS wordt berekend wat het effect is van activiteiten met (stikstof) emissies op de stikstofdepositie op stikstofgevoelige natuur. De omvang van de depositie van stikstof is afhankelijk van de concentratie in de lucht en de effectieve depositiesnelheid van de betreffende stof. De depositiesnelheid is daarbij sterk afhankelijk van het grondgebruik (bijvoorbeeld gras, loofbos, naaldbos) en van de stof.

Hoe schadelijk een bepaalde (toename in) depositie voor de natuur is, hangt af van meerdere factoren: bijvoorbeeld hoe gevoelig de natuur is voor stikstof, of er reeds sprake is van een (ernstige) stikstofoverbelasting of nog niet, welke andere ontwikkelingen leiden tot depositie (cumulatie) en of er al dan niet sprake is van herstelmaatregelen die de natuur weerbaarder maken voor een teveel aan stikstof. Resultaten van een stikstofdepositieberekening moeten daarom altijd binnen een ecologische context beoordeeld worden.

De effecten van stikstof op bodem en vegetatie zijn divers en kunnen optreden in verschillende tijdschalen. Bij lage concentratieniveaus bevordert de depositie van stikstof de groei van alle plantensoorten (bemesting). In deze fase wordt de gedeponeerde stikstof volledig door het ecosysteem vastgelegd. Bij verhoogde concentraties stimuleert zij de groei van enkele plantensoorten ten koste van andere. Door deze eutrofiering raakt het ecosysteem verzadigd met stikstof. Bij nog hogere concentraties is er sprake van een overmaat aan stikstof. Dit leidt tot uitspoeling van nitraat en aluminium naar bodem (verzuring) en grondwater. Eutrofiering en verzuring resulteren in verlies aan biodiversiteit. Op dit moment is in veel (beschermde) natuurgebieden, de Natura 2000-gebieden, in Nederland sprake van een overschot aan stikstofdepositie.

De 'stikstofproblematiek' in Nederland is actueel en complex:

- Er is een grote diversiteit aan effecten van milieuverontreiniging op milieu, natuur en gezondheid. De vertaalslag van concentraties in de lucht naar bepaalde effecten is niet eenvoudig en behept met diverse onzekerheden. Tegelijkertijd weten we wel zeker dat de stikstofbelasting in Nederland op veel plekken te hoog is.
- Luchtverontreiniging is een grensoverschrijdend thema. Beleid, wet- en regelgeving worden op verschillende schaalniveaus ontwikkeld (internationaal/mondiaal, Europees, nationaal, lokaal).
- Er is een zeer grote verscheidenheid aan bronnen (type en aantal). Er is sprake van cumulatieve effecten, die op verschillende schaalniveaus hun doorwerking hebben.
- De luchtkwaliteit en depositie op een bepaalde plek variëren voortdurend. Om te weten wat de feitelijke situatie is zijn metingen

nodig, maar metingen vragen om een lange tijdsreeks en geven bovendien alleen specifieke informatie over de totale luchtkwaliteit en depositie op die bepaalde plek (zie [3.1\)](#page-30-1). Modellering is nodig om het effect van een specifieke bron of bepaald beleid in beeld te krijgen of om te bepalen wat een nieuwe activiteit zal doen. Zowel berekeningen als metingen kennen een onzekerheid.

• De besluitvorming die nodig is, wordt steeds gedetailleerder en complexer.

Het rekeninstrument AERIUS is geschikt om te gebruiken bij een integrale aanpak van de stikstofproblematiek, in die zin dat de effecten van emissies door de lucht op de depositie worden berekend in de context van natuurgegevens. Dat AERIUS zo is opgesteld, hangt samen met de historie van AERIUS, waarbij een integrale aanpak altijd centraal heeft gestaan. AERIUS is ook na de PAS-periode (Programma Aanpak Stikstof) het wettelijk voorgeschreven rekeninstrument gebleven voor stikstofdepositie en blijft belangrijk bij het ondersteunen van beleidsmakers, aanvragers en bevoegde gezagen bij het proces van beleidsvorming, vergunningverlening en monitoring.

#### <span id="page-20-0"></span>**1.7. Historie AERIUS**

AERIUS is oorspronkelijk ontwikkeld als instrumentarium voor het Programma Aanpak Stikstof (PAS). Het PAS trad in 2015 in werking, maar is buiten werking gezet na een uitspraak van de Raad van State in 2019. Het PAS had als doel om economische ontwikkeling en bescherming van kwetsbare natuur met elkaar te verbinden in één programma. Het AERIUS instrumentarium voor het PAS bestond destijds uit meerdere modules: AERIUS Calculator en Connect voor het rekenen; AERIUS Register voor de boekhouding van verleende vergunningen en gedane meldingen onder het PAS; AERIUS Scenario voor beleidsontwikkeling en ruimtelijke plannen en AERIUS Monitor voor het in kaart brengen en kunnen monitoren van de situatie rondom de stikstofdepositie in het verleden en toekomst als ook de effecten van emissie reducerende maatregelen.

Na de uitspraak van de Raad van State in 2019 is AERIUS verder blijven bestaan om de stikstofwetgeving te ondersteunen. Hoewel de wetgeving rondom stikstof nog aan vele veranderingen onderhevig is, blijft AERIUS Calculator in gebruik als het rekeninstrument om stikstofdepositie van activiteiten te berekenen. AERIUS Monitor geeft inzicht in de actuele situaties per natuurgebied om zo ondersteuning te bieden bij monitoring van stikstofbeleid. AERIUS Register heeft in een nieuwe vorm de taak om vrijgemaakte stikstofruimte als gevolg van maatregelen te registreren zodat op basis daarvan nieuwe activiteitenruimte toegedeeld kunnen krijgen door bevoegde gezagen.

Wat de rekenresultaten uit AERIUS concreet *betekenen* voor bijvoorbeeld een individuele ondernemer of een beleidsmaker, kan veranderen als het beleidskader of de kennis over de stikstofgevoelige natuur verandert. De wetenschappelijke basis van het rekenen met AERIUS zelf is echter onafhankelijk van beleidsmatige keuzes of gebruikte kennis over natuurgegevens.

#### <span id="page-21-0"></span>**1.8. Relatie huidig handboek met het vroegere handboek en factsheets**

Uitleg en uitgebreide achtergrondinformatie over de methodiek van AERIUS Calculator werd voorheen aangeboden door een systeem van factsheets. Deze factsheets waren te vinden op de website van AERIUS en werden ook aangeboden in de vorm van een formeel handboek, waarbij de ter zake doende factsheets gebundeld waren opgenomen.

Omdat de wijze waarop dit handboek beschikbaar was minder context bood dan oorspronkelijk beoogd en gewenst, zijn de factsheets uit het voormalige handboek van AERIUS Calculator nu opgenomen in dit handboek. Een deel van de teksten uit de voormalige factsheets heeft een plek gekregen in de hoofdtekst, binnen hoofdstukken waar de informatie passend is in de context. Op andere plaatsen, waar het bijvoorbeeld meer uitgebreide technische uitleg betreft, zijn de voormalige factsheets als bijlagen bij dit handboek opgenomen waarnaar vanuit de hoofdtekst wordt verwezen. In [Bijlage 1: Overzicht](#page-153-0)  [voormalige factsheets \(handboek Calculator\)](#page-153-0) is een overzicht opgenomen van alle factsheets uit het voormalige handboek met een toelichting waar in dit handboek de inhoud is opgenomen.

Factsheets die geen onderdeel waren van het handboek Calculator, zoals factsheets met betrekking tot data of de factsheets die bijvoorbeeld alleen betrekking hebben op AERIUS Monitor, vallen buiten de context van dit nieuwe handboek Calculator en zijn hier dus niet in opgenomen – zie hiervoor het Handboek Data AERIUS. Er is echter wel een overzicht van databronnen opgenomen die worden gebruikt in AERIUS met verwijzingen waar de data en het nieuwe handboek vindbaar zijn in [Bijlage 2: Data](#page-159-0) in AERIUS.

## <span id="page-22-1"></span>**2. Ontwerpprincipes AERIUS Calculator**

<span id="page-22-0"></span>Dit hoofdstuk gaat in op de belangrijkste ontwerpprincipes waarop AERIUS Calculator is gebaseerd en legt uit wat deze keuzes praktisch betekenen.

#### **2.1. Calculator is een rekenmachine**

Het basisprincipe voor het ontwerp van AERIUS Calculator is dat het in feite niets meer en niets minder is dan een rekenmachine. Echter, het is wel een 'slimme' rekenmachine, in die zin dat de Calculator kennis heeft van de context waarbinnen de berekening wordt uitgevoerd.

Dit uitgangspunt van de Calculator heeft de volgende implicaties:

- Berekeningen met Calculator zijn 'vluchtig'. Bij het afsluiten van de browser, verdwijnen de gegevens weer.
	- o Dit is vanuit het oogpunt van privacy gewenst en maakt het gebruik anoniem en laagdrempelig.
	- o Ingevoerde gegevens kunnen echter worden bewaard via de exporteerfunctie, waarbij de gewenste export vanzelf bij het opgegeven emailadres terechtkomt.
		- De exportbestanden van AERIUS bevatten altijd de volledige invoer waarmee gerekend is, en deze kunnen zo weer ingelezen worden.
		- Daarnaast kan specifiek de zogenoemde 'pdf export' uit AERIUS gebruikt worden als bijlage bij een aanvraag. Bij een pdf export zijn de invoergegevens besloten in het bestand en kunnen in de pdf zelf niet worden aangepast (niet manipuleerbaar).
	- o Rekenresultaten kunnen ook geëxporteerd worden, maar alleen als rekentaak (GML met resultaten). Dit betekent dat aanvullend op de invoer, ook de resultaten per situatie worden ingeladen
- Calculator doet géén inhoudelijke uitspraak over de invoer.
	- o De rekenmachine is immers niet meer dan een hulpmiddel: het beoordelen van een aanvraag en de daarbij behorende invoer is altijd aan het bevoegd gezag.
	- o AERIUS valideert echter wel op de *geldigheid* van de invoer. Ongeldige invoer wordt niet onder water gewijzigd in iets anders, maar simpelweg niet geaccepteerd. Zo wordt voorkomen dat een berekening wordt gedaan met invoer die helemaal niet kan of een onjuist resultaat geeft. Met meldingen krijgt de gebruiker feedback over de geldigheid van de invoer (zie [6.5\)](#page-82-0).
- Calculator doet géén uitspraak over de conclusies van een berekening.
	- o De beoordeling van het rekenresultaat in de context van een aanvraag of analyse, is immers aan het bevoegd gezag. Calculator is alleen het hulpmiddel (de rekenmachine).
- o Calculator *helpt* wel bij het beoordelen van rekenresultaten, door alleen de (beleidsmatig) relevante rekenresultaten te presenteren in de relevante (natuur)context.
- Calculator rekent altijd volgens de actuele inzichten.
	- o Het gaat hier zowel om inzichten die te maken hebben met het rekenen zelf (modellen, methoden en emissiefactoren) als inzichten in de context van de berekeningen (natuurgegevens en inzicht in totale stikstofbelasting).

Het is wel mogelijk om resultaten van eerder uitgevoerde rekentaken opnieuw in te laden. Voorwaarden zijn

- De resultaten zijn in een GML of meerdere GML's geëxporteerd.
- De GML heeft een AERIUS applicatie versie van de AERIUS Calculator, waar de GML wordt ingeladen (zie ook het volgende punt)

De functionaliteit om rekenresultaten te laden is voornamelijk bedoeld om resultaten te kunnen delen met collega's zonder opnieuw de berekening te starten. Bij een export met rekenresultaten of bij een pdf wordt de rekentaak altijd opnieuw uitgevoerd.

- o AERIUS is 'backwards compatible': dit betekent dat oude bestanden gewoon kunnen worden ingelezen in nieuwere versies van Calculator (zie [6.4.5\)](#page-80-1). De invoer wordt dan nog steeds herkend en waar aan de orde automatisch omgezet. Dit geldt niet voor rekenresultaten. Rekenresultaten uit een GML met een oudere IMAER-versie die niet de juiste applicatie versie hebben, worden verwijderd. De resultaten kunnen namelijk door de nieuwe gegevens en wetenschappelijke inzichten zijn gewijzigd.
- Calculator biedt geen 'GIS-pakket'
	- o Het is immers een rekenmachine, en dat vraagt iets heel anders van de ontwikkeling en het beheer dan een GIS applicatie die gericht is op analyses en bewerken. Dit betekent wel dat je in AERIUS zelf geen (GIS)bewerkingen op (berekende) data kan doen.
	- o Alle data uit AERIUS is echter wel uniform en uitwisselbaar, en daardoor bruikbaar voor analyses buiten AERIUS om. Voor gebruikers die zelf geen GIS pakket hebben, is daarbij de zogeheten 'IMAER plugin voor QGIS' beschikbaar, waarmee AERIUS resultaten kunnen worden omgezet naar GIS formaat voor analyses en bewerkingen (zie [8.2\)](#page-148-0).

#### <span id="page-24-0"></span>**2.2. Calculator is gericht op proces van toestemmingsverlening**

Calculator is primair gericht op het ondersteunen van het proces van toestemmingsverlening van Natura 2000-activiteiten. De toetsing van de berekeningen moet dus plaatsvinden conform dat wettelijk kader. Echter, het toetsingskader rondom stikstof is complex en in beweging. Daarnaast kan soms aanvullende informatie gewenst zijn om de resultaten goed te kunnen beoordelen (context en uitlegbaarheid).

Op basis van dit uitgangspunt zijn de volgende keuzes gemaakt:

- Het mogelijk maken om meerdere situaties en rekentaken door te rekenen, inclusief salderingssituaties en tijdelijke situaties [\(Figuur 3\)](#page-24-1).
	- o Hiermee wordt aangesloten op de huidige toestemmingsverlening waarbij onder andere (extern) salderen een belangrijke rol speelt.
	- o Ook tijdelijke situaties kunnen aangemaakt en doorgerekend worden, waarbij automatisch het maximale tijdelijke effect dat optreedt berekend en gevisualiseerd wordt.

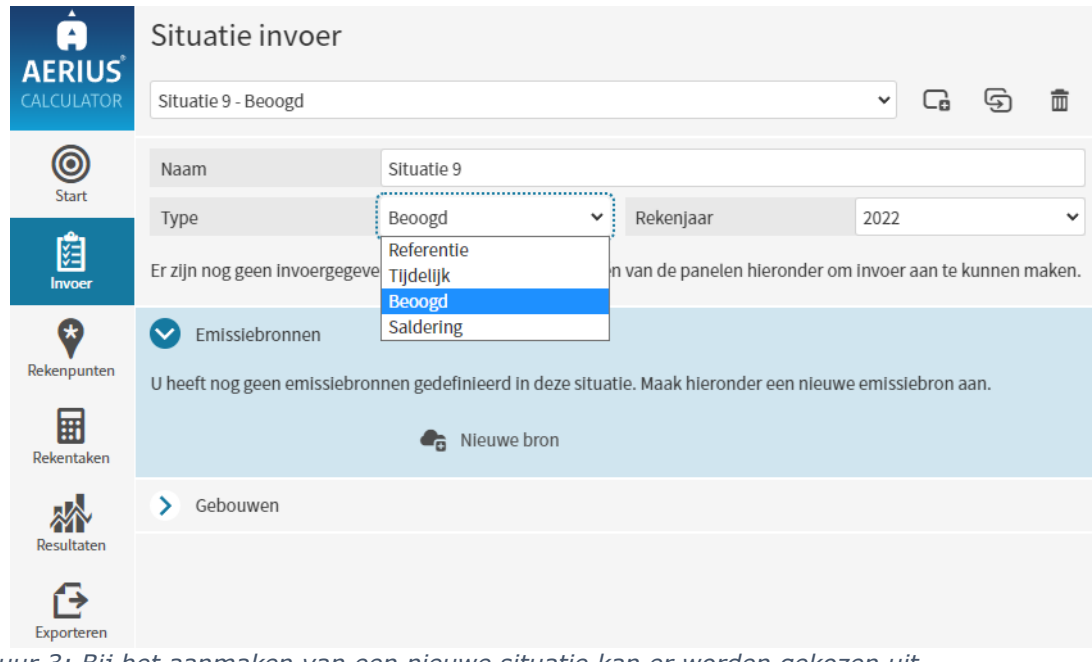

<span id="page-24-1"></span>*Figuur 3: Bij het aanmaken van een nieuwe situatie kan er worden gekozen uit meerdere typen.*

- Het bieden van invoermogelijkheden die zo goed mogelijk aansluiten bij de feitelijke situatie die wordt aangevraagd.
	- o De insteek is dat als het onderliggende model wijzigt, dit niet betekent dat de gebruiker zijn gegevens anders moet invoeren. Die gegevens zijn namelijk niet gewijzigd.
- o Zo zijn gebouwen in Calculator bijvoorbeeld losse objecten die worden ingetekend en eigen kenmerken hebben, in plaats van dat het gebouw een kenmerk is van een specifieke emissiebron.
- Het rekenen zelf is generiek en flexibel opgezet.
	- o Zo wordt binnen een rekentaak iedere aangemaakte situatie individueel doorgerekend, en daarnaast worden vaste combinatieberekeningen uitgevoerd op basis van de typen situaties (referentiesituatie, project, tijdelijke situatie, salderingssituatie). Op die manier wordt gezorgd dat alle mogelijke berekeningen die je nodig zou kunnen hebben voor een vergunningsaanvraag, zoals een blijvend projecteffect (projectberekening) of het maximale tijdelijk effect dat optreedt, ook berekend worden binnen een rekentaak.
	- o Als binnen het juridisch kader wijzigt wat precies berekend moet worden voor een aanvraag, dan kan eenvoudig een nieuw type combinatieberekening worden gedefinieerd en geïmplementeerd, zonder de rekenbasis van Calculator aan te hoeven passen.
- Het relevante toetsingskader is flexibel ingebouwd.
	- o De beoordeling welke resultaten relevant zijn voor de toestemmingsverlening (onderdeel van het toetsingskader), vindt 'onder water' plaats als aparte stap. Dit betekent dat als het toetsingskader wijzigt, niet de berekeningen zelf aangepast hoeven te worden, maar alleen die beoordelingslaag die over de resultaten heen wordt gelegd.
	- o Bijvoorbeeld: rekenresultaten die niet relevant zijn omdat ze onder de 0,005 mol/ha/jaar blijven of omdat ze plaatsvinden op plekken die niet beoordeeld hoeven te worden voor het onderdeel stikstof (niet relevant), worden nergens getoond in de applicatie of in de pdf export die als bijlage bij een aanvraag kan worden ingediend. Mochten de criteria welke resultaten relevant zijn voor beoordeling wijzigen, dan kan dit eenvoudig doorgevoerd worden zonder dat er aanpassingen nodig zijn aan het rekenen zelf.
- De pdf-export is bondig gehouden.
	- o De pdf export is gericht op wat relevant is voor de aanvraag in relatie met de stikstofregistratie.
	- o Het beperken van de gegevens in de pdf, houdt deze leesbaar en uitlegbaar.
	- o Met Calculator is het ook mogelijk om bijlagen te leveren bij de pdf. In bijlagen kan extra informatie rondom de berekeningen worden opgenomen, die gebruikt kan worden voor meer context rondom de aanvraag. Momenteel is er bijvoorbeeld een bijlage 'hulpmiddel randhexagonen' beschikbaar, voor situaties waar sprake is van hexagonen met een mogelijk randeffect. Bijlagen zijn niet opnieuw inleesbaar in AERIUS. Het gaat puur om aanvullende informatie voor de gebruiker.

#### **AERIUS Check: ondersteuning Regelingen als aanvulling op ondersteuning toestemmingsverlening**

De applicatie AERIUS Check dient als ondersteuning van de uitvoering van de Lbv- en Lbv-plus Regelingen en heeft geen rol bij toestemmingsverlening van Natura 2000-activiteiten. Zoals toegelicht zijn de berekeningen in de basis echter gelijk.

#### <span id="page-26-0"></span>**2.3. Calculator is gebruiksvriendelijk, robuust en navolgbaar**

Het uitgangspunt is om AERIUS Calculator zo intuïtief en makkelijk mogelijk in gebruik te houden, om zo het proces van toestemmingsverlening zo goed en uitlegbaar mogelijk te ondersteunen. Tegelijkertijd moet de Calculator veel kunnen en is het een complex dossier waarbinnen de berekeningen uitgevoerd worden. Om dit werkbaar te houden, is het van groot belang dat de Calculator gebruiksvriendelijk, robuust en navolgbaar is:

- Gebruiksvriendelijk: de Calculator moet uitnodigen om te gebruiken. Iemand met de benodigde basis expertise, moet vrij eenvoudig in staat zijn een kloppende som te maken met de Calculator. Hiervoor is van belang dat de applicatie intuïtief en consistent werkt en dat de gebruiker duidelijke feedback krijgt op zijn eigen invoer en acties. Duidelijke ontwerpprincipes en expliciete betrokkenheid van gebruikers in de ontwikkelcyclus helpen hierbij.
- Robuustheid: De uitkomsten van de Calculator zijn wetenschappelijk gefundeerd en gebaseerd op de best beschikbare kennis. Als gebruiker moet je kunnen vertrouwen dat de uitkomsten in een juridische procedure stand kunnen houden. Doorlopend aandacht voor de onderliggende rekenmodellen, rekenmethodes en gebruikte data helpt hierbij, evenals documentatie en (externe) kwaliteitstoetsen.
- Navolgbaarheid: Een berekening in AERIUS moet navolgbaar zijn. Dit betekent dat duidelijk moet zijn hoe de berekening tot stand is gekomen (welke uitgangspunten), dat herleidbaar moet zijn waarom bepaalde keuzes leiden tot een bepaalde uitkomst en dat een berekening gereproduceerd moet kunnen worden. De keuze voor open source en open data, een zorgvuldig ontwikkelproces met duidelijke en consistente ontwerpprincipes en een duidelijke rol voor de verschillende gebruikers, en duidelijke documentatie helpen hierbij.

Dit uitgangspunt van gebruiksvriendelijkheid, robuustheid en navolgbaarheid, heeft geleid tot een aantal praktische keuzes bij het ontwerp van de applicatie. Hieronder enkele voorbeelden.

Zo volgt het hoofdmenu aan de linkerkant de stappen Start (aanmaken of importeren) – Invoer – Rekenpunten (optioneel) – Rekentaken – Resultaten - Exporteren: dit sluit logisch aan bij een berekening voor een aanvraag. Bij het wisselen tussen menu's veranderen automatisch de kaartlagen mee, zodat je als gebruiker altijd logische visuele ondersteuning hebt (gebruiksvriendelijk). En bij het aanmaken van een nieuwe situatie, is bewust gekozen om de panelen met Emissiebronnen en Gebouwen in eerste instantie nog ingeklapt te houden, zodat duidelijker is voor de gebruiker dat éérst de situatie kenmerken ingevuld/gecontroleerd moeten worden, en daarna verder kan worden gegaan met de invoer per emissiebron en gebouw (navolgbaarheid). Een andere praktische uitwerking betreft het omgaan met de vele velden die ingevuld moeten worden voor een berekening. Bij het doorlopen van de applicatie zijn er zoveel mogelijk default keuzes ingevuld om je zo effectief mogelijk door de applicatie te leiden (gebruiksvriendelijk), *maar* tegelijkertijd worden keuzes zo veel mogelijk zichtbaar gemaakt en is er voor gekozen velden zo min mogelijk te 'verstoppen' (robuust en navolgbaar). Velden worden dus niet 'ineens' zichtbaar als je een bepaalde keuze maakt. Tevens is in het onderhavige handboek terug te vinden welke keuzes gemaakt worden en op welke wijze bepaalde variabelen van invloed zijn op de berekening.

Wat betreft de presentatie van rekenresultaten, is bewust gekozen om aan te sluiten op de zogeheten Omgevingswaarden uit artikel 2.15a van de Omgevingswet, die daar als resultaatverplichting zijn opgenomen. Kort gezegd geven de omgevingswaarden aan welk percentage van het totale stikstofgevoelig areaal in Natura 2000-gebieden in een bepaald jaar niet meer stikstof overbelast mag zijn. Daarbij wordt voor de bepaling van dat areaal gekeken naar *gekarteerd* oppervlak per stikstofgevoelig habitattype. Gekarteerd oppervlak is niet gelijk aan het ingetekende oppervlak dat je kan visualiseren op kaart: het kan namelijk voorkomen dat een bepaald habitattype slechts een deel van het ingetekende oppervlak daadwerkelijk bedekt. Het gekarteerd oppervlak ligt daarom ergens tussen de 0-100% van het ingetekend oppervlak. In AERIUS zie je op kaart de ingetekende oppervlaktes, maar zijn alle in tabelvorm gepresenteerde oppervlaktes, gekarteerde oppervlaktes. Hiermee wordt dus aangesloten bij de oppervlaktes zoals die ecologisch gerapporteerd worden (robuust en navolgbaar). Zie ook [Bijlage 3: Bepalen](#page-161-0)  [gekarteerd oppervlakte.](#page-161-0)

Een laatste praktisch voorbeeld is het feit dat in een GML met rekenresultaten van 1 doorgerekende situatie, altijd de 'ruwe' rekenresultaten zijn opgenomen. Daarmee wordt bedoeld: óók de resultaten *onder* de voor de vergunning geldende rekengrens van 0,005 mol/ha/jaar. Dit wordt gedaan, zodat de resultaten van combinatieberekeningen die Calculator uitvoert reproduceerbaar blijven (robuust en navolgbaar).

- Stel dat de berekende bijdrage in de aangevraagde situatie (beoogde situatie) 0,006 mol/ha/jaar is, en de bijdrage in de huidige vergunde situatie (referentiesituatie) is 0,004 mol/ha/jaar.
- AERIUS berekent in dat geval een toename van 0,002 mol/ha/jaar, hetgeen onder de 0,005 mol/ha/jaar blijft en dus niet relevant voor een

aanvraag. Calculator zal daarom teruggeven dat er *geen* relevant resultaat is voor de projectberekening (de verschilberekening).

• Echter, om dit resultaat te kunnen reproduceren (navolgbaarheid), is het nodig dat de waarde van 0,004 mol/ha/jaar in de Referentiesituatie niet meteen weggegooid wordt in de resultaten GML. Als de waarde van 0,004 mol/ha/jaar immers al afgerond zou worden naar 0 en niet opgenomen zou worden in de GML, lijkt het alsof het verschil tussen de twee situaties 0,006 mol/ha/jaar is, als iemand de som wil narekenen.

## <span id="page-29-0"></span>**DEEL 2 – TECHNISCHE BESCHRIJVING AERIUS CALCULATOR**

Werken met AERIUS Calculator ■ 27 maart 2024 ■ AERIUS 30

### <span id="page-30-0"></span>**3. Modellering in AERIUS Calculator**

AERIUS maakt gebruik van vastgestelde modellen om stikstofdepositie te berekenen. AERIUS rekent daarbij altijd in overeenstemming met de gepubliceerde rekenwijze van de betreffende modellen. Dit hoofdstuk begint met een toelichting op de rol van modelleren in relatie met meten en op de relevante processen die een plek hebben in de modellering. Vervolgens wordt kort ingegaan op de rekenmodellen die AERIUS gebruikt en wat relevante parameters zijn bij deze modellen. Daarna komen de specifieke (implementatie)keuzes binnen AERIUS aan bod. De hoofdstukken hierna gaan dieper in op de afzonderlijke rekenmodellen.

#### <span id="page-30-1"></span>**3.1. Modelleren in relatie met meten**

AERIUS Calculator bepaalt de depositie ten gevolge van activiteiten op basis van een modelberekening. Concentraties en depositie kan je echter ook meten, mits de concentraties hoog genoeg zijn. Meten en modelleren hebben beide hun eigen voor- en nadelen en toepassingen: het is geen keuze tussen modelleren of meten, maar altijd een keuze voor een bepaalde combinatie van modelleren én meten. Het optimale resultaat wordt bereikt door beide technieken in te zetten.

- Het meten van concentraties en depositie is noodzakelijk als je wilt weten wat op een bepaald moment en bepaalde plek daadwerkelijk de situatie was. Reeksen van metingen worden gebruikt om ontwikkelingen (trends) in de concentraties van stoffen goed in beeld te hebben (terugkijken).
- Metingen worden ook gebruikt om de modelberekeningen te valideren en waar mogelijk te ijken. Meetresultaten spelen dus ook een rol bij het modelleren. Er zijn verschillende soorten meetmethoden.
- Modelleren is noodzakelijk als je inzicht wil hebben in effecten van toekomstige activiteiten, als je prognoses wilt geven voor de toekomst, als je een dekkend ruimtelijk beeld wilt krijgen of als je wilt 'spelen' met scenario's. De kwaliteit van berekeningen hangt af van de kwaliteit en mogelijkheden van het model en van de kwaliteit van de invoergegevens.
- Modelleren is ook nodig om individuele activiteiten in beeld te krijgen. Metingen zijn daar vaak niet gevoelig genoeg voor en meten bovendien altijd de totale situatie op een bepaald moment.

Specifiek voor de modelberekeningen met AERIUS, geldt dat metingen op twee manieren een rol spelen:

- 1. Het rekenmodel OPS als zodanig, waar AERIUS mee rekent, wordt jaarlijks gevalideerd aan de hand van metingen<sup>1</sup>. De validatie gebeurt door berekeningen met OPS te vergelijken met metingen afkomstig van het Landelijk Meetnetwerk Luchtkwaliteit<sup>2</sup> (LML), het Meetnetwerk Ammoniak<sup>3</sup> (MAN) en andere metingen<sup>4.</sup> De metingen zijn een combinatie van uurgemiddelde luchtconcentraties en weekgemiddelde concentraties. In het LML wordt de concentratie en de natte depositie van stikstofoxiden en ammoniak gemeten. De weekgemiddelde concentraties van ammoniak en stikstofdioxide worden door het MAN gemeten met diffusiebuizen (Gradko meetbuisjes – zie [Figuur 4\)](#page-32-0) in natuurgebieden verspreid door Nederland. In het Bargerveen (hoogveen), in de Oostelijke Vechtplassen (laagveen) en op de Hoge Veluwe (heide) wordt ook de droge depositie van ammoniak gemeten, wat in de toekomst wordt uitgebreid naar meer gebieden.
- <span id="page-31-0"></span>2. Bij het bepalen van de totale depositie in Nederland (doorrekening van alle emissiebronnen ten behoeve van monitoring), wordt de berekende depositie gekalibreerd om de uiteindelijke kaart zo goed mogelijk bij gemeten waarden aan te laten sluiten. Het gaat om de achtergronddepositie zoals die is opgenomen in AERIUS Calculator, die is berekend met OPS en die in meer detail is in te zien via AERIUS Monitor. Het gaat hier dus niet om een kalibratie op individuele projectberekeningen. De achtergronddepositie is relevant bij rekenen met AERIUS, omdat ermee bepaald wordt of, en zo ja, in welke mate er sprake is van een overbelaste situatie voor stikstof op een bepaalde plek. Dit is van belang bij de beoordeling van het rekenresultaat.

<sup>&</sup>lt;sup>1</sup> Validatie OPS: https://www.rivm.nl/operationele-prioritaire-stoffen-

model/modelbeschrijving/validatie

<sup>&</sup>lt;sup>2</sup> Metingen van het LML worden samen met andere overheidsmeetnetten getoond op: <https://www.luchtmeetnet.nl/>

<sup>3</sup> MAN: [https://man.rivm.nl](https://man.rivm.nl/)

<sup>4</sup> Zie voor meer informatie: https://www.rivm.nl/stikstof/registreren-meten-berekenen/meten

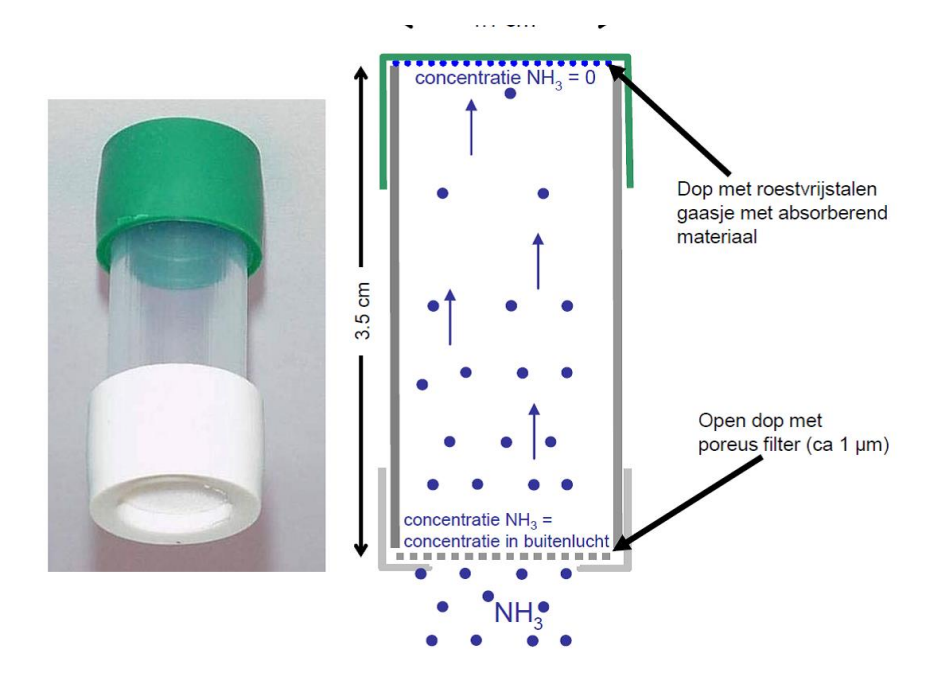

<span id="page-32-0"></span>*Figuur 4: Een Gradko-meetbuisje, ook wel passieve sampler genoemd. Deze metingen worden samen met het LML gebruikt om maandgemiddelde ammoniakconcentraties te verkrijgen. Bron: https://www.rivm.nl/stikstof/registreren-meten-berekenen/meten*

Voor de kalibratie van de totale depositieresultaten (punt [2\)](#page-31-0) wordt gebruik gemaakt van de metingen van het MAN en het LML over de periode van de vijf afgelopen jaren zoals in punt 1 beschreven. Met deze kalibratie wordt gecorrigeerd voor het gemiddelde verschil tussen berekende en gemeten concentraties over deze vijf jaren. Per component van de depositie is gekozen voor de methode die het beste aansluit bij het aantal beschikbare metingen per component. Een ruimtelijke correctiekaart wordt toegepast op de droge depositie van ammoniak, op basis van concentratiemetingen van het MAN. De natte depositie van zowel ammoniak als van stikstofoxiden is gekalibreerd op basis van een constante correctiefactor op basis van metingen van het LML. De droge depositie van stikstofoxiden wordt niet gekalibreerd naar metingen. Bovenstaande kalibraties zijn hetzelfde als de kalibraties in de Grootschalige Depositiekaart Nederland (GDN) prognosekaarten (jaarlijkse ronde GCN-GDN). Achtergrondinformatie over de gebruikte kalibratiemethoden staat beschreven in de GCN-GDN rapportage<sup>5</sup>.

<sup>5</sup> Zie onderdeel 'Publicaties' op [https://www.rivm.nl/gcn-gdn-kaarten.](https://www.rivm.nl/gcn-gdn-kaarten) Versie 2023 is bijvoorbeeld te vinden onder [https://www.rivm.nl/publicaties/grootschalige](https://www.rivm.nl/publicaties/grootschalige-concentratiekaarten-nederland-rapportage-2023)[concentratiekaarten-nederland-rapportage-2023](https://www.rivm.nl/publicaties/grootschalige-concentratiekaarten-nederland-rapportage-2023)

#### <span id="page-33-0"></span>**3.2. Modellering in een notendop: relevante processen**

Bij modelleren wordt getracht met een meer of minder complexe beschrijving (lees: wiskundige vergelijkingen) de werkelijkheid zo goed mogelijk te benaderen. Om luchtkwaliteit- en depositieberekeningen te kunnen uitvoeren, moeten de relevante processen die hierbij een rol spelen beschreven worden. [Figuur 5](#page-33-1) illustreert deze processen:

- Emissies (wat er vrijkomt aan stoffen bij de emissiebron/activiteit)
- Verspreiding (hoe emissies zich verspreiden en leiden tot bepaalde concentratie in de lucht)
- Chemische omzetting (processen in atmosfeer die concentratie beïnvloeden)
- Depositie (het weer neerdalen van de stoffen op de grond via droge en natte depositie)
- 'Natuurlijke' emissie (het weer in de vorm van emissie vrijkomen van een deel van de neergeslagen depositie op de grond)

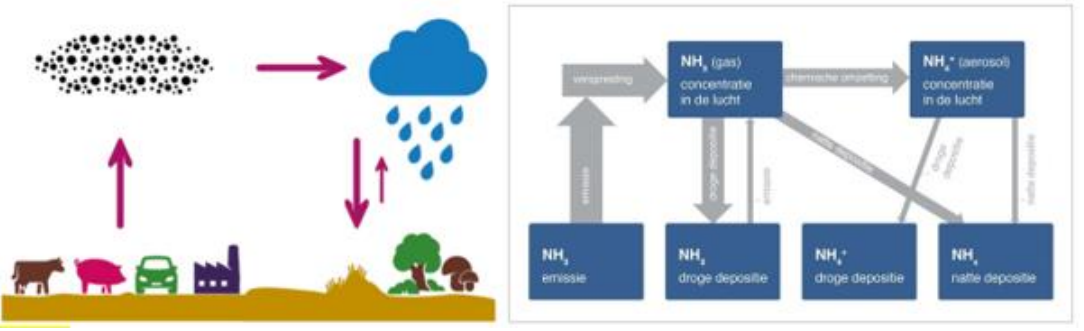

<span id="page-33-1"></span>*Figuur 5: Schematisch overzicht van de belangrijkste processen die een rol spelen in de luchtkwaliteit; links algemeen en rechts in detail geïllustreerd aan de hand van ammoniak. In het rechterdeel van de figuur zijn de fysische grootheden zoals concentratie en depositieflux vermeld in de blauwe blokken en geven de grijze pijlen de processen weer. De dikte van de pijlen is een (ruwe) maat voor het belang van het proces in de ammoniakketen; voor andere componenten kunnen de verhoudingen anders liggen.*

#### Emissie

Tijdens het proces van emissie stoot een bron een bepaalde stof in de atmosfeer uit. De omvang van emissie is natuurlijk van invloed op de omvang van de concentratie- en depositiebijdrage. Echter, de bronkenmerken zijn van groot belang hóe de emissie wordt uitgestoten. Voor de modellering worden verschillende eigenschappen meegenomen in de berekening, zoals de warmteinhoud, de uitstootrichting en -snelheid en de hoogte waarop de emissie wordt uitgestoten. Zo zal een 'rustige' emissie (bijvoorbeeld een koe in de wei) minder hoog de atmosfeer in worden geforceerd, vergeleken met een schoorsteen waaruit een zeer warme pluim omhoog wordt uitgestoten.

#### Verspreiding

Na de emissie zal de stof zich verspreiden. Processen in de atmosfeer spelen een belangrijke rol bij het verspreidingsproces. Vanaf het aardoppervlak tot op een gemiddelde hoogte van ongeveer tien kilometer, spreekt men over de troposfeer. Verontreinigende stoffen van economische activiteiten blijven over het algemeen in de onderste paar honderd meter van de troposfeer hangen, wat de grenslaag wordt genoemd<sup>6</sup>.

Bij de verspreiding van luchtverontreinigende stoffen in de grenslaag, spelen de volgende processen een rol:

- Transport door de wind
- Verdunning door turbulente wervelingen
- Chemische omzetting
- Depositie op vegetatie

De eerste twee processen zijn afhankelijk van de meteorologische omstandigheden. Belangrijke meteorologische factoren zijn: de windrichting, de windsnelheid, de atmosferische turbulentie en de atmosferische menghoogte. Hogere windsnelheden en wervelingen dragen bij aan een snellere vermenging met hogere luchtlagen.

#### Chemische omzetting

De chemische omzetting wordt bepaald door de concentraties van de andere stoffen in de troposfeer waarmee de reactie plaatsvindt. Omzetting van gas naar stikstofhoudend fijnstof is daar een voorbeeld van. Met de omzettingen wordt rekening gehouden, omdat deze van invloed zijn op de concentratie in de lucht en de depositiesnelheid.

#### Depositie

Verontreinigingen worden uit de atmosfeer verwijderd door depositieprocessen. De depositie op de vegetatie hangt af van het grondgebruik: op 'ruw' terrein (gekwantificeerd aan de hand van de ruwheidslengte; denk aan bossen) vindt meer depositie plaats dan op een open veld, met een lage ruwheidslengte. Hoe meer er onderweg deponeert, hoe lager de concentratie in de atmosfeer. Over het algemeen deponeert ammoniak dichter bij de bron dan NO<sub>X</sub>. Daarnaast hangt de depositie van ammoniak ook af van de concentratie van ammoniak die al aanwezig is (de achtergrondconcentratie).

#### <span id="page-34-0"></span>**3.3. Rekenmodellen AERIUS: OPS en SRM-2**

Bij de modellering van de effecten van activiteiten op de stikstofdepositie in een natuurgebied moeten deze processen een plaats krijgen. AERIUS Calculator gebruikt daarbij de volgende twee modellen:

- OPS (Operationeel Prioritaire Stoffenmodel)
- SRM-2 (standaardrekenmethode 2)

<sup>6</sup> <https://www.knmi.nl/kennis-en-datacentrum/uitleg/dampkring>

OPS is de facto het rekenhart van AERIUS. Het is een Gaussisch pluimmodel, gecombineerd met een trajectoriemodel dat over zowel korte als lange afstand de atmosferische verspreiding en depositie van stoffen kan modelleren. Met OPS wordt de depositie van alle bronnen berekend, met uitzondering van wegverkeer tot een afstand van 5 km van de weg.

SRM-2 is een standaardrekenmethode om de concentraties van wegverkeer emissies op leefniveau te berekenen, tot een afstand van 5 km van de weg. In AERIUS wordt SRM-2 gebruikt voor het berekenen van de concentraties ten gevolge van wegverkeer tot deze afstand van 5 km; de berekende concentraties worden vervolgens omgezet naar depositiebijdragen door rekening te houden met brondepletie en de effectieve depositiesnelheid. Zowel de brondepletie als effectieve depositiesnelheid worden berekend met OPS. Dit wordt verder toegelicht in hoofdstuk [5.](#page-63-0) Op grotere afstand van de weg (vanaf 5 km) maakt AERIUS gebruik van OPS om zowel de concentratie- als de depositiebijdrage door wegverkeer te berekenen. OPS rekent daarbij tot een maximale rekenafstand van 25 km van de bron (zie hoofdstuk [4\)](#page-45-0).

#### <span id="page-35-0"></span>**3.4. Rekenen per sector**

Omdat iedere (economische) sector andere bronkarakteristieken heeft die van invloed zijn op emissie en verspreiding, wordt daar in AERIUS en de onderliggende modellen rekening mee gehouden. AERIUS Calculator biedt de gebruiker een gestandaardiseerde manier om brongegevens in te voeren en gebruikt de data vervolgens om de emissie en depositie te berekenen. Per sector wordt de bijdrage berekend en de resultaten worden opgeteld om te komen tot een totale bijdrage van de doorgerekende situatie.

Onderstaand is een korte toelichting gegeven per sector, waarbij de sectoren zijn geclusterd naar sectorgroep. Verderop in dit handboek wordt dieper ingegaan op zowel de wijze van modelleren met OPS en SRM-2 (hoofdstuk [4](#page-45-0) en [5\)](#page-63-0) als de rol van de gebruiker bij het modelleren (hoofdstuk [6.1\)](#page-72-0).
### **3.4.1. Wegverkeer**

Een weg moet in AERIUS als een lijnbron worden ingevoerd. De gebruiker geeft de verkeersgegevens (intensiteiten, samenstelling, snelheid en mate van congestie) en kenmerken per wegvak op. Op basis van deze invoer en emissiefactoren uit de database berekent AERIUS de emissie per meter wegvak voor het gekozen rekenjaar, voor stikstofoxiden (NO<sub>x</sub> en NO<sub>2</sub>) en ammoniak (NH<sub>3</sub>). AERIUS verdeelt de lijnbron vervolgens in gelijke stukken en bepaalt de emissie per stuk weg. De gebruiker kan er ook voor kiezen om eigen emissiefactoren op te geven, in plaats van vaste emissiefactoren uit de database.

Ieder stuk weg wordt als een puntbron doorgerekend met zowel SRM-2 (tot 5 km) als met OPS (vanaf 5 km). Bij de verspreidingsberekening gaat AERIUS uit van bronkenmerken die deels door de gebruiker zijn ingevoerd en deels overeenkomen met de bronkenmerken die RIVM hanteert bij het opstellen van de GCN/GDN kaarten.

#### **3.4.2. Scheepvaart**

Voor berekeningen voor scheepvaart maakt AERIUS onderscheid tussen emissies van stilliggende schepen (aanlegplaats binnenvaart of zeevaart) en emissies van varende schepen (binnenvaart, zeevaart binnengaats of zeeroute). De varende schepen moeten als lijnbron worden gemodelleerd, net als wegverkeer.

Bij een aanlegplaats geeft de gebruiker aan hoeveel schepen er aanleggen, van welke scheepstype, hoe lang ze aanleggen en welk deel van de tijd ze walstroom gebruiken. Bij een aanlegplaats voor binnenvaart is de mate van belading ook relevant. AERIUS berekent de emissie  $NO<sub>x</sub>$  en bepaalt de kenmerken voor de verspreiding op basis van de ingevoerde gegevens en emissiefactoren uit de database en rekent de bron door met OPS.

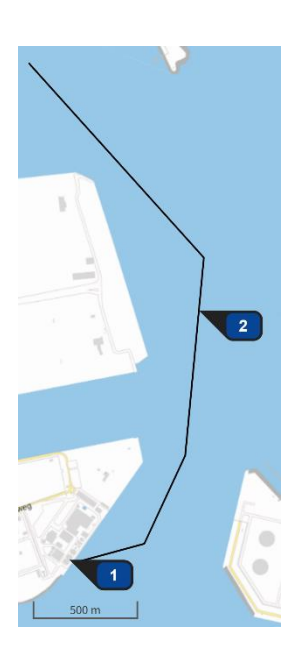

Bij vaarroutes geeft de gebruiker op hoeveel schepen er varen van welk scheepstype. Bij *binnenvaart* moet ook het vaarwater gekozen worden en kan het aantal schepen per scheepstype en de beladingstoestand per vaarrichting worden aangegeven. Specifiek voor *binnengaatse zeevaart* kan een gebruiker het begin- en/of eindpunt van de vaarlijn koppelen aan een aanlegplaats voor zeevaart. Koppeling van de vaarroute aan een aanlegplaats zorgt ervoor dat bij de emissiebepaling rekening wordt gehouden met een ophoogfactor voor het

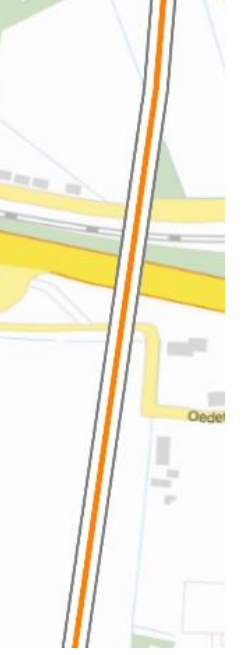

manoeuvreren in de buurt van de aanlegplaats (zie ook paragrafen [7.2.12](#page-117-0) en [0\)](#page-118-0).

AERIUS berekent op basis van de ingevoerde gegevens en emissiefactoren uit de database de emissie  $NO<sub>X</sub>$  en rekent de bron door met OPS, op basis van bronkenmerken die ook uit de database komen. De emissiefactoren en bronkenmerken in de database zijn afkomstig van TNO (zie Binnenvaart/Zeescheepvaart – emissiefactoren/bronkenmerken in [Bijlage 2:](#page-159-0)  Data in [AERIUS\)](#page-159-0). Daarnaast is het mogelijk om via Connect een eigen scheepstype met emissiefactoren en bronkenmerken door te rekenen. Deze optie wordt nog niet ondersteund in de applicatie van Calculator.

### **3.4.3. Mobiele werktuigen**

Mobiele werktuigen definieer je in AERIUS Calculator als een bepaald type werktuig, op basis van stage klasse, in combinatie met draaiuren, brandstofverbruik en gebruik van AdBlue (indien van toepassing). AERIUS berekent dan op basis van emissiefactoren, aangeleverd door TNO, $<sup>7</sup>$  in de</sup> database de emissie  $NO<sub>X</sub>$  en NH<sub>3</sub> en rekent de bron door met OPS. Bij het doorrekenen gebruikt Calculator vaste defaultwaarden voor de hoogte, spreiding, warmte-inhoud en etmaalvariatie. Deze waarden komen overeen met de gemiddelde waarden voor bronnen binnen deze sector die RIVM hanteert bij het opstellen van de GCN/GDN kaarten en zijn niet aanpasbaar.

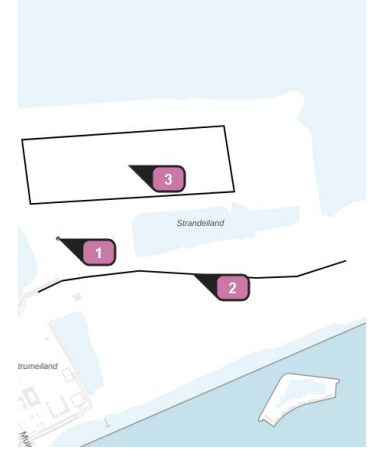

#### **3.4.4. Landbouw**

Binnen de sectorgroep landbouw is onderscheid in enerzijds stallen, waarbij de emissie op basis van emissiefactoren wordt bepaald (uit de database of een door de gebruiker aangeleverde emissiefactor), en overige landbouwsectoren waarbij de emissie direct ingevuld wordt door de gebruiker. Het direct invullen van de emissie geldt voor de sectoren Mestopslag, Vuurhaarden en overig, Glastuinbouw en Landbouwgrond. Bij die laatste sector moet de gebruiker aanvullend de categorie kiezen waarbinnen de emissie plaatsvindt (bijvoorbeeld Beweiden).

Bij stallen berekent AERIUS de NH3-emissie op basis van ingevulde gegevens over dieraantallen, in combinatie met emissiefactoren die per door de gebruiker opgegeven stalsysteem uit de in AERIUS ingebouwde database gehaald worden. Het is ook mogelijk om effecten van stalmaatregelen mee te nemen in de emissiebepaling of om eigen emissiefactoren aan te geven. Alle landbouwemissies worden doorgerekend met OPS.

 $7$  Ligterink et al., 2021. AUB een robuuste schatting van NOx en NH3 uitstoot van mobiele werktuigen. TNO\_2021\_R12305: [TNO-2021-R12305.pdf](file:///N:/Documents/Downloads/TNO-2021-R12305.pdf), laatste versie is altijd opvraagbaar bij TNO.

## **3.4.5. Industrie, Wonen & Werken, Railverkeer en Luchtverkeer**

Binnen de sectorgroepen Industrie, Wonen & Werken, Railverkeer en Luchtverkeer maakt AERIUS onderscheid tussen verschillende sectoren, zoals 'Chemische industrie' of 'Kantoren'. Voor alle sectoren bij deze sectorgroepen geeft de gebruiker zelf de bronkenmerken en emissie op, maar de defaultwaarden voor bronkenmerken kunnen wel variëren tussen de sectoren.

Binnen de sectorgroep Railverkeer bijvoorbeeld is het mogelijk om emplacementen (vlakbronnen) en spoorwegen (lijnbronnen) in te voeren. De emissies van deze bronnen moeten door de gebruiker zelf bepaald worden, maar in AERIUS Calculator zijn bronkenmerken als hoogte, spreiding, warmteinhoud en temporele variatie opgenomen voor treinen (zie paragraaf [7.2.5\)](#page-108-0). De bronnen worden doorgerekend met OPS.

### **3.4.6. Energie en Anders**

De sectorgroepen Energie en Anders hebben geen nader onderscheid in sectoren. Bij beide sectorgroepen geeft de gebruiker zelf de bronkenmerken en emissie op. De bronnen worden doorgerekend met OPS.

### **3.5. Schaalniveau en keuze voor hexagonen**

AERIUS berekent de depositie op vaste rekenpunten, waarbij het rekenresultaat wordt toegeschreven aan een oppervlakte van één hectare rondom dat rekenpunt (10.000 m<sup>2</sup> of 0,01 km<sup>2</sup>). De keuze voor een uitvoerresolutie van 1 ha in AERIUS is destijds bewust gemaakt. Tijdens het kiezen daarvan werd overwogen dat het schaalniveau van de Grootschalige achtergrond Concentratie en – Depositiekaarten (GCN/GDN) Nederland - een vierkant grid met vakken van 1 km² (1000 bij 1000 meter) - te grof was voor het kunnen beoordelen van effecten op habitatgebieden. Vanuit ecologisch perspectief zou een rekenresolutie van 100 m² (10 bij 10 meter) gewenst zijn om habitatgebieden zo gedetailleerd mogelijk door te kunnen rekenen; dit werd echter als te fijn gezien om te kunnen waarmaken met de onderliggende rekenmodellen.<sup>8</sup>

De hectares worden in AERIUS gevisualiseerd in de vorm van een hexagoon, waarbij een hexagoon van 1 ha zijdes heeft met een lengte van ongeveer 62,04 meter en een lange diameter van ongeveer 124,08 meter. Er is een aantal redenen waarom gekozen is voor hexagonen:

• Het hexagonale grid heeft als voordeel ten opzichte van een vierkant grid, dat alle afstanden binnen het grid equidistant zijn. Dat betekent dat ieder midden van een gridcel altijd even ver verwijderd is van het midden van een andere gridcel. Hierdoor is de verspreiding van een stof

<sup>8</sup> https://www.rivm.nl/relevante-ruimtelijke-schaal-van-droge-depositiemodellering-in-kader-vanprogrammatische-aanpak

beter in beeld te brengen. [Figuur 6](#page-39-0) illustreert de doorwerking van de emissies uit een puntbron bij een vierkant en bij een hexagonaal grid.

- Een hexagoon is de geometrische vorm die het dichtst een cirkel benadert en toch nog een sluitend grid kan vormen. Daardoor is er een betere verhouding tussen rand en oppervlak en dus een betere overgang tussen verschillende gridcellen.
- Het gebruik van een hexagonaal grid sluit beter aan bij de natuurlijke geometrieën en ontwikkelingen daarin die binnen het natuurdossier belangrijk zijn, zoals vegetatie en dierenpopulaties.

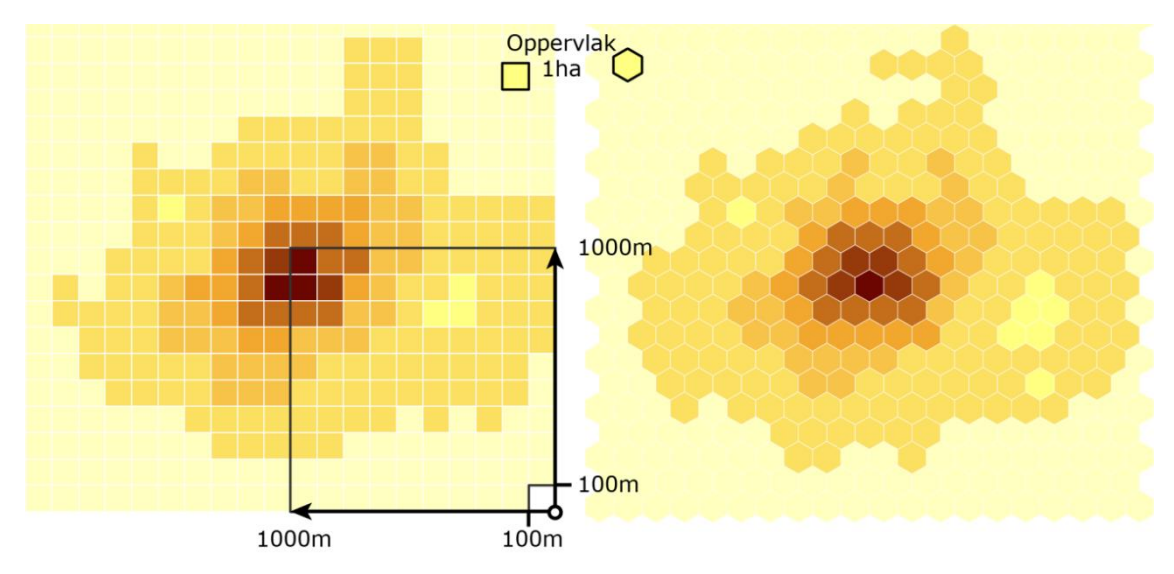

<span id="page-39-0"></span>*Figuur 6: Het verschil tussen een rechthoekig-grid en een hexagonaal-grid.*

Een hexagonaal grid biedt voor visualisatie op kaart nog een praktische handigheid. AERIUS visualiseert rekenresultaten op verschillende zoomlevels. Als je uitzoomt, zie je nog steeds hexagonen, maar deze hebben bij bepaalde zoomniveaus een groter oppervlak dan 1 ha [\(Figuur 7\)](#page-40-0).

Het rekenresultaat dat je ziet bij een hexagoon, is altijd het resultaat dat hoort bij het rekenpunt in het midden van het hexagoon. Met een hexagonaal grid blijft het centrumpunt van het hexagoon gelijk bij het uitzoomen, en is het midden van het grotere hexagoon dus gelijk aan het midden van het kleinste hexagoon van 1 ha. Bij het uitzoomen blijft het rekenresultaat dus gelijk, zolang het middelpunt van het hexagoon gelijk blijft.

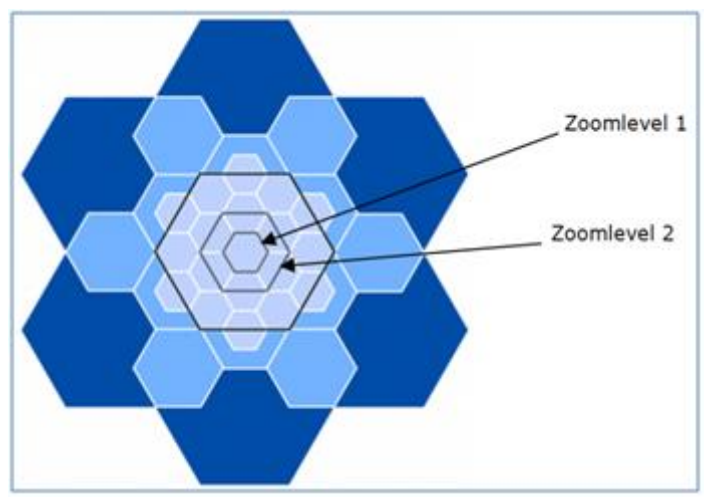

*Figuur 7: Weergave van verschillende zoomniveaus ten opzichte van elkaar. Een hoger zoomniveau geeft dus dezelfde waarde, omdat deze de waarde is van het middelpunt van alle zoomniveaus op dat punt.*

## <span id="page-40-0"></span>**3.6. Rekenen dicht bij de bron: 'bron in receptor methode'**

Zoals toegelicht hierboven berekent AERIUS de deposities op een vast Hexagonengrid, per hexagoon met een oppervlakte van 1 hectare. Ieder vast rekenpunt (receptor) ligt in het midden van de hexagoon. De berekende depositie op de receptor wordt toegekend aan de gehele hexagoon van 1 hectare.

Als de afstand tussen de emissiebron en de receptor (midden hexagoon) relatief kort is, kan de modelberekening een waarde opleveren die niet representatief is voor de depositiebijdrage op dit rekenpunt en hexagoon. Om dit te voorkomen werkt AERIUS voor berekeningen op het OwN2000-grid met de methode van subreceptoren:

- Wanneer binnen de rekentaak die doorgerekend gaat worden op het OwN2000-rekengrid, de dichtstbijzijnde emissiebron met emissie >0 binnen 150 meter van de receptor ligt, wordt de betreffende receptor voor die rekentaak vervangen door 384 subreceptoren
- Wanneer binnen de rekentaak die doorgerekend gaat worden op het OwN2000-rekengrid, de dichtstbijzijnde emissiebron met emissie >0 binnen 300 meter van de receptor ligt, wordt de betreffende receptor voor die rekentaak vervangen door 96 subreceptoren
- Alle bronnen in de rekentaak worden doorgerekend op de subreceptoren in plaats van op de centrale receptor.
- Subreceptoren worden zo neergelegd, dat aan iedere subreceptor een even groot oppervlak van het hexagoon wordt toegekend (zie [Figuur 8\)](#page-41-0)

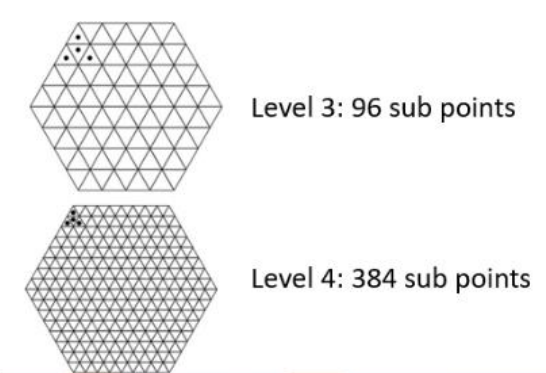

<span id="page-41-0"></span>*Figuur 8: Subreceptoren zijn zo verdeeld over het hexagoon, dat aan iedere subreceptor een even groot oppervlak kan worden toegekend (gelijke vlakverdeling).*

Het resultaat voor de receptor / hexagoon zoals dat wordt teruggeven door AERIUS, is het rekenkundig gemiddelde van het resultaat op alle subreceptoren, met de volgende bijzonderheden:

- Subreceptoren die binnen 20 meter van een emissiebron liggen, worden in zijn geheel buiten beschouwing gelaten. Voor die ene bron dichtbij kan dan namelijk geen representatieve waarde worden berekend, omdat hij te dichtbij ligt. En dan heeft het ook geen zin de andere bronnen wel door te rekenen: een bijdrage zonder de bron die het dichtste bij ligt is waarschijnlijk niet representatief. 'Geen rekenresultaat' geeft dan duidelijker aan dat het model niet toereikend is om een bijdrage te bepalen.
- Subreceptoren waarvan het toegekende oppervlak geen enkele overlap heeft met relevante habitattypen, worden ook buiten beschouwing gelaten. Zo worden bijvoorbeeld bij grenshexagonen, geen subreceptoren meegenomen waarvan het oppervlak volledig buiten het natuurgebied ligt.

[Figuur 9](#page-42-0) illustreert de uitwerking van deze werkwijze:

- De felrode subreceptoren liggen te dicht bij de bron en worden genegeerd
- De donkerrode subreceptoren hebben geen overlap met het Natura 2000-gebied en worden genegeerd
- De lichtblauwe subreceptoren hebben geen overlap met relevante habitattypen in het Natura 2000-gebied en worden genegeerd
- De zwarte subreceptoren worden gebruikt om het gemiddelde voor het hexagoon te bepalen.

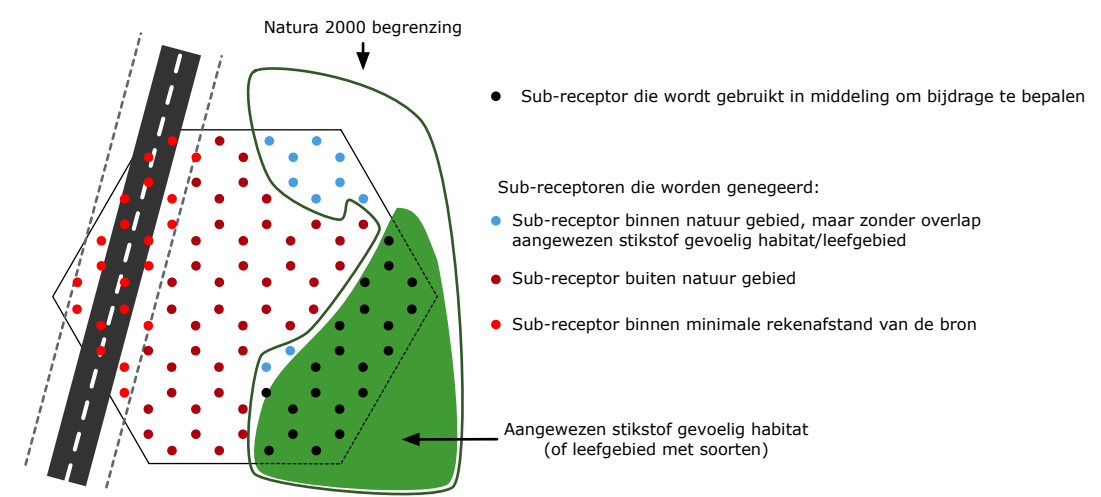

<span id="page-42-0"></span>*Figuur 9: Alleen de zwarte sub receptoren doen hier mee: dit zijn de enige die overlap hebben met relevante natuur (groen) in het Natuurgebied (donkergroene omlijning) en niet binnen 20 meter van een emissiebron liggen.*

LET OP: subreceptoren worden *gelijk* toegepast voor alle emissiebronnen en situaties binnen één rekentaak. Dat betekent dat als er één situatie in de rekentaak zit waarvoor geldt dat een emissiebron binnen 20 meter van een subreceptor ligt, de betreffende subreceptor niet meer meedoet voor *alle* emissiebronnen en situaties in die rekentaak. Op die manier weet je zeker dat je alle bronnen en situaties binnen een rekentaak altijd op exact dezelfde punten hebt doorgerekend. Dit is met name relevant bij een verschilberekening.

LET OP. Het kan voorkomen, dat er op een bepaald hexagoon geen enkele subreceptor meer overblijft om door te rekenen, omdat alle subreceptoren OF geen overlap hebben met relevante natuur, OF een bron te dichtbij hebben liggen (binnen 20 meter). In dat geval komt er géén rekenresultaat terug voor het betreffende hexagoon. Het is overigens wel mogelijk om eigen rekenpunten neer te leggen in een dergelijk hexagoon en daar rekenresultaten voor terug te krijgen. Bij eigen rekenpunten wordt de methode van subreceptoren namelijk niet toegepast. In hoofdstuk [7](#page-96-0) is meer informatie terug te vinden over het aanmaken van eigen rekenpunten, als aanvulling op het rekenen op het vaste Hexagonengrid. Toepassing van eigen rekenpunten is de verantwoordelijkheid van de gebruiker.

#### **Waarom deze vernieuwde werkwijze met subreceptoren?**

In 2014 werd er een tijdelijke methode geïmplementeerd in AERIUS Calculator/Connect, waarbij in het geval van een te korte afstand tussen bron en receptorpunt (rekenpunt voor depositie) de bijdrage voor die bron werd bepaald door te middelen over meerdere subreceptoren. De reden hiervoor was dat er een minimale afstand tussen de bron en het receptorpunt moet zijn, om een bruikbaar rekenresultaat te krijgen. Dit geldt voor alle Gaussische verspreidingsmodellen.

In de tijdelijke oplossing werd de middeling als correctie achteraf berekend en als correctie op het rekenresultaat voor die ene bron doorgevoerd. Voor het hexagoon waarbinnen de afstand tussen bron en receptor te klein was, werden meerdere subreceptoren geplaatst die wel voldeden aan de afgesproken minimale rekenafstand. De bijdrage van de betreffende emissiebron werd vervolgens vervangen door de gemiddelde bijdrage op de relevante sub-receptoren.

Het nadeel van de tijdelijke methode was dat het een correctie achteraf was, en maar voor één bron-receptor combinatie. Hierdoor vond de berekening van verschillende bronnen op hetzelfde hexagoon, op een andere manier plaats. De huidige methode is een systeemoplossing, waarbij binnen 1 rekentaak alle situaties en emissiebronnen op dezelfde manier berekend worden. Bovendien kan nu rekening worden gehouden met het feit dat subreceptoren die geen overlap hebben met relevante natuur binnen het hexagoon, ook niet relevant zijn voor een representatief rekenresultaat voor de natuur op het hexagoon. De totale depositiebijdrage is daarom consistenter en beter uitlegbaar dan met de tijdelijke methode. De implicatie is dat er nu geen rekenresultaten meer terugkomen, als er geen representatieve sub-receptoren op het hexagoon aanwezig zijn.

## **3.7. Betrouwbaarheid modellering in AERIUS**

Elke meting, net als een berekening met een model, kent een bepaalde onzekerheid<sup>9</sup>. De modellen die in AERIUS worden toegepast zijn uitgebreid gevalideerd aan de hand van wereldwijd beschikbare meet experimenten, waarmee de fysische werking van de modellen kan worden vastgesteld. Desondanks kennen de modellen altijd een onzekerheid. In 2011 heeft het RIVM een notitie<sup>10</sup> opgesteld waarin de onzekerheden zijn beschreven voor depositie berekeningen met AERIUS op lokale schaal.

- De onzekerheid in de berekende *absolute* waarde van de lokale achtergronddepositie bedraagt 70%. Deze onzekerheid hangt samen met onzekerheden in de emissies, het landgebruik, de verspreidingsberekening en de depositie flux berekening. De onzekerheid in de berekende deposities op hectare niveau  $(10.000 \text{ m}^2)$ is niet *a priori* in te schatten, maar is van dezelfde ordegrootte.
- De onzekerheid in de absolute bijdrage wordt grotendeels bepaald door de onzekerheden in broneigenschappen en in mindere mate door de wijze van verspreiding- en depositieberekening. Daarom wordt in AERIUS veel aandacht besteed aan ruimtelijke verfijning en detailinformatie van emissiebronnen dichtbij natuurgebieden.

<sup>9</sup> Onzekerheid wordt in spreektaal ook wel vaak 'fout' genoemd; 'onzekerheid' is echter correcter omdat fouten opgelost kunnen worden maar een bepaalde mate van onzekerheid onvermijdelijk is in metingen en modelberekeningen.

<sup>&</sup>lt;sup>10</sup> RIVM. Guus Velders et al. [Toelichting depositieberekeningen AERIUS.](https://www.rivm.nl/sites/default/files/2018-11/Toelichtingdepositieberekeningen_sept2011.pdf) 23 september 2011.

Desondanks zal de onzekerheid nog steeds enkele tientallen procenten blijven.

- In veel berekeningen met AERIUS Calculator gaat het echter om het verschil tussen twee of meerdere situaties waarin veel van de onzekerheden hetzelfde zijn en dus wegvallen. Over de toe- of afname van een project kan dus wel degelijk een zekerdere uitspraak worden gedaan. De berekende verschillen ontstaan dan door voornamelijk de verandering in emissies en eventueel bronkarakteristieken.
- Bij het vergelijken van absolute uitkomsten van een depositie berekeningen met bijvoorbeeld met een kritische depositiewaarde (KDW) is het van belang bewust te zijn van de onzekerheden aan beide kanten van de waarden.

# **4. Implementatie OPS in AERIUS**

De rekenkern van AERIUS wordt gevormd door het Operationeel Prioritaire Stoffen (OPS) model. Het OPS model is bedoeld om concentraties en deposities in Nederland te berekenen van zwaveldioxide, stikstofdioxiden en ammoniak  $(SO<sub>2</sub>, NO<sub>x</sub>$  en NH<sub>3</sub>). Naast deze primaire stoffen wordt ook de verspreiding en depositie van secundaire vormen ( $SO<sub>4</sub><sup>2</sup>$ , NO<sub>3</sub> en NH<sup>4+</sup>) gemodelleerd. Bij AERIUS Calculator ligt de focus op stikstof (emissies van NO $x$  en NH<sub>3</sub>).

Omdat OPS een groot toepassingsbereik heeft, wordt in dit hoofdstuk ingegaan op de belangrijkste modelkenmerken en hoe deze in AERIUS zijn geïmplementeerd. Voor uitgebreide beschrijvingen van OPS en ook verwijzingen naar relevante rapporten wordt de lezer doorverwezen naar de website van het RIVM<sup>11</sup>.

## **4.1. Wat is OPS?**

Het OPS model is een analytisch model, dat voor de lokale schaal gebruik maakt van de Gaussische dispersieformule. Voor transport over grote afstand werkt het model als een trajectoriemodel. Bij tussenliggende situaties is het een combinatie van beide. Omdat Gaussische dispersiemodellen over het algemeen te grote onzekerheden met zich meebrengen op grotere afstanden van de bron, wordt er gebruik gemaakt van een combinatie met een trajectoriemodel, dat feitelijk de Gaussische pluim een trajectorie kan geven. Op deze manier kan OPS bijdragen van lokale, regionale en buitenlandse bronnen in één berekening combineren. Hierdoor is het bijvoorbeeld ook mogelijk om uitkomsten direct met metingen te vergelijken. Uiteindelijk berekent OPS een jaargemiddelde concentratie of depositie door meteoklassen door te rekenen en die te wegen met de frequentie van voorkomen van iedere klasse.

## **4.2. Toepassingsbereik OPS**

Het emissiedomein van OPS is in principe geheel Europa. Dat betekent dat met OPS bronnen in binnen- en buitenland kunnen worden doorgerekend. OPS kan daarbij rekenen met punt en vlak- en lijnbronnen. Wat een zinvolle uitvoerresolutie is, hangt mede af van de kenmerken van de ingevoerde emissies. Denk aan de ruimtelijke verdeling en omvang van de emissies, maar ook om kenmerken van het emissiepunt, zoals uitstoothoogte, snelheid van uittreding en temperatuur. Deze aspecten zijn van invloed op hoe de emissies zich verspreiden in de atmosfeer. Net als bij alle modelberekeningen, geldt ook voor berekeningen met OPS dat deze nauwkeuriger worden bij een kwalitatieve en gedetailleerde invoer.

<sup>11</sup> <http://www.rivm.nl/ops>

## **4.2.1. Rekenbereik in AERIUS: geografische grondslag**

Binnen AERIUS Calculator wordt voor de locatie van de bronnen en de rekenpunten gebruik gemaakt van het RijksDriehoeksStelsel (RDS). In de praktijk leidt dit tot een formeel rekenbereik van AERIUS zoals weergegeven in [Figuur 10.](#page-46-0) In Calculator is deze begrenzing te visualiseren door de kaartlaag 'Geografische rekengrondslag' aan te zetten. Buiten de Geografische rekengrondslag kunnen er afwijkingen optreden in de exacte locatie, omdat het lineair doortrekken binnen het RDS stelstel door de bolling van de aarde minder nauwkeurig wordt. De echte locatie van emissiepunten kan dan anders zijn dan de locatie waarmee gerekend wordt.

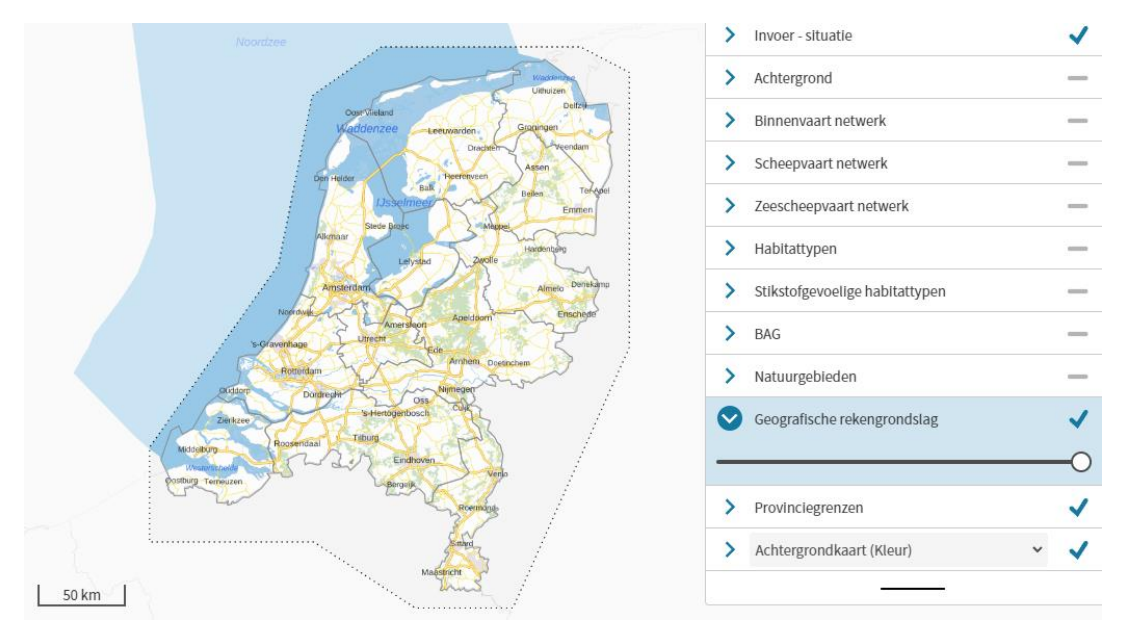

<span id="page-46-0"></span>*Figuur 10: De kaartlaag Geografische rekengrondslag in AERIUS Calculator, te vinden onder 'Kaartlagen'. De stippellijn geeft de begrenzing aan.*

# **4.2.2. Maximale rekenafstand in Calculator**

AERIUS Calculator rekent met OPS tot een maximale afstand van 25 km van een emissiebron. Bij wegverkeer rekent OPS de bijdrage vanaf 5 km van de weg; tot een afstand van 5 km wordt gebruik gemaakt van SRM-2. De maximale rekenafstand betekent dat voor elk rekenpunt alleen emissies worden meegenomen van bronnen die binnen 25 km van dat rekenpunt liggen. In het geval van lijn- of vlakbronnen, wordt alleen het deel van de lijn of het vlak meegenomen dat binnen 25 km ligt (de deelbronnen).

## **Maximale rekenafstand van 25 km geldt alleen voor individuele projectberekeningen**

De maximale rekenafstand van 25 km wordt toegepast binnen AERIUS Calculator en Connect wanneer een berekening wordt uitgevoerd voor toestemmingsverlening voor Natura 2000 activiteiten. Het gaat dan om individuele projectberekeningen. Bij het berekenen van de totale deposities, ten behoeve van de monitoring van stikstof in Nederland, past het RIVM geen maximale rekenafstand toe.

# **4.2.3. 'Hexagonen met mogelijk randeffect' door maximale rekenafstand**

Bij het introduceren van de maximale rekenafstand van 25 km op bronniveau voor projectberekeningen – ingevoerd vanaf AERIUS Calculator 2021 - trad een nieuw verschijnsel op dat voorheen niet speelde en dat bekend werd onder de term 'randeffecten'. Met randeffecten werd primair bedoeld: rekenresultaten bij verschilberekeningen die geen realistisch beeld geven van het te verwachten effect, omdat niet alle situaties in de verschilberekening op gelijke wijze zijn meegenomen.

Randeffecten treden op, vanwege de wijze waarop de maximale rekenafstand is geïmplementeerd: op (deel)bronniveau. Hierdoor kan het namelijk voorkomen dat er rekenpunten zijn waar wel een rekenresultaat voor is, maar waar niet voor *alle* ingevoerde emissiebronnen een bijdrage is berekend. Immers, de maximale rekenafstand zorgt ervoor dat alleen voor de (deel)bronnen die binnen 25 km liggen van het rekenpunt, een bijdrage wordt berekend. De berekende depositie is als het ware niet compleet, omdat sommige van de bronnen voorbij de rekenafstand liggen.

Stel nu dat in een aan te vragen situatie (de beoogde situatie) een bepaalde emissiebron alleen maar verplaatst wordt ten opzichte van de vergunde situatie, maar *door het verplaatsen* komt de bron ineens net binnen 25 km van een hexagoon komt te liggen, dan kan je een depositietoename berekenen alleen maar omdat je in de referentiesituatie géén bijdrage hebt van die bron. De berekende toename wordt dan een 'randeffect' genoemd: een *rekenkundig* effect van de implementatie van de maximale rekenafstand, en niet een daadwerkelijk te verwachten effect.

In AERIUS wordt **niet** aangegeven of er sprake is van een randeffect op een hexagoon. Of een berekend effect echt alleen een randeffect is, hangt namelijk af van de specifieke projectomstandigheden.

Wat AERIUS Calculator **wél** doet, is voor alle berekeningen waarbij sprake is van een referentiesituatie (en dus een verschilberekening), identificeren welke hexagonen *mogelijk* een randeffect hebben, en vervolgens tonen aan gebruiker wat de resultaten zijn als je die hexagonen buiten beschouwing zou laten of als je juist alleen naar die hexagonen kijkt.

Het bepalen welke hexagonen mogelijk randeffect hebben, gaat in AERIUS als volgt:

• Per situatie wordt bepaald, bij welke van de hexagonen geldt dat het midden van het hexagoon op grotere afstand dan 25 km ligt van tenminste 1 puntbron of (deel van) een vlakbron. Deze hexagonen worden voor deze situatie aangemerkt als 'mogelijk randeffect': het zijn de hexagonen waarvoor geldt dat niet voor alle (deel)bronnen uit de situatie een bijdrage is berekend.

- Of een hexagoon wel of niet een 'mogelijk randeffect' heeft, wordt per situatie vastgelegd in de GML met resultaten, als kenmerk bij ieder hexagoon ('edge effect true/false').
- Het in beeld brengen van de resultaten zonder de hexagonen met mogelijk randeffect en van de resultaten op alléén de hexagonen met mogelijk randeffect, gebeurt in de AERIUS applicatie vervolgens alleen bij *verschilberekeningen* waar sprake is van een *Referentiesituatie*.
	- o Dit betekent dat niet bij alle berekeningen, 'randhexagonen' in beeld gebracht worden: je krijgt de optie alleen als er sprake is van een Referentiesituatie én je naar een verschilberekening kijkt.
	- o Voor deze uitwerking is gekozen, vanwege de wens de hexagonen met mogelijk randeffect in beeld te brengen voor 'projecten met intern salderen'. In AERIUS wordt intern salderen berekend door middel van het invoeren van een Referentiesituatie.
	- o In een verschilberekening zijn de 'randhexagonen' alle hexagonen, die in minimaal 1 van de te vergelijken situaties gelden als 'hexagoon met mogelijk randeffect'. Dit is zelf na te rekenen, door de GML's met resultaten van de betreffende situaties te vergelijken op het kenmerk 'edge effect true/false'.
- LET OP: 'Salderingssituaties' (extern salderen) vallen buiten de scope van de huidige implementatie van 'hexagonen met mogelijk randeffect'. Dat betekent dat het wel of niet hebben van een salderingssituatie geen invloed heeft op welke hexagonen tellen als 'hexagoon met mogelijk randeffect'. Het is daardoor mogelijk dat er alsnog randeffecten van het extern salderen optreden binnen de set 'zonder hexagonen met mogelijk randeffect'.
- LET OP: uit de AERIUS berekening volgt dus geen oordeel of conclusie met betrekking tot de hexagonen met mogelijk randeffect. Het betreft alleen een visualisatie, als ondersteuning om te kunnen komen tot een oordeel.

## **Geen rol voor lijnbronnen bij bepalen 'hexagonen met mogelijk randeffect'**

Bij het definiëren van 'randhexagonen' in AERIUS is bewust gekozen voor 'hexagonen waarvan het middelpunt (receptor) op grotere afstand dan 25 km ligt van tenminste 1 *puntbron* of (deel van) een *vlakbron*'. Oftewel, het wel of niet hebben van lijnbronnen in je berekening heeft geen effect op de keuze of een hexagoon als 'hexagoon met mogelijk randeffect' wordt gezien.

Dit betekent:

- Dat het voor de selectie *welke* van de doorgerekende hexagonen tellen als 'hexagoon met mogelijk randeffect' in AERIUS, niet uitmaakt of je lijnbronnen toevoegt, verwijdert of aanpast
- Dat het daardoor mogelijk is dat binnen de set 'hexagonen zonder mogelijk randeffect', wél nog randeffecten optreden die worden veroorzaakt door lijnbronnen.

Er is gekozen voor het uitsluiten van lijnbronnen bij de bepaling om de volgende redenen:

- De daadwerkelijke randeffecten die kunnen optreden bij lijnbronnen zijn meestal beperkt, omdat een lijnbron voor de berekening wordt opgesplitst in meerdere puntbronnen. Het is dus meestal niet de bijdrage van de hele lijnbron die wegvalt als een receptor iets verder weg ligt, maar alleen het stukje van de lijnbron dat buiten de 25 km valt. De keuze om lijnbronnen niet mee te nemen in de bepaling, leidt daarom naar verwachting niet grote (resterende) randeffecten.
	- Andersom zou bij het wél meenemen van lijnbronnen, de set 'hexagonen met mogelijk randeffect' heel veranderlijk worden: door het iets verlengen of verkorten van een lijnbron zou een hexagoon al kunnen wisselen van 'geen mogelijk randeffect' naar 'wel mogelijk randeffect'. Zeker bij lijnbronnen die buiten de grens van inrichtingen worden getekend werd dit niet als wenselijk gezien, met name in combinatie met het eerste punt.

## **4.3. Rekenen met OPS: schematische weergave**

[Figuur 11](#page-49-0) geeft schematisch weer hoe rekenen met OPS werkt. Vanuit de gebruiker worden - default of eigen - bronkenmerken inclusief emissies ingevoerd. Het OPS model berekent op basis van deze invoer én brononafhankelijke parameters als meteorologische omstandigheden, terreinruwheid en landgebruik, de verspreiding van de emissies in de lucht (concentraties) en hoeveel van die stoffen per hectare op bodem of gewas terechtkomt (depositie).

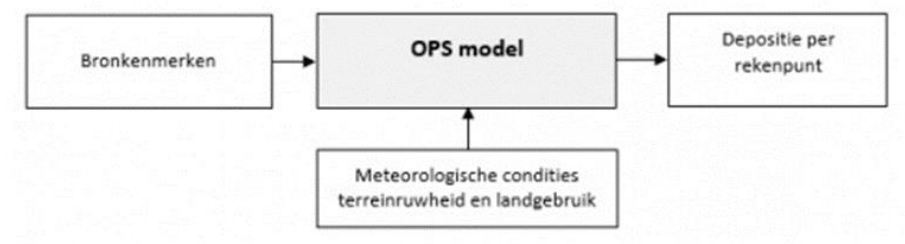

<span id="page-49-0"></span>*Figuur 11: Schematische weergave berekening OPS.*

Een overzicht van de kenmerken waarmee emissiebronnen beschreven worden in OPS, is opgenomen in [Bijlage 4: Kenmerken emissiebronnen in OPS.](#page-163-0)

# **4.4. Punt-, lijn- en vlakbronnen**

Met AERIUS kunnen puntbronnen, vlakbronnen en lijnbronnen worden doorgerekend. Vlak- en lijnbronnen worden bij doorrekening opgedeeld in deelbronnen:

• Een lijnbron in AERIUS wordt vastgelegd als een 'linestring': een lijn die is opgebouwd uit een aantal punten. Iedere lijnbron die wordt doorgerekend met OPS - dat geldt voor alle lijnbronnen, met uitzondering van lijnbronnen voor wegverkeer gelegen binnen 5 km van een rekenpunt - wordt verdeeld in een aantal gelijke stukken, met een maximale lengte per stuk (max 25 meter). Het maakt hierbij niet uit of

de linestring uit twee of meer punten bestaat. In het midden van ieder stuk van de lijn wordt vervolgens een puntbron neergelegd. De emissie die op de gehele lijnbron optreedt, wordt gelijkmatig verdeeld over de puntbronnen, welke door OPS doorgerekend worden.

• Een vlakbron kan met OPS alleen doorgerekend worden als de vorm een cirkel of vierkant is. **Een vlakbron in OPS is dus altijd vierkant en heeft een middelpunt, een oppervlakte en een emissie. Om te kunnen rekenen in OPS, deelt AERIUS** een complexe oppervlaktebron op in één of meerdere vierkante deeloppervlaktebronnen, die elk een deel van de totale oppervlakte en emissie representeren. Om de middelpunten van deze deelbronnen te bepalen, wordt een complexe bron eerst verrasterd. Vervolgens wordt met behulp van overlapfactoren bepaald wat de weegfactor is per deelbron en aan de hand daarvan wordt de emissie verdeeld over de deelbronnen.

Voor nadere uitwerking hoe lijn- en vlakbronnen worden omgezet naar deelbronnen, zie: [Bijlage 5: Omzetten oppervlakte-](#page-164-0) en lijnbronnen

### **4.5. Meteorologische gegevens**

Een belangrijke parameter bij het OPS model zijn de meteorologische gegevens waarmee wordt gerekend. Zoals in het vorige hoofdstuk al kort genoemd, zijn deze van invloed op de berekende verspreiding van de emissies en de chemische omzetting. OPS onderscheidt zes regio's (zie [Figuur 12\)](#page-51-0). De gegevens per regio zijn afgeleid van de metingen op 19 KNMI meetstations.

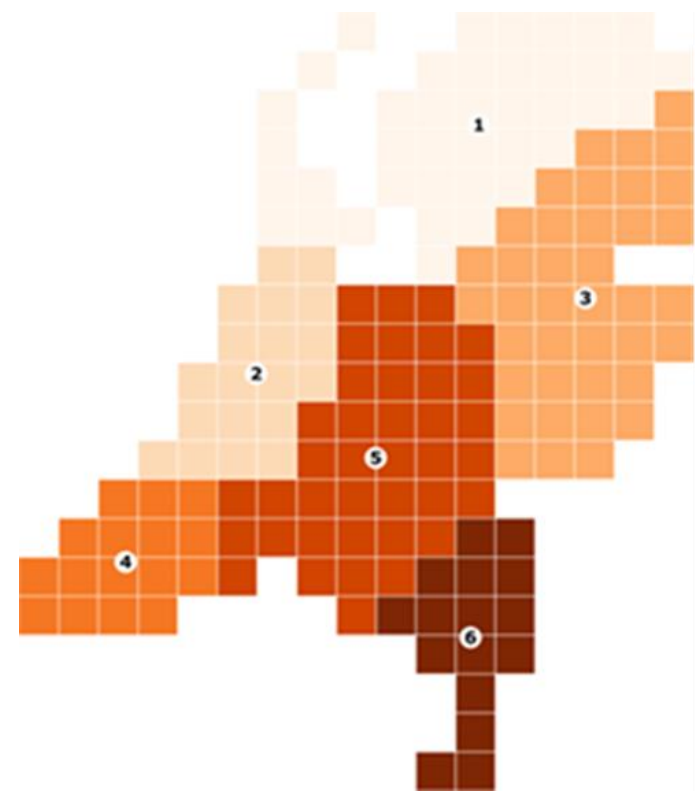

<span id="page-51-0"></span>*Figuur 12: De zes meteorologische regio's in Nederland binnen het OPS model.*

In OPS worden meteorologische waarnemingen van het KNMI op een statistische manier gebruikt. Dat betekent dat de verschillende mogelijke verspreidingssituaties vooraf in een 'preprocessor-stap' verdeeld worden over een aantal klassen (indeling op basis van KNMI-meteostations). Bij iedere klasse hoort een bepaalde transportrichting, atmosferische stabiliteit en transportschaal. De bijbehorende verspreidingsparameters (relevant voor de doorrekening) worden bepaald aan de hand van de eigenschappen van alle trajectoriën die binnen de klasse vallen.

Een jaargemiddelde concentratie of depositie wordt bepaald door het doorrekenen van alle klassen en door weging achteraf met de frequentie van voorkomen. De middelingstijd wordt bepaald door de meteorologische dataset die voor de berekening wordt gebruikt; jaarstatistieken zijn hierbij de standaard.

In AERIUS Calculator worden alle berekeningen met OPS standaard uitgevoerd met meerjarige meteorologische gegevens. Op die manier kunnen verschillende situaties goed met elkaar vergeleken worden en kan het effect van specifieke meteorologische omstandigheden in een bepaald jaar niet bepalend worden voor de conclusie van een vergunningaanvraag. OPS maakt momenteel voor de meerjarige meteorologie gebruik van meetgegevens over de periode 2005- 2014.

# **4.6. Terreinruwheid en landgebruik**

De terreinruwheid en het landgebruik bepalen de snelheid waarmee stoffen neerslaan, oftewel de droge depositiesnelheid. De terreinruwheid beïnvloedt de grootte van de wervels in de luchtlaag boven het aardoppervlak. Een hogere ruwheid leidt tot meer grotere wervels die ervoor zorgen dat stoffen sneller het aardoppervlak bereiken. Niet alleen de terreinruwheid ter plekke van het rekenpunt zelf is bij de modelberekening relevant, maar ook het verloop in terreinruwheid op het traject tussen de emissie en het rekenpunt. De biologische en fysische kenmerken van het oppervlak ('landgebruik') bepalen hoe makkelijk de stoffen worden opgenomen of geadsorbeerd.

De gegevens voor ruwheid en landgebruik hoeft de gebruiker niet in te voeren. Binnen AERIUS wordt hierbij gebruik gemaakt van standaardinstellingen en onderliggende databases. De gegevensset ruwheid en landgebruik in AERIUS bevat de gemiddelde ruwheidslengte, en dominante en het gewogen landgebruik voor alle rekenpunten in AERIUS. Het landgebruik is afgeleid van het Landelijk Grondgebruiksbestand Nederland. Zie voor meer informatie over het bepalen van de landgebruiksklasse in AERIUS [Bijlage 7: Landgebruik en](#page-170-0)  [terreinruwheid in AERIUS.](#page-170-0)

## **4.7. Bronkenmerken: hoogte en pluimstijging**

Een voor de verspreiding relevant kenmerk is de **hoogte** waarop de emissie plaatsvindt. Bij hoge bronnen (met een zekere warme emissie) wordt de emissie beter gemengd in de atmosfeer (ook wel verdunning genaamd). Een tweede relevant kenmerk is de pluimstijging: dit is de **extra hoogte** die de emissie kan winnen, nadat het is geëmitteerd. Bij een bron met een grote pluimstijging zal de pluim over een groter gebied verspreiden. Het duurt dan ook langer voordat de pluim de grond bereikt. Hierdoor kan de lokale concentratie en depositie van een project op kortere afstand van de bron afnemen.

In modelberekeningen wordt met deze aspecten rekening gehouden, door te rekenen met een effectieve uittreedhoogte, die gelijk is aan de uittreedhoogte plus de pluimstijging. Pluimstijging kan het gevolg zijn van:

• Warmte-inhoud van het rookgas: dit heet thermische pluimstijging. Hiervan is sprake van wanneer het rookgas, bij het verlaten van het emissiepunt, een hogere temperatuur heeft dan zijn omgeving. Dit kan bijvoorbeeld bij ventilatieroosters, open deuren en luiken, maar ook bij industriële bronnen en schepen. Thermische pluimstijging kan ook optreden bij rookgas die in horizontale emissie geforceerd wordt uitgestoten, bijvoorbeeld bij een uitblaasopening op de gevel van een gebouw

• Snelheid van het rookgas: dit heet impulsstijging. Dit is het gevolg van de verticale snelheid die het rookgas meekrijgt wanneer het geforceerd uitgestoten wordt, bijvoorbeeld bij luchtwassers en andere industriële bronnen.

[Figuur 13t](#page-53-0)oont een voorbeeld van rookgasemissie uit een schoorsteen waarbij sprake is van pluimstijging. In de praktijk zal de pluimstijging vaak minder duidelijk zichtbaar zijn. Tot en met AERIUS Calculator 2019.0 werd in de berekeningen alleen met thermische pluimstijging rekening gehouden. Vanaf AERIUS Calculator 2019A wordt ook de impuls pluimstijging berekend.

<span id="page-53-0"></span>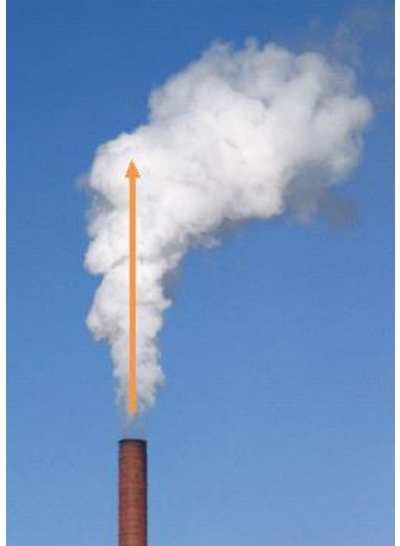

*Figuur 13: Indicatie van de pluimstijging, aangegeven met de pijl. De emissie vindt plaats ter hoogte van de bovenkant van de schoorsteen. De emissie stijgt echter op ten gevolge van de pluimstijging. De effectieve uittreedhoogte ligt hierdoor ter hoogte van de bovenkant van de pijl.*

## **4.7.1. Bepalen van de pluimstijging**

De pluimstijging wordt berekend in het OPS model. De berekening in OPS vindt plaats in de volgende stappen:

- 1. De pluimstijging door impuls wordt berekend volgens de formulering van Briggs<sup>12</sup> en van Turner<sup>13</sup>. Deze berekening komt overeen met de berekening in het Nieuw Nationaal Model (NNM)<sup>14,15</sup>.
- 2. De thermische pluimstijging wordt berekend zoals beschreven in de handleiding van OPS<sup>16</sup>. Zie ook Bijlage 6: Berekening warmte-inhoud en [thermische pluimstijging.](#page-167-0)
- 3. De uiteindelijke pluimstijging is gelijk aan het maximum van 1 en 2.

Hierbij wordt benadrukt dat de pluimstijging ten gevolge van impuls dus niet wordt *opgeteld* bij de thermische pluimstijging. De uiteindelijke pluimstijging is gelijk aan het *maximum* van deze afzonderlijk waarden. Bij uitstoot in horizontale richting is alleen sprake van thermische pluimstijging. Voor industriële bronnen is de thermische pluimstijging in de meeste gevallen dominant boven pluimstijging door impuls.

# **4.7.2. Wanneer kan pluimstijging berekend worden?**

Pluimstijging kan in ieder geval berekend worden voor alle puntbronnen zonder gebouwinvloed. De gebruiker geeft of de warmte-inhoud (bij ongeforceerde uitstoot) of de temperatuur van de uittredende emissies op (bij geforceerde uitstoot).

Wanneer er wel sprake is van gebouwinvloed bij een emissiebron, dan wordt default gerekend met een warmte-inhoud van 0 MW. Evenzo zal in de berekening de emissie temperatuur op 11,85°C -de gemiddelde omgevingstemperatuur- blijven staan. Voor bronnen met warmte-inhoud én gebouwinvloed kan de Handreiking Bijzondere gebouwen – gebouwinvloed AERIUS<sup>17</sup> worden gevolgd.

<sup>&</sup>lt;sup>12</sup> Briggs G.A. (1969) Plume Rise. U.S. Atomic Energy Commission Critical Review Series, TID-25075. Air Resources Atmospheric Turbulence and Diffusion Laboratory, Environmental Science Services Administration, Oak Ridge, Tennessee.

<sup>&</sup>lt;sup>13</sup> Turner DB, Chico T, Catalano JA (1986). Tupos, a multiple source gaussian dispersion algorithm using on-site turbulence data. Contract No. EPA 68-02-3750. Atmospheric sciences research laboratory, office of research and development, US Environmental protection agency, Research Triangle park, NC.

 $14$  Sauter F, van Ratingen S. (2019) Simulating the effect of a building in OPS, [https://www.rivm.nl/documenten/building-effectops,](https://www.rivm.nl/documenten/building-effectops) RIVM.

<sup>15</sup> [https://www.infomil.nl/onderwerpen/lucht-water/luchtkwaliteit/regelgeving/wet-](https://www.infomil.nl/onderwerpen/lucht-water/luchtkwaliteit/regelgeving/wet-milieubeheer/beoordelen/koppeling/nieuw-nationaal/paarse-boekje/)

[milieubeheer/beoordelen/koppeling/nieuw-nationaal/paarse-boekje/](https://www.infomil.nl/onderwerpen/lucht-water/luchtkwaliteit/regelgeving/wet-milieubeheer/beoordelen/koppeling/nieuw-nationaal/paarse-boekje/)

<sup>16</sup> <https://www.rivm.nl/operationele-prioritaire-stoffen-model/documentatie>

<sup>17</sup> 'Handreiking Bijzondere gebouwen – gebouwinvloed AERIUS:

<https://link.aerius.nl/calculator/handboeken>

# **4.8. Bronkenmerken: gebouwinvloed**

Gebouwen in de buurt van het emissiepunt kunnen effect hebben op de lokale depositie, door beïnvloeding van het windpatroon. Een gebouw vormt namelijk een obstakel in het windveld. Hierdoor ontstaan wervelingen in de stroming rondom het gebouw. [Figuur 14](#page-55-0) geeft het gebouweffect - op vereenvoudigde wijze - weer. De figuur illustreert hoe de wervelingen de verspreiding van emissies die vrijkomen op of in de nabijheid van het gebouw beïnvloeden, waarmee ze een effect hebben op de bijdrage aan de concentratie en de depositie.

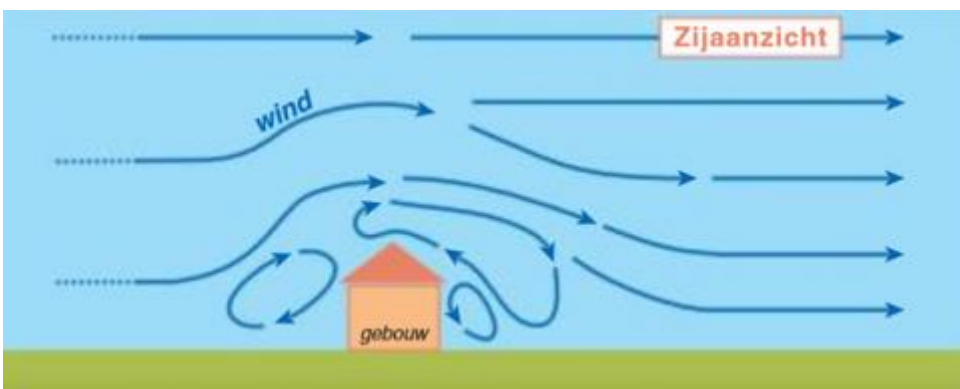

<span id="page-55-0"></span>*Figuur 14: Vereenvoudigde weergave van het effect van een gebouw op het windveld. Rondom het gebouw ontstaat (versterkte) turbulente werveling.*

# **4.8.1. Wanneer is er sprake van gebouwinvloed?**

Er is sprake van gebouwinvloed als het gebouw een relatief groot obstakel vormt in zijn omgeving en er in de nabijheid van het gebouw emissie vrij komt. In de "Instructie gegevensinvoer AERIUS Calculator"<sup>18</sup> is in detail beschreven in welke situaties de gebouwinvloed van toepassing is.

Algemeen uitgangspunt is dat gebouwinvloed géén rol speelt wanneer:

- De schoorsteen meer dan 2,5 keer hoger is dan het gebouw
- Het middelpunt van het gebouw meer dan 3 km van het rekenpunt ligt

## **4.8.2. Hoe wordt de gebouwinvloed berekend?**

In de OPS berekening van AERIUS wordt de gebouwinvloed op de depositie berekend door een (standaard) OPS berekening te combineren met ISL3a berekeningen, respectievelijk met en zonder gebouwinvloed. ISL3a is een implementatie van het Nieuw Nationaal Model <sup>19</sup>. Hiervoor geldt de volgende formule:

 $D = D$  OPS  $*$  C\_ISL3a (met gebouw) / C\_ISL3a (zonder gebouw) (1)

<sup>&</sup>lt;sup>18</sup> 'Instructie gegevensinvoer AERIUS Calculator', <https://link.aerius.nl/calculator/handboeken>

<sup>19</sup> [https://www.infomil.nl/onderwerpen/lucht-water/luchtkwaliteit/regelgeving/wet-](https://www.infomil.nl/onderwerpen/lucht-water/luchtkwaliteit/regelgeving/wet-milieubeheer/beoordelen/koppeling/nieuw-nationaal/paarse-boekje/)

[milieubeheer/beoordelen/koppeling/nieuw-nationaal/paarse-boekje/](https://www.infomil.nl/onderwerpen/lucht-water/luchtkwaliteit/regelgeving/wet-milieubeheer/beoordelen/koppeling/nieuw-nationaal/paarse-boekje/)

Met: D\_OPS: De depositiebijdrage, berekend met OPS C\_ISL3a (met gebouw): De concentratiebijdrage, met gebouwinvloed, berekend met ISL3a C\_ISL3a (zonder gebouw): De concentratiebijdrage, zonder gebouwinvloed, berekend met ISL3a

De waardes van C\_ISL3a - toegepast in formule (1) - zijn vooraf voor een aantal gebouwconfiguratie*klassen* berekend en opgeslagen in een tabel. De gebouwconfiguratie wordt beschreven met de variabelen uit [Tabel 1.](#page-56-0)

| <b>Variabele:</b>                       | <b>Toelichting</b>                                                                                                    |
|-----------------------------------------|----------------------------------------------------------------------------------------------------|
| Bronhoogte                              | Hoogte waarop de emissie vrij komt, ten opzichte van het<br>maaiveld.                                                                                                    |
| Uittreeddiameter                        | Diameter van de schoorsteen of uitlaat.                                                                                                    |
| Uittreedsnelheid                        | Snelheid waarmee de emissie uitgestoten wordt.                                                                                                    |
| Gebouw Hoogte                           | Representatieve <sup>20</sup> hoogte van het gebouw boven het maaiveld.                                                                                                    |
| Gebouw Breedte/Lengte<br>verhouding [-] | Representatieve breedte gedeeld door de representatieve lengte<br>van het gebouw.                                                                                                    |
| Gebouw Lengte                           | Representatieve lengte van het gebouw boven het maaiveld.                                                                                                    |
| Gebouw Oriëntatie                       | Gebouworiëntatie is van belang omdat deze het frontaal<br>oppervlak van het gebouw ten opzichte van de windrichting<br>bepaalt.<br>In OPS wordt de getalswaarde voor oriëntatie gegeven<br>door de hoek tussen de lange zijde van het gebouw en<br>de west-oost lijn (x-as). In<br>Figuur 15 is een voorbeeld gegeven.<br>$\overline{\phantom{a}}$<br>In de applicatie van AERIUS wordt de getalswaarde voor<br>$\overline{\phantom{0}}$<br>oriëntatie gegeven door de hoek tussen de lange zijde<br>en de noord-zuid lijn (Y-as), zoals bij een kompas (zie<br>Figuur 16). |

<span id="page-56-0"></span>*Tabel 1: Variabelen die de gebouwinvloed bepalen.*

<sup>&</sup>lt;sup>20</sup> Een representatieve gebouw lengte, breedte of hoogte zal meestal goed bepaald kunnen worden door het gemiddelde.

<span id="page-57-0"></span>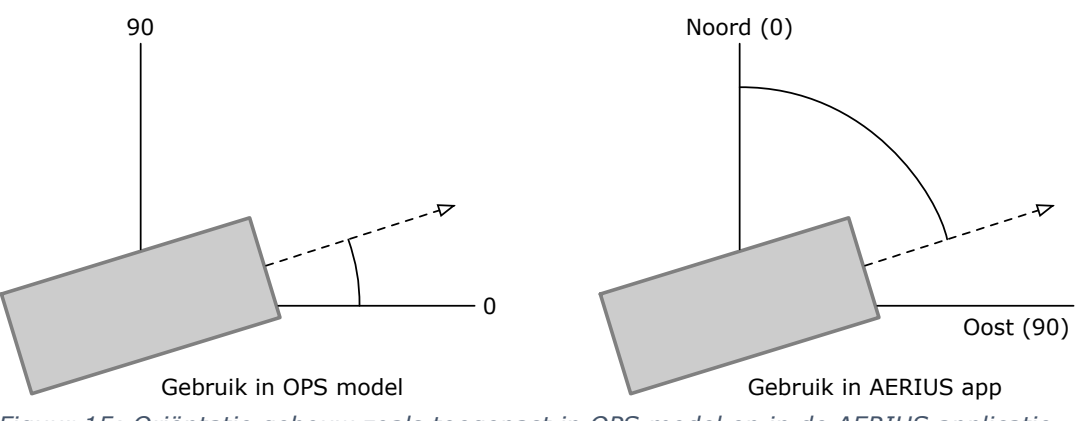

*Figuur 15: Oriëntatie gebouw zoals toegepast in OPS model en in de AERIUS applicatie.*

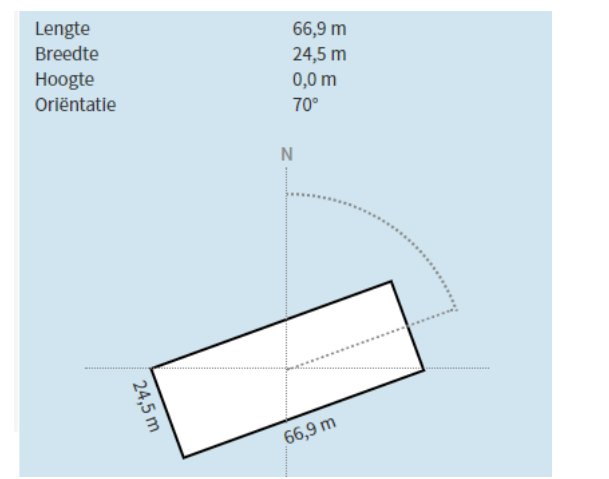

<span id="page-57-1"></span>*Figuur 16: Oriëntatie gebouw zoals weergegeven in applicatie AERIUS*

Wanneer in AERIUS Calculator een gebouwconfiguratie wordt ingevoerd, dan volgt de waarde van C\_ISL3a die gebruikt wordt in (1), uit een lineaire interpolatie tussen de twee meest nabijgelegen configuratieklassen. De methode voor het bepalen van de gebouwinvloed, inclusief de uitgangspunten en de grenzen van deze configuratieklassen worden beschreven in Sauter<sup>21</sup> en in het '*paarse boekje*' 22 .

Het gebouweffect in OPS wordt tot 3.000 meter (3km) afstand van het gebouw meegenomen. Tot op 70 meter afstand van het midden van het gebouw, is het

<sup>&</sup>lt;sup>21</sup> Sauter F, van Ratingen S. (2019) Simulating the effect of a building in OPS, [https://www.rivm.nl/documenten/building-effectops,](https://www.rivm.nl/documenten/building-effectops) RIVM.

<sup>22</sup> [https://www.infomil.nl/onderwerpen/lucht-water/luchtkwaliteit/regelgeving/wet](https://www.infomil.nl/onderwerpen/lucht-water/luchtkwaliteit/regelgeving/wet-milieubeheer/beoordelen/koppeling/nieuw-nationaal/paarse-boekje/)[milieubeheer/beoordelen/koppeling/nieuw-nationaal/paarse-boekje/](https://www.infomil.nl/onderwerpen/lucht-water/luchtkwaliteit/regelgeving/wet-milieubeheer/beoordelen/koppeling/nieuw-nationaal/paarse-boekje/)

gebouweffect constant en gelijk aan het gebouweffect op 70 meter afstand<sup>23</sup>. Hier is voor gekozen omdat de berekende gebouweffecten dicht bij het gebouw steeds onzekerder worden.

### **4.8.3. Geldigheid gebouwinvloed in OPS**

De gebouwinvloed in OPS is bepaald op basis van ISL3a berekeningen. Het modelbereik van OPS waarbinnen gebouwinvloed kan worden berekend, is dus begrensd door het geldigheidsdomein van de NNM gebouwmodule. Dit is gegeven in hoofdstuk 7 van Scholten et al $^{24}$ . Eén van de voorwaarden is dat het gebouw geïsoleerd in een verder ongestoorde omgeving staat. In de praktijk van luchtkwaliteitsonderzoek wordt pragmatisch omgegaan met deze strikte voorwaarde 25,26,27. Hier volgen we deze praktijk, beschreven in het instructiedocument gegevensinvoer<sup>28</sup>.

Het volgende kan gezegd worden over het toepassingsbereik van gebouwinvloed bij een OPS berekening in AERIUS:

Positie bron ten opzichte van het gebouw: De correctiefactoren voor gebouwinvloed in AERIUS Calculator zijn gebaseerd op situaties waarbij de bron zich op het midden van het gebouw bevindt. Dit betekent, dat in de OPS berekening het emissiepunt wordt gezien als het middelpunt van het gebouw. De correctiefactoren zijn echter ook toepasbaar in andere situaties (onderzocht in Briggs et  $al^{29}$ :

- De bron bevindt zich op het gebouw, maar niet precies in het midden.
- De bron bevindt zich op de gevel, zoals bij een luchtwasser van een stal

<sup>&</sup>lt;sup>23</sup> Binnen 70 m van (het midden van) het gebouw is de correctiefactor constant en gelijkgesteld aan de correctiefactor op 70m. De reden hiervoor is dat de hier gevolgde benadering om de ratio van concentraties met en zonder gebouw te nemen, de berekening heel onzeker maakt. Dicht bij het gebouw is de pluim nog in de wervel, waarvoor de gebouwmodule beperkt geschikt is. In de situatie zonder gebouw is de pluim in de meeste situaties nog grotendeels boven de grond, wat de berekening nog eens extra onzeker maakt.

<sup>&</sup>lt;sup>24</sup> R.D.A. Scholten, J.J. Erbrink en A. van Melle, KEMA Sustainable, Beschrijving rekenmodule voor de invloed van een gebouw op de verspreiding van een rookpluim. Deelrapport IV, Project Revisie Nationaal Mode[l https://www.infomil.nl/publish/pages/67563/pb30.pdf](https://www.infomil.nl/publish/pages/67563/pb30.pdf)

<sup>&</sup>lt;sup>25</sup> [https://www.infomil.nl/onderwerpen/lucht-water/luchtkwaliteit/regelgeving/wet-](https://www.infomil.nl/onderwerpen/lucht-water/luchtkwaliteit/regelgeving/wet-milieubeheer/beoordelen/koppeling/nieuw-nationaal/handreiking-nieuw/handreiking-nieuw-0/5_1_samenvatting/)

[milieubeheer/beoordelen/koppeling/nieuw-nationaal/handreiking-nieuw/handreiking-nieuw-](https://www.infomil.nl/onderwerpen/lucht-water/luchtkwaliteit/regelgeving/wet-milieubeheer/beoordelen/koppeling/nieuw-nationaal/handreiking-nieuw/handreiking-nieuw-0/5_1_samenvatting/)[0/5\\_1\\_samenvatting/](https://www.infomil.nl/onderwerpen/lucht-water/luchtkwaliteit/regelgeving/wet-milieubeheer/beoordelen/koppeling/nieuw-nationaal/handreiking-nieuw/handreiking-nieuw-0/5_1_samenvatting/)

<sup>&</sup>lt;sup>26</sup> [https://www.infomil.nl/onderwerpen/lucht-water/luchtkwaliteit/regelgeving/wet-](https://www.infomil.nl/onderwerpen/lucht-water/luchtkwaliteit/regelgeving/wet-milieubeheer/beoordelen/koppeling/nieuw-nationaal/handreiking-nieuw/handreiking-nieuw-0/10-3-keuze-invoer/5-3-1/)

[milieubeheer/beoordelen/koppeling/nieuw-nationaal/handreiking-nieuw/handreiking-nieuw-0/10-3](https://www.infomil.nl/onderwerpen/lucht-water/luchtkwaliteit/regelgeving/wet-milieubeheer/beoordelen/koppeling/nieuw-nationaal/handreiking-nieuw/handreiking-nieuw-0/10-3-keuze-invoer/5-3-1/) [keuze-invoer/5-3-1/](https://www.infomil.nl/onderwerpen/lucht-water/luchtkwaliteit/regelgeving/wet-milieubeheer/beoordelen/koppeling/nieuw-nationaal/handreiking-nieuw/handreiking-nieuw-0/10-3-keuze-invoer/5-3-1/)

<sup>27</sup> <https://www.infomil.nl/onderwerpen/lucht-water/luchtkwaliteit/slag/isl3a/>

<sup>&</sup>lt;sup>28</sup> 'Instructie gegevensinvoer' AERIUS Calculator, <https://link.aerius.nl/calculator/handboeken>

<sup>&</sup>lt;sup>29</sup> Briggs G.A. (1969) Plume Rise. U.S. Atomic Energy Commission Critical Review Series, TID-25075. Air Resources Atmospheric Turbulence and Diffusion Laboratory, Environmental Science Services Administration, Oak Ridge, Tennessee

Wanneer de bron zich op een grotere afstand dan 10 maal de grootste gebouwmaat van het gebouw bevindt, dan is de gebouwinvloed in veel gevallen te verwaarlozen. Voor overige situaties is het advies om de Handreiking Bijzondere gebouwen – gebouwinvloed AERIUS toe te passen $30$ .

Vorm gebouw: het gebouweffect kan alleen meegenomen worden voor rechthoekige gebouwen omdat het gebouw in OPS is gedefinieerd met een lengte, breedte en hoogte. In de AERIUS applicatie zijn gebouwen echter gedefinieerd als een polygoon met een hoogte. Om van een polygoon te komen tot een rechthoek om mee te rekenen, wordt gebruik gemaakt van een 'envelop' rondom de polygoon: de beste benadering van een rechthoek rondom het polygoon (zie [Figuur 17](#page-59-0)). In AERIUS Calculator wordt de 'envelop' van een aangemaakt gebouw gevisualiseerd en in de PDF export wordt de lengte, breedte, hoogte en oriëntatie weergegeven, zodat duidelijk is welke gebouwdimensies gebruikt worden bij de OPS berekening.

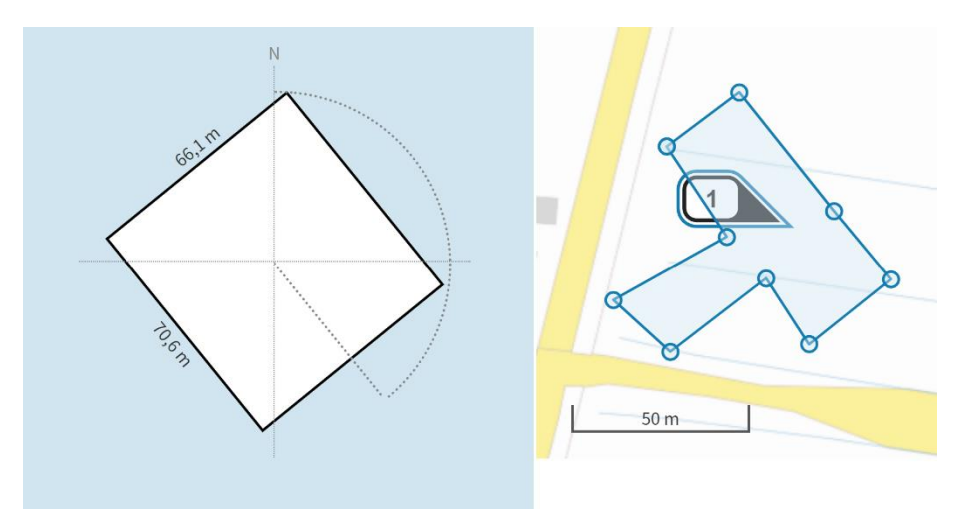

*Figuur 17: Weergave van de envelop van een gebouw in AERIUS Calculator. De ingevoerde contouren (rechts) worden in de OPS berekening geïnterpreteerd als een rechthoekig gebouw (envelop) (links).*

<span id="page-59-0"></span>Gebouw- en brondimensies: het gebouweffect kan binnen OPS alleen meegenomen worden voor gebouwen en bronnen waarbij de dimensies binnen een bepaald bereik vallen. Als het gebouw en/of de bron dimensies hebben die buiten dit bereik vallen, en de gebouwinvloed wordt door de gebruiker wél aangevinkt als relevant voor de berekening, dan zullen de ingevulde waarden ten behoeve van het rekenen aangepast worden naar de dichtstbijzijnde waarden binnen het bereik.

Het bereik voor de gebouwdimensies is:

• Een lengte tussen de 10-105 meter

<sup>30</sup> 'Handreiking Bijzondere gebouwen – gebouwinvloed AERIUS': <https://link.aerius.nl/calculator/handboeken>

- Een hoogte van maximaal 20 meter
- Een verhouding Breedte/Lengte tussen de 0,15 en 1

Het bereik voor de kenmerken van een emissiebron die wordt doorgerekend met gebouwinvloed, zijn:

- een uittreedhoogte van maximaal 20 meter
- een uittreedsnelheid van maximaal 8,4 m/s
- een uittreeddiameter tussen de 0,01 en 5 meter
- een warmte-inhoud van 0 MW

[Tabel 2](#page-60-0) vat het dimensiebereik samen. Als de bron- en/of gebouwkenmerken *buiten* de minimale/maximale waarden van [Tabel 2](#page-60-0) vallen, dan:

- Zal in veel gevallen ook geen sprake zijn van gebouwinvloed, als de bronhoogte minimaal 2,5 maal groter is dan de gebouwhoogte.
- Is gebouwinvloed wél relevant wanneer de schoorsteen (uittreedhoogte) *lager* dan 2,5 maal de gebouwhoogte is:
	- o Als het (samengestelde) gebouw zelf groter is dan de dimensies in [Tabel 2,](#page-60-0) maar maximaal 250 meter lang, en het middelpunt van het (samengestelde) gebouw ligt op 300 meter of meer van het dichtstbijzijnde rekenpunt, dan kan alsnog de gebouwmodule van OPS gebruikt worden. In dergelijke situaties is het rekenen met een gebouw met de maximale dimensies uit [Tabel 2](#page-60-0) een voldoende benadering gebleken.
	- o Voor overige situaties kan de gebouwinvloed niet met OPS berekend worden en is het advies om de Handreiking Bijzondere gebouwen – gebouwinvloed AERIUS toe te passen $^{31}$ .

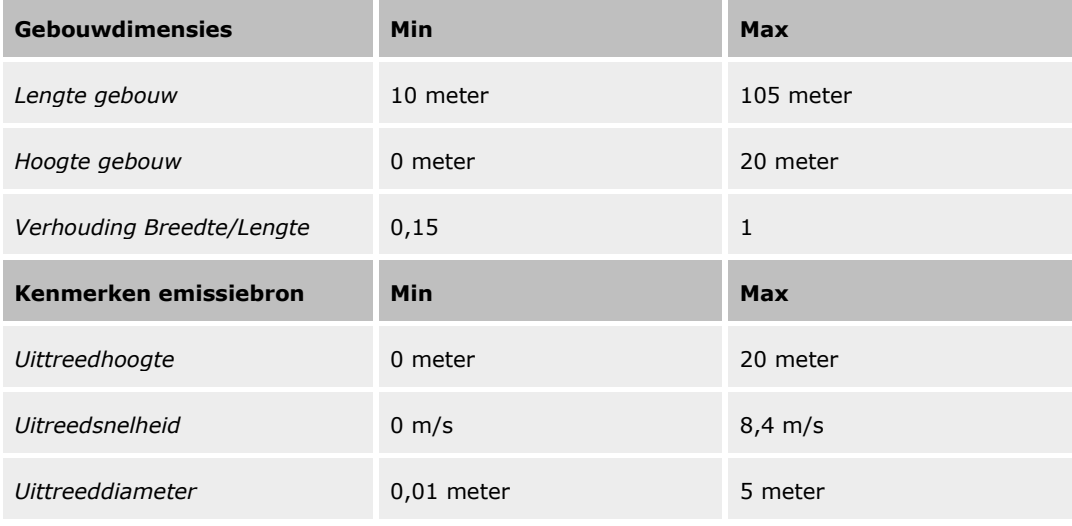

<span id="page-60-0"></span>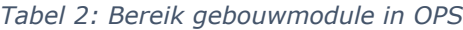

<sup>31</sup> 'Handreiking Bijzondere gebouwen – gebouwinvloed AERIUS': <https://link.aerius.nl/calculator/handboeken>

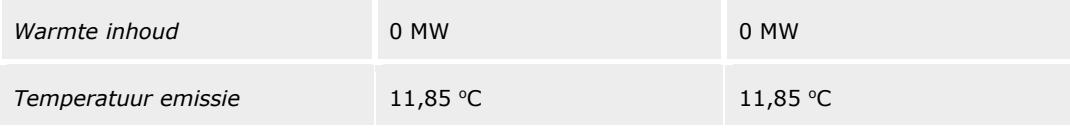

## **4.9. Overige bronkenmerken in OPS**

Overige kenmerken die mede een bron in OPS beschrijven (zie ook [Bijlage 4:](#page-163-0)  [Kenmerken emissiebronnen in OPS\)](#page-163-0) en die van invloed zin op de verspreiding, zijn:

- De **dagelijkse variatie** van de emissie. Deze is in AERIUS gekoppeld aan het brontype en zichtbaar als 'temporele variatie'. De gebruiker kan dit niet wijzigen
- De **deeltjesgrootte verdeling**. Deze is gekoppeld aan de component waarvoor gerekend wordt. De gebruiker kan dit niet aanpassen

### **4.10. Chemische omzetting in OPS**

Chemische omzetting van stikstofhoudende verbindingen is een belangrijke factor om rekening mee te houden tijdens verspreiding. Een deel van de uitgestoten stof zal daardoor niet in oorspronkelijke vorm het punt van depositie bereiken en is het noodzakelijk om dit mee te nemen in de modellering. De chemie bepaalt bijvoorbeeld welk deel van NO<sup>y</sup> wordt omgezet in NO<sup>3</sup> en daarnaast is de NH<sup>3</sup> achtergrondkaart van invloed op de depositiesnelheid van NH3.

In OPS worden chemische omzettingen meegenomen op basis van berekeningen met een eendimensionaal model dat de relevante chemische reacties bevat. De omzetting van gas naar stikstofhoudend aerosol (fijnstof) is één van deze reacties. Sinds OPS versie 5 wordt gebruik gemaakt van chemische omzettingssnelheden die van tevoren zijn berekend met het EMEP model<sup>32</sup>. Het is namelijk gebleken dat het officiële EMEP model (vanaf versie 4.103), beter presteert in het doorrekenen van deze chemische reacties. Dit komt onder andere doordat in het EMEP model de variatie in ruimte en tijd van chemische samenstelling en meteorologie beter gerepresenteerd worden. Hierdoor wordt vanaf OPS 5.0.0.0 de atmosferische samenstelling van stikstofhoudend aerosol beter berekend vergeleken met eerdere versies.

OPS maakt bij het bepalen van de chemische omzettingen gebruik van achtergrondchemiekaarten. In lijn met het rekenen met meerjarige meteorologie, wordt hierbij standaard voor alle jaren gerekend met 'prognostische chemie'. Deze is representatief voor het gemiddelde over

<sup>&</sup>lt;sup>32</sup> The Cooperative Programme for Monitoring and Evaluation of the Long-range Transmission of Air Pollutants in Europe;<https://emep.int/>

meerdere jaren en hierdoor zijn berekeningen voor verschillende jaren goed vergelijkbaar. Overigens is het via de Analyse variant van AERIUS Connect, ook mogelijk om voor *gepasseerde* jaren te rekenen 'actuele chemie'. Dit zijn de chemische omstandigheden in het rekenjaar zelf.

# **5. Implementatie SRM-2 in AERIUS Calculator**

AERIUS berekent de depositiebijdrage van wegverkeer tot op 5 km van een wegsegment op basis van een concentratieberekening volgens standaardrekenmethode 2 (SRM-2).

In de concentratieberekening met SRM-2 wordt onder andere gebruik gemaakt van de emissie, de weg- en omgevingskenmerken, de meteorologische condities en terreinruwheid. De depositiebijdrage wordt berekend door de concentratiebijdragen te corrigeren voor brondepletie en te vermenigvuldigen met de effectieve droge depositiesnelheid. De waarden voor de depletie en depositiesnelheid zijn afgeleid met het rekenmodel OPS. De brondepletie brengt de afname van de concentratie ten gevolge van de depositie in rekening.

Vanaf een afstand van 5 km wordt de bijdrage van wegverkeer volledig berekend met OPS (zowel de concentratie als de depositie).

## **5.1. Wat is SRM-2?**

SRM-2 staat voor standaardrekenmethode 2 en is een rekenmethode vastgelegd in Bijlage II van de Omgevingsregeling<sup>33</sup>. SRM-2 is bedoeld voor het berekenen van de concentratiebijdrage van wegverkeer op wegen in een open terrein, gewoonlijk buiten de bebouwde kom. Dit betekent dat er in de omgeving van de weg niet of nauwelijks obstakels zijn die van invloed zijn op de verspreiding van de emissies.

AERIUS berekent de bijdrage van wegverkeer tot 5 km afstand op basis van een eigen implementatie van SRM-2 uit de Regeling beoordeling luchtkwaliteit 2007.

## **5.2. Toepassingsbereik SRM-2 en toepassing in AERIUS**

Het toepassingsbereik van SRM-2 staat vermeld in Bijlage II van de Omgevingsregeling. Wegen door een open, gewoonlijk buitenstedelijk gebied, waar de bebouwing relatief ver van de weg staat, vallen binnen het toepassingsbereik van SRM-2: de afstand van de bebouwing tot de wegrand dient minimaal drie keer de hoogte van eventuele bebouwing naast de weg te zijn. [Figuur 18](#page-64-0) illustreert dit. SRM-2 kan daarnaast ook worden toegepast bij wegen waarbij sprake is van een hoogteverschil tussen weg en maaiveld of bij wegen waarlangs sprake is van de aanwezigheid van schermen of wallen.

<sup>33</sup>wetten.nl - Omgevingsregeling - [BWBR0045528 \(overheid.nl\)](https://wetten.overheid.nl/BWBR0045528/2024-01-01%23BijlageII)

In de praktijk gaat het bij SRM-2 wegen meestal om (rijks)snelwegen en provinciale wegen. Het gros van de wegen binnen bebouwd gebied ligt in de bebouwde kom en valt - vanuit het domein luchtkwaliteit - binnen het toepassingsbereik standaardrekenmethode 1 (SRM-1). Snelwegen door bebouwd gebied vallen meestal wel binnen het toepassingsbereik van SRM-2.

Wanneer in AERIUS gekozen wordt voor een weg binnen de bebouwde kom, wordt de emissie van het verkeer op deze weg berekend op basis van emissiefactoren die zijn vastgesteld voor binnenstedelijke wegen. De verspreiding van deze emissie naar de omgeving wordt wel op basis van de implementatie van SRM-2 berekend.

SRM-2 is meestal een veilige benadering voor doorrekening van wegen in bebouwd gebied. AERIUS berekent de depositie in natuurgebieden. Voor wegen in de stad ligt het dichtstbijzijnde natuurgebied in het algemeen op grotere afstand. De verspreiding conform SRM-1 is niet geschikt voor dergelijke situaties, want deze rekent alleen op korte afstand van de weg. De SRM-2 methode houdt geen rekening met het effect van de bebouwing direct langs de weg, en is daardoor minder nauwkeurig voor rekenen dichtbij deze weg. Op grotere afstanden neemt kwaliteit van de benadering met SRM-2 toe en leidt tot (kleine) overschattingen, waardoor de huidige implementatie voor grotere afstanden tot de bron als worst case kan worden beschouwd. Dit vormt voor grotere afstanden tot de betreffende weg een veilige benadering die recht doet aan het domein stikstofdepositie. Alleen in de situaties waar het natuurgebied dichtbij de betreffende bron ligt, is SRM-2 geen veilige benadering. Voor dergelijke specifieke situaties moet contact opgenomen worden met het bevoegd gezag.

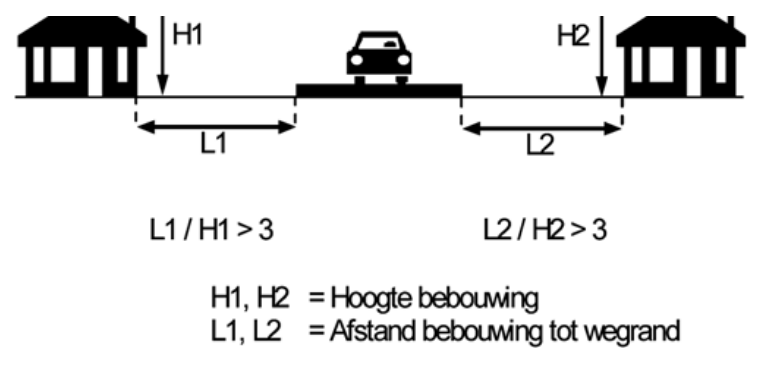

<span id="page-64-0"></span>*Figuur 18: Schematisch overzicht toepassingsbereik SRM-2.*

## **5.3. Rekenen met SRM-2 in AERIUS: schematische weergave**

[Figuur 19](#page-65-0) illustreert schematisch hoe het rekenen met SRM-2 in AERIUS in zijn werk gaat. De concentratieberekening met SRM-2 (tot een afstand van 5 km van de weg), maakt gebruik van door de gebruiker ingevoerde wegkenmerken inclusief intensiteiten (emissies) en van gegevens omtrent meteorologische condities en terreinruwheid. De aldus berekende concentraties worden vervolgens gecorrigeerd voor depletie (afname concentratie ten gevolge van depositie onderweg) en vermenigvuldigd met de effectieve droge depositiesnelheid, om te komen tot een depositiebijdrage. Zowel de effectieve droge depositiesnelheid als de brondepletie worden bepaald met het OPS model.

De belangrijkste parameters in een SRM-2 berekening zijn de volgende:

- Emissies: deze worden niet direct ingevoerd, maar berekend per wegsegment en per stof. De emissieberekening gebeurt op basis van kenmerken van het wegsegment die de gebruiker invoert (o.a. weglengte, wegtype en snelheid), in combinatie met de verkeersgegevens en een set emissiefactoren die de gebruiker kiest (voorgeschreven emissiefactoren, of een eigen specificatie).
- Omgevingskenmerken of wegkenmerken: De verspreiding van de berekende emissies in de atmosfeer wordt beïnvloed door bepaalde omgevingskenmerken van de weg (wegkenmerken), zoals de aanwezigheid van schermen of een verhoogde of verdiepte ligging. Deze kenmerken worden door de gebruiker meegegeven.
- Meteorologische condities: De heersende achtergrondconcentratie van ozon op een bepaalde plek en de meteorologische omstandigheden zijn van invloed op de berekende concentraties in de lucht. SRM-2 haalt deze gegevens op uit de zogeheten preSRM preprocessor. Bij een ander rekenjaar, wordt een andere achtergrondwaarde opgehaald.

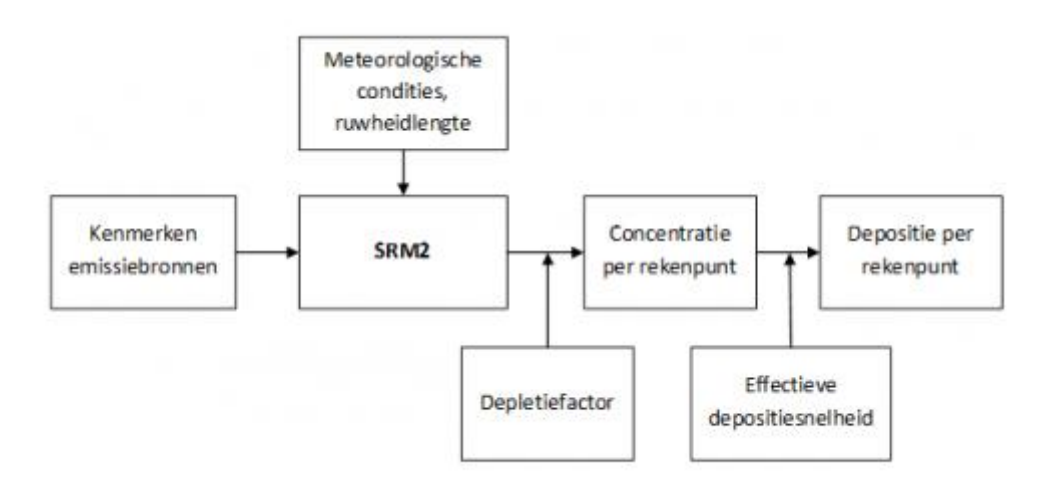

<span id="page-65-0"></span>*Figuur 19: Schematisch overzicht van de in- en uitvoer bij berekeningen met SRM-2*

# **5.4. Belangrijkste parameters SRM-2 kort toegelicht**

In Bijlage [8: SRM-2 implementatie](#page-172-0) in AERIUS Calculator is in detail terug te vinden hoe de concentratieberekening met SRM-2 uitgevoerd wordt. De belangrijkste aspecten komen hieronder op hoofdlijn aan bod.

# **5.4.1. Emissiebepaling SRM-2**

Een weg of wegvak in AERIUS is altijd een lijnbron, en deze wordt in AERIUS vastgelegd als een 'line string': een lijn die is opgebouwd uit een aantal punten. Eén getekende lijn of line string is in AERIUS één emissiebron en wordt ook als zodanig getoond. Elk stuk tussen twee punten (vertex) binnen de lijn, wordt een wegsegment genoemd. Een weg of wegvak in AERIUS bestaat dus altijd uit 1 of meer wegsegmenten. [Figuur 20](#page-66-0) illustreert dit.

In SRM2 wordt elk wegsegment gezien als losse emissiebron. Ten behoeve van de SRM2 berekening wordt elk wegsegment opgedeeld in gelijke stukken van maximaal 2 meter lang. De emissie van ieder wegsegment in microgram/seconde wordt gelijk verdeeld over deze stukken, en ieder stuk wordt vervolgens doorgerekend als losse puntbron. De emissie van alle puntbronnen opgeteld is altijd gelijk aan de totale emissie voor het wegsegment, die berekend wordt op basis van invoer van de gebruiker (aantal voertuigen per tijdseenheid x emissiefactor). De emissie van alle wegsegmenten samen, is weer gelijk aan de totale emissie van de weg of wegvak (de bron in AERIUS).

<span id="page-66-0"></span>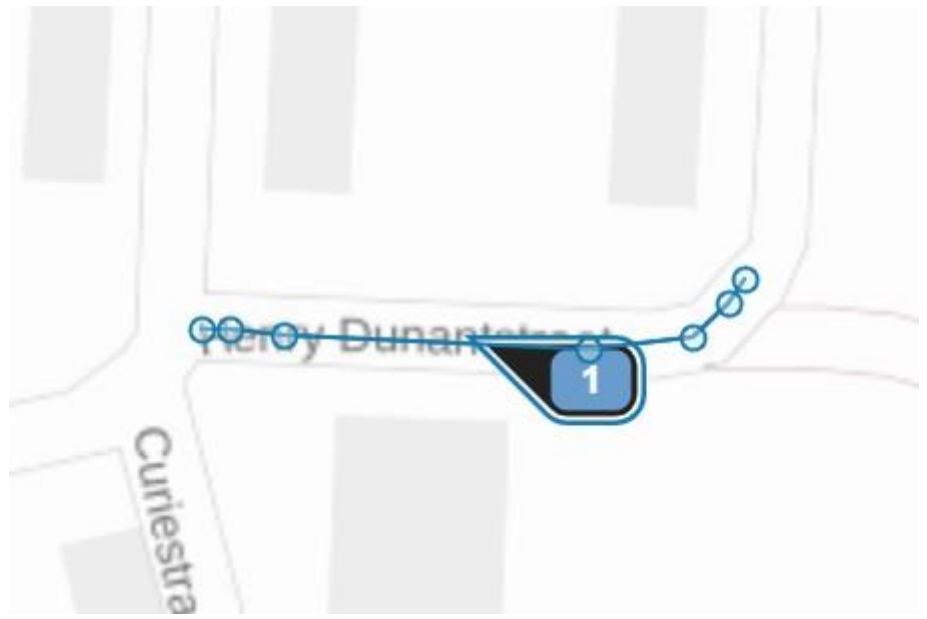

*Figuur 20: Het wegvak als geheel (de lijnbron of linestring) is 60 meter lang en bestaat uit 6 wegsegmenten. SRM2 knipt ieder van de zes wegsegmenten op in gelijke delen van maximaal 2 meter lang. In het midden van die gelijke delen worden de puntbronnen neergelegd.*

In Bijlage [8: SRM-2 implementatie](#page-172-0) in AERIUS Calculator is de emissiebepaling in meer detail opgenomen. De emissieberekening voor wegverkeer is beschreven in:

- Bijlage 29: [Emissieberekening wegverkeer](#page-231-0)  standaard
- [Bijlage 30: Emissieberekening wegverkeer](#page-233-0)  eigen specificatie

## **5.4.2. Invloed wegkenmerken SRM-2**

Een weg of wegvak wordt in AERIUS aangemaakt als een lijnbron. Afhankelijk van hoe de lijnbron getekend is, kan deze bestaan uit 1 of meerdere wegsegmenten, zoals hierboven toegelicht. Dit is voor het vastleggen van de wegkenmerken echter niet relevant.

Binnen één lijnbron geldt een set van wegkenmerken, die van invloed is op het verspreidingsgedrag. De gebruiker geeft deze wegkenmerken zelf aan. Als sprake is van een weg waar de wegkenmerken niet overal gelijk zijn, kan de gebruiker de weg opsplitsen in meerdere, aan elkaar grenzende lijnbronnen en per lijnbron andere kenmerken meegeven.

Het type weg (de gekozen wegsector in AERIUS), bepaalt de zogeheten 'initiële verticale dispersie': de verspreiding van de emissies in verticale richting. Deze is bij Buitenwegen en Wegen binnen de bebouwde kom anders dan bij Snelwegen. De verticale dispersie wordt vervolgens beïnvloed door de wegkenmerken die de gebruiker meegeeft aan een weg:

- Type hoogteligging (normaal, normale dijk, steile dijk, viaduct of tunnel)
- Hoogte van de weg (alleen van invloed als type hoogteligging anders dan 'normaal' is)
- Wel of geen afschermende constructie en bijbehorende kenmerken

Bij een type hoogteligging die anders is dan 'normaal' en/of bij de keuze voor een afschermende constructie, wordt een correctie toegepast op de initiële dispersie.

- De correctie op de dispersie bij een afwijkend type hoogteligging, is afhankelijk van de hoogte van de weg. Deze kan zowel een negatieve (verdiepte ligging) als een positieve waarde (verhoogde ligging) hebben. Handig om te weten: SRM-2 rekent alleen binnen een bereik van -6m tot +12m. Hoogtes die buiten dit bereik vallen worden doorgerekend met de dichtstbijzijnde waarde binnen het bereik. Een weg op 15 meter hoogte zal hetzelfde rekenresultaat geven als een weg op 12 meter hoogte.
- Het effect van afschermende constructies hangt af van het type constructie, de hoogte en de afstand tot de wegrand. Ook hierbij geldt een bepaald bereik binnen SRM-2. Afschermende constructies hebben geen effect meer in de SRM-2 berekening als de afstand meer dan 50 meter is of als het scherm lager dan 1 meter is. Schermen hoger dan 6 meter worden doorgerekend alsof de hoogte 6 meter is.

Zie voor meer informatie over hoe de wegkenmerken de verspreiding beïnvloeden Bijlage [8: SRM-2 implementatie](#page-172-0) in AERIUS Calculator.

## **Tunnelfactor is niet hetzelfde als weghoogte-type 'tunnel'**

Naast de keuze voor 'tunnel' bij het type weghoogte, kent SRM-2 ook een zogeheten tunnel*factor* als kenmerk van een SRM-2 wegvak. Dit is bedoeld om dichte tunnels zonder mechanische ventilatie te kunnen modelleren in SRM-2. De door te rekenen emissies op een wegvak, worden

- vermenigvuldigd met de tunnelfactor voordat gerekend wordt.
	- Standaard geldt tunnelfactor 1: geen tunneleffect
	- Een tunnelfactor van 0 is bedoeld voor de overdekte tunnel zelf: het wegvak waar geen emissie vrijkomt door de overkapping (emissies x 0).
	- Een tunnelfactor >1 kan worden gebruikt voor de wegvakken die bij de tunneluitgangen liggen: daar komt de emissie die in de tunnel is vrijgekomen alsnog vrij in de buitenlucht.

De bedoeling van de tunnelfactor is te zorgen dat de emissies die in de tunnel zijn vrijgekomen, meegenomen worden als extra emissie op de wegvakken bij de tunnelmond. Daartoe worden de emissies van die wegvakken opgehoogd via de tunnelfactor. De gebruiker moet zelf berekenen wat de juiste tunnelfactor moet zijn, zodat alle tunnelemissies meegenomen worden en de tunnelfactor juist wordt toegepast.<sup>34</sup>

## **5.4.3. Meteorologische gegevens en terreinruwheid: PreSRM**

Voorbewerkingen benodigd voor SRM-2-berekeningen zijn geheel geautomatiseerd en opgenomen in een hulpprogramma voor luchtkwaliteitsberekeningen, de zogenaamde PreSRM. PreSRM staat voor: Preprocessor Standaard Rekenmethoden. Voor alle modelimplementaties van het Nieuw Nationaal Model (NNM) is voorgeschreven<sup>35</sup> dat gebruik moet worden gemaakt van dit hulpprogramma om de grootschalige concentraties, de dubbeltellingscorrecties voor snelwegen, alle benodigde meteorologisch parameters en de terreinruwheid aan het model te koppelen.

## **5.5. Van concentratie naar depositie: depletie en depositiesnelheid**

Om van een berekende concentratie naar een depositiebijdrage te komen, maakt AERIUS gebruik van een 'depletiefactor' en een 'droge depositiesnelheid'. Deze twee factoren worden beiden afgeleid aan de hand van berekeningen met

<sup>&</sup>lt;sup>34</sup> Wesseling, J. & van Velze, K., 2015. Technische beschrijving van standaardrekenmethode 2 (SRM-2) voor luchtkwaliteitsberekeningen. RIVM Rapport 2014-0109.

<https://www.rivm.nl/publicaties/technische-beschrijving-van-standaardrekenmethode-2-srm-2-voor> <sup>35</sup> wetten.nl - Omgevingsregeling - Bijlage II - Artikel 8.12 - Lid 2 - [BWBR0045528 \(overheid.nl\)](https://wetten.overheid.nl/BWBR0045528/2024-01-01%23BijlageII)

OPS. De bepaling van de depositiebijdrage is feitelijk een nabewerking op de met SRM-2 berekende concentraties. Omdat de depletiefactor en depositiesnelheid bepaald worden met OPS, moeten deze opnieuw worden afgeleid op het moment dat er aanpassingen zijn in de depositiemodellering van OPS.

## **5.5.1. Depletiefactor**

Bij de berekening van de concentraties in SRM-2, wordt geen rekening gehouden met de verwijdering van de desbetreffende stof in het gebied tussen bron en rekenpunt als gevolg van depositie en chemische omzetting. Dit proces heet depletie. Door de met SRM-2 berekende concentratie te vermenigvuldigen met een depletiefactor, wordt dit effect van tussenliggende omzetting en depositie op de concentratie in de lucht wel meegenomen.

De depletie is afhankelijk van:

- De afstand tussen de bron en het rekenpunt
- De ruwheid ter hoogte van het rekenpunt (*z0*)
- De achtergrondconcentratie van NH<sup>3</sup> ter hoogte van het rekenpunt.

De depletie wordt vooraf afgeleid uit OPS berekeningen en is verschillend voor verschillende afstanden tot de bron, ruwheidslengteklassen en achtergrondconcentratieklassen (NH3). De te kiezen ruwheidslengteklasse wordt bepaald op basis van het landgebruik op het rekenpunt, zoals dat binnen SRM-2 bekend is. Het gaat om de Z<sub>0</sub> waarde die is opgenomen in de preSRM module, waar ook de achtergrondconcentratie ozon en de meteorologische gegevens uit worden gehaald bij de SRM-2 concentratieberekening. De afstand tussen bron en rekenpunt bepaalt de schaal van de ruwheidskaart die wordt toegepast:

- Voor afstanden kleiner dan 500 meter wordt een 250×250 meter kaart gebruikt
- Voor afstanden tussen 500 meter en 1500 meter wordt een 1×1 km kaart gebruikt
- Voor afstanden groter dan 1500 meter wordt de 4×4 km kaart gebruikt.

## **5.5.2. Depositiesnelheid**

Bij berekeningen met SRM-2 wordt enkel naar droge depositie gekeken. SRM-2 alleen wordt gebruikt binnen 5 km van de weg en binnen die korte afstand is droge depositie zondermeer dominant.

Om de lokale bijdrage aan de droge depositie te bepalen, wordt de voor depletie gecorrigeerde concentratie in AERIUS vermenigvuldigd met de droge depositiesnelheid op het rekenpunt.

De toegepaste effectieve depositiesnelheid is vooral afhankelijk van de ruwheid ter plekke van het rekenpunt. Dit wordt vooraf met OPS bepaald, op basis van de landgebruik kaart die AERIUS hanteert. Daarnaast is de effectieve depositiesnelheid afhankelijk van de afstand tussen de bron en het rekenpunt.

Om rekening te kunnen houden met deze afstandsafhankelijkheid, wordt de depositiesbijdrage per wegsegment nog vermenigvuldigd met een factor die afhangt van de afstand tussen het wegsegment en het rekenpunt. De depositie wordt bepaald voor NO<sup>y</sup> en NH<sup>x</sup> afzonderlijk en vervolgens opgeteld.

In Bijlage [8: SRM-2 implementatie](#page-172-0) in AERIUS Calculator is een uitgebreide beschrijving opgenomen hoe de depletiefactor en de depositiesnelheid bepaald worden. Vervolgens wordt in [Bijlage 9: Wegverkeer](#page-186-0) – bepalen [depositiesnelheden](#page-186-0) toegelicht hoe depositiesnelheden voor wegverkeer worden bepaald.

### **5.6. SRM-2 in relatie met beschikbare wegtypen in AERIUS**

AERIUS Calculator berekent de depositiebijdrage van alle ingevoerde wegbronnen op basis van concentratieberekeningen met SRM-2. Er is echter wel een subtiel verschil tussen de beschikbare wegtypen:

- 'Binnen bebouwde kom (doorstromend)' wegen worden doorgerekend als een normale, niet verhoogde SRM-2 weg zonder afscherming, met een initiële verticale dispersie – de startwaarde voor de verspreiding in verticale richting - van een buitenweg (σz,0 van 2,5 meter). De emissie wordt bepaald op basis van de 'emissiefactoren voor niet-snelwegen', en dan de variant 'doorstromend stadsverkeer'. De gebruiker kan daarnaast stagnatie invullen. Bij 100% stagnatie wordt effectief gerekend met de emissiefactoren voor stagnerend verkeer.
- 'Buitenwegen' zijn SRM-2 buitenwegen, met een initiële verticale dispersie – de startwaarde voor de verspreiding in verticale richting σz,0 van 2,5 meter. De overige SRM-2 wegkenmerken kan de gebruiker zelf aangeven. Buitenwegen worden doorgerekend met de emissiefactoren voor Buitenwegen uit de set 'Emissiefactoren voor nietsnelwegen'. Bij deze emissies is geen onderscheid in maximum snelheid; dit hoeft de gebruiker dan ook niet te kiezen. Stagnatie kan wel ingevuld worden. Voor de emissiefactoren voor stagnerend verkeer, wordt bij de standaard buitenweg in Calculator uitgegaan van de stagnatiefactoren voor snelwegen.
- 'Snelwegen' zijn SRM-2 wegen die worden doorgerekend met een initiële verticale dispersie – de startwaarde voor de verspreiding in verticale richting - σz,0 van 3 meter. De overige SRM-2 wegkenmerken kan de gebruiker zelf aangeven. Snelwegen worden doorgerekend op basis van de emissiefactoren uit de set 'Emissiefactoren voor snelwegen'. Deze emissiefactoren zijn afhankelijk van de maximum snelheid op de snelweg: deze moet de gebruiker aangeven.

# **DEEL 3 – AERIUS CALCULATOR ALS GEBRUIKER**

Werken met AERIUS Calculator ■ 27 maart 2024 ■ AERIUS 72
# **6. Introductie op werken met AERIUS Calculator**

# **6.1. Waarvoor gebruik je de applicatie?**

Via de online beschikbare applicatie AERIUS Calculator kan iedereen eenvoudig berekeningen aanmaken. AERIUS neemt je bij de hand bij het vastleggen van de invoergegevens voor de berekeningen:

- Je maakt **situaties** en de bijbehorende **invoer** aan
- Je maakt indien gewenst **eigen rekenpunten** aan
- Je maakt vervolgens **rekentaken** aan die je kan **doorrekenen**
- Je kan de **resultaten inzien** via de applicatie

Het is ook mogelijk de invoergegevens of rekentaken te **exporteren.** Bij het exporteren kan je kiezen tussen het exporteren van invoerbestanden (GML bestand per situatie), het exporteren van een rekentaak (GML bestand per situatie, inclusief resultaten), of het exporteren van een rapportage (een pdf die de onderliggende bron GML's bevat en die een samenvatting geeft van de gehele rekentaak). Bij het exporteren van bestanden, hoef je de applicatie niet open te houden als de export eenmaal gestart is. Je krijgt vanzelf een e-mail met een downloadlink als de berekening klaar is.

In hoofdstuk 7 ('Calculator stap voor stap') wordt uitgebreid ingegaan op elke stap in het proces en wat je dan als gebruiker kan en moet doen.

Als je een geëxporteerd AERIUS-bestand weer importeert, toont AERIUS Calculator de invoergegevens. Als een AERIUS-bestand de juiste applicatie versie heeft, kunnen ook de resultaten van een GML bestand worden ingeladen (zie paragraaf [2.1,](#page-22-0) vierde zwarte bullit) en worden bekeken. De invoergegevens kan je - indien gewenst - aanpassen en een nieuwe berekening starten.. Resultaten (ook van oudere GML-bestanden vanaf IMAER 2) zijn ook in te lezen en in te zien in QGIS. met de zogeheten IMAER plug-in voor QGIS. Zie daarvoor hoofdstuk [8.](#page-145-0)

#### **6.2. Actualisatie en versiebeheer**

Er is altijd één actuele versie van AERIUS Calculator geldig, waarmee je berekeningen kan (en moet) uitvoeren in het kader van toestemmingsverlening (zie ook artikel 4.15 lid 2 van de Omgevingsregeling) $36$ . Dit is de versie die rekent met de meest actuele (vastgestelde) inzichten met betrekking tot rekenmethoden, emissiefactoren en natuurdata.

<sup>36</sup> wetten.nl - Omgevingsregeling - [BWBR0045528 \(overheid.nl\)](https://wetten.overheid.nl/jci1.3:c:BWBR0045528&hoofdstuk=4&afdeling=4.5&artikel=4.15&z=2024-01-01&g=2024-01-01)

In principe wordt AERIUS Calculator eens per jaar inhoudelijk geactualiseerd. Op het moment dat AERIUS Calculator inhoudelijk geactualiseerd wordt met nieuwe inzichten, *kan* dezelfde invoer leiden tot andere resultaten.

Naast inhoudelijke actualisaties, zijn er ook regelmatig functionele releases van AERIUS Calculator. Een functionele release heeft nooit gevolgen voor de rekenresultaten. Dat betekent dat rekenen met een verouderde *functionele* release voor de uitkomst van de berekening niet uitmaakt. De functionele releases zorgen ervoor dat er niet gewacht hoeft te worden op een inhoudelijke actualisatie, voordat overige verbeteringen ontwikkeld en vrijgegeven kunnen worden.

# **6.3. Bestanden importeren in Calculator**

In AERIUS kan je eerder in AERIUS aangemaakte en geëxporteerde bestanden, weer importeren. De invoergegevens uit het AERIUS bestand worden dan vanzelf weer getoond in de applicatie, en deze kan je dan weer inzien, bewerken of uitbreiden en weer opnieuw doorrekenen of exporteren. Het kunnen importeren is handig, want AERIUS Calculator zelf bewaart je gegevens niet.

- Importeren van invoergegevens kan ook als je invoerbestand is aangemaakt met een oudere versie van Calculator. De invoer wordt dan automatisch omgezet naar de actuele Calculator. Zie ook paragraaf [6.4.5](#page-80-0) over 'backwards compatibility'.
- In het geval het geïmporteerde bestand een Rekentaak is (GML's met invoer en rekenresultaten), kan je naast de invoer ook de resultaten van de individuele situaties importeren. Dit werkt alleen als het gaat om resultaten die zijn berekend met dezelfde versie van Calculator.

Overigens kan de gevorderde gebruiker ook zelf valide invoerbestanden aanmaken, buiten AERIUS om. Zolang het bestand dat je importeert aan de IMAER standaard (Informatiemodel AERIUS) voldoet, kunnen de brongegevens ingelezen worden. Zie verderop in dit hoofdstuk voor meer informatie over IMAER.

Importeren kan eigenlijk op elk moment: direct bij het opstarten van de applicatie, maar ook als je al bezig bent in de applicatie. Importeren kan via het Start menu, die bovenin het linkerpaneel zit.

Als je bestanden gaat importeren, zie je altijd eerst een overzicht in het importeerpaneel. Zodra je op de knop 'importeren' klikt, worden de bestanden daadwerkelijk geïmporteerd en springt de applicatie automatisch door naar

A **AERIUS** 

陶

♥

畾 Rekentaker 林

⊕

menu Invoer. Je kan altijd weer terug naar 'Start' om meer bestanden te importeren.

### **6.3.1. Welke bestandstypen kan je importeren in Calculator?**

Je kan in AERIUS diverse bestandstypen inlezen met gegevens over emissiebronnen, gebouwen en rekenpunten. De bestanden moeten voldoen aan bepaalde voorwaarden. Formeel ondersteunt de importfunctie van AERIUS de volgende bestandtypen:

- GML-bestanden **(.gml)**, op basis van IMAER (InformatieModelAERIUS). Iedere gebruiker kan zelf eenvoudig een GML maken, door gegevens in de Calculator in te vullen en vervolgens te kiezen voor het exporteren van een Invoerbestand of een Rekentaak. De GML's die je dan krijgt, kan je weer inlezen.
- PAA-bestanden **(.pdf),** gecreëerd door de rapportage exportfunctie van AERIUS. Dit is de 'AERIUS pdf, die weer ingelezen kan worden in AERIUS. Pdf-bestanden krijg je bij de export optie Rapportage'.
- OPS-receptorbestanden **(.rcp).** Deze kan gebruikt worden om eigen rekenpunten los in te lezen

AERIUS herkent ook OPS-bronbestanden (.brn), maar dit wordt niet formeel ondersteund of onderhouden. Bij importeren van .brn bestanden worden emissiebronnen met een radius altijd omgezet naar puntbronnen. Dit wordt gedaan om zeker te zijn dat de bron op dezelfde manier wordt doorgerekend dan wanneer dezelfde invoer als GML bestand wordt aangeboden. In [Bijlage 10:](#page-190-0)  [Importeren bestanden in Calculator](#page-190-0) is meer informatie opgenomen hoe AERIUS verschillende bestandstypen verwerkt en welke eisen gelden voor OPS bestanden.

Het is overigens mogelijk in 1 keer via een zip bestand meerdere bestanden het importeerpaneel in te slepen. AERIUS haalt dan vanzelf de onderliggende bestanden uit de zip. Omdat je bij het exporteren ook een zip krijgt, is dit heel handig. Je kan de zip zoals AERIUS die levert direct weer inlezen.

#### **6.3.2. Standaard importeeropties**

Ieder bestand dat je importeert, of het nu een zip, een AERIUS pdf of een GML is, krijgt in het importeerscherm 1 regel. Vervolgens kun je onder iedere regel een paneel uitklappen, om te zien wat er in het te importeren bestand zit [\(Figuur 21\)](#page-75-0).

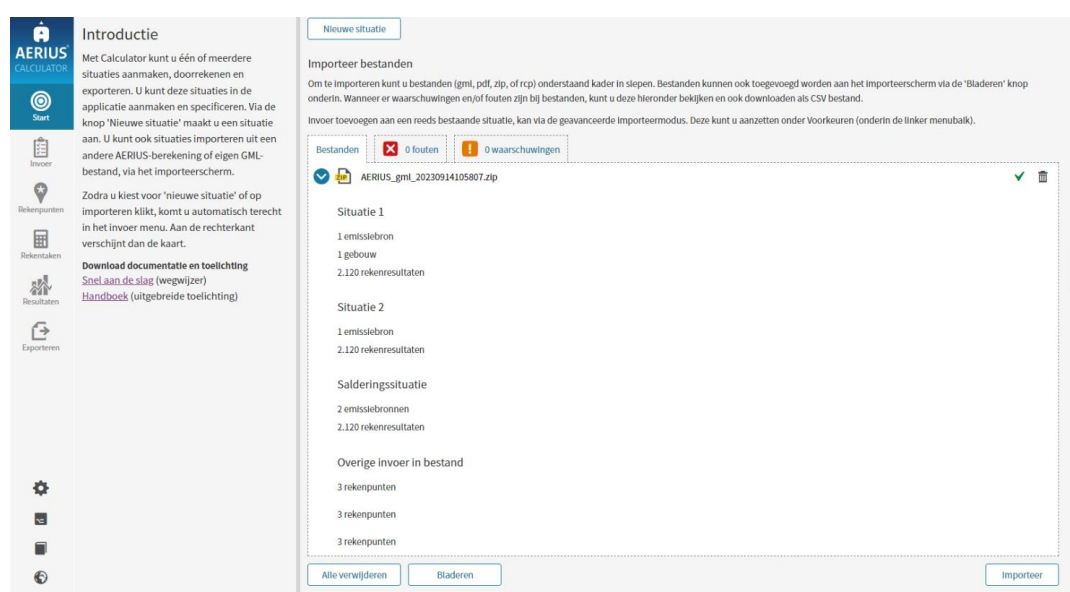

<span id="page-75-0"></span>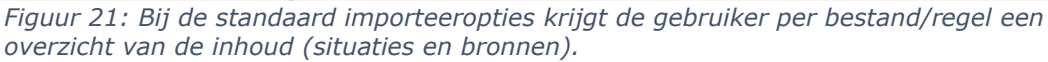

- Bij een **GML** zie je de naam van de situatie in de GML, en een overzicht van het aantal emissiebronnen,het aantal gebouwen en eventueel het aantal rekenresultaten. Tevens zie je of er rekenpunten in de GML zijn opgenomen.
- Bij een **pdf-bestand** of bij een **zip-bestand** zie je hetzelfde, maar dan per GML uit de pdf / zip. Eigen rekenpunten komen altijd onderin te staan.

Bestanden in het importeerscherm kun je weer verwijderen met behulp van het prullenbakje, of je kan ze importeren. In dat laatste geval, wordt alle invoer uit het bestand automatisch geïmporteerd. Goed om te weten:

- Bij het importeren van identieke **rekenpunten** (gelijke geometrie, afgerond naar meters), wordt het rekenpunt slechts eenmaal ingelezen. Rekenpunten zijn algemene invoer en gelden voor alle situaties tegelijk.
- Bij het importeren van bestanden die gebaseerd zijn op een berekening (GML met resultaten of projectberekening PDF), worden de rekentaken en de gegevens van de aanvrager ('aanvullende gegevens') automatisch ook geïmporteerd.
- Als de situaties eenmaal geïmporteerd zijn, kan de gebruiker invoer en kenmerken inzien, onder het menu Invoer, en indien gewenst aanpassen.
- Als er resultaten zijn geïmporteerd, kan de gebruiker de gegevens bekijken in het menu Resultaten.

# <span id="page-75-1"></span>**6.3.3. Geavanceerde importeeropties**

Zoals hierboven toegelicht, wordt bij het standaard importeren ieder bestand getoond als 1 regel in het importeerscherm en kan je vervolgens zien wat er in dat bestand zit. Je kunt de gegevens echter niet aanpassen. Als je kiest voor

importeren, wordt iedere situatie uit het bestand automatisch geïmporteerd als aparte situatie. Daarna kan je de situaties indien gewenst aanpassen vanuit de applicatie.

Voor een gevorderde gebruiker kan het handig zijn om *tijdens* het importeren al bepaalde keuzes te maken: bijvoorbeeld om gegevens niet als nieuwe situatie te importeren, maar toe te voegen aan een reeds aangemaakte situatie. Of om alleen de emissiebronnen uit een bestand te importeren, en niet de gebouwen. Of om een situatietype al tijdens het importeren te veranderen van type Beoogd naar type Referentie. Voor al dit soort 'gevorderde' wensen, is er de geavanceerde importeermodus. Deze is te vinden als in te stellen voorkeur, onder het menu Voorkeuren (onderaan linker paneel in de applicatie; [Figuur](#page-78-0)  [22\)](#page-78-0).

Als je de geavanceerde importeermodus aanzet, krijgt niet meer ieder *bestand* een eigen rij in het importeerscherm, maar krijgt iedere *onderliggende GMLbestand* een eigen rij in het importeerscherm. Elke GML bevat de invoer van één situatie (situatiekenmerken, emissiebronnen en/of gebouwen), en/of een set eigen rekenpunten, en/of een set rekenresultaten. In 1 bestand (zip of pdf) kunnen meerdere GML's besloten liggen, en dus kan het zijn dat je dan ineens 3 rijen ziet in plaats van 1 rij.

De gebruiker kan nu per GML - dus per situatie – de volgende dingen doen:

- 1. Per situatie kiezen wat er moet gebeuren met de invoer:
	- a. Importeer de situatie *als nieuwe situatie*. Zowel de invoer zelf als de situatiekenmerken worden in dat geval geïmporteerd.
	- b. Voeg de invoer van de situatie *toe* aan een reeds bestaande situatie in de applicatie. In dat geval worden de situatiekenmerken niet mee geïmporteerd (je voegt immers toe aan een situatie in de applicatie, die al kenmerken heeft).
	- c. Voeg de invoer van de situatie *samen* met één van de andere situaties in het importeerscherm. De situatiekenmerken worden dan overgenomen van de situatie waarmee je samenvoegt.
	- d. *Negeer* de situatie bij het importeren. In principe heeft dit bij het daadwerkelijk importeren hetzelfde effect als het prullenbakje, alleen bij 'negeren' kan je nog terugkomen op je keuze, zolang je niet op 'importeren' hebt geklikt.
- 2. Per situatie het situatietype direct al wijzigen, indien gewenst. Zo kan een Beoogde situatie direct al als Referentie worden ingeladen, bijvoorbeeld. Je kunt dit uiteraard later ook altijd nog aanpassen, als de situatie eenmaal geïmporteerd is.
- 3. Per situatie aangeven welk deel van de invoer geïmporteerd moet worden. In het uitklappaneel onder elke situatie, kan je zien welke invoer in de situatie zit, en kan je met vinkjes aangeven wat je wel en

niet mee wilt importeren. Het gaat om emissiebronnen, gebouwen, rekenpunten, rekentaak én rekenresultaten.

#### LET OP:

- In principe wordt bij het importeren als nieuwe situatie, ook de rekentaak en rekenresultaten mee geïmporteerd, mits aanwezig en indien het rekentaak type bekend is. Dit geldt bij bestanden die gebaseerd zijn op een berekening: een GML met resultaten of rapportage pdf.
- Een rekentaak geldt altijd voor alle GML's die uit één bestand komen. Dat betekent dat als je een pdf importeert met twee situaties, en je vinkt 'rekentaak' uit bij één van de twee situaties, het vinkje ook vanzelf zal uitgaan bij de andere situatie. Ze zitten immers samen in de rekentaak.
- Rekentaken kan je alléén mee importeren, als je niets verandert aan de situaties zelf of aan het type situatie. De optie verdwijnt dus, zodra je van één van de situaties het type verandert of als je situaties samenvoegt.
- De metadata van een bestand (de 'aanvullende gegevens'), wordt in principe mee geïmporteerd indien aanwezig, tenzij:
	- o Er in de applicatie al meta data ingevuld is (dan gelden die gegevens)
	- o Er in één importeeractie meerdere bestanden zijn met verschillende metadata. Het is dan niet duidelijk welke gekozen moet worden en er wordt dan géén meta data geïmporteerd.
- In het geval gekoppelde objecten geïmporteerd worden in een bestaande situatie (bijvoorbeeld een bron en een gebouw), kan het gebeuren dat het GML-ID hernoemd wordt, om te voorkomen dat er een onjuiste koppeling wordt gemaakt met reeds bestaande bronnen/gebouwen in de betreffende situatie. Hier heb je als gebruiker verder geen last van.
- In het geval een ouder bestand wordt geïmporteerd, waarbij de rekentaak nog geen 'type' heeft, wordt de rekentaak niet mee geïmporteerd. Echter, er wordt wel automatisch een default rekentaak aangemaakt als je een bestand importeert waar dat eenduidig kan (zoals bij een pdf bestand).

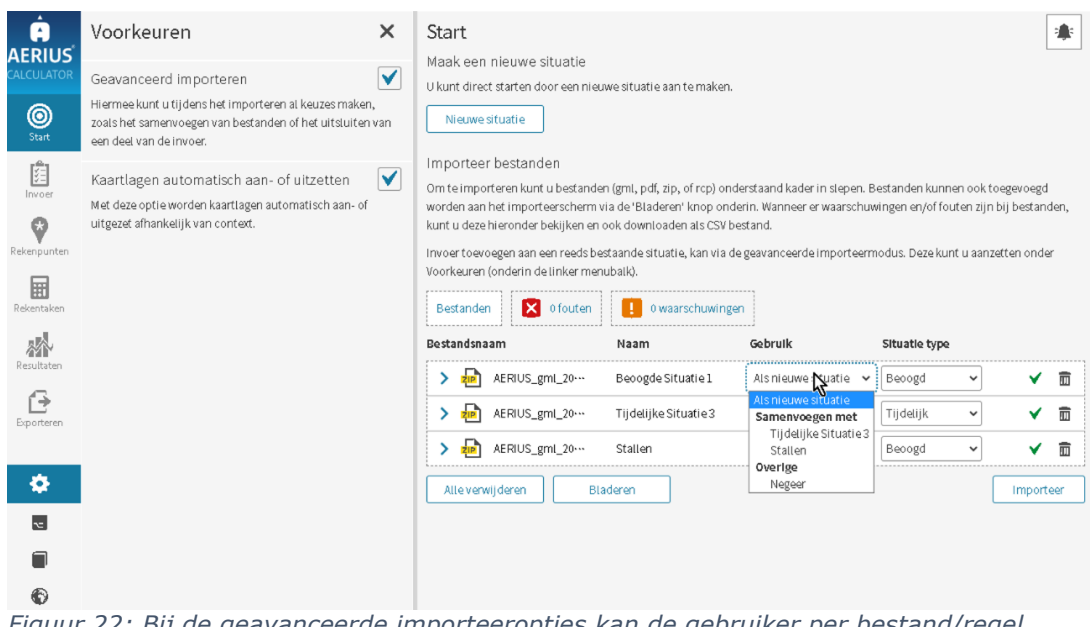

<span id="page-78-0"></span>*Figuur 22: Bij de geavanceerde importeeropties kan de gebruiker per bestand/regel kiezen hoe de situatie moet worden gebruikt en wat voor type situatie het betreft als aanvulling op de standaard importeeropties.*

# **6.4. IMAER (Informatie Model AERIUS) en GML**

Binnen AERIUS wordt het openstandaardenbeleid van de Nederlandse overheid gevolgd. Het gebruik van open standaarden draagt bij aan interoperabiliteit en leveranciersonafhankelijkheid bij toepassing van ICT-systemen. Voor uitwisseling van digitale gegevens (interoperabiliteit) is gekozen voor GML (Geography Markup Language). De gebruiksmogelijkheden van GML zijn enorm. Daarom is de GML ingeperkt tot een specifiek GML profiel voor IMAER (InformatieModelAERIUS). IMAER is conform NEN3610 als geostandaard gepubliceerd bij GeoNovum<sup>37</sup>.

#### **6.4.1. Wat is GML?**

GML is de taal waarmee informatie wordt uitgewisseld. Het importeren van brongegevens en rekenresultaten in de applicatie of uitwisseling van gegevens met de API wordt gedaan met GML. Ook bij het importeren of exporteren van een AERIUS pdf, wordt alleen de GML informatie in de pdf gebruikt. Een GML is leesbaar voor computers, maar ook voor mensen (bijvoorbeeld met Notepad++).

#### **6.4.2. Wat is IMAER?**

In IMAER is vastgelegd welke gegevens een GML voor AERIUS moet bevatten en op welke wijze verschillende gegevens samenhangen. Zo is in IMAER vastgelegd op welke wijze geometrische objecten (punten, lijnen, vlakken)

<sup>37</sup> [https://www.geonovum.nl/geo-standaarden/informatiemodellen-nen3610-](https://www.geonovum.nl/geo-standaarden/informatiemodellen-nen3610-familie/informatiemodel-aerius-imaer-milieuberekeningen)

[familie/informatiemodel-aerius-imaer-milieuberekeningen](https://www.geonovum.nl/geo-standaarden/informatiemodellen-nen3610-familie/informatiemodel-aerius-imaer-milieuberekeningen)

moeten worden gedefinieerd en in welk coördinaatsysteem. Daarnaast bevat IMAER een set van verplichte en optionele velden waarmee emissiebronnen, rekenpunten en rekenresultaten kunnen worden gedefinieerd.

Voor meer informatie over IMAER en GML in het algemeen, zie:

- Bijlage 12: Introductie [InformatieModelAERIUS](#page-196-0)
- [Bijlage 13: IMAER -](#page-199-0) Beschrijving Model
- [Bijlage 14: GML definities](#page-202-0)
- [Bijlage 15: Domeintabellen](#page-204-0)

#### **6.4.3. IMAER verzameling**

De IMAER GML bevat een beschrijving van objecten (elementen met eigenschappen), opgenomen in een verzameling (lijstje). Een GML beschrijft altijd maar één situatie in AERIUS. Bij meerdere situaties, worden meerdere GML's geëxporteerd of geïmporteerd. De verzameling van objecten is vastgelegd in featureCollectionCalculator. In de verzameling zitten o.a.:

- **Metadata** (aeriusCalculatorMetaData). De meeste metadata komen in elke IMAER GML terug, sommige metadata is optioneel. De volgende metadata wordt vastgelegd:
	- o VersionMetadata: welke versie van de software en onderliggende basisgegevens de GML is gegenereerd (indien aangemaakt met Calculator) dan wel doorgerekend is
	- o CalculationMetadata: welke instellingen gebruikt zijn voor berekeningen en de rekenresultaten (bijv. welke rekenset) – alleen bij GML met rekenresultaten
	- o ProjectMetadata: het vastgelegde project (rekenjaar, maar ook bijv. rechtspersoon, projectnaam, beschrijving, als je als gebruiker kiest voor 'extra informatie opnemen' of voor PDF export)
	- o SituationMetadata: de vastgelegde situatie (bijv. situatietype, IMAER reference, situatienaam)
- **Geodata** (featureMembers). Een emissiebron, gebouw of rekenpunt heeft eigenschappen die in de GML opgeslagen zijn.
	- o Emissiebronnen (EmissionSource): Specifiek voor emissiebronnen is in de GML bestanden met een sector ID aangegeven op welke sector de brongegevens van toepassing zijn. [Bijlage 27: Sectoren](#page-225-0)  [en sector\\_ID in GML](#page-225-0) in GML geeft een overzicht van de sectoren die AERIUS onderscheidt. De emissies van een bron kunnen op twee manieren aangeleverd worden. Enerzijds door zelf emissies op te voeren in EmissionSource. Anderzijds door sectorspecifieke eigenschappen op te geven op basis waarvan Calculator de emissie zal berekenen. Dus bijv. bij stalemissies de klasse FarmLodgingEmissionSource of bij binnenvaart de klasse InlandShippingEmissionSource.
	- o Gebouwen (Buildings). Een gebouw is een polygoon met een hoogte.
- o Rekenpunten (Receptorpoint of Calculationpoint). Een rekenpunt bestaat uit een punt (WKT coördinaten), een representatie van het punt (polygoon, bijvoorbeeld een hexagoon, optioneel) en eventueel een rekenresultaat (bij GML met resultaten). Er is onderscheid tussen Receptorpoints (de OwN2000 rekenpunten uit het vaste Hexagonengrid van AERIUS) en Calculationpoints (eigen rekenpunten).
- **Definities** (xdefinitions). 'Definitions' zijn een object in IMAER waarbinnen lijsten bijgehouden kunnen worden die je als gebruiker definieert, waarnaar dan verwezen wordt vanuit andere objecten. Deze functionaliteit wordt in Nederland (nog) niet gebruikt maar is mogelijk heel handig voor toekomstige functionaliteit. De gebruiker heeft verder geen last van het bestaan van dit object.

Zie [Bijlage 16: Metadata](#page-205-0) voor meer informatie over de metadata. Meer informatie over resultaten in IMAER is te vinden in [Bijlage 17: IMAER](#page-207-0) – [Resultaten.](#page-207-0) Hoe IMAER per sector in de praktijk het best gebruikt kan worden is terug te vinden in aparte bijlagen:

- [Bijlage 18: IMAER -](#page-208-0) Sectorgroep Landbouw
- Bijlage 19: IMAER [Generieke Emissiebronnen](#page-209-0)
- Bijlage 20: IMAER Sectorgroep [Mobiele Werktuigen](#page-210-0)
- [Bijlage 21: IMAER -](#page-211-0) Sectorgroep Scheepvaart
- [Bijlage 22: IMAER](#page-213-0)  Sectorgroep Wegverkeer
- Bijlage 23: IMAER Sectorgroepen [Industrie, Energie, Wonen en](#page-215-0)  [werken, Railverkeer,](#page-215-0)
- Bijlage 24: IMAER [Termen, afkortingen en schema-presentatie](#page-216-0)

#### **6.4.4. IMAER applicatieschema**

De IMAER.xsd is een GML Application Schema van het InformatieModel AERIUS. Het beschrijft de data en de datastructuur. Dit maakt automatische uitwisselingsprocessen mogelijk. Ontwikkelaars kunnen de IMAER.xsd gebruiken als basis voor de implementatie van IMAER in hun producten. De laatste beschikbare versie is vermeld op het voorblad van dit handboek. Een beschrijving van het informatiemodel is te vinden in het Technisch register voor geostandaarden in Nederland<sup>38</sup>, waar ook alle versies<sup>39</sup> van het schema zijn te vinden.

# <span id="page-80-0"></span>**6.4.5. 'Backwards compatibility'**

Als bij doorontwikkeling van AERIUS nieuwe of andere mogelijkheden beschikbaar komen, of op andere wijze de benodigde vastlegging van invoergegevens en resultaten verandert of uitgebreid wordt, leidt dat tot veranderingen in de GML en IMAER. Om deze reden zijn er meerdere IMAER

<sup>38</sup> <https://register.geostandaarden.nl/?url=imaer/index.html>

<sup>39</sup> <https://register.geostandaarden.nl/gmlapplicatieschema/imaer/>

versies beschikbaar. Bij een vrijgave van een nieuwe AERIUS versie, hoort ook een publicatie van een nieuwe IMAER versie.

De actuele Calculator die geldt op een bepaald moment, genereert vanzelf GML's volgens de actuele IMAER-versie. Echter, uitgangspunt is dat je oude GML's op basis van een oudere IMAER versie, ook nog kan importeren voor zover dit redelijkerwijs te ondersteunen is. Dit wordt '*backwards compatibility*' genoemd. [Bijlage 25: Backwards compatibility](#page-218-0) geeft een overzicht van de meest relevante automatische omzettingen bij overgang van IMAER 3 naar IMAER 4 en 5.

Bij het inladen van een GML op basis van een verouderde IMAER versie, gebeurt er het volgende:

- 1. Je krijgt een waarschuwing dat de GML niet conform de meest actuele IMAER versie is en dat deze omgezet zal worden naar de nieuwste IMAER versie.
- 2. Invoergegevens worden automatisch omgezet naar het nieuwe IMAER formaat; een nieuwe export levert dus een bestand op basis van het meest recente formaat.
- 3. In sommige gevallen krijg je een expliciete melding van een omzetting die inhoudelijke gevolgen heeft of kan hebben. Denk aan een rekenjaar dat niet meer beschikbaar is, en dat automatisch wordt omgezet naar het eerstvolgende wel beschikbare rekenjaar.
- 4. Beschikbare rekenresultaten in oudere GML's met een oudere IMAERversie zullen alleen ingelezen worden, als er geen gevolgen zijn voor de rekenresultaten. Dit heeft niet zo zeer te maken met IMAER, maar met de actualisatie van methoden en gegevens. Vandaar dat de bepaling of rekenresultaten kunnen worden ingelezen, niet wordt bepaald door de IMAER versie, maar op AERIUS Calculator versie (opgenomen in de GML). Het is dus mogelijk dat twee GML's met dezelfde IMAER versie, maar met een ander AERIUS Calculator versie anders worden geïnterpreteerd bij de import.

Als gegevens niet kunnen worden ingelezen, komt de waarschuwing: "De resultaten in uw bestand zijn berekend met een oudere AERIUSversie en worden om die reden niet geïmporteerd. U kunt de resultaten na het importeren opnieuw berekenen".

# **6.5. Validatie in AERIUS**

Basis uitgangspunt is dat in AERIUS alleen valide waarden kunnen worden ingevuld en doorgerekend. Bij een invalide waarde, bijvoorbeeld een negatieve emissie of verkeerintensiteit, komt er een **foutmelding**. In dat geval kan je niet verder, je kan bijvoorbeeld de bron niet opslaan of doorrekenen. Daarnaast geeft AERIUS **waarschuwingen** bij waarden die wel valide zijn, maar waar je als gebruiker wel extra moet opletten of de waarde inderdaad zo klopt, en/of waar het goed is om te weten wat er 'onder water' zal gebeuren met je invoer. In dat geval kan je wel verder, maar moet je extra bevestigen dat je de waarschuwing hebt gezien en toch door wil. Daarnaast is er ook een waarschuwing als een gebruiker al wel een geometrie heeft ingetekend op de kaart, maar nog geen sectorgroep en sector heeft geselecteerd (zie ook paragraaf [6.5.2\)](#page-83-0).

#### **6.5.1. Valide invoer, maar toch een waarschuwing**

In sommige gevallen kunnen ingevulde waarden wel valide zijn, maar kan er niet mee gerekend worden in de onderliggende rekenmodellen. Dit heeft dan te maken met het toepassingsbereik van het model. AERIUS accepteert en bewaart in dat geval de invoer, omdat dit nu eenmaal de feitelijke situatie kan zijn. Vervolgens zal worden gerekend met de dichtstbijzijnde waarde die wél binnen het bereik van het model valt.

Om je erop te wijzen dat je ingevulde waarde buiten het bereik van de rekenmodellen valt en deze dus ten behoeve van de berekening zal worden aangepast, komt er een waarschuwing. Als gebruiker kan je dan zelf de afweging maken: pas ik mijn waarde aan naar een waarde binnen het bereik van de berekening, maak ik een andere keuze met betrekking tot mijn invoer, of laat ik het zo en accepteer ik wat er 'onder water' gebeurt? In het laatste geval kan je zowel in de applicatie als in de PDF (bij broninformatie) zien wat je hebt ingevuld als waarde (dit blijft ook gewoon bewaard als zijnde je invoer), en *tussen haakjes* zie je dan de waarde waar het model mee rekent.

Op dit moment geldt het bovenstaande in de volgende gevallen:

Gebouwinvloed: Als een gebouw hoger of langer is dan het bereik van de huidige gebouwmodule in OPS (zie paragraaf [4.8\)](#page-55-0), dan krijg je een waarschuwing en komt tussen haakjes te staan met welke waarde - die wel binnen bereik valt - zal worden gerekend. Hetzelfde geldt voor emissiebronnen met kenmerken die buiten het bereik van de gebouwmodule in OPS vallen (bijvoorbeeld omdat ze een emissiepunt hebben dat hoger dan 20 meter is), terwijl ze wel 'met gebouwinvloed' doorgerekend worden. Bij de bronkenmerken verdwijnt de waarschuwing weer als je de optie 'rekenen met gebouwinvloed' voor de betreffende bron weer uitzet.

Weghoogte wegvak: deze mag zowel negatief als positief zijn (verdieping of verhoging). Echter, in SRM-2 is het bereik waarmee gerekend wordt afgebakend (zie paragraaf [5.4.2\)](#page-67-0). Bij een waarde buiten dit rekenbereik krijg je een waarschuwing en zal worden gerekend met de dichtstbijzijnde waarde in het bereik. Tussen haakjes verschijnt dan de waarde waarmee gerekend wordt.

Afschermende constructies wegverkeer: Ook voor rekenen met afschermende constructies, geldt een afgebakend rekenbereik in SRM-2 (zie paragraaf [5.4.2\)](#page-67-0). Bij een waarde buiten dit rekenbereik krijg je een waarschuwing en zal worden gerekend met de dichtstbijzijnde waarde in het bereik. Tussen haakjes verschijnt dan de waarde waarmee gerekend wordt. Als de afstand van het scherm tot aan de wegrand volgens de invoer meer dan de rekengrens is, wordt gewaarschuwd dat er geen schermeffect zal worden berekend (te ver weg) en verschijnt er een (-) tussen haakjes.

#### <span id="page-83-0"></span>**6.5.2. Soorten validaties**

AERIUS kent de volgende soorten validaties:

- 1. Validatie op toegestane geometrie. Dit speelt bij wegverkeer en scheepvaart vaarroutes, waar alleen een lijnbron toegestaan is. Daarnaast mogen gebouwen alleen een polygoon zijn. Een andere geometrie levert een foutmelding op.
- 2. Validatie op volledigheid van de invoer. Als je niet alle waarden hebt ingevuld, bijvoorbeeld omdat je geen subbron hebt aangemaakt waar dat wel hoort of de locatie is niet gekozen, levert dit een foutmelding op. De validatie op volledigheid van de sectorgroep en sector kent ook waarschuwingen. Een melding verschijnt op de kaart als een geometrie is ingetekend, maar er nog geen sectorgroep en sector is geselecteerd. De gebruiker wordt er dan op gewezen dat deze velden moeten worden ingevuld, voordat verdere gegevens kunnen worden ingevuld. Als de gebruiker alsnog de ingevulde gegevens probeert op te slaan zonder dat de sectorgroep en sector zijn ingevuld, wordt de waarschuwing alsnog een foutmelding.

TIP: De gebruiker kan aangeven dat de melding in het vervolg niet meer getoond wordt.

LET OP: De waarschuwing verschijnt niet als de gebruiker direct een WKT-string invoert.

- 3. Validatie op invalide invoerwaarden. Denk aan negatieve emissies of negatieve intensiteiten. Dit levert foutmeldingen op.
- 4. Validaties op handelingen die niet kunnen of mogen. Bijvoorbeeld, een Projectberekening willen doorrekenen of exporteren zonder dat er een Beoogde situatie is aangemaakt, of een berekening willen doen terwijl er geen emissies aanwezig zijn. Dit levert foutmeldingen op.
- 5. Validaties bij het verwijderen van gekoppelde objecten. Bij het verwijderen van een object dat aan een ander object is gekoppeld, word je gewaarschuwd dat de koppeling ook verwijderd zal worden. Dit is alleen een waarschuwing, geen foutmelding.
- 6. Validatie op waardebereik. Denk aan een warmte-inhoud die tussen bepaalde waarden moet vallen of een minimale lengte voor een wegvak. Deze validaties zijn sectorafhankelijk. Waarden buiten het bereik kunnen een foutmelding of een waarschuwing geven, afhankelijk van de reden voor het waardebereik. Een waarde die echt niet kan of mag, zal een foutmelding geven. Een waarde die wel kan voorkomen, maar die ten behoeve van de berekening zal worden aangepast omdat het buiten het bereik van het model valt, zal alleen een waarschuwing geven (zie ook hieronder).
- 7. Validatie op logica. Omdat AERIUS inhoudelijk geen toetsing doet op de invoer (zie ook hoofdstuk 2), wordt dit type validatie in principe niet toegepast. Uitzondering is de gebouwhoogte. Deze mag vanuit het rekenmodel 0 meter zijn, en dus is 0 meter valide. Echter, een hoogte van 0 meter bij een gebouw betekent veelal dat de gebruiker vergeten is het veld goed in te vullen. Daarom wordt in dit geval een waarschuwing gegeven als je wilt opslaan dat het gebouw (nog) een hoogte van 0 meter heeft.

[Bijlage 11: Validatie overzicht AERIUS](#page-193-0) geeft, voor het beeld, een overzicht van de belangrijkste validaties op het moment van schrijven. Validaties kunnen in de loop der tijd uitgebreid of aangepast worden.

#### **6.6. Omgaan met grote aantallen emissiebronnen**

Vanaf AERIUS 2021 kan de Calculator met veel grotere hoeveelheden emissiebronnen omgaan dan vroegere versies: de ordegrootte is verschoven van ordegrootte 'maximaal 250 emissiebronnen' naar ordegrootte 'duizenden bronnen'. De mogelijkheden zijn hierdoor enorm toegenomen. Bij het werken met grote aantallen emissiebronnen is onderscheid te maken in wat je nog kan doorrekenen via de applicatie, en wat je kan inzien, aanmaken en bewerken via de applicatie.

#### **6.6.1. Rekenen met veel emissiebronnen**

Omdat iedereen direct en anoniem kan rekenen met AERIUS Calculator, schuilt er een potentieel risico voor het systeem in het helemaal loslaten van een maximaal aantal bronnen dat via de applicatie doorgerekend kan worden. Gebruikers van Calculator kunnen niet geblokkeerd worden. Om te voorkomen dat onnodig grote berekeningen worden gedaan en het systeem daardoor overbelast raakt, is ervoor gekozen om het laagdrempelige en anoniem rekenen/exporteren met resultaten via de applicatie, te beperken tot maximaal 5.000 emissiebronnen per rekentaak.

In het geval je als gebruiker meer dan 5.000 emissiebronnen hebt om door te rekenen in een rekentaak, moet je een zogeheten API-key aanvragen. Rekenen met de API key kan via AERIUS Connect: je stuurt je invoer dan direct naar het rekenhart van AERIUS, zonder tussenkomst van de applicatie. Voor meer

informatie over rekenen met een API key via Connect, zie hoofdstuk [8.](#page-145-0) Om het rekenen met de API aan te sturen, kan eventueel ook nog gebruik gemaakt worden van de QGIS-plugin. Zie hiervoor ook hoofdstuk [8.](#page-145-0)

#### **6.6.2. Exporteren met veel emissiebronnen**

Exporteren van invoerbestanden (bron GML) met meer dan 5.000 emissiebronnen is geen probleem, maar het exporteren van 'rekentaak' of 'rapportage' is wél gelimiteerd. Dit komt omdat bij deze export opties, opnieuw gerekend wordt en dat kan maar tot een maximum van 5.000 emissiebronnen per rekentaak. Bij meer dan 5.000 emissiebronnen kan alleen via de Connect API gerekend worden.

LET OP: bij het exporteren van een projectberekening pdf (rapportage export), worden gegevens over emissiebronnen tot een maximum van 250 emissiebronnen per situatie weergegeven in de overzichtstabellen in de pdf. Bij meer dan 250 emissiebronnen in een situatie, wordt de informatie over de emissiebronnen *niet* meer getoond in de pdf; de gebruiker zal de pdf dan moeten importeren in de applicatie om de bronnen in te kunnen zien. Hier is voor gekozen als oplossing, voor het probleem dat sommige berekeningen anders teveel bronnen bevatten om nog een pdf te kunnen exporteren. Bij heel veel bronnen zijn het simpelweg te veel gegevens om op die manier te visualiseren en dan blijft het genereren van de pdf 'hangen'. Daarnaast draagt een te groot aantal bladzijden niet bij aan de leesbaarheid van de pdf.

#### **6.6.3. Importeren met veel emissiebronnen**

Voor het importeren is niet direct een grens ingesteld: bestanden met meer dan 5.000 emissiebronnen kunnen gewoon ingelezen worden. Op de kaart worden de bronnen ook allemaal getoond en de invoer kan ook weer geëxporteerd worden als bronbestand (GML met alleen invoergegevens). Echter, het is goed om aan te tekenen dat de **browser** wel gelimiteerd is in hoeveel gevisualiseerd kan worden in de *lijst*. Weergave in de lijst is in AERIUS daarom gelimiteerd op maximaal 5.000 bronnen (of gebouwen). Dit beperkt de mogelijkheden voor aanmaken en bewerken. Zie volgende paragraaf.

#### **6.6.4. Aanmaken en bewerken van veel emissiebronnen**

Het aanmaken en bewerken van emissiebronnen (en gebouwen) in de applicatie verloopt via de weergave in een bronnenlijst of gebouwenlijst. De bronnenlijst of gebouwenlijst is per situatie gelimiteerd op maximaal 5.000 emissiebronnen of gebouwen, simpelweg omdat je browser langere lijsten niet meer kan verwerken. Dit betekent, dat het praktisch gezien niet mogelijk is om meer dan 5.000 emissiebronnen/gebouwen per situatie aan te maken of te bewerken via de applicatie, omdat de lijst gewoon niet meer weergegeven wordt. De bronnen zijn dus wel ingeladen, en ook zichtbaar op de kaart, maar ze kunnen niet meer getoond worden in de lijst en daarom ook niet meer bewerkt worden.

Enige uitzondering is wegverkeer. Bij wegverkeer is het mogelijk om *alle* wegvakken uit je netwerk in te zien en te bewerken, ook bij meer dan 5.000 wegvakken. Dit komt omdat wegverkeer als 1 verkeersnetwerk in de bronnenlijst wordt weergegeven en je als gebruiker zelf kan bepalen welke van de onderliggende wegvakken je wilt bewerken. Dit kan je bepalen door wegvakken op de kaart aan te klikken: de op kaart geselecteerde wegvakken zullen bovenin de lijst komen en zijn dan bewerkbaar. Zie voor meer informatie hierover paragraaf [7.2.3.](#page-103-0)

#### **6.7. Overige functionaliteiten in AERIUS**

Onderstaand een kort overzicht van enkele algemene functionaliteiten in AERIUS.

#### **6.7.1. Functies via menubalk links**

In de menubalk links zijn onderaan vier knoppen met extra functionaliteit beschikbaar:

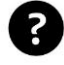

**Helppagina**: dit opent een paneel aan de rechterkant van het scherm met uitleg over het gebruik en de werking van de applicatie. Via de inhoudsopgave kun je informatie over de verschillende onderdelen oproepen, maar de helppagina wisselt ook automatisch mee als je naar een ander onderdeel navigeert. De informatie kan verborgen worden door nogmaals op de vragentekentoets te klikken of op het kruis in de rechterbovenhoek.

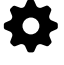

**Voorkeuren**: Op dit moment is het mogelijk 'Geavanceerde importeeropties' (zie [6.3.3\)](#page-75-1), 'Kaartlagen automatisch aanpassen aan menukeuze' (zie [6.7.3\)](#page-87-0) en 'Helppagina's automatisch meenavigeren' aan of uit te zetten. Voorkeuren worden onthouden totdat je ze weer wijzigt.

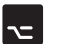

**Sneltoetsen**: deze knop activeert het sneltoetsen overzicht. Nog eens klikken verwijdert het overzicht weer. De sneltoetsen zijn ook op te vragen door op welk moment dan ook '?' op je toetsenbord te typen. Zie voor meer informatie [0.](#page-91-0)

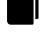

**Handboek**: dit brengt je naar het onderhavige nieuwe handboek van AERIUS Calculator.

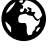

**Taalwissel**: hiermee kan je wisselen tussen Engelstalig (inclusief weergave decimalen met een komma) en Nederlandstalig. LET OP: wisselen van taal start de applicatie opnieuw op, dus ingevoerde gegevens raak je dan kwijt.

#### **6.7.2. Functies via toolbar rechts**

In de toolbar zijn de volgende generieke functies beschikbaar:

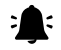

**Meldingen**: hier verschijnen meldingen over je berekeningen, evenals eventuele systeem errors. Bij Exporteren, vind je hier ook de links naar de downloadbestanden terug als het exporteren klaar is. Deze links komen ook vanzelf in je mailbox.

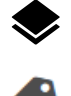

**Kaartlagenpaneel**: hiermee kan je kaartlagen inzien en aan- of uitzetten. Zie [6.7.3](#page-87-0) voor meer informatie over kaartlagen in AERIUS. **Labels op kaart:** hiermee kan je kiezen hoe je bronnen, gebouwen en rekenpunten wilt weergeven op de kaart: met nummerlabels, met naamlabels of zonder labels.

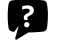

**Infomarker:** Klikken op de infomarker en dan op de kaart, toont op hexagoonniveau informatie over gebied, habitattypen en depositie. Opnieuw aanklikken zet de extra informatie weer uit.

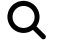

**Zoekfunctie**: hiermee kan je op de kaart zoeken, op postcode, plaatsnamen, adressen en natuurgebieden. TIP: je kan ook op coördinaten zoeken. Gebruik dan de weergave x:193168 y:471901

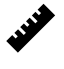

**Liniaal**: hiermee kan je op kaart afstanden meten. Het is mogelijk meerdere afstanden te meten en zichtbaar te hebben. Nog een keer klikken op de liniaal wist de meetwaarden weer.

TIP: Het kaartlagenpaneel en het infomarker paneel kan je verschuiven over de kaart. Als je het paneel uitzet en daarna weer aanzet, opent hij op de laatst gebruikte plek. Aanklikken met shift ingedrukt, zorgt er echter voor dat het paneel weer op de default plek wordt geopend.

# <span id="page-87-0"></span>**6.7.3. Kaartlagen in AERIUS: overzicht en gebruikersopties**

In AERIUS zijn verschillende *soorten* kaartlagen opgenomen:

- Resultaten
	- o rekenresultaten
	- o achtergrondwaarden
- Invoer

o visualisatie invoer door gebruiker

- Externe services
	- o ondersteunende kaartlagen, niet bij AERIUS in beheer
	- o denk aan de BAG, of scheepvaart kaartlagen
- Natuurinformatie
	- o natuurgegevens die dienen als context voor resultaten
	- o denk aan kartering stikstofgevoelige natuur
- Algemeen
	- o algemene ondersteunende kaartlagen, zoals de achtergrond

Daarnaast is er verschil in *gedrag* van de kaartlagen:

- Een deel van de kaartlagen staat default altijd aan, of juist uit. Zo staat de achtergrondkaart default aan, maar de ondersteunende scheepvaart kaartlagen met vaarroutes in Nederland (onder externe services) staan juist standaard uit.
- Een deel van de kaartlagen is direct gekoppeld aan de menu- of tabkeuze van de gebruiker. Deze kaartlagen springen automatisch aan

als je naar betreffend menu of tab navigeert, en gaan automatisch weer uit als je dat menu of tab weer verlaat.

- Alle kaartlagen kun je via het kaartlagen paneel ook handmatig aan- of uitzetten. Als je van menu wisselt, worden deze handmatige keuzes weer 'overschreven' omdat hij dan springt naar default kaartlagen behorende bij dat menu.
- TIP: Het 'automatisch aan/uit zetten van kaartlagen' kan je als gebruiker indien gewenst – deactiveren: dit kan onder Voorkeuren (onderaan linker paneel in de applicatie). Als je deze functionaliteit uitzet, zullen kaartlagen niet meer automatisch verschijnen of verdwijnen bij een menuwissel. Je moet dan als gebruiker alles handmatig aan- en uitzetten.
- TIP: In het kaartlagen paneel kan je kaartlagen aan- en uitzetten, en ook de legenda in- of uitklappen. De legenda geeft aan wat de betekenis is van kleuren en symbolen. Bij een waardebereik in de legenda, geldt algemeen dat het bereik altijd *inclusief* de laagste waarde is, en *exclusief* de hoogste waarde. Dus een bereik van 100-200 betekent, alle waarden 'vanaf 100 tot aan 200'.

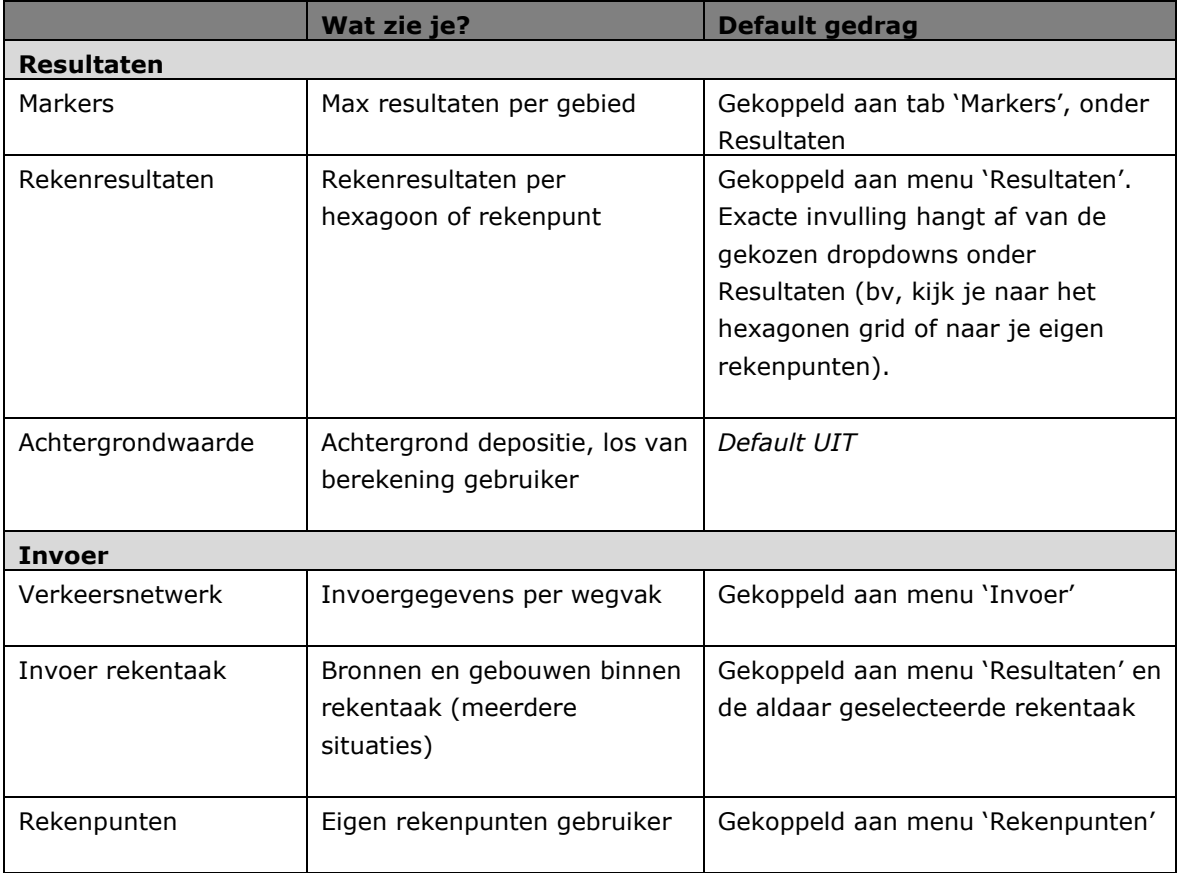

Onderstaande tabel geeft het overzicht van de kaartlagen en het gedrag per kaartlaag.

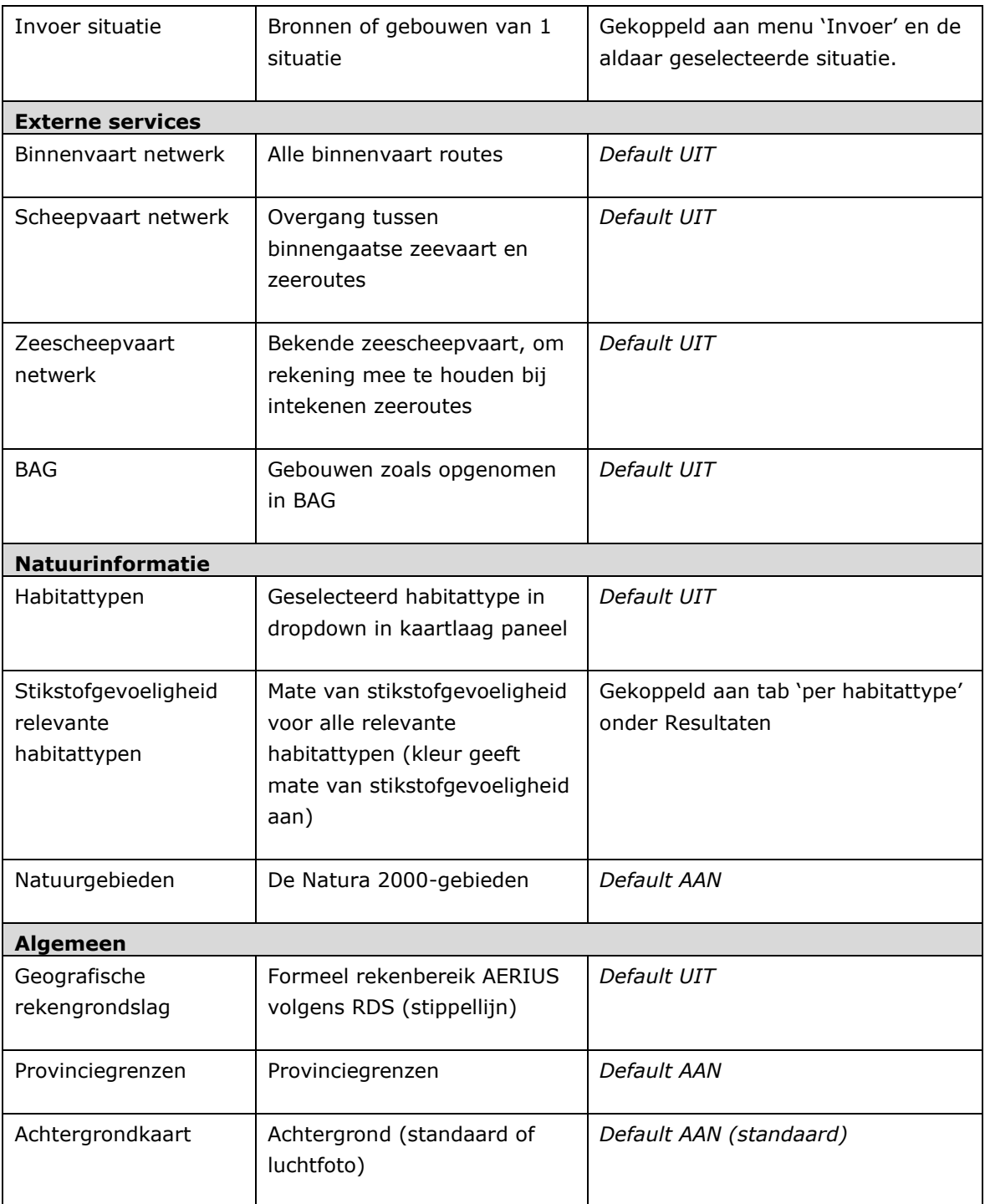

# **6.7.4. Interactie tussen bronnen/gebouwenlijst en kaartbeeld**

In AERIUS is sprake van interactie tussen de kaart en de bronnen- en gebouwenlijst, en op beide kan je klikken:

- Klikken op kaart en zoomen:
	- o Bij uitzoomen op kaart, worden labels van gebouwen en emissiebronnen samengevoegd voor de leesbaarheid. Bij weer inzoomen worden ze weer los zichtbaar. Inzoomen kan via zoombalk in de toolbar, maar het kan ook door te dubbelklikken op de (samengevoegde) labels. Hij zoomt dan steeds een vast interval verder in. De gebruiker kan ook inzoomen door shift in te drukken en met de linkermuisknop ingedrukt over het scherm te slepen.
	- o Bij dubbelklikken op een ingezoomde (los zichtbare) bron, opent de betreffende bron in de bronnenlijst. LET OP: dit werkt alleen als je ook de bronnenlijst open hebt staan binnen menu Invoer en niet de gebouwenlijst.
	- o Via een schuiffunctie kan het kaartbeeld groter of kleiner worden gemaakt. Als je het middenpaneel groter maakt, wordt het rechterpaneel vanzelf kleiner, en andersom. De functie geeft meer flexibiliteit bij het bekijken van bijvoorbeeld de resultaten. Verder kun je onder "Resultaten" ook met sneltoets 'f' de verdeling van het kaartbeeld en rechterpaneel aanpassen naar 20% om 80%, 50% om 50% en 80% om 20%.
- Klikken in bronnenlijst of gebouwenlijst met opgeslagen gebouwen/bronnen (zie [Figuur 23\)](#page-91-1):
	- o Hooveren over de lijst toont de detailinformatie in een extra paneel, die over de kaart heen schuift.
	- o Klikken zet de detailinformatie in het extra paneel vast, over de kaart heen. De bron of het gebouw wordt bewerkbaar.
	- o Dubbelklikken zet de detailinformatie in het extra paneel vast, en tegelijk schuift de kaart op en centreert rond de betreffende emissiebron/gebouw. De bron/het gebouw wordt bewerkbaar.

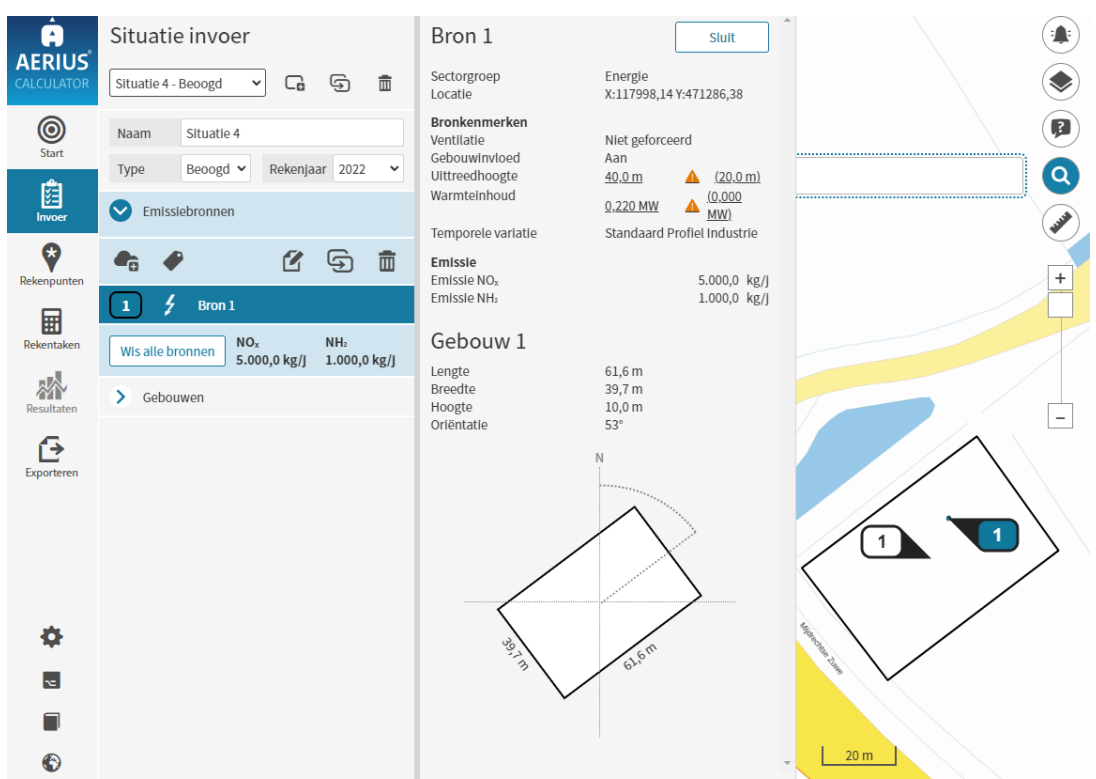

<span id="page-91-1"></span>*Figuur 23: Detailinformatie van de emissiebron. Het informatievenster is uitgeklapt zichtbaar na dubbelklikken.*

#### <span id="page-91-0"></span>**6.7.5. Navigatie via toetsenbord**

Vanaf Calculator 2021 is de toegankelijkheid van de applicatie verder verbeterd door de navigatiemogelijkheden via het toetsenbord uit te breiden. Met tab kan je door de applicatie heen, maar vanwege het grote aantal velden kan dit omslachtig zijn. Het is ook mogelijk gebruik te maken van vaste toetsencombinaties als snelkoppeling ('hot keys'). [Figuur 24](#page-92-0) geeft overzicht van de beschikbare snelkoppelingen. Dit overzicht is te allen tijde op te vragen in de applicatie, simpelweg door een vraagteken te typen, of door onderin het linkermenu te klikken op het sneltoets-icoontje.

# Toetsenbordbediening

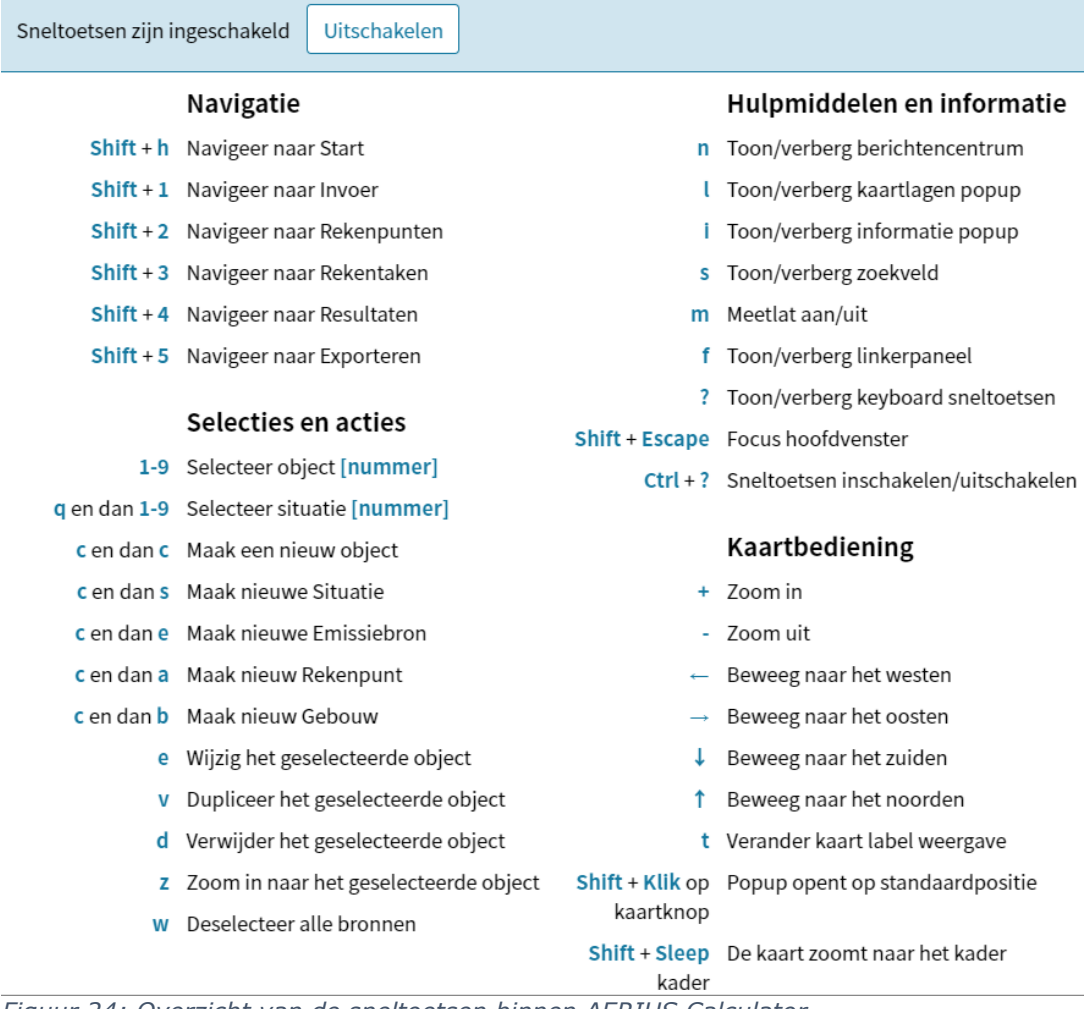

<span id="page-92-0"></span>*Figuur 24: Overzicht van de sneltoetsen binnen AERIUS Calculator.*

 $\pmb{\times}$ 

# **6.8. Gebruik van data in AERIUS Calculator**

In Calculator wordt niet alleen gebruik gemaakt van onderliggende rekenmodellen en bijbehorende gegevens, maar ook van veel verschillende data die periodiek geactualiseerd wordt. Daarnaast produceert AERIUS ook data die als open data beschikbaar wordt gesteld.

# <span id="page-93-0"></span>**6.8.1. Soorten data in AERIUS**

Op hoofdlijnen is er onderscheid te maken in de volgende soorten data:

- Natuurgegevens
- Depositiegegevens (achtergronddepositie)
- Emissiefactoren

De **natuurgegevens** bepalen de context waarbinnen de rekenresultaten beoordeeld moeten worden. Het gaat bijvoorbeeld om de begrenzingen van natuurgebieden, de kartering van de habitattypen en leefgebieden binnen de natuurgebieden, lijsten met alle aangewezen habitattypen, soorten en vogels, de koppelingen tussen vogels en soorten enerzijds en habitattypen en leefgebieden anderzijds, en een overzicht van alle Kritische Depositie Waarden.

De **depositiegegevens** worden in Calculator gebruikt als achtergronddepositie. Dit is de waarde die - in combinatie met de natuurgegevens - bepaalt of er überhaupt sprake is van een (bijna) overbelaste situatie op een hexagoon. Tevens wordt de achtergronddepositie opgeteld bij de berekende projectbijdrage om een totale depositie te tonen bij de rekenresultaten. Voor de achtergronddepositie in Calculator wordt altijd uitgegaan van de huidige situatie (meest recente jaar in AERIUS Monitor).

- De achtergronddepositie binnen de Natura 2000-gebieden is op hectareniveau berekend met AERIUS Monitor. De huidige achtergronddepositie is een berekening van de depositie vanuit de meest recente inzichten in emissies bij gemiddelde meteorologische omstandigheden en gekalibreerd op basis van vijf jaar aan metingen. Zo geeft de achtergrondkaart een actueel beeld van het depositieniveau zonder de fluctuaties door de weersomstandigheden. Voor het meest recente jaar geldt dat de achtergronddepositie is berekend op basis van de meest recente emissietotalen per stof per sector vanuit de emissieregistratie (ER)<sup>40</sup>. Over het algemeen is er twee jaar verschil met het jaar van Calculator; de achtergronddepositie in AERIUS Calculator en Monitor 2021 bevatte bij publicatie bijvoorbeeld de meest recente inzichten vanuit de ER voor het jaar 2019.
- Buiten de natuurgebieden wordt uitgegaan van de GDN (Grootschalige Depositiekaarten Nederland).

<sup>40</sup> Emissieregistratie[: http://emissieregistratie.nl](http://emissieregistratie.nl/)

De **emissiefactoren** in AERIUS worden gebruikt om de emissie van ingevoerde emissiebronnen te berekenen, voor sectoren waar de emissie niet direct wordt ingevoerd door de gebruiker maar bepaald wordt door activiteit x emissiefactor te doen. Er zijn emissiefactoren voor wegverkeer, scheepvaart, stalsystemen en mobiele werktuigen.

#### **6.8.2. Actualisatie gebruikte data in AERIUS**

Als de achterliggende data in AERIUS wijzigt, heeft dat gevolgen voor de (beoordeling van) de rekenresultaten:

- Als de *natuurgegevens* wijzigen, kan het zijn dat een rekenpunt dat eerst niet relevant was om op te rekenen dat wel wordt, of andersom. Ook kan het zijn dat een hexagoon waar eerst géén sprake was van een overbelaste situatie, dat wel wordt (of andersom), als de meest kritische depositiewaarde die op een hexagoon geldt wijzigt. Oftewel, de 'labels' die de hexagonen krijgen, kunnen veranderen. Dit heeft gevolgen voor waar gerekend wordt en of het hexagoon relevant is voor de stikstofregistratie.
- Als de *depositiegegevens (achtergrond)* wijzigt, kan het zijn dat een rekenpunt dat eerst als overbelast werd gezien, dat niet meer is, of andersom. Ook dit heeft dus gevolgen voor het 'label' van het hexagoon
- Als de *emissiefactoren* wijzigen, dan kan dezelfde invoer van een gebruiker (gegevens omtrent de activiteit) leiden tot een andere emissie en daarmee tot een andere depositie. Het rekenresultaat kan hier dus door veranderen.

Bij een nieuwe actualisatierelease van AERIUS, wordt ook de data geactualiseerd. Voor een nadere toelichting welke data in AERIUS zit, zie [Bijlage 2: Data](#page-159-0) in AERIUS.

#### **6.9. Weergave getallen in AERIUS**

Getallen in AERIUS worden, afhankelijk van het doel, op verschillende manieren weergegeven. De volgende uitgangspunten gelden:

- Algemeen geldt: als er géén gegevens zijn om te presenteren, wordt een '-' getoond in de applicatie en de PDF. Dit zie je bijvoorbeeld bij het emissieoverzicht van je bron, als je voor een bepaalde stof niets hebt ingevuld. Of bij resultaten, als er geen rekenresultaten zijn binnen het toepassingsbereik van de Calculator.
- Getallen (geheel of decimaal) worden in de applicatie en GML opgeslagen tot een maximum van 17 significante cijfers. Bij het bewerken van een waarde in de applicatie, worden al deze cijfers weer zichtbaar en aanpasbaar. Echter, bij de weergave van opgeslagen waarden in de applicatie en de PDF, wordt standaard afgerond op een bepaald aantal cijfers achter de komma, ten behoeve van de leesbaarheid.
- o Het aantal cijfers achter de komma waarop in de applicatie en PDF wordt afgerond, is verschillend per invulveld
- o Emissies worden in de overzichten in de applicatie en PDF standaard afgerond op 1 cijfer achter de komma.
- Emissies worden altijd ingevoerd in kg/jaar. Echter, bij het weergeven van emissies in overzichten in de applicatie en PDF, wordt de eenheid afgestemd op de omvang van de emissies. Grotere getallen worden in ton getoond, en kleine emissies juist in gram. Op die manier blijven de overzichten informatief, met name als het gaat om verschillen tussen situaties.

#### **6.10. Ondersteunde browsers voor AERIUS**

Niet alle browsers ondersteunen alle functionaliteiten van AERIUS Calculator (volledig). Geadviseerd wordt om te werken met Google Chrome of Chromium.

# **7. Calculator stap voor stap**

Het vorige hoofdstuk gaf een algemene introductie op AERIUS Calculator, met een overzicht van zaken die handig zijn om te weten voordat je echt aan de slag gaat. Dit hoofdstuk gaat concreet in op de stappen die je als gebruiker binnen de applicatie doorloopt, op het moment dat je met Calculator een berekening in het kader van een vergunningaanvraag gaat uitvoeren.

LET OP: dit hoofdstuk is nadrukkelijk géén 'invulinstructie': *wat* je als waarden moet invullen hangt natuurlijk af van je specifieke project en is de verantwoordelijkheid van de gebruiker zelf. Het is echter wel een hulpmiddel om wegwijs te worden in alle schermen, menuknoppen en opties die de applicatie biedt.

Bij het uitvoeren van een berekening in Calculator doorloop je als gebruiker een aantal stappen, die in dit hoofdstuk één voor één aan bod komen:

- 1. Bepalen welke situatie of situaties je wilt doorrekenen
- 2. Definiëren van de invoergegevens voor elke situatie (invoergegevens gebruiker)
- 3. Definiëren van eigen rekenpunten, indien aan de orde
- 4. Definiëren van je rekentaak of rekentaken
- 5. Inzien en beoordelen rekenresultaten
- 6. Exporteren

# **AERIUS Check: geen eigen rekenpunten**

In AERIUS Check is de functionaliteit om eigen rekenpunten aan te maken niet beschikbaar. Voor een depositievracht berekening in het kader van de Lbv- of Lbv-plus regeling zijn eigen rekenpunten namelijk niet aan de orde.

[Figuur 25](#page-97-0) geeft een schematisch overzicht van de rol van de gebruikersinvoer in het proces van doorrekening.

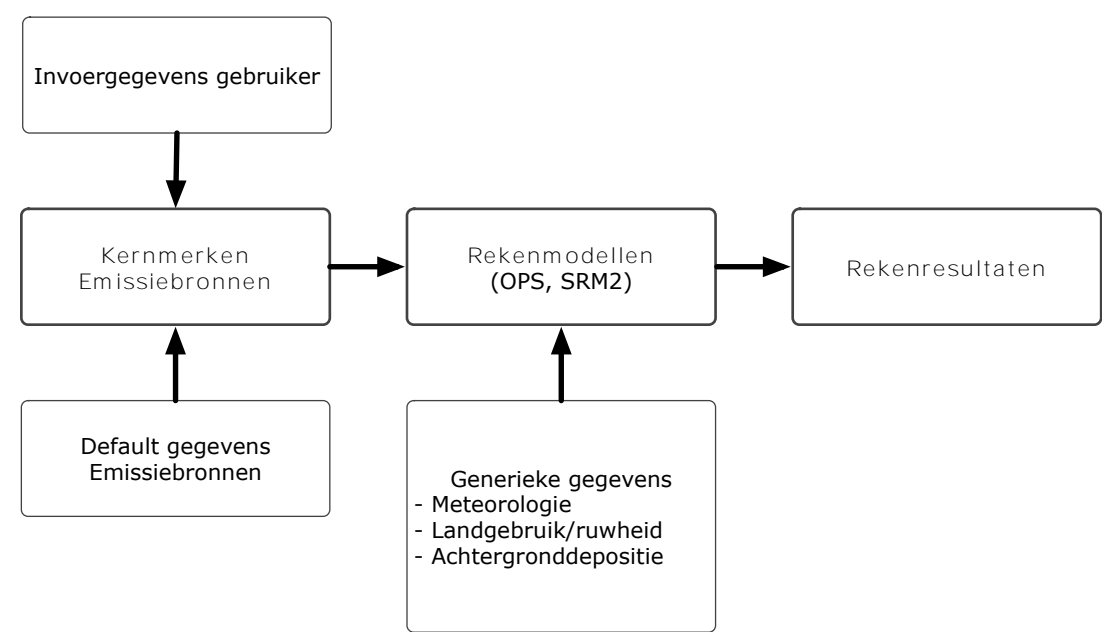

<span id="page-97-0"></span>*Figuur 25: Schematisch overzicht van de stappen om tot een rekenresultaat te komen met AERIUS Calculator.*

# **7.1. Stap 1: Aanmaken van je situatie(s)**

De eerste stap is het bepalen welke situatie of situaties je wilt gaan doorrekenen. Een situatie is daarbij in feite niets anders dan een set emissiebronnen en/of gebouwen die geldig zijn voor die situatie. Als je de applicatie opent en kiest voor 'Nieuwe situatie' onder het Start menu, dan wordt er automatisch een (nog lege) situatie voor je aangemaakt. Kies je voor importeren, dan worden de (reeds ingevulde) situaties uit je bestanden ingeladen.

Na de keuze voor 'nieuwe situatie' of voor 'importeren' onder Start, kom je vanzelf in het menu Invoer terecht. Dit is de plek waar je situaties kan aanmaken, wijzigen, kopiëren of verwijderen. Je kan overigens altijd weer teruggaan naar het Start menu, om nog meer situaties te importeren.

TIP: Om te wisselen tussen verschillende situaties die zijn ingeladen of aangemaakt, gebruik je de dropdown helemaal bovenin onder de menuknop 'Invoer' (zie voorbeeld in illustratie). Naast deze dropdown zijn menuknoppen waarmee je een situatie kunt kopiëren of verwijderen, of waarmee je een geheel nieuwe situatie kunt aanmaken. Als je (nogmaals) wilt importeren, moet je terug naar het 'Start' menu.

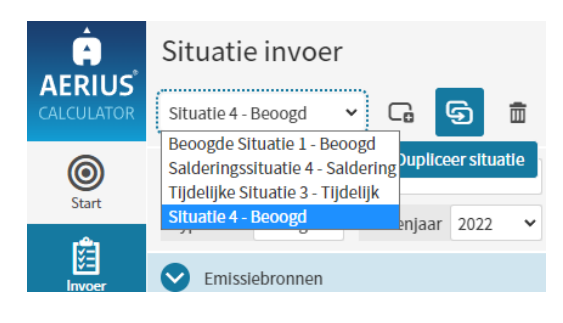

# **7.1.1. Situatienaam**

Als gebruiker kan je een eigen naam geven aan je situatie. De naam zie je terug in de overzichtstabel met alle situaties (onder Rekentaken) en in je exportbestanden. Tevens wordt de naam getoond in de dropdown bovenin het menu Invoer, waarmee je kan wisselen tussen situaties. Als je geen eigen naam geeft, blijft de situatie 'situatie x' heten.

#### **7.1.2. Situatietype**

Naast het geven van een naam, moet je voor elke situatie ook aangeven wat voor type situatie het is. Bij een nieuw aangemaakte situatie staat de selectie default op 'Beoogd', maar er is keuze uit **4 situatietypen**:

- 1. Beoogde situatie: bedoeld voor de situatie zoals je die wilt gaan aanvragen. De beoogde situatie is de situatie waarvoor een Projectberekening-pdf kan worden gegenereerd, die je vervolgens als bijlage kan gebruiken bij een aanvraag in het kader van een natuurvergunning.
- 2. Referentiesituatie: bedoeld voor je reeds vergunde situatie, waar je intern mee kan salderen. Bij volledig nieuwe projecten, zal er in principe geen sprake van een referentiesituatie zijn. Als je een referentiesituatie toevoegt aan een rekentaak waar ook andere situaties in zitten, wordt deze automatisch meegenomen bij de berekening. De bijdrage in de referentiesituatie, wordt dan afgetrokken van de bijdrage in de Beoogde of tijdelijke situatie.
- 3. Salderingssituatie: bedoeld voor de projectsituatie van een andere partij, waarmee je extern gaat salderen. Bij een salderingssituatie hoort ook een 'afroomfactor': het deel van de depositiebijdrage van de salderingssituatie dat je *niet* mag inzetten voor je eigen project maar dat afgeroomd wordt. Als je een salderingssituatie toevoegt aan een rekentaak waar ook andere situaties in zitten, wordt deze automatisch meegenomen bij de berekening. De afgeroomde bijdrage wordt dan afgetrokken.
- 4. Tijdelijke situatie: bedoeld voor een situatie die in de tijd plaatsvindt tussen Referentie en Beoogd, die tijdelijk van aard is, en die nodig is om te kunnen komen tot de uiteindelijk blijvende Beoogde situatie. Tijdelijke situaties kunnen niet meegenomen worden in een projectberekening. Wel kan er een Maximaal tijdelijk effect worden berekend voor tijdelijke situaties

Via de dropdown is het eenvoudig om een situatie om te zetten naar een ander type. Vergeet alleen niet op te slaan!

# **AERIUS Check: alleen Referentiesituaties kunnen worden doorgerekend**

In AERIUS Check kan je alle bovengenoemde typen situatie aanmaken of importeren. Echter, alleen situaties van het type 'referentie' kunnen worden doorgerekend met AERIUS Check. Uitgangspunt bij een berekening in het

kader van de Lbv- of Lbv-plus Regeling is immers dat het een reeds vergunde situatie betreft.

# **7.1.3. Afroomfactor (ALLEEN bij salderingssituaties)**

De afroomfactor geeft aan, welk deel van de berekende depositie van de salderingssituatie *niet* gebruikt kan worden. Het afgeroomde deel wordt ook niet teruggegeven bij de rekenresultaten. De defaultwaarde voor de afroomfactor is 0,3 (30% wordt dan 'afgeroomd'), maar als gebruiker kan je deze waarde wijzigen in alles tussen 0-1. Het hangt af van het specifieke project en de geldende regelingen welke afroomfactor gebruikt mag worden en dit zal in overleg met het bevoegd gezag afgesproken moeten worden.

# **7.1.4. Rekenjaar**

Behalve het type situatie, moet je ook aangeven wat het **rekenjaar** is van elke situatie. Bij nieuw aangemaakte situaties, staat het rekenjaar default op 'huidig'. Het rekenjaar is op de volgende manieren van invloed op je berekening:

- Het rekenjaar wordt gebruikt bij het ophalen van emissiefactoren uit de database. Hiermee is het van invloed op de berekening van de emissies en dus ook de depositie, maar alléén voor sectoren waarbij de emissie wordt bepaald aan de hand van standaard emissiefactoren die jaargebonden zijn. Denk aan wegverkeer of scheepvaart. De emissiefactoren bij deze bronnen zijn verschillend per jaar, omdat de verwachting is dat de emissie in de tijd zal veranderen.
- Het rekenjaar bepaalt ook welke achtergrondgegevens uit preSRM worden gebruikt in de SRM-2 berekening (zie ook paragraaf [5.3\)](#page-65-0). Een ander rekenjaar betekent een andere achtergrondwaarde en dat heeft in de SRM-2 berekening effect op de berekende concentratiebijdrage. Dit speelt alleen bij wegverkeer tot een afstand van 5 km: daarna wordt wegverkeer met OPS doorgerekend.
- Het rekenjaar bepaalt of bij het uitrekenen van de chemie binnen OPS, wordt uitgegaan van emissietotalen voor 2030 (prognose rekenjaren, in Calculator 2023 alle jaren vanaf 2023), of van de emissietotalen van het betreffende jaar (alleen mogelijk bij 'voorbije jaren' waarvoor de emissietotalen al vastgesteld zijn).

Het ingevoerde rekenjaar heeft géén effect op de gebruikte meteorologische omstandigheden en de bijbehorende chemische achtergrondgegevens, die worden gebruikt om de verspreiding te berekenen. Calculator rekent altijd met meerjarige meteorologie (zie ook paragraaf [4.5\)](#page-50-0) en met prognose chemie, zodat resultaten van verschillende situaties en jaren goed vergelijkbaar zijn en berekende (project-) effecten niet beïnvloed worden door het effect van de specifieke weersomstandigheden in een bepaald jaar.

Het rekenjaar heeft ook géén effect op de achtergronddepositie zoals die wordt getoond bij de resultaten en die wordt opgeteld bij de (project)bijdrage.

Hiervoor wordt altijd de huidige achtergronddepositie gebruikt (zie ook paragraaf [6.8.1\)](#page-93-0).

#### **Beschikbare rekenjaren**

De beschikbare rekenjaren in een bepaalde versie van AERIUS Calculator hangen af van voor welke rekenjaren emissiefactoren beschikbaar zijn. In Calculator 2023 kan gerekend worden voor alle jaren tussen 2021 en 2040. Default staat de rekeninstelling op 2024 als 'huidig jaar'.

# **AERIUS Check: rekenjaar mag default rekenjaar zijn**

Het default rekenjaar 2024 is ook het rekenjaar dat bij berekeningen in Check aangehouden mag worden: het betekent dat de berekening gebaseerd wordt op meerjarige meteorologische gegevens en toekomstige chemie waardoor berekeningen onderling goed vergelijkbaar zijn.

Het rekenjaar in Check staat daarmee volledig los van het jaar waarvoor de *invoergegevens* (denk aan het aantal dieren) bepaald moeten worden in AERIUS Check. Afspraken omtrent dergelijke referentiejaren voor de invoer, liggen vast in de Regelingen.

#### **7.2. Stap 2: Definiëren invoer per situatie**

Als je als gebruiker helder hebt wat voor een situatie je hebt en de situatiegegevens goed zijn ingevuld, is de volgende stap het vastleggen van de invoer van de situatie. Invoer kan bestaan uit Emissiebronnen en/of Gebouwen. Het gaat voor het thema stikstofdepositie om emissiebronnen met een relevante uitstoot van stikstofoxiden (NO<sub>x</sub>) en/of ammoniak (NH<sub>3</sub>).

#### **7.2.1. Algemeen: hoe werkt het aanmaken van invoer?**

De emissiebronnen en de gebouwen die aangemaakt of geïmporteerd worden, komen te staan in twee aparte lijsten in je situatie, die je beide als uitklapbare panelen terugziet onder het menu Invoer. Je kan op enig moment *of* de bronnenlijst *of* de gebouwenlijst openklappen om in te zien en te bewerken [\(Figuur 26\)](#page-101-0). Ongeacht welke van de twee je hebt opengeklapt, je ziet op de kaart rechts wel altijd zowel de labels van de bronnen als de labels van de gebouwen. Beide zijn integraal onderdeel van de kaartlaag 'invoer situatie', die automatisch aanspringt onder het menu Invoer. Door te klikken op een label in de kaart, ga je vanzelf naar die bron of dat gebouw toe in de lijst. Andersom kan je in de lijst dubbelklikken op een bron of gebouw, en dan zoom je erheen op de kaart.

Als je als gebruiker bij een emissiebron uit de lijst aangeeft dat er sprake is van 'gebouwinvloed', dan kies je uit de lijst met gebouwen welk gebouw gekoppeld moet worden aan de emissiebron. Dit komt verderop nog terug.

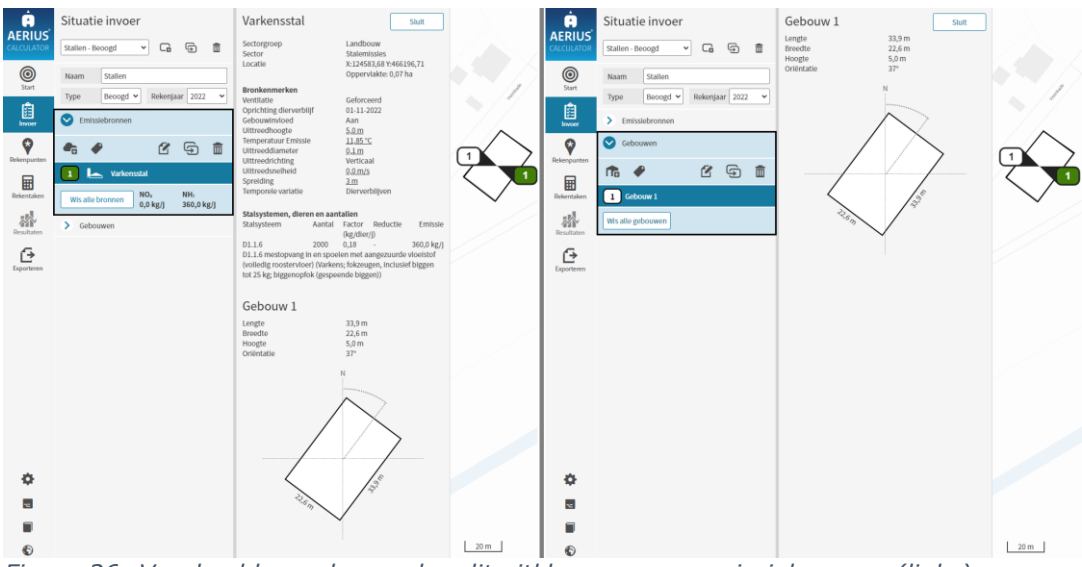

<span id="page-101-0"></span>*Figuur 26: Voorbeeld van de panelen dit uitklappen voor emissiebronnen (links) en voor de gebouwen (rechts), zie zwart omkaderde gedeelte.*

LET OP: per situatie is het niet mogelijk om meer dan 5.000 emissiebronnen of gebouwen te visualiseren in de lijst. Als er meer zijn, worden deze niet meer getoond in de lijst. Op de kaart zijn wel meer dan 5.000 emissiebronnen / gebouwen te visualiseren.

LET OP: Om met je invoer ook te kunnen rekenen, moet iedere situatie in je rekentaak minimaal één emissiebron hebben met een emissie groter dan nul. En bij meer dan 5.000 emissiebronnen in een rekentaak, kan je niet meer rekenen via de applicatie (zie ook paragraaf [8.1\)](#page-145-1).

TIP: Je kan één of een selectie van emissiebronnen of gebouwen in de lijst via multiselect (ctrl+klik) selecteren en dan verwijderen *of* kopiëren in dezelfde situatie. Het kopiëren van één of meer bronnen/gebouwen naar een *andere* situatie is (nog) niet mogelijk: dan moet je de hele situatie kopiëren. Dit kan bovenin het scherm in het menu Invoer: rechts van de dropdown waarmee je een situatie selecteert, zitten knoppen om een nieuwe situatie toe te voegen of te kopiëren.

#### **7.2.2. Gebouwen**

Een gebruiker kan binnen een situatie 1 of meerdere gebouwen aanmaken, die in een lijst komen te staan en daarnaast op kaart gevisualiseerd worden. Een gebouw maak je aan door onder de menuknop 'invoer' het paneel 'gebouwen' open te klappen en dan te kiezen voor 'nieuw gebouw' (plusje).

Een gebouw is gedefinieerd als een polygoon (vlak) met een hoogte. Je kan de vorm van het gebouw intekenen op de kaart: de polygoon wordt dan opgeslagen en de bijbehorende WKT-string<sup>41</sup> wordt zichtbaar. Het is ook mogelijk direct een WKT-string van een polygoon in te voeren. De hoogte voer je apart in.

TIP: om te zien van welke gebouwdimensies OPS gebruikmaakt in de berekening, wordt de 'rechthoek variant' van de ingetekende polygoon weergegeven (zie [Figuur 27](#page-102-0) en ook paragraaf [4.8\)](#page-55-0).

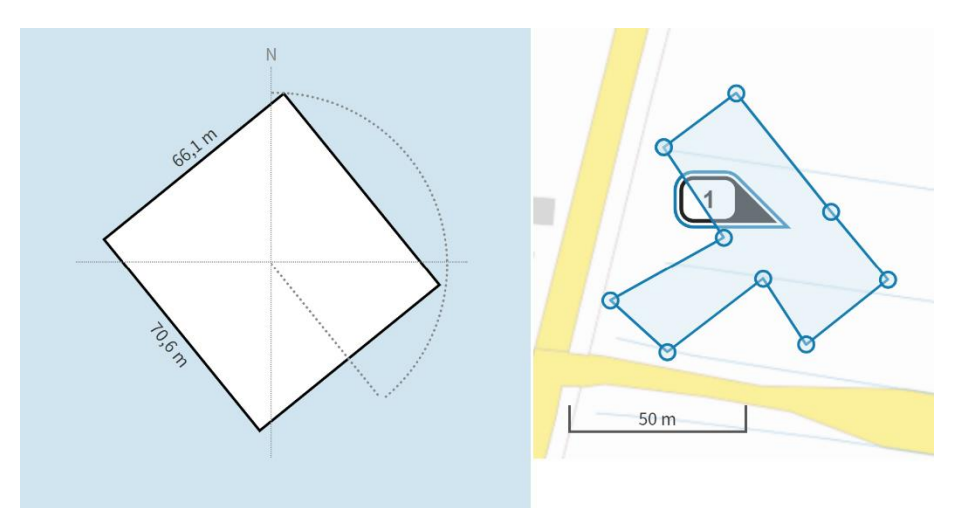

<span id="page-102-0"></span>*Figuur 27: Weergave van de envelop van een gebouw in AERIUS Calculator. De*  ingevoerde contouren worden geïnterpreteerd als de envelop (links) rondom het door de *gebruiker getekende polygoon (rechts).*

TIP: Je kan de kaartlaag BAG (Basisregistratie Adressen en Gebouwen) aanzetten om de contouren van de gebouwen zoals bekend in de BAG op de kaart te zien, als hulpmiddel bij

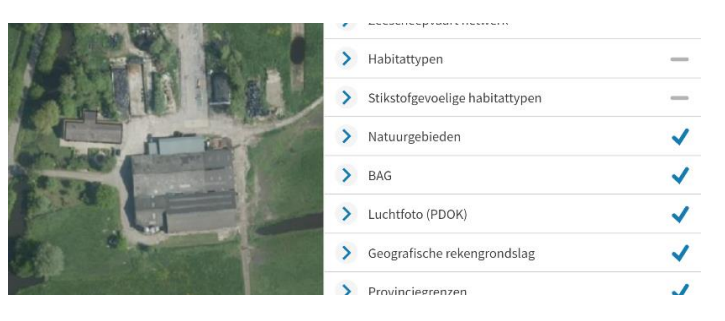

het tekenen. Een andere mogelijkheid is om bij de kaartlagen te kiezen voor Luchtfoto (PDOK), als hulpmiddel bij het tekenen.

LET OP: Een gebouw aanmaken of importeren heeft op zich (nog) geen effect op de berekening. Pas als je een gebouw *koppelt* aan een emissiebron, wordt er met het betreffende gebouw gerekend. Het koppelen van gebouwen aan emissiebronnen, wordt nader toegelicht bij de paragraaf [7.2.5](#page-108-0) over het invoeren van de bronkenmerken van generieke bronnen (waaronder gebouwinvloed).

<sup>41</sup>WKT - well known text: [https://en.wikipedia.org/wiki/Well-](https://en.wikipedia.org/wiki/Well-known_text_representation_of_geometry)

known text representation of geometry

LET OP: De oriëntatie van het gebouw, die relevant is voor de doorrekening met OPS, wordt in AERIUS weergegeven als hoek van de lange zijde ten opzichte van de noord zuid lijn (verticale as), zoals bij een kompas. Dit is de gebruikelijke wijze om binnen kaartbeeld oriëntaties aan te geven. Zie [Figuur](#page-102-0)  [27](#page-102-0) hierboven. In het onderliggende rekenmodel OPS wordt oriëntatie echter weergegeven ten opzichte van een virtuele X-as (zie paragraaf [4.8\)](#page-55-0), en wordt dus voor dezelfde oriëntatie een andere waarde getoond.

# <span id="page-103-0"></span>**7.2.3. Emissiebronnen: algemene gegevens**

Een gebruiker kan binnen een situatie 1 of meerdere emissiebronnen aanmaken, die in een lijst komen te staan en daarnaast op kaart gevisualiseerd worden. Een emissiebron maak je aan door onder de menuknop 'invoer' het paneel 'emissiebronnen open te klappen en dan te kiezen voor 'nieuwe emissiebron' (plusje).

Voor iedere emissiebron die je als gebruiker aanmaakt, geef je eerst algemene gegevens op:

- Naam emissiebron: kies je zelf als gebruiker
- Sectorgroep (via dropdown)
- Sector binnen de sectorgroep indien aan de orde (via dropdown)

De sectorkeuze is relevant voor de berekening, want deze heeft invloed op een aantal zaken:

- Met welk onderliggend rekenmodel gerekend zal worden. In principe is dit altijd OPS, met uitzondering van de concentraties voor wegverkeer tot een afstand van 5 km (SRM-2)
- Welke bronkenmerken je in kan invullen, welke default waarden AERIUS daarbij hanteert en of deze wel of niet aanpasbaar zijn. Welke waarden worden gehanteerd per sector, staat vermeld in [Bijlage 28:](#page-228-0)  [Bronkenmerken sectoren AERIUS Calculator.](#page-228-0)
- De wijze waarop je later de emissiegegevens kan invullen/bepalen en de stoffen waarvoor dat kan (bepaalt ook de invoervelden)

Het selecteren van de juiste sector (eerste stap), zorgt er dus voor dat AERIUS de juiste karakteristieken meeneemt. Op deze manier kan AERIUS de invoer aan het model aanbieden volgens een gestandaardiseerde manier. Het is belangrijk om als gebruiker altijd te verifiëren of de karakteristieken en waarden inderdaad goed passen bij de te modelleren situatie. [Tabel 3](#page-104-0) geeft de sectorgroepen en onderliggende sectoren waaruit je kan kiezen in de applicatie. Voor een totaaloverzicht van de sectoren en bijbehorend sector-ID (zoals opgenomen in de GML), zie [Bijlage 27: Sectoren en sector\\_ID](#page-225-0)  [in GML.](#page-225-0)

<span id="page-104-0"></span>*Tabel 3: De sectorgroepen in Calculator en de onderliggende sectoren. In [Bijlage 27:](#page-225-0)  [Sectoren en sector\\_ID in GML](#page-225-0) is Voor alle sectoren is terug te vinden wat het ID is (wat wordt opgeslagen in de GML).*

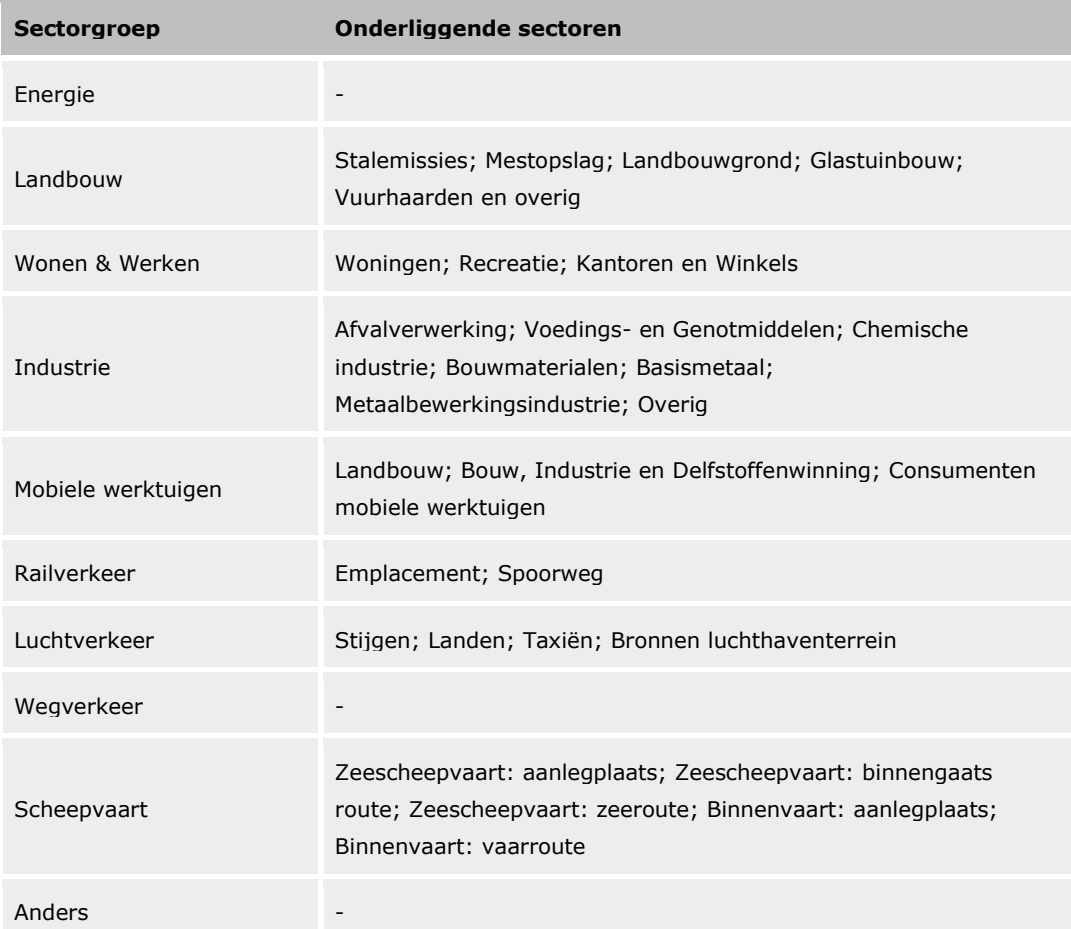

#### **Wegverkeer als netwerk**

Een bijzondere sectorgroep binnen de bronnenlijst, is het Wegverkeer. Alle wegvakken in de sectorgroep Wegverkeer zijn aparte bronnen, maar ze worden automatisch ondergebracht onder één verkeersnetwerk: het verkeersnetwerk van die situatie [\(Figuur 28\)](#page-105-0). Het verkeersnetwerk is wat getoond wordt in de bronnenlijst. Groot voordeel is dat de bronnenlijst hierdoor overzichtelijk blijft.

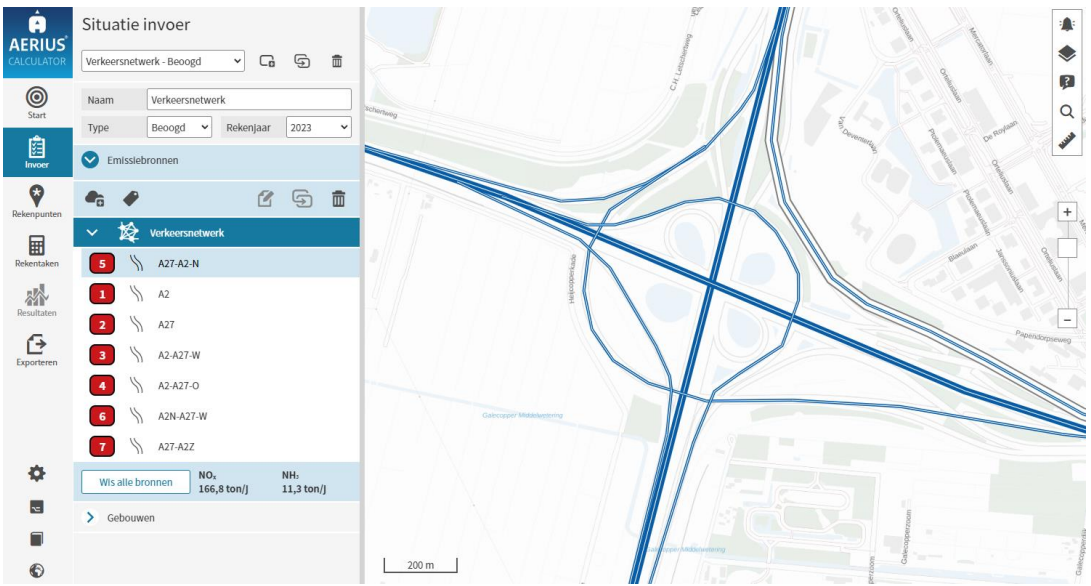

*Figuur 28: Weergave van wegverkeersbronnen onder één verkeersnetwerk in AERIUS Calculator.*

#### <span id="page-105-0"></span>TIPS:

- Het verkeersnetwerk als geheel is altijd volledig zichtbaar op de kaart, via de automatisch geactiveerde kaartlaag 'verkeersnetwerk'. Binnen deze kaartlaag kan je kiezen *wat* gevisualiseerd wordt van de wegen in het netwerk: de sector (binnen bebouwde kom, buitenwegen of snelwegen), de intensiteiten of bijvoorbeeld de maximumsnelheid. Op die manier kan je de kaartlaag gebruiken om 'hoogover' (op netwerkniveau) te controleren of de invoer er logisch uitziet in verloop.
- Bij het aanklikken van een individueel wegvak op de kaart wat eerder aangemaakt of geïmporteerd is, opent het aangeklikte wegvak in de bronnenlijst (onder het verkeersnetwerk) en dan kan je het wegvak bewerken. Je kan ook meerdere wegvakken op de kaart selecteren: deze verschijnen dan allemaal onder de bronnenlijst en door erop te klikken daar kan je ze bewerken. Je kiest zelf vanuit de kaart welke wegvakken in de lijst getoond worden (en bewerkbaar worden).
- Het is ook mogelijk om wegvakken in de bronnenlijst te openen *zonder* eerst op de kaart te klikken, door het verkeersnetwerk vanuit de bronnenlijst te openen. In dat geval openen in de lijst de eerste 100 wegvakken uit het netwerk. Eventueel via de kaart geselecteerde wegvakken blijven altijd bovenin zichtbaar, totdat ze weer gedeselecteerd (uitgeklikt) worden op de kaart.
- De bronnenlijst in AERIUS kan maximaal 5.000 emissiebronnen tonen. Bij wegverkeer is dit echter geen probleem, omdat je zelf kan bepalen *welke* wegvakken in de lijst getoond worden. Het is dus altijd mogelijk alle wegvakken te bewerken in de applicatie, ook bij netwerken met meer dan 5.000 emissiebronnen. De applicatie AERIUS Calculator kan berekeningen met meer dan 5.000 bronnen per rekentaak echter niet doorrekenen.

### **7.2.4. Emissiebronnen: locatie en type**

De locatie en het type bron (puntbron, vlakbron of lijnbron) bepaal je door de bron te tekenen op kaart of door het direct invullen van een WKT-string. Een geografische gridfunctie selecteert op basis van deze locatie de rekenpunten die relevant zijn voor de berekening. Elk rekenpunt heeft daarvoor een uniek nummer (ID) dat overeenkomt met het ID van het bijbehorende hexagoon.

De keuze voor het *type* bron (punt, vlak of lijnbron) maak je als gebruiker in principe zelf. Default staat brontype op 'puntbron'. Alleen wegverkeer en vaarroutes bij scheepvaart, moeten altijd lijnbronnen zijn. Daarom staat de default bij deze sectoren op 'lijnbron' ingesteld. Bij het kiezen van het type bron is het volgende relevant om te overwegen:

Een **puntbron** is een duidelijk aanwijsbare emissiebron op één bepaalde plaats.

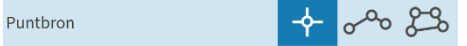

- Een puntbron heeft geen significante horizontale afmetingen. Voorbeelden van puntbronnen zijn: (industriële) schoorstenen, zowel laag als hoog; ventilatieopeningen bij bijvoorbeeld stallen<sup>42</sup> afgassenpijpen, fakkels, etc.
- Een bron kan niet als een puntbron worden beschreven als de ruimtelijke uitgestrektheid te groot wordt. Als indicatie voor deze overgang wordt een diameter van 30 meter gegeven. In de praktijk en daarmee ook in de berekening is de schoorsteendiameter dus relevant. Bronnen met een grotere diameter dan 30 meter kunnen dus het beste worden getypeerd als vlakbronnen.

Een **vlakbron** is een bron waarbij de emissies niet plaatsvinden op een bepaalde plaats, maar in een gebied met een relatief groot oppervlak. De emissie is als het ware uitgesmeerd over dat gebied.

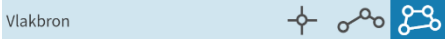

- Bij de verspreiding vanuit een vlakbron is de ruimtelijke uitgestrektheid kenmerkend. Indien andere aspecten dominant zijn, kan het de voorkeur verdienen om het karakter van een vlakbron los te laten en toch te kiezen voor een puntbron. Bij de keuze van het brontype moet worden ingeschat welk proces dominant is bij verspreiding.
- Kenmerken van vlakbronnen zijn: een zekere uitgestrektheid, een zekere gelijkmatige verdeling over het oppervlak en het ontbreken van obstakels (zoals gebouwen) rondom of in het oppervlak.

 $42$  Bij een stal kan sprake zijn van meerdere openingen waaruit emissies vrijkomen. Ook is het mogelijk dat de emissies vrijkomen over een groter oppervlak (zijventilatie). Bij dergelijke stallen worden de verschillende emissiebronnen beschouwd als één puntbron waaraan alle stalemissies zijn toegekend.

• Voorbeelden van vlakbronnen zijn waterzuiveringsinstallaties of stortplaatsen, of bijvoorbeeld landbouwgrond (bemesting). Ook industrieterreinen, waarbij nog niet vaststaat hoe de activiteiten die emissies veroorzaken verdeeld zijn over het terrein, kunnen worden beschouwd als vlakbron.

Een **lijnbron** is een emissiebron met een constante uitstoot over een bepaalde horizontale lengte. Voorbeelden hiervan zijn verkeerswegen, spoorrails en vaarwegen.

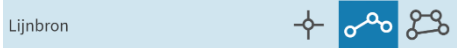

TIP: een aangemaakte lijnbron kan je weer bewerken door te klikken op het 'potloodje' en dan kan je de lijn aanpassen. Als je klikt op een bolletje (een node) op de kaart kan je deze verslepen en daardoor de weg verplaatsen. Een weg inkorten kan door alt-klik te doen op een bolletje: de node wordt dan verwijderd. Dit laatste is alleen mogelijk als er minimaal twee nodes overblijven als begin- en eindpunt van de lijn.

TIP: Bij het aanmaken van een lijnbron voor *zeescheepvaart*, kan je de kaartlagen Scheepvaart netwerk en Zeescheepvaart gebruiken als hulpmiddel. De kaartlaag Scheepvaart netwerk geeft met rode blokjes aan waar binnengaatse zeevaart overgaat in zeeroutes. Dit is dus de locatie waar je wisselt tussen de sectoren Zeescheepvaart binnengaats en Zeescheepvaart zeeroute. De kaartlaag Zeescheepvaart netwerk is een hulpmiddel voor het intekenen van zeeroutes: het geeft aan waar je rekening mee moet houden bij de routering [\(Figuur 29\)](#page-107-0).

<span id="page-107-0"></span>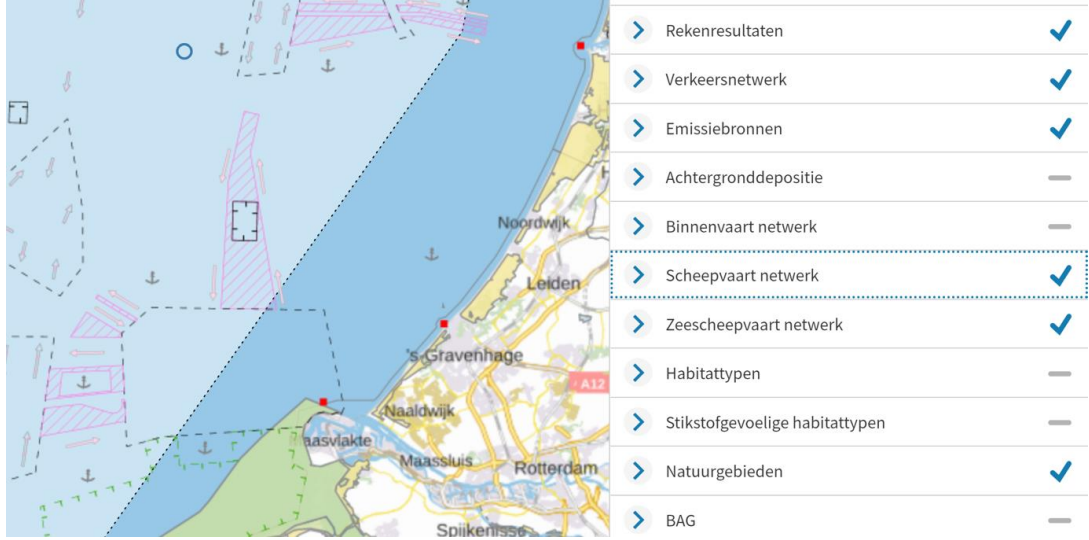

*Figuur 29: De kaartlaag Zeescheepvaart netwerk in Calculator laat vaarroutes en ankerplaatsen zien voor de Nederlandse kust.*
## <span id="page-108-0"></span>**7.2.5. Bronkenmerken – generieke bronnen**

Als je de algemene gegevens van je bron hebt ingevoerd, dan kan je verder naar de volgende stap: het invullen van de bronkenmerken. Deze zijn van invloed op de verspreiding van de emissies in de atmosfeer en dus op de rekenresultaten. Welke bronkenmerken je moet invullen, hangt af van de sectorkeuze. Deze bepaalt ook welke defaultwaarden AERIUS aanhoudt en of deze wel of niet aanpasbaar zijn.

Deze paragraaf gaat specifiek over de bronkenmerken bij *generieke bronnen*. Bij de volgende sectorgroepen is sprake van generieke bronnen:

- Energie
- Landbouw alle sectoren behalve stallen
- Industrie
- Wonen en werken
- Railverkeer
- Luchtverkeer
- Anders

Bij alle generieke bronnen moet je de volgende bronkenmerken invullen:

- Wel of geen gebouwinvloed:
	- o Gebouwinvloed in AERIUS wordt berekend met behulp van de gebouwmodule in OPS. Deze heeft een beperkt toepassingsbereik: zie voor een toelichting wanneer gebouwinvloed relevant is, hoe de gebouwmodule in OPS werkt en wanneer je hem wel of niet kan gebruiken, paragraaf [4.8.3.](#page-58-0)
	- o Goed om te weten: gebouwinvloed wordt doorgerekend tot maximaal 3 km van de bron.
	- o Je bent als gebruiker zelf verantwoordelijk voor de keuze om wel of niet met gebouwinvloed te rekenen bij een bepaalde emissiebron.
	- o Indien je gebouwinvloed aanvinkt, dan moet je ook aangeven om welk gebouw het gaat. Per bron kan je 1 dominant gebouw koppelen.
- Uittreedhoogte (in meter):
	- o De uittreedhoogte is een belangrijke parameter voor de verspreiding van emissies en dus voor de berekende concentratie en depositie. Bij een hogere uittreedhoogte, verspreiden emissies zich verder. Dit is zeker belangrijk bij grote industriële installaties waarbij de schoorsteen hoog is. Zie ook paragraaf [4.7.](#page-52-0)
	- o AERIUS hanteert defaultwaarden voor de uittreedhoogte per sector, maar je kan dit als gebruiker aanpassen.
	- o Goed om te weten: gebouwinvloed kan in OPS alleen doorgerekend worden in combinatie met uittreedhoogtes van maximaal 20 meter (zie paragraaf [4.8\)](#page-55-0). Bij rekenen met gebouwinvloed wordt daarom, in het geval van een hogere emissiebron, gerekend met 20 meter.
- Wijze van ventilatie (geforceerd of niet geforceerd):
	- o De wijze van ventilatie heeft invloed op de pluimstijging, en de pluimstijging is een relevant aspect bij de verspreiding en dus voor de berekende concentratie en depositie.
	- o Bij 'niet geforceerde ventilatie' moet je als gebruiker de warmteinhoud (MW) invullen. Deze is relevant voor de thermische pluimstijging (zie ook paragraaf [4.7.1\)](#page-53-0).
	- o Bij 'geforceerde ventilatie' moet je als gebruiker de Temperatuur van de emissie (in °C), de uittreeddiameter (in m), de uittreedrichting (verticaal of horizontaal) en de uittreedsnelheid (in m/s) invullen. Daarmee wordt zowel de thermische als de impulspluimstijging berekend. De hoogste van de twee bepaalt de pluimstijging waar mee gerekend wordt. Zie [4.7.2.](#page-54-0)
	- o Goed om te weten: gebouwinvloed kan in OPS alleen doorgerekend worden bij emissiebronnen zonder warmte-inhoud (zie paragraaf [4.7\)](#page-52-0). Bij rekenen met gebouwinvloed wordt daarom, in het geval van een ingevulde warmte-inhoud van >0 (of een temperatuur van >11,85 °C), toch gerekend zonder thermische pluimstijging.
- Alleen bij vlakbronnen: spreiding (in meter). Het gaat in de spreiding in de uittreedhoogte van de emissie, omdat binnen een vlakbron de emissies op verschillende hoogtes kunnen plaatsvinden. Dit is bijvoorbeeld van toepassing als de emissiehoogte niet exact bekend is of als het om een groep bronnen gaat.

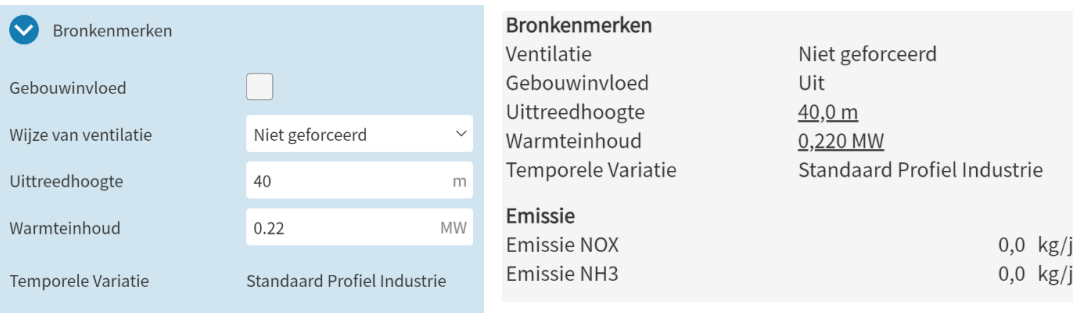

TIP: defaultwaarden worden in AERIUS getoond als onderstreepte waarden, zowel bij het weergeven van detailinformatie in de applicatie als in de PDF export. Zo is direct te zien of een gebruiker de defaultwaarden heeft aangepast.

TIP: als onder water gerekend wordt met andere waarden dan je hebt ingevoerd, vanwege het rekenbereik van het model, dan is de waarde waarmee *gerekend* wordt zichtbaar tussen haakjes in de applicatie en in de PDF export. Je eigen waarde blijft zichtbaar en bewaard, als zijnde je invoer.

## **Temporele variatie**

Behalve de bovengenoemde bronkenmerken die je als gebruiker moet invullen, toont AERIUS ook de temporele variatie waar mee gerekend wordt voor de betreffende sector. De temporele variatie geeft aan hoe de emissies in de tijd verdeeld worden uitgestoten. De temporele variatie is sectorafhankelijk en kan je als gebruiker niet aanpassen in de applicatie. De waarde wordt aangegeven met etmaalvariatie en is gepubliceerd in de gegevensset met bronkenmerken GCN/GDN- kaarten (zie [Bijlage 2: Data](#page-159-0) in AERIUS). De waarde correspondeert met de variatie zoals in onderstaande [Tabel 4](#page-110-0) is weergegeven.

| <b>Temporele</b><br>variatie | <b>Omschrijving</b>                               |
|------------------------------|---------------------------------------------------|
| $\mathbf 0$                  | Continue emissie                                  |
| $\mathbf{1}$                 | Standaard profiel industrie                       |
| 2                            | Verwarming van ruimten                            |
| 3                            | Transport                                         |
| $\overline{4}$               | Dierverblijven                                    |
| 5                            | Meststoffen                                       |
| 7                            | Verwarming van ruimten (zonder seizoenscorrectie) |
| 31                           | Licht verkeer                                     |
| 32                           | Zwaar verkeer                                     |
| 33                           | <b>Bussen</b>                                     |

<span id="page-110-0"></span>*Tabel 4: Temporele variatie voor verschillende onderdelen in AERIUS*

### **7.2.6. Bronkenmerken - wegverkeer**

Bij wegverkeer ziet het invulscherm onder 'bronkenmerken' er anders uit dan bij een generieke bron. Voor wegverkeer kan je hier de SRM-2-kenmerken van de weg (de lijnbron) definiëren:

- Tunnelfactor. 'Tunnelfactor toepassen' leidt ertoe dat de berekende emissies voor het wegvak vermenigvuldigd worden met de ingevulde factor, alvorens ze doorgerekend worden. De tunnelfactor wordt momenteel gebruikt om een overdekte, ongeventileerde tunnel van minimaal 100 meter lang door te kunnen rekenen.
	- o Default is de tunnelfactor 1, dat geldt voor alle wegvakken die niet in of aangrenzend aan een tunnel liggen. Als je het hokje 'tunnelfactor toepassen' niet aanvinkt, betekent dit effectief een factor van 1.
	- o Voor een tunnel zelf gebruik je tunnelfactor 0, waardoor er effectief geen emissies worden doorgerekend ('emissies  $\times$  0').

Immers, ter plaatse van de tunnel komen geen emissies vrij naar de buitenlucht dus dit is gewenst gedrag.

- o De aangrenzende wegvakken bij de tunneluitgangen (tunnelmonden waar de emissie uit de tunnel alsnog vrijkomen), krijgen een tunnelfactor groter dan 1, waardoor voor deze wegvakken een grotere emissie wordt doorgerekend ('emissies × factor'). Op die manier kan je de emissies die in de tunnel zijn vrijgekomen, alsnog meenemen in de modellering op de wegvakken net buiten de tunnel. De tunnelfactor groter dan 1 moet je zo kiezen, dat precies de 'missende' emissies in de tunnel zelf alsnog meegenomen worden bij de tunneluitgangen.
- o Goed om te weten: rekenen met een tunnelfactor is bedoeld voor tunnels met een weglengte van minimaal 100 meter, en de tunnelfactoren moet je als gebruiker zelf correct berekenen (zie bladzijde 20 van de Technische beschrijving SRM-2 handleiding<sup>43</sup>).
- Type weghoogte en weghoogte. Het type weghoogte is een wegkenmerk in de SRM-2 berekening, dat van invloed is op de verspreidingsberekening.
	- o Bij type 'normaal' wordt een standaard verspreiding uitgerekend en gebeurt er niets in de berekening met de ingevulde weghoogte.
	- o Bij alle andere typen (normale dijk, steile dijk, viaduct of tunnel) wordt op basis van de ingevulde hoogte, de verticale dispersie aangepast. Zie Hoofdstuk [5](#page-63-0) voor een uitwerking wat het effect is van welke keuze op de berekening.
- Afscherming. In SRM-2 kan gerekend worden met het effect van afschermende constructies langs de weg, zoals een (geluids)scherm of een wal. De gebruiker kan per kant van de weg kiezen voor 'Geen afscherming'(default), 'Scherm' en 'Wal'.
	- o Zie paragraaf [5.4.2](#page-67-0) voor nadere toelichting wat er modelmatig gebeurt bij het rekenen met afscherming.
	- o Goed om te weten: 'Links' en 'Rechts' in de applicatie is altijd ten opzichte van de tekenrichting van de lijnbron. Oftewel, 'links' is aan de linkerkant als je de getekende lijn volgt van A (beginpunt lijn) naar B (eindpunt lijn). Bij het bewerken van een lijnbron worden de A en B zichtbaar op de kaart

TIP: Eenmaal aangemaakte invoer, zoals afschermende constructies, weghoogtes of tunnelfactoren, kan je visualiseren op de kaart, door bij het kaartlagenpaneel de kaartlaag 'verkeersnetwerk' aan te zetten. Binnen die kaartlaag kan je weer kiezen tussen verschillende invoervelden om te visualiseren. Zo kan je bijvoorbeeld binnen de laag 'afschermende constructies'

<sup>43</sup> <https://rivm.openrepository.com/bitstream/handle/10029/576049/2014-0109.pdf>

direct zien of het scherm inderdaad aan de goede kant van de weg staat, omdat dit dan getoond wordt op de kaart.

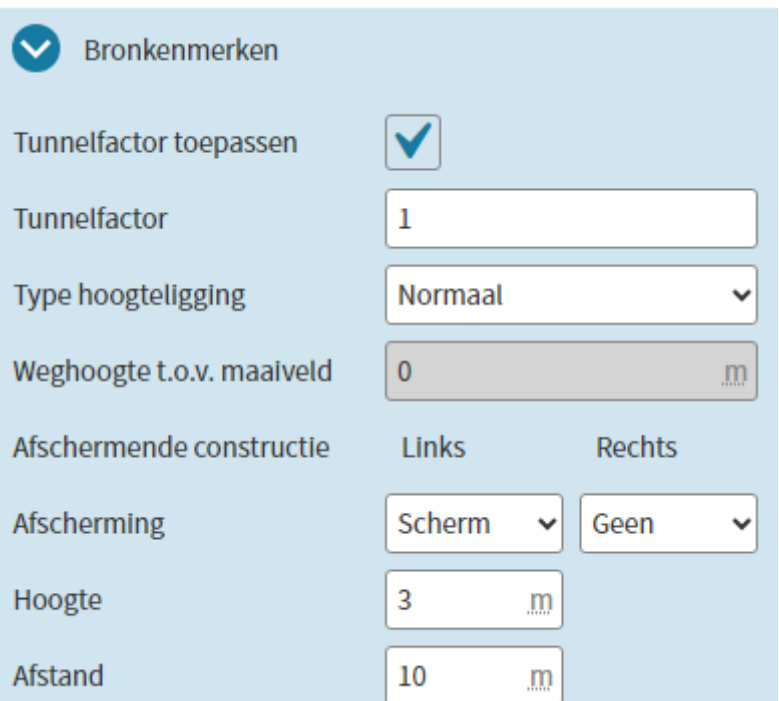

*Figuur 30: Voorbeeld van de mogelijkheden bij de bronkenmerken van het wegverkeer*

### **7.2.7. Bronkenmerken – scheepvaart**

Bij scheepvaart is er verschil tussen aanlegplaatsen en vaarroutes:

- Zowel bij **Aanlegplaatsen** als bij **Vaarroutes**, is er géén blok 'bronkenmerken' onder de hoofdbron beschikbaar. Dat komt omdat de bronkenmerken zoals warmte en uittreedhoogte voor scheepvaart afhankelijk zijn van het gekozen scheepstype en - bij binnenvaart – van de beladingstoestand. Dit wordt op het niveau van onderliggende subbronnen bepaald, waar ook de emissie wordt berekend. De gebruiker kan dit niet zelf aanpassen. Zie verder de paragraaf over emissiebepaling bij scheepvaart.
- Bij Vaarroute voor **Binnengaatse Zeevaart**, is er wél een extra blok om in te vullen, geheten 'Aanlegplaatsen'. Onder dit blok kan de binnengaatse zeevaart route gekoppeld worden aan eerder aangemaakte of ingelezen Aanlegplaatsen Zeevaart. De gebruiker kan kant A en/of kant B van de vaarroute aan een aanlegplaats koppelen. Bij het bewerken van de bron wordt zichtbaar wat kant A en B van de lijnbron zijn. Het koppelen van de vaarroute aan een aanlegplaats zorgt ervoor dat de emissie van de varende schepen wordt opgehoogd met een manoeuvreerfactor, indien aan de orde. Zie verder onder paragraaf [7.2.12.](#page-117-0)

LET OP: In de oudere versies van Calculator (Calculator 2020 en ouder) waren aanlegplaatsen altijd gekoppeld aan vaarroutes, dus ook bij aanlegplaatsen

binnenvaart waar geen sprake is van een manoeuvreer ophoogfactor. Bij het inlezen van oudere GML's is het daarom mogelijk dat óók bij binnenvaart een tabblad 'aanlegplaats' zichtbaar wordt met een koppeling, omdat deze koppeling nu eenmaal bestond in de oudere GML. Deze koppeling heeft geen rekenkundig effect. Bij het aanmaken van bronnen via de applicatie is het bij binnenvaart of bij zeeroutes niet mogelijk om aanlegplaatsen te koppelen.

#### **7.2.8. Bronkenmerken – stallen**

Bij stallen kan je onder het blok 'bronkenmerken' dezelfde gegevens invullen als bij generieke bronnen in paragraaf [7.2.5.](#page-108-0) De default waarden zijn standaard voor sector stallen. Het enige extra is dat bij stallen optioneel de datum dierverblijf opgenomen kan worden. Dit veld mag ook leeg blijven en heeft geen effect op de berekening. Het veld is opgenomen omdat het vanuit een aanvraag voor een natuurvergunning relevante informatie is bij salderen: de datum oprichting bepaalt van welke periode en dus welke emissie je mag uitgaan (Besluit emissiearme huisvesting artikel 3, artikel 4, artikel 5 en artikel 8 lid 2 gaan over de datum oprichting).

### **7.2.9. Bronkenmerken - mobiele werktuigen**

Bij mobiele werktuigen is er géén blok 'bronkenmerken' beschikbaar. AERIUS rekent default met de waarden zoals opgenomen in [Bijlage 28: Bronkenmerken](#page-228-0)  [sectoren AERIUS Calculator.](#page-228-0) Deze waarden zijn vooralsnog niet te wijzigen.

### **7.2.10. Emissies – algemeen**

Een belangrijke variabele bij de berekening is de omvang van de emissies. Globaal zijn er twee manieren om emissies in AERIUS in te voeren:

- Direct de emissie zelf invoeren
- Gegevens over de activiteit invoeren, in combinatie met bepaalde set emissiefactoren

Bij het opgeven van een emissie of een emissiefactor in de gebruikersschil van AERIUS staat altijd de eenheid, waarin de waarde moet worden opgegeven. In overzichten van het emissietotaal of de emissie per (sub)bron in de gebruikersschil of de pdf wordt de emissie uitgedrukt in kilogram per jaar of in ton (= 1.000 kg) per jaar met 1 cijfer achter de komma. De overgang van kilogram naar ton hangt af van de grootte van de emissie. Tot 10.000 kilogram is de weergave in kilogram per jaar en vanaf 10.000 kilogram is de weergave in ton per jaar.

Het zelf invullen van emissies (NO<sub>x</sub> en/of NH<sub>3</sub>) moet je doen bij de sectoren met generieke bronnen (zie paragraaf [7.2.5\)](#page-108-0). Omdat het gaat om handmatig ingevoerde emissies, worden deze waarden ook niet geactualiseerd als een bronbestand in een nieuwe AERIUS versie wordt ingelezen. Je bent te allen tijde als gebruiker verantwoordelijk voor de motivatie voor de gekozen emissieomvang.

Bij de overige sectoren (wegverkeer, scheepvaart, landbouw stallen en mobiele werktuigen) vul je als gebruiker niet direct de emissies in, maar berekent AERIUS de emissie. Dit gebeurt op basis van gegevens die je invult over de omvang en soort activiteiten, in combinatie met emissiefactoren voor de sector. De emissiefactoren komen uit de database en worden bij een nieuwe AERIUS versie automatisch geactualiseerd. Bij sommige sectoren is het ook mogelijk je eigen emissiefactoren mee te geven (eigen specificatie emissiefactoren). In onderstaande paragrafen wordt nader ingegaan op de emissiebepaling bij deze sectoren.

### **7.2.11. Emissies - wegverkeer**

Bij wegverkeer wordt de emissie bepaald op basis van verkeersintensiteiten die op de weg rijden, in combinatie met een bepaalde set emissiefactoren. Daarbij heb je de keuze tussen 'Voorgeschreven emissiefactoren' en 'Eigen specificatie'.

# **Om te komen tot een emissie voor de weg, kies je als gebruiker** *eerst* **het wegtype (snelweg, buitenweg of een van de emissievarianten binnen de bebouwde kom) en vervolgens voeg je één of meer**

**'intensiteiten' toe**. Het wegtype dat je kiest, bepaalt welke set emissiefactoren aangeroepen zal worden, als je kiest voor rekenen met voorgeschreven factoren. Bij Snelwegen zijn dat de wettelijke emissies voor snelwegen. Bij buitenwegen en bij 'binnen bebouwde kom' wegen, gaat het om de wettelijke emissiefactoren voor niet-snelwegen. Daar zijn 4 profielen beschikbaar, die alle vier gekozen kunnen worden via de keuze voor wegtype: Buitenweg, Doorstromend stadsverkeer, Normaal stadsverkeer, of Stagnerend stadsverkeer. Als het wegtype eenmaal gekozen is, vul je de intensiteit in. Bij elke intensiteit kies je welke emissiefactoren gebruikt moeten worden (voorgeschreven voor het gekozen wegtype, of eigen specificatie). Het is mogelijk om binnen één wegvak te rekenen met verschillende emissiefactoren, door meerdere 'intensiteiten' op te voeren en per intensiteit een andere keuze voor emissiefactoren te maken. Dit kan bijvoorbeeld handig zijn bij snelwegen met een dynamische snelheid: de intensiteit gedurende de dag en de nacht kunnen dan als twee aparte intensiteiten worden ingevoerd met ieder hun eigen maximumsnelheid. Een ander voorbeeld is als er ergens extra schone bussen rijden. Speciaal voor de bussen kan je dan een aparte 'intensiteit' aanmaken, met een eigen specificatie emissie, terwijl je de andere voertuigcategorieën met de voorgeschreven emissiefactoren doorrekent. Uiteindelijk wordt de emissie van alle intensiteiten opgeteld en dat is de emissie die voor de wegvakbron wordt doorgerekend.

*Voordat* **je als de gebruiker de intensiteiten gaat opgeven, moet je aangeven of jouw intensiteit geldt voor 1 rijrichting, of dat je de intensiteiten voor beide rijrichtingen hebt opgeteld.** Het eerste kies je als je per rijrichting een aparte lijnbron aanmaakt; het tweede als je juist 1 lijnbron aanmaakt voor beide rijrichtingen samen. De rijrichting wordt aangegeven ten opzichte van de tekenrichting van de lijn ('van A naar B' of 'van B naar A', of

'beide richtingen'). A is hierbij het beginpunt van de lijn en B het eindpunt. Bij het bewerken van het wegvak zijn A en B op de kaart zichtbaar.

Handig om te weten: de rijrichting als zodanig heeft geen invloed op de berekening of het rekenresultaat. Echter, als je als gebruiker aangeeft dat het gaat om een wegvak met maar 1 rijrichting, dan worden de intensiteiten op de kaart ook alleen gevisualiseerd aan de betreffende kant van de weg. Bij keuze voor 2 rijrichtingen, worden de intensiteiten gevisualiseerd aan beide zijden van de lijn. De intensiteiten zijn te visualiseren door in het kaartlagen paneel de kaartlaag 'verkeersnetwerk' aan te zetten en de betreffende kaartlaag 'verkeersintensiteit' te kiezen ([Figuur 31\)](#page-115-0).

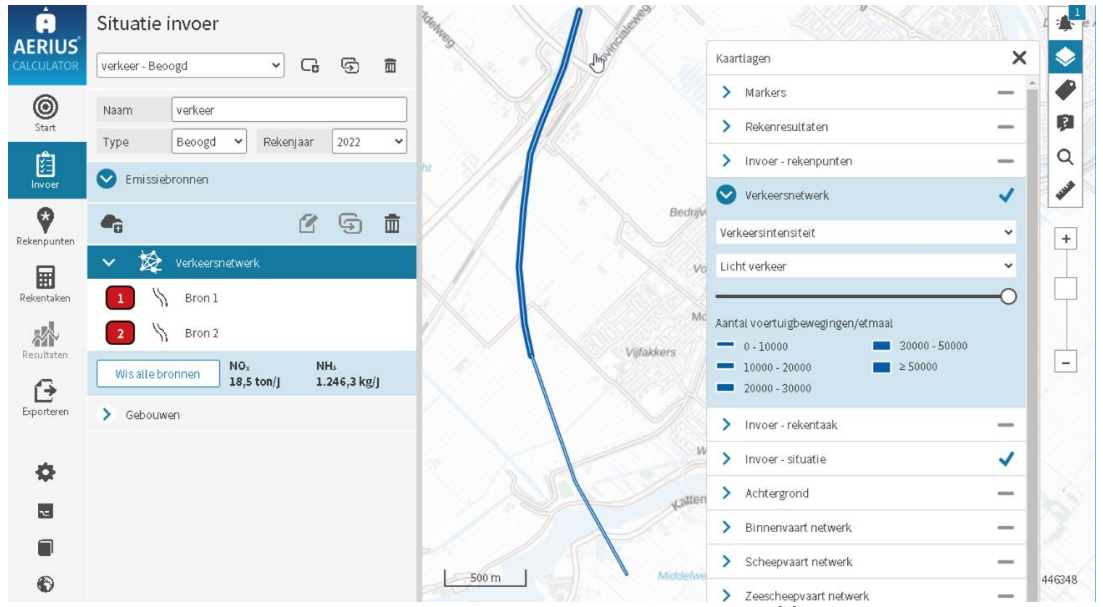

<span id="page-115-0"></span>*Figuur 31: Voorbeeld van de invoer van meerdere bronnen op één enkel wegsegment (links). Aan de rechterkant is te zien hoe intensiteiten kunnen worden gevisualiseerd. Er zijn twee wegsegmenten getekend. Het bovenste segment heeft een hogere verkeersintensiteit en daarom een dikkere lijn, volgens de legenda rechts.*

## **Voor iedere aangemaakte intensiteit geef je als gebruiker vervolgens aan of de emissie berekend moet worden op basis van 'voorgeschreven emissiefactoren', of op basis van 'eigen specificatie'.**

Bij keuze voor 'voorgeschreven emissiefactoren' geef je per voertuigtype (licht, middelzwaar, zwaar en bussen) aan hoeveel voertuigbewegingen er plaatsvinden op de weg. In het geval van Snelwegen, moet je ook de maximumsnelheid kiezen. Op basis van de ingevulde gegevens en de emissiefactoren in de database wordt de emissie  $NO<sub>X</sub>$  en  $NH<sub>3</sub>$  berekend. Welke emissiefactor gebruikt wordt bij de emissieberekening, hangt af van:

- Het **wegtype** dat je hebt gekozen voor je wegvak
	- o Binnen bebouwde kom (doorstromend): emissiefactoren voor niet-snelwegen (variant 'doorstromend stadsverkeer')
- o Binnen bebouwde kom (normaal): emissiefactoren voor nietsnelwegen (variant 'normaal stadsverkeer')
- o Binnen bebouwde kom (stagnerend): emissiefactoren voor nietsnelwegen (variant 'stagnerend stadsverkeer')
- o Buitenwegen: emissiefactoren voor niet-snelwegen (variant 'buitenweg')
- o Snelwegen: emissiefactoren voor snelwegen
- Het **rekenjaar** van de situatie (de emissiefactoren worden per jaar vastgesteld)
- De gekozen **maximale snelheid** (alleen bij snelwegen van invloed)
- De eventueel ingevulde **stagnatie** ('% in file') per voertuigtype
	- o Bij Snelwegen en bij Buitenwegen wordt voor het percentage 'in file' gerekend met de emissiefactoren voor snelwegen 'in file'
	- o Bij Binnen Bebouwde Kom wordt voor het percentage 'in file' gerekend met de emissiefactoren voor 'stagnerend stadsverkeer'. LET OP: als je kiest voor wegtype 'binnen bebouwde kom – stagnerend', wordt er al met 100% stagnatie gerekend. De emissies bij dit wegtype, zijn dus gelijk aan de emissies als je kiest voor 'doorstromend' maar vervolgens overal 100% file invult. Bij het wegtype 'stagnerend' kan je overigens ook nog steeds een percentage file invullen, maar dit heeft rekenkundig geen effect. Immers er wordt sowieso al met 100% file gerekend.

De voorgeschreven emissiefactoren voor wegverkeer worden bepaald door TNO. De emissiefactoren voor stikstofoxiden (NO<sub>x</sub> en NO<sub>2</sub>) worden beschikbaar gesteld in de publicatie door de Minister van IenW<sup>44</sup>, conform bijlage XXI van de Omgevingsregeling. De emissiefactoren voor ammoniak -eveneens bepaald door TNO- worden gepubliceerd door het RIVM. De emissiefactoren voor beide stoffen zijn opgenomen in AERIUS. Bij een nieuwe AERIUS versie worden deze emissiefactoren geactualiseerd.

Bij keuze voor 'eigen specificatie' hangt de emissie alleen af van het aantal voertuigbewegingen dat onder intensiteit is opgegeven en van de zelf opgegeven emissiefactor voor  $NO<sub>X</sub>$  en  $NH<sub>3</sub>$  voor deze voertuigen. Je geeft als gebruiker hier dus maar 1 keer het aantal voertuigbewegingen op (niet per voertuigtype), met 2 bijbehorende emissiefactoren (NO<sub>x</sub> en NH<sub>3</sub>) die worden toegepast op de ingevulde aantallen. Voor de emissiefactor kan je kiezen voor een emissiefactor behorende bij een bepaalde **Euroklasse** (selecteren in lijst), of voor een zelf ingevulde emissiefactor. De emissiefactoren behorende bij een Euroklasse worden automatisch geactualiseerd. In het geval je de Euroklasse op 'Anders' laat staan en een eigen waarde invult, of wel een Euroklasse kiest maar vervolgens de waarden zelf overschrijft, dan wordt de emissiefactor *niet*

<sup>44</sup> <https://link.aerius.nl/calculator/handboeken> In het Handboek Data staat de correcte verwijzing naar de laatste publicatieversie van TNO

automatisch geactualiseerd. Het gaat dan echt om een eigen emissiefactor en je bent als gebruiker dan zelf verantwoordelijk voor de onderbouwing ervan.

TIP: via de kaartlaag 'verkeersnetwerk' in het kaartlagenpaneel, kan je de verkeersintensiteiten (of de maximumsnelheid) in je verkeersnetwerk visualiseren op de kaart.

Voor een uitgebreide omschrijving van de methoden voor emissieberekening wegverkeer, zie ook de volgende bijlagen:

- Bijlage 29: [Emissieberekening wegverkeer](#page-231-0)  standaard hoe emissie wordt berekend volgens de standaard emissiefactoren.
- [Bijlage 30: Emissieberekening wegverkeer](#page-233-0)  eigen specificatie hoe emissie wordt berekend in AERIUS wanneer een eigen specificatie wordt opgegeven.

## <span id="page-117-0"></span>**7.2.12. Emissies – binnenvaart**

Bij binnenvaart wordt de emissie bepaald op het niveau van scheepvaartbewegingen (vaarroute) of scheepvaartbezoeken (aanlegplaatsen) per scheepvaarttype, in combinatie met extra gegevens over de schepen en een bepaalde set emissiefactoren.

Bij een **binnenvaart aanlegplaats** maak je 'bezoeken' aan per scheepvaarttype. Je geeft een eigen omschrijving, kiest het scheepvaarttype en vult het aantal bezoeken (-) in voor dat type. Voor elk scheepvaartype geef je aan wat de gemiddelde verblijfstijd per bezoek is (uur), welk deel van de tijd de schepen aan de walstroom liggen en er dus geen emissie plaatsvindt (% van bezoektijd) en wat de beladingsgraad is van de schepen (% van beladingscapaciteit). Op basis van deze gegevens en emissiefactoren in de database, berekent AERIUS de emissie. Als er meerdere scheepstypen aanliggen, kan een volgend scheepstype op dezelfde manier worden aangemaakt. De totale emissie van de bron is de som van alle scheepstypen. Echter, ieder scheepstype wordt apart doorgerekend, want de bronkenmerken waarmee gerekend wordt zijn ook afhankelijk van het scheepstype.

Bij een **binnenvaart vaarroute** moet je altijd eerst het vaarwater kiezen. AERIUS doet daarvoor een suggestie, maar je moet dit als gebruiker controleren en je kan ook zelf een andere keuze uit de dropdown maken. Als hulpmiddel kan je de kaartlaag 'binnenvaart netwerk' aanzetten: deze toont de binnenvaart vaarwateren op kaart [\(Figuur 32\)](#page-118-0).

Bij de keuze voor IJssel, Lek of Waal, speelt de stroomrichting een rol in de emissiebepaling. Stroomopwaarts is het brandstofverbruik en dus de emissie hoger dan stroomafwaarts. AERIUS geeft de stroomrichting voor de ingevoerde vaarroute aan op basis van het begin- en eindpunt van de getekende lijn (A en B), maar ook deze moet je als gebruiker controleren en indien aan de orde aanpassen, bijvoorbeeld in een bocht waar de stroomrichting net anders is dan

automatisch bepaald wordt. Bij het bewerken van een vaarroute zijn de A en B zichtbaar op de kaart om je te helpen bij je controle.

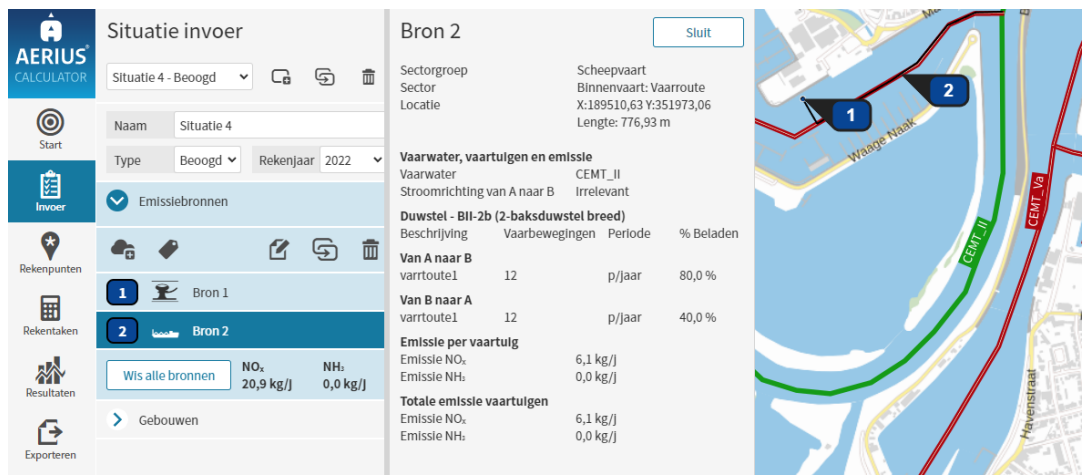

*Figuur 32: Voorbeeld van een aanlegplaats en vaarroute waarbij rekening is gehouden met stroomrichting, type vaartuig en intensiteit per vaarrichting. Op de achtergrondkaart is de kaartlaag ´Binnenvaart netwerk´ te zien, waarbij het vaarwater kan worden afgelezen.*

<span id="page-118-0"></span>Als de vaarroute en eventueel de stroomrichting gedefinieerd zijn, kan je vervolgens per scheepstype intensiteiten opgeven. Dit is het niveau waarop de emissie bepaald wordt. Je geeft een eigen beschrijving (naam), kiest het vaartuigtype en geeft aan hoeveel schepen van A naar B en hoeveel andersom varen. Ook de beladingsgraad moet je weer opgeven: dit heeft invloed op de verspreidingsberekening. Op basis van deze ingevulde gegevens en emissiefactoren in de database, wordt de emissie berekend. Als er meerdere scheepstypen varen, kan je een volgend scheepstype op dezelfde manier aanmaken. De totale emissie van de bron is de som van alle scheepstypen. Ieder scheepstype wordt wel apart doorgerekend, want de bronkenmerken waarmee gerekend wordt zijn afhankelijk van het scheepstype en de beladingstoestand.

LET OP: bij sommige binnenvaart wateren wordt ter hoogte van sluizen gerekend met een sluisophoogfactor op de emissies. Dit kan je als gebruiker niet aanpassen. Waar sprake is van sluisophoogfactoren is te zien in de kaartlaag Binnenvaart netwerk (groen blokje met de ophoogfactor (factor waarmee de emissie vermenigvuldigd wordt)).

Meer informatie over het bepalen van de stroomrichting en de berekening van de scheepvaartemissie is opgenomen in de onderstaande bijlagen:

- [Bijlage 31: Bepalen stroomrichting in relatie tot vaarrichting binnenvaart](#page-234-0)
- [Bijlage 32: Emissieberekening binnenvaartschepen](#page-236-0)

### **7.2.13. Emissies – zeevaart**

Bij zeevaart wordt de emissie bepaald op het niveau van scheepvaartbewegingen (vaarroute) of scheepvaartbezoeken (aanlegplaatsen) per scheepvaarttype, in combinatie met extra gegevens over de schepen en een bepaalde set emissiefactoren.

Bij een **zeescheepvaart aanlegplaats** maak je 'bezoeken' aan per scheepvaarttype. Je geeft een eigen omschrijving, kiest het scheepvaarttype en vult het aantal bezoeken in voor dat type. Voor elk bezoek geef je aan wat de verblijfstijd is en welk deel van de tijd de schepen aan de walstroom liggen (geen emissie). Op basis van deze gegevens en emissiefactoren in de database, berekent AERIUS de emissie. Als er meerdere scheepstypen aanliggen, kan je een volgend scheepstype op dezelfde manier aanmaken. De totale emissie van de bron is de som van alle scheepstypen. Echter, ieder scheepstype wordt apart doorgerekend, want de bronkenmerken waarmee gerekend wordt zijn ook afhankelijk van het scheepstype.

Bij een **zeescheepvaart zeeroute** of een **zeescheepvaart binnengaatse route** wordt de emissie bepaald op het niveau van vaartuigbewegingen per scheeptype [\(Figuur 33\)](#page-119-0). Je geeft per scheeptype een eigen beschrijving (naam), kiest het vaartuigtype en geeft aan hoeveel schepen van A naar B en hoeveel andersom varen. Op basis van deze ingevulde gegevens en emissiefactoren in de database, wordt de emissie berekend. Als er meerdere scheepstypen varen, kan je een volgend scheepstype op dezelfde manier aanmaken. De totale emissie van de bron is de som van alle scheepstypen. Echter, ieder scheepstype wordt apart doorgerekend, want de bronkenmerken waarmee gerekend wordt zijn ook afhankelijk van het scheepstype.

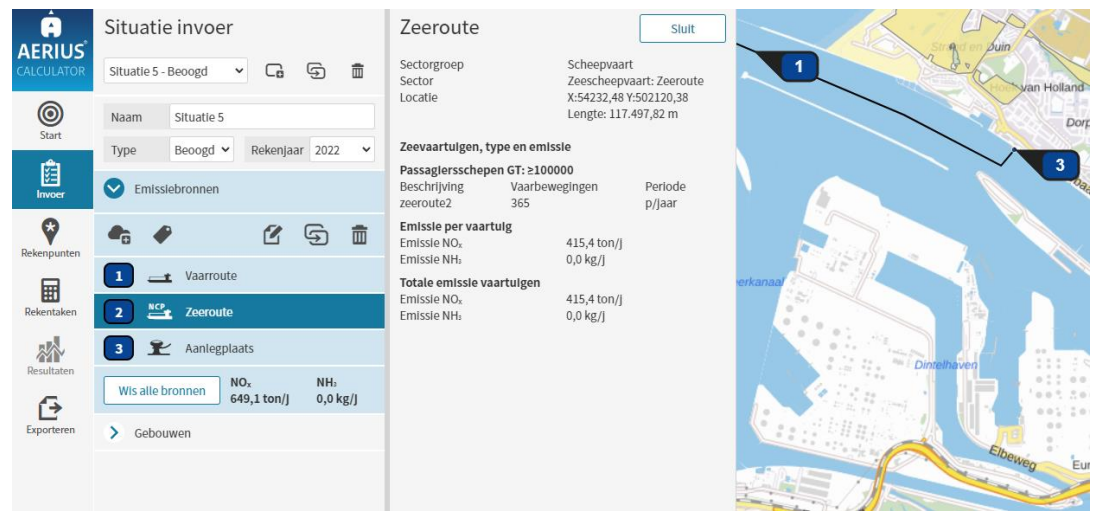

*Figuur 33: Voorbeeld van een invoer voor zeescheepvaart. Emissiebron 3 is de aanlegplaats en bron 1 is de vaarroute in dit voorbeeld. Op de achtergrond is de kaartlaag 'Zeescheepvaart netwerk' weergegeven.*

<span id="page-119-0"></span>LET OP. Een zeescheepvaart binnengaatse route kan je koppelen aan een aanlegplaats zeevaart. In dat geval zal bij de emissieberekening van de

varende schepen, aanvullend rekening gehouden worden met een ophoogfactor voor het manoeuvreren. De omvang van de afstand waarop deze ophoogfactor geldt en de omvang van de ophoogfactor, zijn scheepstype afhankelijk. De ophoogfactor voor manoeuvreren speelt niet bij binnenvaart of zeeroutes.

De methode voor berekening van emissie van de zeescheepvaart is nader toegelicht in [Bijlage 33: Emissieberekening zeeschepen.](#page-239-0)

## **7.2.14. Emissies – stallen**

Bij stallen wordt de emissie bepaald op het niveau van het onderliggende stalsysteem. Bij iedere stal voeg je als gebruiker daarom 1 of meerdere stalsystemen toe [\(Figuur 34\)](#page-121-0). Per stalsysteem geef je aan wat voor emissiefactor er geldt en hoeveel dieren erin staan en dit leidt tot een bepaalde emissie behorende bij dat stalsysteem. Bij meerdere stalsystemen in één stal, worden de emissies per stalsysteem opgeteld en in zijn geheel doorgerekend.

Een stalsysteem binnen een stal kan je op twee manieren definiëren:

- Op basis van de RAV
- Op basis van eigen specificatie

Bij een stalsysteem op basis van de RAV, kies je de gewenste RAV-code uit een dropdown, vul je het aantal dieren in en kan je BWL code zien en kiezen. De opgegeven BWL-code heeft geen invloed op de depositieberekening binnen AERIUS, maar is verplicht bij een vergunningsaanvraag. Aanvullend kan je kiezen voor maatregelen of technieken (additionele techniek, emissie reducerende techniek of voer- en managementmaatregel), waarbij deze als extra regel worden toegevoegd bij het stalsysteem. Deze maatregelen verlagen de emissie. De uiteindelijke emissie wordt vervolgens automatisch berekend op basis van de ingevulde gegevens en emissiefactoren uit de database, die bij een nieuwe AERIUS versie geactualiseerd worden.

Bij een stalsysteem op basis van eigen specificatie, geef je als gebruiker een omschrijving en kies je de diersoort. Vervolgens geef je aan om hoeveel dieren het gaat en wat de emissiefactor moet zijn (in kg/dierplaats/jaar). Op basis van de ingevulde gegevens wordt de emissie berekend. Let wel: een eigen emissiefactor wordt niet automatisch geactualiseerd bij inlezen in een nieuwe AERIUS versie. Het is immers een eigen gekozen waarde waar je als gebruiker de onderbouwing/afweging voor hebt.

Hoe de emissieberekening voor stallen vervolgens in zijn werkt gaat in AERIUS is toegelicht in [Bijlage 34: Emissieberekening stallen.](#page-242-0)

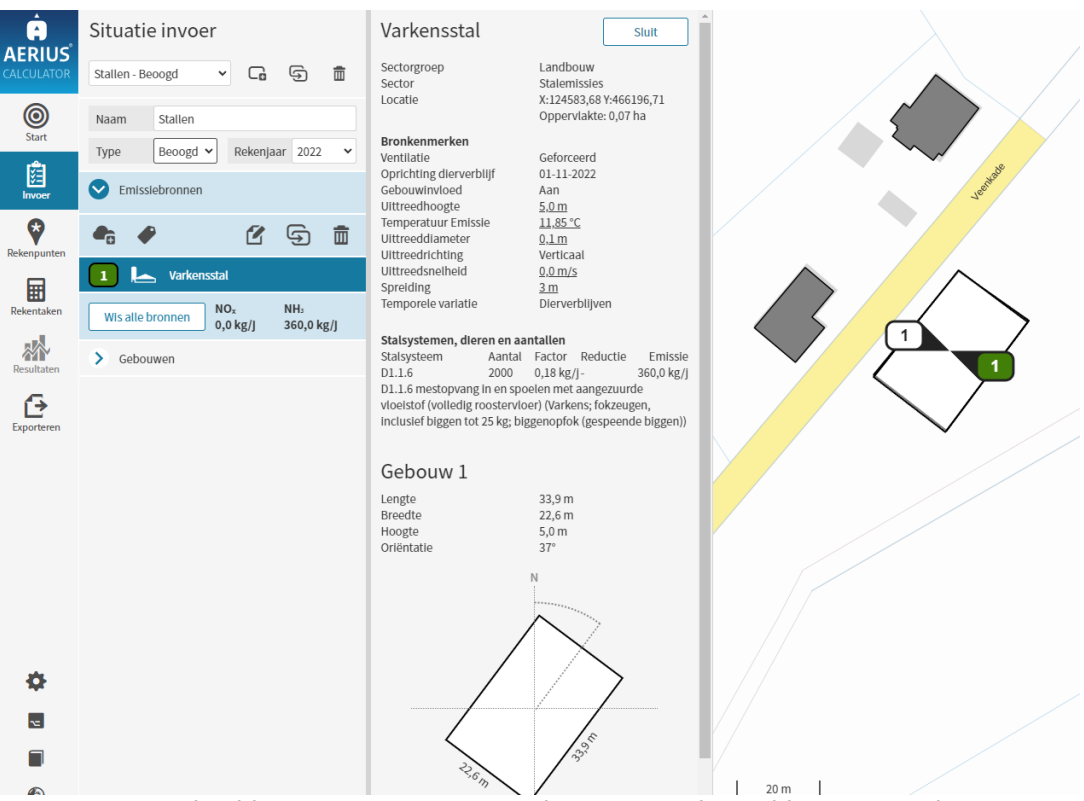

*Figuur 34: Voorbeeld van een invoer van stalemissies, gekoppeld aan een gebouw waar gebouwinvloed voor kan worden berekend. De gebouwen op de achtergrondkaart die donkergrijs zijn getekend zijn afkomstig van de kaartlaag 'BAG'. De emissie wordt in dit voorbeeld berekend op basis van de emissiefactoren van de opgegeven RAV-code (D1.1.6).*

## <span id="page-121-0"></span>**7.2.15. Emissies - mobiele werktuigen**

Mobiele werktuigen zijn machines of voertuigen die geen gebruik maken van de openbare weg en bijvoorbeeld worden ingezet in de industrie, landbouw of bij bouwprojecten. Voorbeelden van mobiele werktuigen zijn tractoren en landbouwwerktuigen, graafmachines, bulldozers, shovels, heftrucks, hijskranen en ook statische bronnen zoals generatoren en aggregaten. Omdat deze een relatief hoge emissie kennen ten opzichte van voertuigen op de weg, hebben deze een aparte categorie [\(Figuur 35\)](#page-122-0).

Bij een mobiele werktuigen-bron worden de emissies bepaald per stageklasse. Bij iedere bron voeg je als gebruiker daarom één of meer stageklassen toe. Per aangemaakte stageklasse geef je een eigen beschrijving (naam) en geef je aan om welke stage klasse het gaat (dropdown). Vervolgens vul je het brandstofverbruik, het aantal draaiuren en – indien aan de orde – het AdBlue verbruik in. Op basis van deze gegevens en emissiefactoren uit de database, wordt de emissie per stageklasse berekend. Als er meerdere stageklasse worden aangemaakt, wordt de emissie opgeteld om te komen tot de totale emissie van de bron. De emissiefactoren worden geactualiseerd bij een nieuwe AERIUS versie.

Het is (nog) niet mogelijk om mobiele werktuigen te kunnen doorrekenen op basis van een eigen emissiefactor. De methode voor emissieberekening van mobiele werktuigen in AERIUS is toegelicht in [Bijlage 35: Emissieberekening](#page-244-0)  [mobiele werktuigen.](#page-244-0)

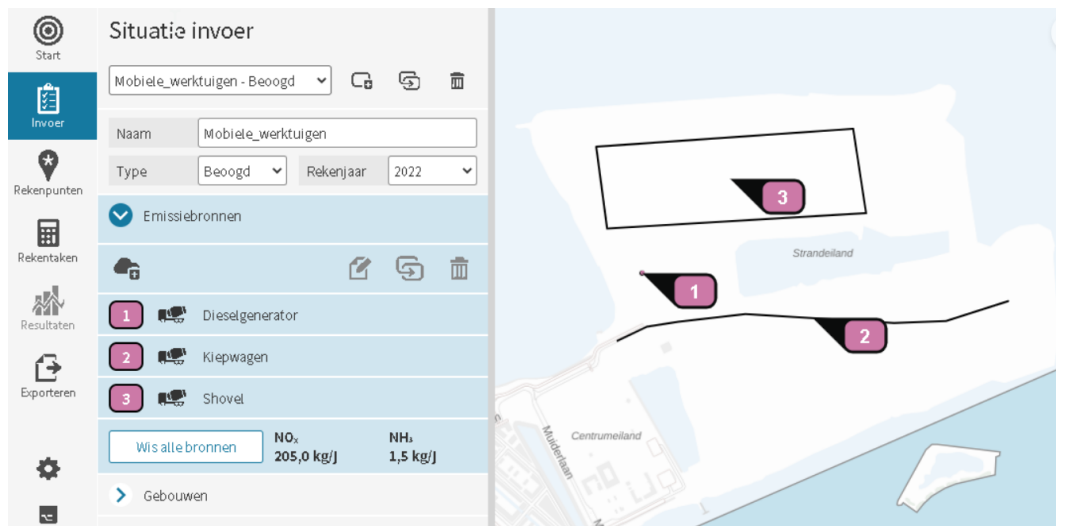

*Figuur 35: Voorbeeld van de invoer van mobiele werktuigen als emissiebron. Er zijn drie voorbeelden gegeven: een puntbron, een lijnbron en een vlakbron. De drie typen bronnen kunnen opgegeven worden afhankelijk van welke het beste past bij het type beweging (statisch, vaste route of over een vast terrein).*

# <span id="page-122-0"></span>**7.2.16. Aandachtspunten**

Onderstaand nog een kort overzicht met (niet uitputtend) een paar aandachtspunten bij het aanmaken van je invoer:

- Algemeen geldt het advies om geen persoonsgegevens of persoonlijke informatie op te nemen in naamvelden, bijvoorbeeld bij de naam van een scenario of van een emissiebron
- Algemeen geldt dat je als gebruiker altijd goed moet opletten of de defaultwaarden die AERIUS hanteert wel kloppen met je eigen situatie. Dit geldt zeker voor bijvoorbeeld een sectorgroep als industrie, waarbinnen meerdere sectoren met eigen kenmerken zijn opgenomen. Je bent als gebruiker ook zelf verantwoordelijk voor de juiste emissie (bij generieke bronnen) of de juiste invoer van activiteiten (bij rekenen met standaard emissiefactoren)
- Algemeen geldt ook het advies om dicht bij een Natura 2000-gebied de bronnen zo nauwkeurig mogelijk te modelleren
- Voor het wel of niet rekenen met gebouwinvloed, is van belang dat je als gebruiker eerst de afweging maakt of gebouwinvloed relevant is voor je specifieke situatie, en daarna of dit via de gebouwmodule in AERIUS gemodelleerd kan worden. Zie voor meer informatie paragraaf [4.8](#page-55-0) over gebouwinvloed.
- Specifiek voor scheepvaart geldt dat je zelf goed moet opletten of de aantallen en typen schepen bij een aanlegplaats, overeenkomen met de aantallen op de vaarwegen die de aanlegplaats aandoen. De

vaartuigtypen op de vaarweg kunnen (nog) niet automatisch worden overgenomen bij de aanlegplaats

- Specifiek voor binnenvaart geldt dat je goed moet controleren of het gekozen vaarwater en eventueel de stroomrichting kloppen, omdat dit van invloed is op de berekende emissie
- De sector luchtverkeer vereist specialistische kennis. Emissie kan volgens de wensen van de gebruiker gemodelleerd worden
- Bij mobiele werktuigen kunnen alle typen bron aan de orde zijn. Bij een vaste standplaats is keuze voor een puntbron logisch. Als het werktuig langs een vaste route beweegt kan je kiezen voor een lijnbron. Bij beweging verspreid over een bepaald (deel van het) terrein kan je een vlakbron gebruiken.

# **7.3. Stap 3: Eigen rekenpunten (indien relevant)**

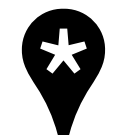

AERIUS rekent automatisch op een vaste set rekenpunten, relevant voor een aanvraag in het kader van een natuurvergunning. Je hoeft dit als gebruiker niet zelf in te voeren. Het is echter mogelijk deze set rekenpunten *uit te breiden* met eigen rekenpunten, als je

bijvoorbeeld voor je aanvraag ook in het buitenland moet rekenen. Dit is optioneel.

## **AERIUS Check: geen mogelijkheid voor eigen rekenpunten**

In AERIUS Check, het is niet mogelijk eigen rekenpunten aan te maken of door te rekenen. Voor een depositievracht berekening in het kader van de Lbv- of Lbv-plus Regeling zijn eigen rekenpunten niet aan de orde.

Eigen rekenpunten kan je intekenen op de kaart of importeren. De berekening voor eigen rekenpunten gaat op dezelfde wijze als op rekenen op het vaste rekengrid. Dat betekent dat OPS ook voor eigen rekenpunten tot maximaal 25 km rekent in AERIUS, en dus geen bijdrage zal berekenen voor emissiebronnen die verder weg liggen.

TIP: het is mogelijk snel rekenpunten achter elkaar aan te plaatsen op de kaart, door gebruik te maken van de sneltoetscombinatie 'c en dan a' en dan op de kaart te klikken. Het is dan niet nodig steeds 'nieuw' te doen. Op het moment dat je 'bewaar' klikt, zijn alle rekenpunten ineens opgeslagen.

TIP: Je kan één of een selectie van rekenpunten in de lijst via multiselect (ctrl+klik) selecteren en dan verwijderen.

TIP: naast het handmatig plaatsen van rekenpunten, is het ook mogelijk om automatisch rekenpunten te laten plaatsen. Deze functie werkt als volgt:

- Je kiest voor 'automatisch rekenpunten plaatsen' in plaats van 'nieuw rekenpunt plaatsen'
- Je kiest hoe je automatisch eigen rekenpunten wilt plaatsen:
- Op dichtstbijzijnde natuurgebieden in het buitenland (default aan), e/o
- Op dichtstbijzijnde habitattypen in binnenland, binnen straal van [zelf in te vullen] meter (maximaal 25.000 meter / 25 km)
- Je selecteert de situatie op basis waarvan je automatisch rekenpunten wilt plaatsen
- Je klikt op 'Bepaal' en dan zie je hoeveel rekenpunten er gevonden worden. Je kunt dan kiezen voor annuleren, of je kan de rekenpunten toevoegen aan de lijst met eigen rekenpunten. Je kan ook je keuzes aanpassen en opnieuw rekenpunten bepalen.
- Bij toevoegen, worden de rekenpunten gesorteerd in de lijst opgenomen, en wel op volgorde van de afstand van de bronnen tot het natuurgebied waartoe zij behoren. Rekenpunten in het dichtstbijzijnde natuurgebied staan bovenaan. Rekenpunten in hetzelfde natuurgebied zijn gesorteerd op afstand van de bronnen tot het rekenpunt.
- De rekenpunten worden toegevoegd onderaan de lijst met rekenpunten in de Calculator. Rekenpunten die al in de Calculator stonden worden niet overschreven.

De afstandsbepaling bij het automatisch plaatsen, gebeurt als volgt:

- Er wordt een 'elastiekje' rondom de bronnen gelegd (convex hull) en vervolgens worden eerst alle natuurgebieden en relevante habitatten binnen een straal van 25 kilometer (of kleiner als de gebruiker een kleinere straal heeft ingevuld) rondom dat elastiekje bepaald.
- Voor elk natuurgebied en relevante habitat wordt vervolgens de locatie bepaald die het dichtst bij het elastiekje ligt. Hier wordt een rekenpunt geplaatst. De automatisch gegenereerde naam van het rekenpunt geeft aan welk natuurgebied het betreft, wat de afstand is, en welk habitattype het betreft.
- Als meerdere rekenpunten op dezelfde locatie vallen (wat voorkomt als een natuurgebied en/of habitatten overlappen), worden deze punten samengevoegd tot 1 rekenpunt, waarbij de naam van het rekenpunt al deze gebieden benoemt.
- Als er op de dichtstbijzijnde afstand tot een gebied geen relevant habitattype ligt, wordt er op die plek toch een rekenpunt neergelegd. Op die manier ligt er altijd een rekenpunt op de kortste afstand tot het gebied. Een dergelijk rekenpunt heeft in de naam alleen het gebied, geen habitattype.

Goed om te weten:

- Eigen rekenpunten zijn niet situatie-specifiek: ze gelden voor de berekening als geheel en dus voor alle situaties. Daarom zijn ze onder een aparte menuknop opgenomen en niet onder 'Invoer' van een situatie. Bij het exporteren van een GML per situatie, worden eigen rekenpunten automatisch opgenomen onder de invoergegevens. Bij het weer inladen van een GML laad je dus ook de rekenpunten opnieuw in. Bij het exporteren van een GML met resultaten, komen de rekenpunten bij invoer en resultaten terug.
- AERIUS gaat er vanuit dat eigen rekenpunten onderdeel zijn van de berekening voor de aanvraag omgevingsvergunning Natura 2000 activiteit en worden daarom altijd automatisch mee doorgerekend, indien aanwezig. Bij gebruik van 'automatisch plaatsen' rekenpunten kan de gebruiker zelf de rekenpunten die niet relevant zijn, weer verwijderen, alvorens de berekening te starten.
- Voor de OPS berekening wordt gekeken in welk 'AERIUS hexagoon' het eigen rekenpunt ligt. Bij de doorrekening wordt het grondgebruik en terreinruwheid van dat AERIUS hexagoon gebruikt. LET OP: dit is niet beperkt tot hexagonen in natuurgebieden in Nederland; informatie op hexagoonniveau over grondgebruik en terreinruwheid is beschikbaar voor het gehele gebied van de geografische rekengrondslag (zie paragraaf [4.2.1\)](#page-46-0). Bij SRM-2 speelt dit niet: daar wordt preSRM gebruikt en die haalt informatie op basis van de coördinaten van een rekenpunt op.
- Bij het weergeven van resultaten voor het eigen rekenpunt, wordt de achtergronddepositie getoond behorende bij het AERIUS hexagoon waar het eigen rekenpunt aan is gekoppeld.

## **7.4. Stap 4: Definiëren rekentaken**

Als je de situaties hebt gedefinieerd en de invoer (emissiebronnen en gebouwen) binnen de situaties hebt vastgesteld, dan kan je rekentaken gaan aanmaken. Hiervoor ga je als gebruiker naar de menuknop 'Rekentaken'. Deze menuknop wordt actief zodra er sprake is van minimaal 1 situatie.

### **7.4.1. Wat is een rekentaak?**

Een rekentaak is een combinatie van gezamenlijk door te rekenen situaties, volgens bepaalde rekeninstellingen. Er zijn verschillende typen rekentaken die je kan aanmaken en doorrekenen. Het type rekentaak bepaalt wat voor berekening wordt uitgevoerd in Calculator:

- Projectberekening
- Maximaal tijdelijk effect
- Enkele situatie

# **AERIUS Check: type berekening is altijd 'depositievracht'**

In AERIUS Check, er is maar 1 type rekentaak beschikbaar: een depositievracht berekening. Deze betreft altijd 1 referentie situatie.

Het is mogelijk meerdere rekentaken aan te maken en door te rekenen. Als je bijvoorbeeld meerdere referentiesituaties hebt, kan je meerdere rekentaken aanmaken en bij elke rekentaak een andere referentiesituatie kiezen.

Afhankelijk van het type rekentaak gelden er bepaalde voorwaarden waaraan de rekentaak moet voldoen:

- Welke situaties mogen of moeten in de rekentaak opgenomen worden?
- Welke opties heb je voor het rekenen? ('rekenmethode'):
	- o 'OwN2000-methode' betekent voor Calculator dat er gerekend wordt op alle relevante hexagonen, plus op eventuele eigen rekenpunten.
	- o 'Alleen eigen rekenpunten' betekent dat er alléén op eigen rekenpunten wordt gerekend (snelle berekening).

## **AERIUS Check: rekenmethode is altijd 'OwN2000-methode'**

In AERIUS Check, er is maar 1 rekenmethode beschikbaar: de OwN2000 methode. Immers, eigen rekenpunten kunnen niet doorgerekend worden. Rekenen volgens de OwN2000-methode betekent dat de berekening alleen op relevante hexagonen wordt uitgevoerd, net als bij berekeningen in het kader van Natura 2000-activiteiten.

In [Tabel 5](#page-127-0) hieronder is opgenomen welke typen rekentaak er zijn en welke mogelijkheden en voorwaarden er gelden.

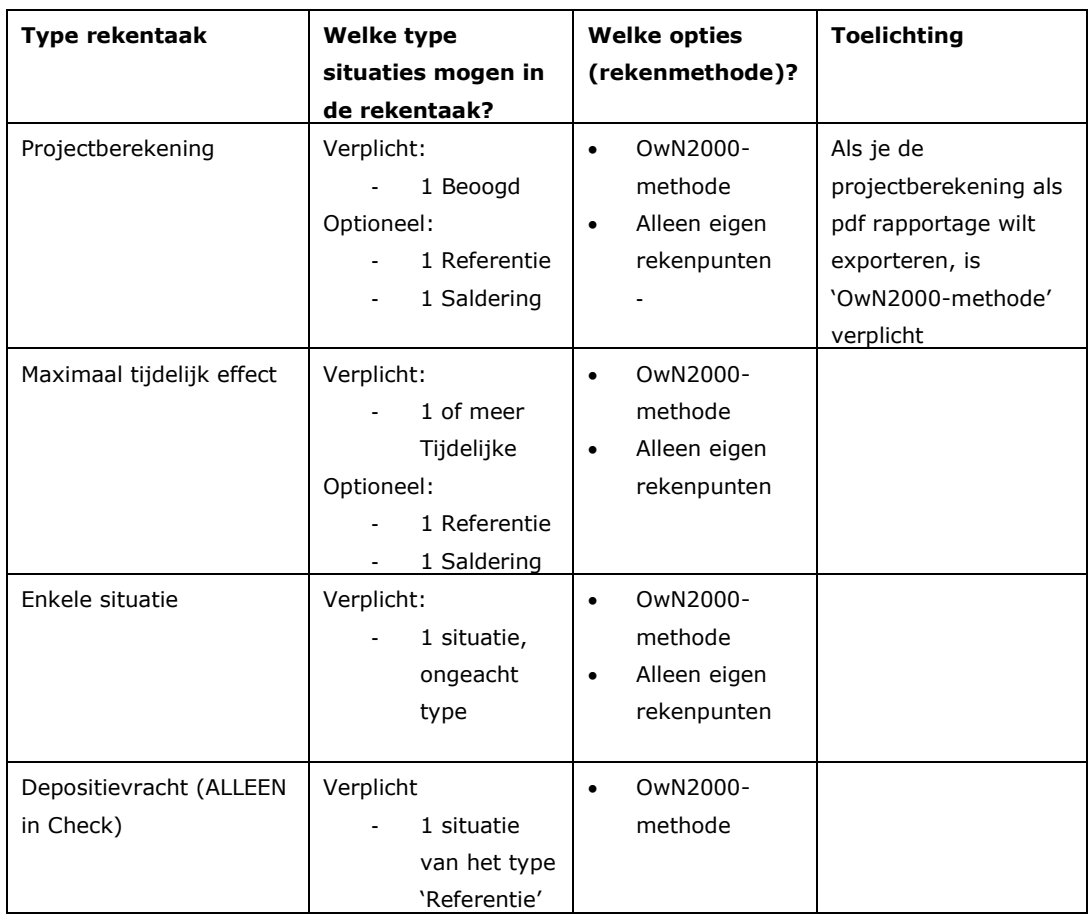

#### <span id="page-127-0"></span>*Tabel 5: Beschikbare typen rekentaak, mogelijkheden en opties met voorwaarden.*

In het rechterpaneel, zie je altijd een tabel met daarin een overzicht van alle situaties waaruit je kan kiezen. De situaties die je hebt geselecteerd in de openstaande rekentaak, worden in deze tabel automatisch gemarkeerd met een blauw balkje. Hierdoor zie je direct welke van de situaties in de rekentaak zitten. Tevens kan je in de tabel op hoofdlijnen zien wat er is opgenomen in elke situatie (aantal bronnen, emissies, etc.).

### <span id="page-127-1"></span>**7.4.2. Wat wordt doorgerekend?**

AERIUS Calculator bepaalt op basis van ingevulde emissies van de stikstofverbindingen NO<sub>x</sub> (stikstofoxides) en of NH<sub>3</sub> (ammoniak) de totaalstikstofdepositie. De berekening gebeurt steeds per rekentaak. Je kan meerdere rekentaken tegelijk aanzetten en parallel doorrekenen. Als je een berekening start, geeft AERIUS de status van de rekentaak aan met een icoon in het menu rekentaken. Er zijn 3 verschillende iconen [\(Figuur 36\)](#page-128-0)

- wachtrij: De rekentaak staat in de wachtrij; het getal geeft aan hoeveel rekentaken voor u in de wachtrij staan;
- spinnewiel: De rekentaak wordt uitgevoerd;
- vink: De rekentaak is afgerond.

De betekenis verschijnt als tooltip in AERIUS als je met de muis over het symbool gaat.

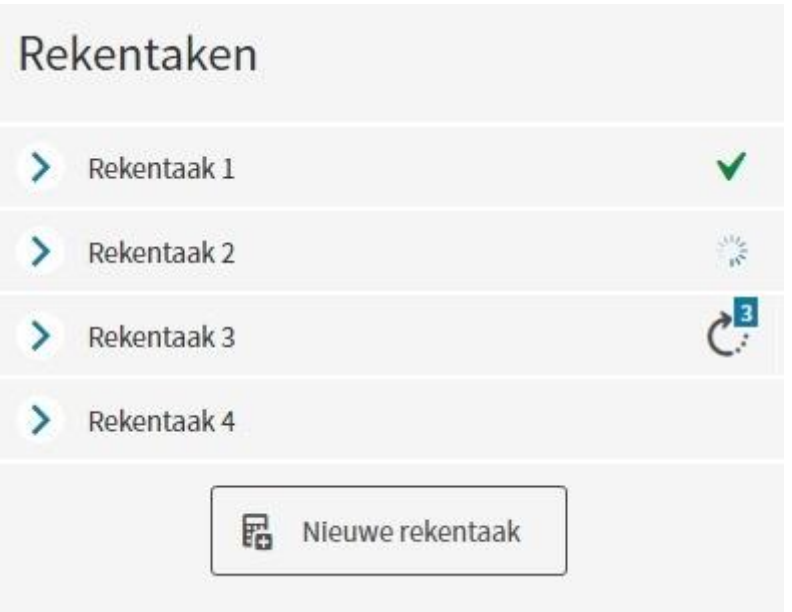

<span id="page-128-0"></span>*Figuur 36: Een voorbeeld van de verschillende iconen in het menu Rekentaken. Aan de rechterkant staan van boven naar onder de iconen vink, spinnewiel en wachtrij. De gebruiker heeft rekentaak 4 nog niet gestart.*

Bij het bekijken van je resultaten, moet je in dat geval aangeven van welke rekentaak je de resultaten wilt zien. Dit gaat met een dropdown menu.

*Per rekentaak* worden meerdere resultaten gegenereerd, die onder Resultaten ingezien kunnen worden:

- Voor rekentaken van het type **Projectberekening** wordt standaard een projectberekening uitgevoerd. Dit is de bijdrage van de beoogde situatie, minus de bijdrage in de referentiesituatie (indien geselecteerd in de rekentaak) en minus de afgeroomde bijdrage in de salderingssituatie (indien geselecteerd in de rekentaak). De projectberekening is een netto rekenresultaat dat hoort bij de Beoogde situatie uit de betreffende rekentaak. Daarom zie je in de applicatie en pdf rapportage alleen resultaten op de hexagonen die voor de Beoogde situatie relevant zijn (liggend binnen 25 km van enige bron uit de Beoogde situatie). De projectberekening rekentaak kan je ook exporteren als pdf rapportage via de export optie 'rapportage', tenminste als de rekenmethode in de rekentaak op 'OwN2000-methode' is gezet.
- Voor rekentaken van het type **maximaal tijdelijke effect**, wordt standaard per rekenpunt berekend wat de hoogste van alle tijdelijke bijdragen is, minus de bijdrage in de referentiesituatie (indien geselecteerd in de rekentaak) en minus de afgeroomde bijdrage in de salderingssituatie (indien geselecteerd in de rekentaak). Het resultaat van de maximaal tijdelijk effect berekening is alleen in de applicatie zelf beschikbaar. Het is niet mogelijk een pdf rapportage te exporteren voor dit type rekentaak. De maximaal tijdelijk effect berekening hoort bij alle 'tijdelijke situaties' uit de betreffende rekentaak, en wordt daarom

uitgevoerd op alle hexagonen die voor minimaal één van de tijdelijke situaties relevant zijn (binnen 25 km van enige bron liggen).

• Voor alle rekentaken, ongeacht het type, wordt ook altijd het **situatieresultaat** berekend voor iedere situatie in de rekentaak. Bij Salderingssituaties gaat het om de afgeroomde resultaten. Je kan de situatieresultaten inzien door bij de Resultaat dropdown te kiezen voor 'situatieresultaat'. Je kan situatieresultaten ook exporteren als GML: dit doe je via het exporteren van 'Rekentaak' in het menu Exporteren.

### **AERIUS Check: depositievracht berekening**

Voor rekentaken van het type depositievracht (alleen beschikbaar in AERIUS Check), wordt standaard de depositievracht berekend voor de Lbv- en de Lbv-plus Regeling. De depositievracht wordt berekend door alle depositiebijdragen boven de rekengrens van 0,005 mol/ha/jaar, bij elkaar op te tellen per Natura 2000 gebied (Lbv) of voor alle Natura 2000 gebieden samen (Lbv-plus). Het resultaat wordt vervolgens afgezet tegen de betreffende drempelwaarden.

Het verschil in berekening tussen de twee regelingen, zit in de subset van hexagonen die worden betrokken in de vrachtbepaling.

- Bij de Lbv-regeling wordt uitgegaan van de OwN2000-registratieset (alle relevante hexagonen met een overschrijding of een naderende overschrijding van de KDW). Alleen bijdragen op deze hexagonen worden beschouwd.
- Bij de Lbv-plus regeling worden alleen de relevante hexagonen beschouwd waar sprake is van een daadwerkelijke overschrijding van de KDW (totale depositie hoger dan de meest kritische KDW op het hexagoon). Alleen bijdragen op deze 'boven-KDW' hexagonen worden beschouwd. Dit is dus een subset van de OwN2000-registratieset.

#### LET OP:

- Berekeningen met meer dan 5.000 emissiebronnen kunnen niet doorgerekend worden via de applicatie van Calculator. Hiervoor is een API-key nodig (zie ook paragraaf [8.1: Rekenen met de AERIUS Connect](#page-145-0)  [API\)](#page-145-0).
- Een berekening kan maar 1 keer gestart worden. Dat wil zeggen, dat als een identieke berekening al uitgevoerd is, je een melding zal krijgen dat de berekening die je wil doen, al uitgevoerd is. Je kan dan niet opnieuw rekenen (maar de resultaten onder Resultaten menu, zullen ook gewoon nog actueel zijn).
- Je kan in de applicatie 3 berekeningen tegelijk aanzetten. Als je een vierde berekening aanzet, zal deze pas starten als een van de andere drie afgerond is.

### **7.4.3. Waar wordt gerekend als je kiest voor 'OwN2000-methode'?**

AERIUS Calculator rekent in het kader van Natura 2000-activiteiten met een vooraf vastgelegd vast rekengrid. Bij de keuze 'OwN2000-methode' worden in de rekentaak de berekeningen op een vooraf vastgelegd vast rekengrid, aangevuld met eigen rekenpunten van de gebruiker zelf (indien aanwezig). Daarbij verdeelt AERIUS de berekening in een aantal rekenslagen met een constante rekentijd. Per rekenslag is het product van het aantal bronnen en het aantal rekenpunten een constante. De opdeling in rekenslagen maakt het ook mogelijk om berekeningen van verschillende gebruikers parallel uit te voeren.

Het vaste rekengrid in AERIUS bestaat in de basis uit een raster van regelmatig neergelegde rekenpunten dat alle Natura 2000-gebieden dekt en als het ware over de kaart van Nederland wordt gelegd. Ieder rekenpunt in het vaste rekengrid wordt als representatief beschouwd voor een oppervlakte van 1 ha rondom dat rekenpunt (een AERIUS hexagoon). Zie paragraaf [3.5](#page-38-0) voor meer uitleg over de schaal van de berekeningen en de keuze voor hexagonen.

De berekening in Calculator vindt niet plaats op alle rekenpunten in het vaste rekengrid, omdat niet alle rekenpunten relevant zijn in het kader van een Natura 2000-activiteit. Welke hexagonen relevant zijn bij een stikstofdepositieberekening met AERIUS Calculator, wordt bepaald door de onderliggende natuurgegevens in AERIUS en is ook toegelicht in [Bijlage 36:](#page-247-0)  [Bepalen relevante hexagonen en \(bijna\) overbelaste hexagonen.](#page-247-0) Op hoofdlijnen werkt dit als volgt:

- Voor ieder Natura 2000-gebied is op kaart ingetekend *waar* bepaalde habitattypen en leefgebieden liggen. De ingetekende habitattypen en leefgebieden kunnen worden getoond als polygonen (vlakken) op kaart
- Van elk habitattype is ook bekend of het aangewezen is om te beschermen, of gekoppeld aan een aangewezen soort of vogel die beschermd moet worden, en hoe stikstofgevoelig het is (welke Kritische Depositie Waarde of KDW geldt)
- Ieder hexagoon van 1 hectare dat (deels) overlapt met één of meerdere polygonen met relevante stikstofgevoelige natuur die beschermd moet worden, doet mee als '**relevant hexagoon'** bij een stikstofdepositieberekening in AERIUS Calculator. Ook ingetekende gebieden die als 'onbekend maar naar verwachting relevant' zijn aangeleverd, worden als 'relevant' beschouwd
- Voor alle relevante hexagonen binnen de maximale rekenafstand in OPS wordt gerekend en is het mogelijk depositieresultaten te zien in Calculator (gebruiker kan dit kiezen).
- Voor de stikstofregistratie zijn alleen de relevante hexagonen van belang waar ook sprake is van een (dreigende) overschrijding van een KDW (minder dan 70 mol/ha/jaar onder de meest kritische KDW). Immers, zonder (dreigende) KDW overschrijding op een hectare is er ook geen stikstofprobleem.

• In Calculator worden default de resultaten getoond op de **'OwN2000 registratie set'**, de hexagonen die vanuit het oogpunt van stikstofregistratie (Register) relevant zijn en waarop ook de PDF bijlage (projectberekening) gebaseerd is. Het gaat om relevante hexagonen waar tevens sprake is van een (naderende) overbelasting van de meest kritische KDW. LET OP: omdat hierbij wordt uitgegaan van de meest strenge KDW *op een hexagoon*, kunnen er hexagonen in de registratieset zitten waar meerdere relevante habitattypen op voorkomen, die niet allemaal daadwerkelijk (bijna) overbelast hoeven te zijn.

### **AERIUS Check: wisselen tussen weergave Lbv en Lbv-plus**

In Check worden depositievracht resultaten default getoond voor de Lbv-plus regeling. Dat betekent dat je bij de resultaten de berekende depositievracht ziet, uitgaande van alleen de relevante hexagonen waar de achtergronddepositie *boven* de KDW zit ('boven-KDW' hexagonen). Dit is een **subset** van de 'OwN2000-registratieset', die ook de relevante hexagonen met een *naderende* KDW overschrijding bevat (achtergronddepositie minder dan 70 mol/ha/jaar onder de KDW).

Het is mogelijk om bij depositievracht resultaten via de weergave dropdown te wisselen naar resultaten voor de Lbv-regeling in plaats van de Lbv-plus regeling. Je ziet dan wat de depositievracht per Natura2000 gebied is, uitgaande van alle hexagonen uit de OwN2000-registratieset. Dit zijn dus de relevante hexagonen waar sprake is van een overschrijding van de KDW *of* van een naderende overschrijding van de KDW (achtergronddepositie minder dan 70 mol/ha/jaar onder de KDW).

Uit bovenstaande volgt dat het rekengrid van AERIUS als zodanig vaststaat - de rekenpunten liggen op vaste plekken -, maar dat de selectie *relevante*  hexagonen waarop daadwerkelijk gerekend wordt kan veranderen wanneer de natuurgegevens in AERIUS gewijzigd worden. Daarnaast volgt eruit dat als de natuurgegevens en/of de totale depositiegetallen veranderen, een relevant hexagoon kan wisselen van wel (bijna) overbelast naar niet (bijna) overbelast, of vice versa. Dit kan ertoe leiden dat een hexagoon dat eerst niet in de 'stikstofregistratieset' zat, bij actualisatie van de gegevens daar wel in terecht komt, of andersom.

Oftewel, het zijn de **natuurgegevens** en de gegevens omtrent **totale depositie** in AERIUS, die aan een hexagoon al dan niet *relevantie* geven in het kader van de Wet natuurbescherming.

[Bijlage 36: Bepalen relevante hexagonen en \(bijna\) overbelaste hexagonen](#page-247-0) geeft nadere info over het bepalen van de relevante hexagonen.

# **7.5. Stap 5: Bekijken en beoordelen resultaat**

In Calculator kunnen meerdere rekentaken doorgerekend worden, en binnen een rekentaak worden er één of meerdere situaties doorgerekend. Daarnaast zijn er verschillende type resultaat beschikbaar, afhankelijk van het type situatie, en kan je resultaten op verschillende niveaus en vanuit verschillende invalshoeken beschouwen. Dit alles kan - na het rekenen - bekeken worden onder de menuknop Resultaten. Onderstaand wordt toegelicht welke keuzes je kan maken om te bepalen waar je naar kijkt, wat je dan eigenlijk ziet en wat het verschil is tussen de verschillende tabbladen met resultaten.

Zolang de berekening nog loopt, kan je de voortgang van de berekening al wel zien onder het menu 'Resultaten'. Hier wordt namelijk getoond bij welke stap de rekentaak is.

- **Stap 1**: je staat nog in de wachtrij. Een icoon [\(Figuur 37\)](#page-132-0) op de resultatenpagina geeft aan hoeveel wachtende rekentaken er nog voor de berekening van de gebruiker in de wachtrij staan. Over het algemeen zal de gebruiker langer op de resultaten moeten wachten als het nummer in het icoon hoger is. AERIUS toont het icoon ook in de menu's Rekentaken en Exporteren, nadat een berekening of export is gestart. Als je een rekentaak met resultaten inlaadt, kan je ook bij deze stap binnenkomen. Het betekent dat je aangeboden bestand nog niet aan de beurt is.
- **Stap 2**: de rekentaak wordt voorbereid. Een draaiend spinnewiel komt in plaats het icoon van de wachtrij. Het spinnewiel blijft ook zichtbaar in de volgende stappen tot de gehele berekening is afgerond. Deze stap wordt overgeslagen als je een rekentaak met resultaten hebt geïmporteerd, omdat er dan al gerekend is.
- **Stap 3**: de rekentaak wordt uitgevoerd. Deze stap wordt overgeslagen als je een rekentaak met resultaten hebt geïmporteerd, omdat er dan al gerekend is.
- **Stap 4:** de resultaten worden verwerkt. In deze stap worden onder andere de resultaten van verschillende situaties gecombineerd, om te komen tot bijvoorbeeld een projectberekening resultaat. Deze stap wordt daarom ook doorlopen als je een rekentaak met resultaten importeert.
- **Stap 5**: de rekentaak is afgerond. Alle resultaten zijn binnen en worden getoond.

<span id="page-132-0"></span>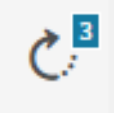

*Figuur 37: Icoon voor de reken- of exporttaken in de wachtrij van AERIUS*

## **7.5.1. Wat kies ik om te bekijken?**

Na het rekenen kan je bovenin het scherm via vier dropdowns de volgende keuzes maken:

- Van **welke rekentaak** je de resultaten wilt zien. Dit gaat via een dropdown bovenin het scherm.
- Van **welke situatie** in die rekentaak je rekenresultaten wilt zien (keuze tussen je situaties in de rekentaak). Bij een Projectberekening staat default de Beoogde situatie open. Bij een maximaal tijdelijk effect berekening, zal één van de tijdelijke situaties geselecteerd zijn. Bij een enkele situatie berekening is er maar één situatie om te bekijken.
- Welk **type resultaat** je wilt zien voor de geselecteerde situatie:
	- o Bij beoogde situaties binnen een Projectberekening, wordt default het resultaat van de Projectberekening getoond. Dit is de bijdrage in de Beoogde situatie, minus de bijdrage in de Referentie en/of Salderingssituatie (indien aanwezig). Het is echter ook mogelijk om te wisselen naar het situatieresultaat.
	- o Bij tijdelijke situaties binnen een Maximaal tijdelijk effect berekening, wordt default het Maximaal tijdelijk effect getoond. Dit is de hoogste bijdrage van alle tijdelijke situaties, minus de bijdrage in de Referentie en/of Salderingssituatie (indien aanwezig). Het is echter ook mogelijk te wisselen naar het situatieresultaat.
	- o Voor referentie en salderingssituaties binnen een Projectberekening of een Maximaal tijdelijk effect berekening, is alleen een situatieresultaat beschikbaar: dit zijn ondersteunende situaties voor de projectberekening en de maximaal tijdelijk effect berekening. Bij salderingssituaties zie je altijd het afgeroomde resultaat.
	- o Voor situaties binnen een berekening voor Enkele situatie, ongeacht het type situatie, is altijd alleen het situatieresultaat beschikbaar.
- Voor welke **stof** je de resultaten wilt zien (is altijd totale stikstofdepositie  $NOx + NH<sub>3</sub>$ )
- Welke **weergave** je wilt zien. Dit bepaalt welke rekenpunten worden beschouwd bij de resultaten en getoond op de kaart:
	- o Default kijk je naar de OwN2000-registratieset: de hexagonen die ook gebruikt wordt bij de stikstofregistratie in Register en de set die de basis vormt voor de PDF export. Het gaat om de relevante hexagonen waar ook daadwerkelijk sprake is van stikstofoverbelasting of waar deze dreigt (minder dan 70 mol onder KDW).Het is mogelijk te wisselen naar weergave op 'alle relevante hexagonen' (dus ook de hexagonen zonder (naderende) overbelasting) of naar 'eigen rekenpunten' (indien aanwezig).

LET OP: in het geval je kijkt naar een Projectberekening, of naar een Maximaal tijdelijk effect berekening, EN je hebt een Referentiesituatie in je berekening, dan zie je **extra weergave opties** voor de OwN2000-registratieset en voor de Relevante hexagonen:

- Weergave zonder de hexagonen met mogelijk randeffect
- Weergave op alleen de hexagonen met mogelijk randeffect

LET OP: Bij het wisselen van situatie, type resultaat of weergave, veranderen de resultaten die je ziet. Immers je kijkt dan naar een andere situatie, een ander soort resultaat of naar een andere set rekenpunten. Als je onverwachte resultaten ziet, is het daarom altijd zinvol eerst de dropdowns te controleren: kijk je wel naar hetgeen je denkt?

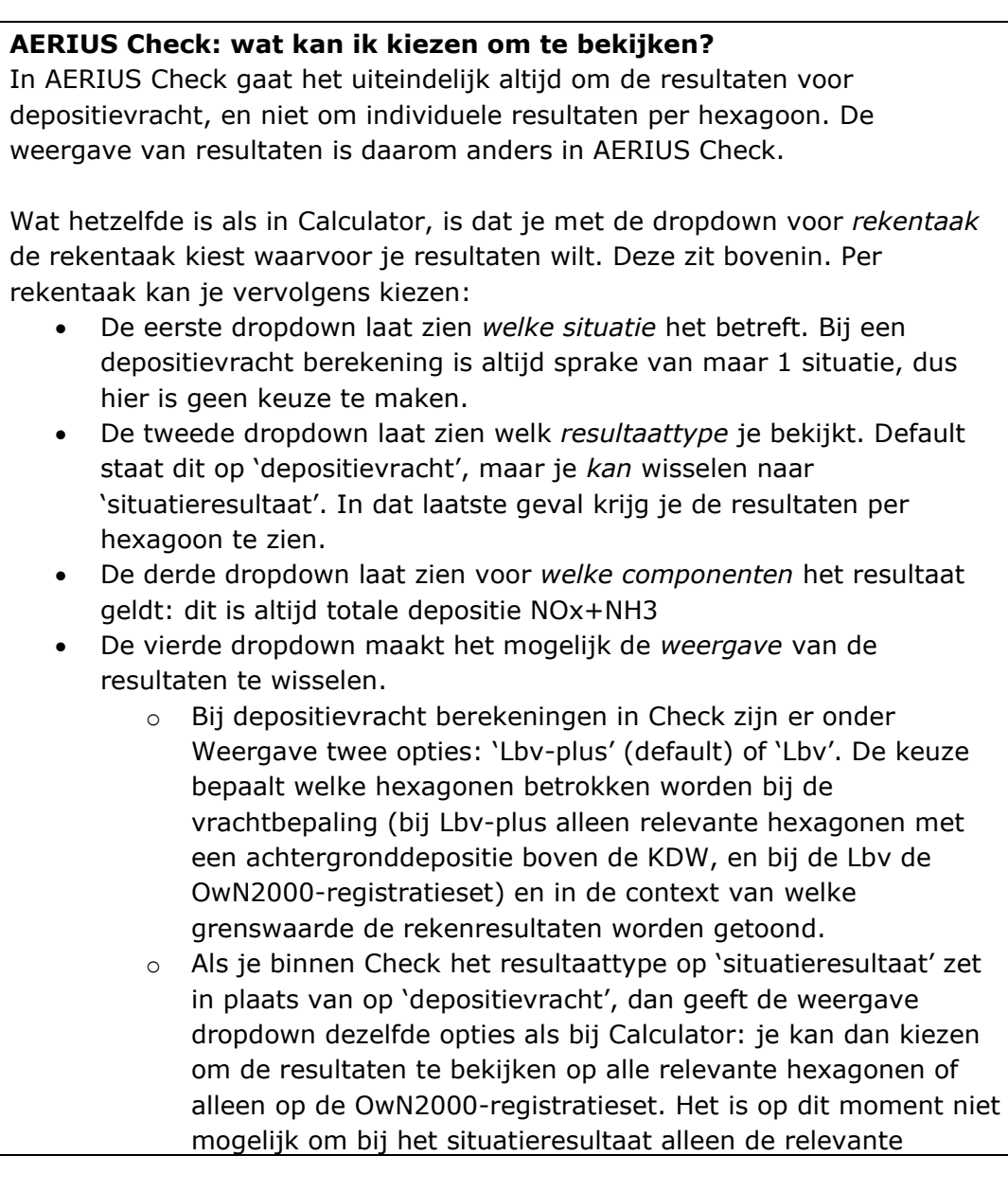

hexagonen die boven de KDW zitten te tonen op kaart. Wel kan je per hexagoon via de infomarker zien OF er sprake is van een overschrijding van de KDW.

# **7.5.2. Wat zie ik?**

Onder resultaten is het volgende te zien [\(Figuur 38\)](#page-136-0):

- Kaartbeeld met resultaten per hexagoon op de kaart
- Een hoofdtabel met samenvattende resultaten. Bij een andere keuze bij de dropdowns, verandert de inhoud van de hoofdtabel mee.
- 1 of meerdere tabbladen, met een bepaald perspectief op de resultaten. Ieder tabblad heeft bijbehorend kaartbeeld. Wisseling van tabblad, geeft automatisch ander kaartbeeld. Bij een andere keuze bij de dropdowns, verandert de inhoud van de resultaten onder de tabbladen mee.

**AERIUS Check: geen kaartbeeld, en maar 1 tab bij Depositievracht** In AERIUS Check kijk je standaard naar depositievracht resultaten. Dit is een optelsom van resultaten op de individuele hexagonen, en het resultaat geldt voor een natuurgebied als geheel (Lbv) of voor heel Nederland (Lbv-plus). Depositievracht resultaten worden daarom niet op kaart gevisualiseerd, maar alleen in tabel/grafiek vorm. Daarbij wordt de berekende depositievracht getoond in relatie met de geldende drempelwaarde. Als de berekende depositievracht hoger is dan de drempelwaarde, wordt dit in de grafiek gevisualiseerd als een 'vinkje' (de drempelwaarde wordt dan gehaald).

- TIP: je kan met de sneltoets 'f' het kaartbeeld groter maken volgens vaste verhoudingen. Ook kan je het kaartbeeld groter of kleiner 'slepen'.
- TIP: om snel naar een gebied toe te zoomen op de kaart, klik je op het uitklaptekentje achter een gebiedsnaam in het tabblad 'depositieverdeling'. De kaart beweegt dan naar het betreffende gebied toe. Je kan ook handmatig de kaart bewegen en in- en uitzoomen.

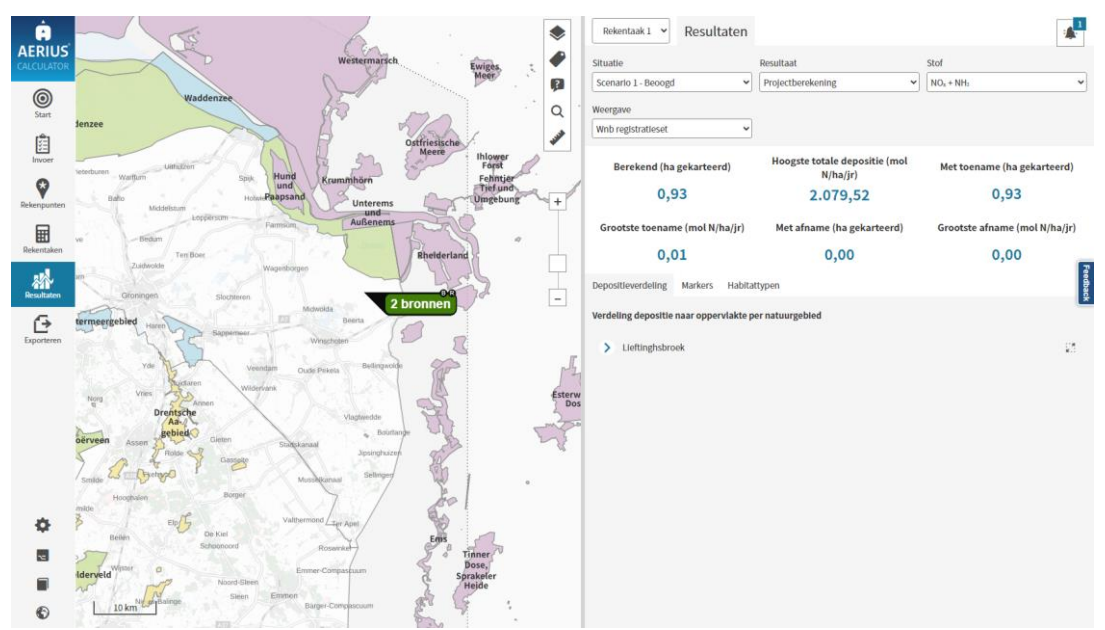

<span id="page-136-0"></span>*Figuur 38: Scherm met resultaten van de doorgerekende situaties. De gebruiker kan hier verschillende resultaten inzien.*

De hoofdtabel geeft het aantal doorgerekende hectares / aantal doorgerekende eigen rekenpunten en de maximale rekenresultaten, behorende bij het type resultaat dat gekozen is. Bij een projectberekening is bijvoorbeeld de maximale toename gegeven, en bij een situatieresultaat juist de maximale situatiebijdrage. Zie paragraaf [7.4.2](#page-127-1) voor een overzicht van de mogelijke berekeningen.

**Welke achtergrond wordt gebruikt bij weergave 'totale depositie'?** De achtergronddepositie die wordt gebruikt, is de 'huidige achtergrond'. Het gaat om de feitelijke depositie die ten behoeve van Monitoring wordt doorgerekend en ontsloten via AERIUS Monitor. De achtergronddepositie wordt opgehaald uit een database en automatisch opgeteld bij de berekende bijdrage.

Binnen Natura2000 gebieden is de achtergronddepositie op alle hexagonen met relevante natuur (de relevante hexagonen in AERIUS) berekend op zoomlevel 1 (hexagonen van 1 ha). Deze achtergrondwaarden kunnen ook als kaartlaag getoond worden, door de kaartlaag 'achtergrond' aan te zetten.

Op de overige hexagonen en buiten Natura 2000 gebieden, is de achtergronddepositie berekend op 'zoomlevel 4' (zie voor meer info paragraaf [3.5\)](#page-38-0).

Met de infomarker (zie paragraaf [6.7.2\)](#page-86-0) is altijd terug te vinden welke achtergronddepositie gehanteerd wordt op een speciale plek, of het nu bepaald is op basis van zoomlevel 1 of op basis van zoomlevel 4.

LET OP: De doorgerekende hectares of aantal rekenpunten die getoond worden, betreffen altijd hectares of rekenpunten met rekenresultaten groter dan 0,00 mol/ha/jaar. Als alle rekenresultaten kleiner zijn dan 0,005 mol/ha/jaar, dan zal er staan '-'.

• Specifiek bij de resultaten voor de Projectberekening, is onder de lijst gebieden met resultaten te zien welke gebieden weliswaar missen in de lijst omdat de Projectberekening nergens boven de 0,005 mol/ha/jaar uitkomt, maar die in de Beoogde situatie zelf wél boven de 0,005 mol/ha/jaar uitkomen. Dit is in lijn met de weergave in de pdf-export.

LET OP: De doorgerekende hectares betreffen altijd *gekarteerd* oppervlak. Er is gekozen voor gekarteerd oppervlak, omdat dat is waar het uiteindelijk bij Natura2000 activiteiten om gaat: het oppervlak aan natuur die beschermd moet worden. Gekarteerd oppervlak sluit ook aan bij de wijze waarop de monitoring van de omgevingswaarde plaatsvindt: de doelstelling welk percentage van het areaal aan stikstofgevoelige natuur op zeker moment niet meer overbelast mag zijn. De keuze voor gekarteerd oppervlak betekent dat een hexagoon van 1 hectare, voor minder dan 1 ha kan meetellen in de resultaten. Het kan immers voorkomen dat niet het gehele oppervlak van het hexagoon gekarteerd oppervlak betreft. Voor meer informatie zie [Bijlage 3:](#page-161-0)  [Bepalen gekarteerd oppervlakte.](#page-161-0)

# **7.5.3. De verschillende tabbladen met bijbehorend kaartbeeld** *Onderstaande is niet van toepassing voor depositievracht resultaten in AERIUS*

*Check (zie kader over Check in 7.5.2).*

Onder de overzichtstabel is een aantal tabbladen zichtbaar:

- Depositieverdeling
- Markers
- Habitattypen

## **Tabblad 'Depositieverdeling'**

Bij openen van het tabblad 'Depositieverdeling' verschijnt de kaartlaag met rekenresultaten per hexagoon (depositie). Goed om te weten: de kleurstelling van de kaartlaag hangt af van het type resultaat. Een Situatieresultaat (1 situatie) heeft een andere kleurstelling dan een Projectberekening (verschilberekening). Dit betekent, dat als je maar 1 Beoogde Situatie hebt doorgerekend, de rekenresultaten onder Situatieresultaat en Projectberekening weliswaar inhoudelijk gelijk zijn, maar dat de kleurstelling op de kaart wel anders is.

Onder het tabblad 'Depositieverdeling' is per gebied ook een grafiek opgenomen die de verdeling van de depositiebijdrage in dat gebied illustreert. Door bij de grafiek te klikken op de knop rechts van een gebied, zoom je naar het betreffende gebied toe op de kaart. Kaart en grafiek geven dus dezelfde informatie, maar in een andere vorm.

LET OP In de kaartlaag Rekenresultaten (depositie) worden resultaten gelijk aan 0,00 mol/ha/j nooit weergegeven.

## **Tabblad 'Markers'**

Bij openen van het tabblad 'Markers' verdwijnt de kaartlaag met rekenresultaten per hexagoon en worden de markers per gebied zichtbaar op de kaart. De markers laten snel zien waar in een gebied een maximale waarde is berekend. *Welke* markers getoond worden, hangt af van het resultaattype. De markerwaarden en het gekarteerd oppervlak per gebied zijn opgenomen in de tabel onder het tabblad. In het kaartlagen paneel kan je de legenda openklappen.

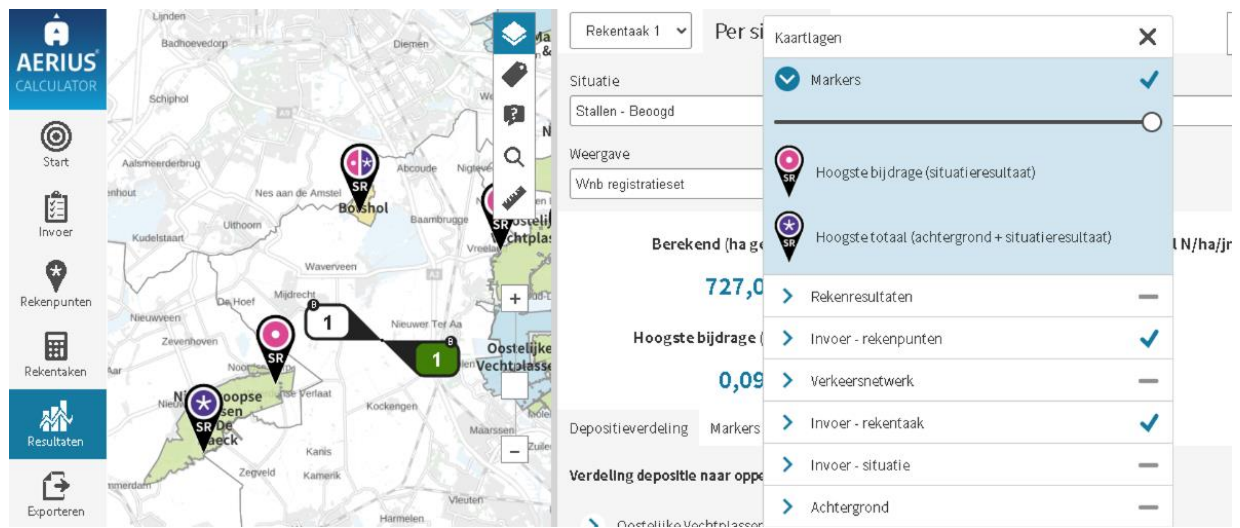

*Figuur 39: Scherm waarin de legenda van het kaartlagen paneel open te klappen is.*

- Hoogste bijdrage: waar het situatieresultaat het hoogste is
- Grootste toename: waar de projectberekening het grootste (positieve) effect heeft
- Grootste afname: waar de projectberekening het grootste (negatieve) effect heeft
- Maximaal tijdelijk effect: waar het tijdelijke effect het grootste is, kijkend naar alle tijdelijke situaties
- Hoogste totale depositie: waar de som van de heersende achtergronddepositie plus het betreffende rekenresultaat het hoogste is

Onderstaande [Tabel 6](#page-139-0) geeft een totaaloverzicht van de markers. Welke markers je ziet, hangt af van naar welk resultaat je kijkt. De kleuren en symbolen geven aan wat voor type marker het is; de letters onderin geven het type resultaat aan waarvoor de marker geldt.

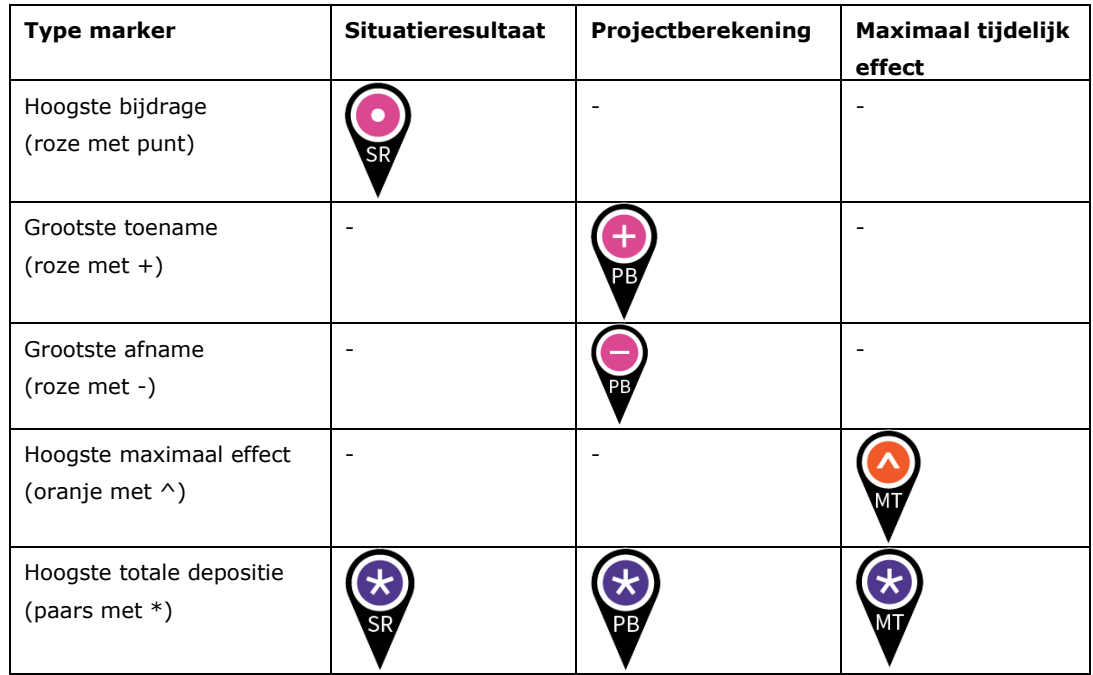

#### <span id="page-139-0"></span>*Tabel 6: Totaaloverzicht van alle mogelijke markers per resultaat.*

LET OP: Markers worden geplaatst op het hexagoon waar sprake is van een of meerdere van bovengenoemde resultaten. Indien het oppervlak van een hexagoon met marker overlapt met meerdere Natura 2000-gebieden ('grenshexagonen'), dan doet het hexagoon voor beide gebieden mee, en kan het dus ook zijn dat de marker voor beide gebieden op dat hexagoon valt. Het kan in dat geval voorkomen dat in één van de gebieden het aangegeven rekenresultaat niet relevant is voor het bepalen van (bijna) overbelast oppervlak, omdat er voor dat gebied geen relevant gekarteerd oppervlak ligt binnen het betreffende hexagoon. Door de habitatinformatie per hexagoon te bekijken via de infomarker (zie paragraaf [6.7.2\)](#page-86-0), is altijd terug te vinden welke habitattypen ervoor zorgen dat een hexagoon relevant is en in welke gebieden deze habitattypen liggen.

### **Tabblad 'Habitattypen'**

Bij het openen van het tabblad 'Habitattypen' worden er geen rekenresultaten meer op kaart getoond, maar wordt in de plaats daarvan de kaartlaag 'Stikstofgevoeligheid relevante habitattypen' geopend. Zo wordt direct zichtbaar waar de stikstofgevoelige natuur ligt en hoe stikstofgevoelig deze natuur is. In de tabel onder het tabblad zijn vervolgens per gebied EN per habitattype de markerwaarden weergegeven. Zo kan je zien wat per habitattype de hoogste rekenwaarden zijn. Ook is de KDW van elk habitattype opgenomen in de tabel én kan je kiezen voor resultaat 'hoogste %KDW', om zo per HT te zien wat de hoogste relatieve bijdrage is die is berekend.

Je kan over de habitattypen in de tabel hooveren of ze aanklikken, om op kaart te zien waar een bepaald habitattype ligt.

LET OP. De tabel Habitattypen toont altijd alle relevante habitattypen en het bijbehorende gekarteerde oppervlak *binnen* de gekozen weergave (welke hexagonen), ongeacht of het betreffende habitattype zelf (bijna) overbelast is of niet.

## **7.5.4. Resultaten 'eigen rekenpunten'**

Als je kijkt naar resultaten op eigen rekenpunten, zie je niet de tabbladen zoals beschreven in de vorige paragraaf. In plaats daarvan zie je een tabel met alle eigen rekenpunten:

- Rekenpunten buiten de 25 km worden niet doorgerekend en hebben geen resultaat, maar staan voor de volledigheid wel in de tabel. Bij resultaat staat dan '-'
- Rekenpunten binnen de 25 km maar met een rekenresultaat onder de 0,005 mol/ha/jaar staan wel in de tabel, maar ook met rekenresultaat '-'
- Als je klikt op een rekenpunt in de tabel, licht deze op de kaart op en kan je zien waar het rekenpunt ligt. Andersom kan je ook op de kaart op een rekenpunt klikken, en dan wordt het betreffende rekenpunt in de tabel geselecteerd.

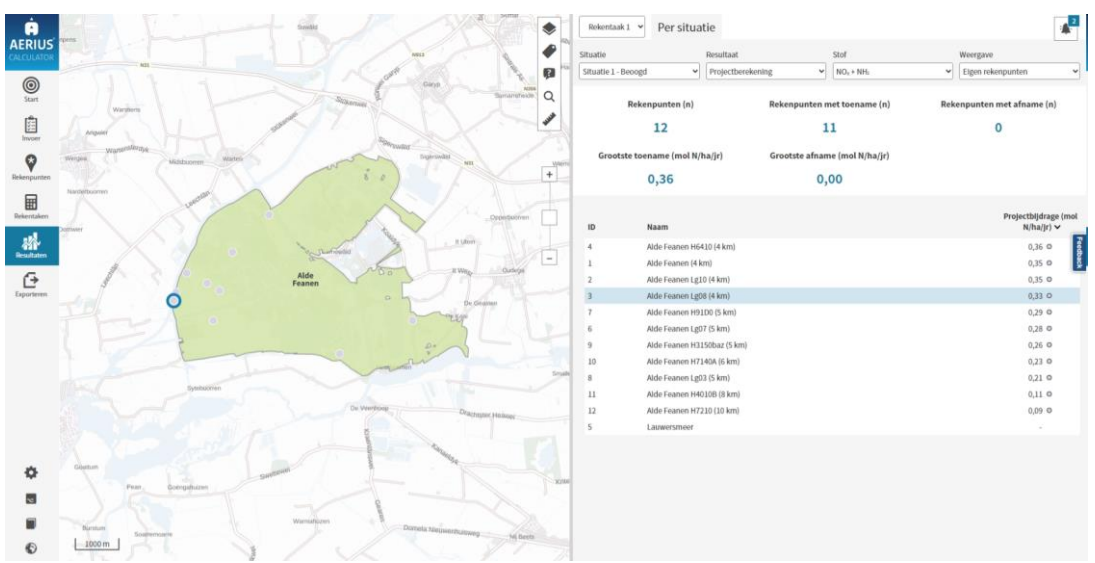

*Figuur 40: Weergave van rekenresultaten op eigen rekenpunten in AERIUS Calculator. Rekenpunt 3 is geselecteerd in de tabel en licht op in de kaartweergave.*

## **7.6. Stap 6: Exporteren**

Exporteren van bestanden gebeurt onder de menuknop 'Exporteren'. Daar zijn drie keuzes te maken:

- Exporteren van **Invoerbestanden**: dit geeft je per situatie een GML met alleen brongegevens. Bij deze export optie zie je een lijst met alle beschikbare situaties, en door ze aan of uit te vinken kan je aangeven van welke situaties je een invoerbestand wilt krijgen. Standaard staat alles aangevinkt.
- Exporteren van **Rekentaak:** je selecteert hierbij via een dropdown de rekentaak die je wilt exporteren. Vervolgens kan je de rekentaak nog aanpassen, als je wilt. Exporteren van een rekentaak, levert voor iedere situatie uit de rekentaak een GML mét situatieresultaten.
- Exporteren van **rapportage:** deze optie geeft je een Projectberekening pdf (AERIUS Calculator) of een Depositievracht pdf (AERIUS Check). Je selecteert de rekentaak waarvoor je de pdf wilt hebben (LET OP: dit moet in Calculator een valide rekentaak van het type 'Projectberekening' zijn, met als rekenmethode 'OwN2000-methode').

Indien het gaat om een projectberekening rekentaak mét een referentiesituatie, is het mogelijk om onder Bijlagen te kiezen voor de 'Bijlage hulpmiddel randhexagonen'. Je krijgt dan een extra pdf waarin de resultaten op de hexagonen met en zonder mogelijk randeffect zijn opgenomen, als *aanvulling* op de projectberekening pdf. De bijlage is puur bedoeld als hulpmiddel voor het beoordelen van projecten met *mogelijk* randeffecten, en niet zelfstandig leesbaar of bruikbaar. De bijlage is dan ook niet inleesbaar in AERIUS.

Handig om te weten:

- Bij de export optie 'rapportage' (pdf), moeten enkele extra gegevens verplicht ingevoerd worden, zoals de rechtspersoon, adresgegevens en een omschrijving van de activiteit. Deze gegevens worden in de pdf vastgelegd omdat dit gebruikt wordt als formele bijlage bij een vergunningaanvraag en voor de registratie in AERIUS Register.
- Bij de GML opties (invoerbestanden of rekentaak) is de extra informatie niet nodig. Je kan als gebruiker er echter wel voor kiezen om de extra informatie op te nemen: het is een optie bij exporteren. Dat kan makkelijk zijn omdat de extra informatie dan ook besloten ligt in de GML, waardoor deze in AERIUS Register is in te laden.

Bij het exporteren van een (rekentaak) zip en pdf bestanden wordt de rekentaaknaam toegevoegd aan de naam van het exportbestand. Bij de gml's wordt de situatienaam toegevoegd aan de exportnaam. Dit maakt het makkelijker om te achterhalen welke rekentaak/scenario bij welk bestand hoort.

### **7.6.1. Wanneer kan je wat exporteren?**

- Een **invoerbestand (GML zonder rekenresultaten)** kan geëxporteerd worden zodra er minimaal iets onder Invoer is aangemaakt of ingelezen. Het is dus ook mogelijk een GML met alleen gebouwen te exporteren. De GML bevat alle relevante invoergegevens en – indien aanwezig – de eigen rekenpunten. Je krijgt een zip met voor iedere situatie 1 GML. Zowel de zip als geheel als de losse GML's kunnen weer ingelezen worden.
- Een **rekentaak (GML met rekenresultaten per situatie)** kan je exporteren zodra er sprake is van een valide rekentaak. Voor het exporteren van een rekentaak is het nodig dat elke situatie in de rekentaak, minimaal 1 bron heeft met een emissie groter dan 0. Je krijgt een zip met voor iedere situatie 1 GML met invoer en resultaten. Een GML met resultaten kan niet geëxporteerd worden als er meer dan 5.000 emissiebronnen zijn, omdat in dat geval niet gerekend kan worden via de applicatie. Resultaten in de GML betreffen altijd de niet afgeronde rekenresultaten op alle *doorgerekende* hexagonen in de rekentaak:
	- o Bij een rekentaak 'enkelvoudige situatie' zijn dit alle relevante hexagonen waarvoor geldt dat minimaal 1 emissiebron binnen 25 km ligt
	- o Bij een rekentaak 'Projectberekening' zijn dit alle relevante hexagonen waarvoor geldt dat minimaal 1 emissiebron binnen 25 km ligt van de Beoogde e/o Referentiesituatie
	- o Bij een rekentaak 'Maximaal tijdelijk effect' zijn dit alle relevante **hexagonen waarvoor geldt dat minimaal 1 emissiebron binnen 25** km ligt van één van de tijdelijke situaties uit de rekentaak, e/o binnen 25 km van de eventuele Referentiesituatie
- Een **rapportage** (**Projectberekening pdf** in Calculator, of **Depositievracht pdf** in Check) kan alleen geëxporteerd worden voor valide rekentaken van het juiste type ('Projectberekening', of 'Depositievracht'), waarbij de rekenmethode op 'OwN2000-methode' staat. Daarnaast moet iedere situatie in de rekentaak minimaal 1 bron hebben met een emissie groter dan 0. Het resultaat is een pdf bestand dat als bijlage kan worden gebruikt bij een vergunningaanvraag. Je krijgt een zip met daarin de pdf. Een pdf kan niet geëxporteerd worden als er meer dan 5.000 emissiebronnen zijn, omdat in dat geval niet gerekend kan worden via de applicatie.

Je krijgt als gebruiker vanzelf een bericht in je mailbox als de export klaar is en dan kan je via de link in de mail de export downloaden. De download link komt ook in de applicatie zelf beschikbaar, maar daar hoef je niet op te wachten als gebruiker. Je kan de browser afsluiten zodra de export succesvol is gestart. Welke exports zijn gestart en/of afgerond is te zien onder het export paneel.

Ook in het notificatiepaneel is terug te vinden als een export succesvol is gestart n/of afgerond.

Downloaden van de exports kan direct vanuit de applicatie via de link in het notificatiepaneel en onder het export paneel (klik dan op de betreffende export). Het is ook mogelijk de e-mail af te wachten en de link die daarin staat aan te klikken.

#### **7.6.2. Verschil GML en pdf**

Een GML is een bestand dat altijd maar 1 situatie bevat. In het geval van rekenresultaten, zijn het ook de (niet-afgeronde) rekenresultaten van die ene situatie, conform je eigen gekozen rekeninstellingen. De GML is een bestand dat leesbaar en ook aanpasbaar is. Als je een GML inleest in Calculator, wordt het als een situatie ingelezen (en eventueel aanvullend de eigen rekenpunten). Bij een GML met rekenresultaten, worden ook de rekeninstellingen mee ingelezen. Als een situatie is doorgerekend in een rekentaak met meerdere situaties, is dit terug te zien in de meta data van de GML.

Een AERIUS projectberekening pdf is een niet-manipuleerbare gegevensdrager van 1 of meerdere GML's, die *altijd* doorgerekend is volgens de default OwN2000 rekeninstellingen. Resultaten in de pdf zijn altijd de resultaten op de OwN2000-registratieset (de overbelaste en bijna overbelaste relevante hexagonen). De projectgegevens en GML-bestanden worden bij een pdf in de code van het pdf-bestand zelf opgeslagen. Bij meerdere situaties, worden er meerdere GML's in de code van de pdf geplaatst. Door de GML's op deze manier op te nemen, is het niet mogelijk vanuit de pdf de onderliggende GML's aan te passen (vandaar: niet manipuleerbaar). Om toch een wijziging aan te brengen kan het pdf-bestand opnieuw worden ingeladen in Calculator en opnieuw geëxporteerd worden met een nieuw uniek referentienummer.

Een andere manier om de GML-data uit de pdf te halen is met behulp van de IMAER plugin voor QGIS (zie paragraaf [8.2\)](#page-148-0). Echter, op deze manier kan een wijziging niet terug worden opgeslagen naar de pdf toe; er kan vanuit de plugin alleen een nieuw GML-bestand worden gegenereerd.
### **7.6.3. Als de gebruiker een export start**

Als je de export van een bestand start, geeft AERIUS de status van de export aan met een icoon in het menu Exporteren. Er zijn 3 verschillende iconen [\(Figuur 41\)](#page-144-0)

- wachtrij: De rekentaak staat in de wachtrij; het getal geeft aan hoeveel rekentaken voor u in de wachtrij staan;
- spinnewiel: De rekentaak wordt uitgevoerd;
- vink: De rekentaak is afgerond.

De betekenis verschijnt als tooltip in AERIUS als je met de muis over het symbool gaat.

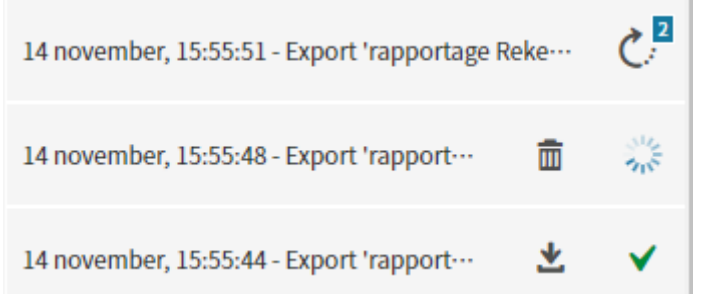

<span id="page-144-0"></span>*Figuur 41: Een voorbeeld van de verschillende iconen in het menu Exporteren. Aan de rechterkant staan van boven naar onder de iconen wachtrij, spinnewiel en vink.*

# **8. Aanvullende mogelijkheden: Connect API en QGIS plugin**

Het grootste deel van de gebruikers van AERIUS zal aan AERIUS Calculator genoeg hebben om hun berekeningen uit te voeren. De applicatie is uitgebreid genoeg om zowel ervaren als minder ervaren gebruikers door het proces heen te loodsen en tot een resultaat te komen.

Toch kan het voorkomen dat je als gebruiker niet voldoende uit de voeten kan met de applicatie:

- Als je meer dan 5.000 emissiebronnen wilt doorrekenen
- Als je wilt rekenen met specifieke rekeninstellingen die niet via de applicatie ondersteund worden
- Als je je eigen werkprocessen wilt automatiseren waarbij het wenselijk is om eigen systemen direct aan het rekenhart van AERIUS te kunnen koppelen
- Als je rekenresultaten wilt bewerken, zonder betaald GIS pakket

Voor deze gebruikers zijn de Connect API en/of de IMAER plugin voor QGIS beschikbaar. Dit hoofdstuk gaat op deze aanvullende services in.

### **8.1. Rekenen met de AERIUS Connect API**

AERIUS stelt een API (Application Programming Interface) beschikbaar, waarmee je via een computer interface (API) opdrachten kan uitvoeren zonder gebruik te maken van de gebruikersomgeving (GUI) zoals die beschreven staat in hoofdstuk 7 van dit handboek.

#### **8.1.1. Wat is een API?**

API staat voor Application Programming Interface. Een API maakt het mogelijk om afzonderlijke softwareprogramma's of -onderdelen met elkaar te laten communiceren. Het is een software-naar-software interface, onzichtbaar voor gebruikers, en biedt daarom per definitie geen gebruikersomgeving (GUI).

Softwareontwikkelaars kunnen met behulp van een API programmeercode en/of gegevens uitwisselen. De benodigde code wordt uitgevoerd op de server van de AERIUS, die het resultaat vervolgens naar de client stuurt. Op het internet hebben API's meestal als doel om gebruikers (zoals web-ontwikkelaars) toegang te geven tot een aantal voorgedefinieerde procedures, zoals het ophalen, bewerken of opslaan van bepaalde gegevens.

Gebruikers van AERIUS kunnen een zogeheten API-sleutel aanvragen, waarmee het mogelijk wordt om direct via de API te rekenen zonder tussenkomst van de gebruikers applicatie.

#### **8.1.2. De API webservice van AERIUS**

De API webservice gaat uit van het HTTP REST protocol en is gedefinieerd met OpenAPI (versie 3.0.1). Dat laatste houdt in dat een aantal zogenoemde yaml bestanden zijn gemaakt volgens deze standaard, die de webservice definiëren. Het formaat voor de gegevensuitwisseling is JSON.

Voor meer uitleg over alle verschillende API functies, verwijzen we naar de AERIUS Connect API documentatie pagina: [https://connect.aerius.nl/api/.](https://connect.aerius.nl/api/) Op basis van de yaml bestanden, wordt ook automatisch deze documentatie pagina gegenereerd. De verschillende API functies worden hier toegelicht en ook de link naar het betreffende yaml bestand is opgenomen.

LET OP: Via bovenstaande url, kan de API ook uitgeprobeerd worden met automatische voorbeelden. Dit kan handig zijn om een idee te krijgen hoe het werkt, maar het is wel goed te realiseren dat de gegenereerde voorbeelden automatisch alle opties invullen met standaard waardes, en niet alleen de minimaal verplichte velden. Voor sommige gebruikers kan dit verwarrend zijn.

#### **8.1.3. Waarom rekenen via de API?**

Direct via de API rekenen in plaats van via de gebruikers applicatie, heeft een aantal voordelen:

- Bij direct rekenen via de API, is er geen limiet op het aantal bronnen dat je mag doorrekenen. Gebruikers van de API zijn namelijk niet meer anoniem: je moet een API-sleutel aanvragen en daarmee is je e-mail adres bekend. Daarmee kan de limiet van maximaal 5.000 emissiebronnen doorrekenen, die geldt in de applicatie Calculator, losgelaten worden. Misbruik kan namelijk tegengegaan worden door de API sleutel weer te blokkeren. Direct rekenen via de API sleutel is daarmee een oplossing voor berekeningen met meer dan 5.000 emissiebronnen.
- Direct rekenen via de API maakt het mogelijk om een intern werkproces in te richten voor het uitvoeren van AERIUS-berekeningen en voor het verwerken van de resultaten in de organisatie-eigen applicatie architectuur, zonder tussenkomst van de gebruikersschil van Calculator. Het maakt het namelijk mogelijk om direct vanuit eigen client applicatie (bijvoorbeeld eigen GIS) te communiceren met de AERIUS Calculator. Webservices zijn eenvoudig, en te gebruiken door softwareontwikkelaars.

Daarnaast maakt rekenen met de API het mogelijk om te kiezen voor 'Analysis, als alternatief voor 'OwN2000 Calculations'.

• Bij OwN2000-Calculations, is het rekenresultaat bruikbaar in het kader van toestemmingsverlening voor Natura 2000-activiteiten. Bij het rekenen ben je gebonden aan de regels voor het rekenen voor natuurvergunningen: zo kan je bijvoorbeeld niet rekenen op grotere afstand dan de vaste afstandsgrenswaarde. Rekenen via het OwN2000endpoint, is inhoudelijk gelijk aan rekenen via de AERIUS applicatie. Ook de export bestanden zijn gelijk: GML of PDF.

• Bij Analysis, kunnen geavanceerde gebruikers eigen berekeningen uitvoeren die niet per se voldoen aan de voorwaarden voor een formele OwN2000-berekening. Dit kan handig zijn voor analysedoeleinden, maar het is in dit geval niet mogelijk een export te krijgen die ook bruikbaar is voor een aanvraag in het kader van een natuurvergunning. Ook moet je altijd zelf je rekenpunten aanleveren waarop gerekend moet worden.

In dit hoofdstuk richten we ons op het rekenen via het OwN2000-endpoint, omdat dat direct in het verlengde van de Calculator zelf ligt en de enige manier is om een voor een vergunning aanvraag geldige berekening te doen. Voor meer informatie over het rekenen via de Analysis-endpoint, verwijzen we naar de documentatie pagina van Connect zoals hierboven genoemd.

# **8.1.4. Rekenen via het 'OwN2000-endpoint' in het kort**

Om een berekening te doen die bruikbaar is in een vergunningentraject, kies je rekenen via het OwN2000-endpoint. Rekenen via het OwN2000-endpoint gaat als volgt:

- Je levert als gebruiker je rekentaak aan (1 of meer situaties) en je kiest de gewenste output (GML of PDF, met of zonder 'bijlage randhexagonen').
	- o Je rekentaak zal gevalideerd worden: als je bijvoorbeeld een PDF Projectberekening wilt, moet de rekentaak wel voldoen aan de criteria voor een projectberekening (geen tijdelijke situaties).
	- o LET OP: als je via de Connect API meerdere situaties van hetzelfde type aanlevert, zullen deze automatisch samengevoegd worden. Bij het aanleveren van twee beoogde situaties in je rekentaak, zal hij dus *niet* zeggen dat dit niet kan, maar de invoer van de twee beoogde situaties samenvoegen en het zien als 1 beoogde situatie.
- Je geeft aan of je wilt rekenen op het OwN2000-grid ('OwN2000\_receptors'), OF dat je op eigen rekenpunten ('custom\_points') wilt rekenen.
	- o LET OP: Als je kiest voor eigen rekenpunten, moet je deze altijd als apart bestand ook aanleveren. De Connect API kan de rekenpunten *niet* uit de invoer GML uitlezen, zoals de applicatie dat wel doet.
	- $\circ$  LET OP: via de Calculator applicatie, kan je in één OwN2000 berekening het rekenen op het OwN2000-grid combineren met het aanvullend rekenen op eventuele eigen rekenpunten (bv in buitenland). De resultaten komen dan ook samen in de PDF. Bij het rekenen via de API voor OwN2000, werkt het niet zo. Rekenen op eigen rekenpunten is een aparte route binnen de API, en dat betekent dat je voor je eigen rekenpunten een extra berekening zal moeten doen. Het resultaat is in dat geval dus ook

twee PDF's (eentje voor het grid en eentje voor de eigen rekenpunten), waar het via de applicatie in 1 PDF kan.

• Je voert de berekening uit en krijgt de gewenste export. Dit is of een GML met resultaten per situatie, of een PDF.

### **8.2. De QGIS plugin als ondersteunende functionaliteit**

In hoofdstuk 2 is toegelicht dat AERIUS geen GIS functionaliteiten biedt. AERIUS Calculator werkt bewust met GML als uitwisselingsformaat, en wordt expliciet niet ontworpen en onderhouden als instrument voor datatransformatie. Door uit te gaan van IMAER en alleen GML te accepteren, blijft de applicatie generiek, flexibel en gemakkelijker in beheer, en kunnen gebruikers zelf data transformeren op basis van IMAER.

Om gebruikers echter extra te ondersteunen bij de transformatie van GML naar GIS en andersom, is aanvullend op de AERIUS producten een zogeheten IMAER plugin ontwikkeld voor QGIS<sup>45</sup>. In de basis kan je hiermee data converteren. Je kan namelijk:

- **AERIUS resultaten in een GML, omzetten naar GIS formaat**: Resultaten in GML formaat (GML met resultaten uit AERIUS) kan je importeren en vervolgens inzien, bewerken, analyseren en exporteren in GIS formaat. Je kan tevens de GML weer exporteren als volledige GML.
- **GIS gegevens over bronnen, omzetten naar GML bronbestand**: Je kan invoergegevens in GIS formaat importeren, en vervolgens omzetten naar een bronbestand voor AERIUS (GML). Dit werkt voor generieke bronnen en wegverkeer. De GML kan je weer exporteren.

Daarnaast is het met de plugin mogelijk om GML's die je hebt geïmporteerd of aangemaakt in de plugin, direct door te rekenen via de Connect API. Je gebruikt de plugin dan eigenlijk als 'portaal' naar de Connect API. Tevens kan je de plugin gebruiken om onderliggende GML's uit een PDF halen en deze opslaan. Overigens kan je dat ook bereiken door een PDF in de Calculator in te laden en de situaties vervolgens als invoerbestanden (GML) te exporteren.

De plugin bestond eerder voor QGIS 2, en is opnieuw ontwikkeld voor QGIS versie 3. Hoewel deze plugin niet officieel bij de AERIUS-producten hoort, is het een handige aanvulling als je als gebruiker de resultaten verder wilt bewerken of op een andere manier in je eigen workflow wilt integreren.

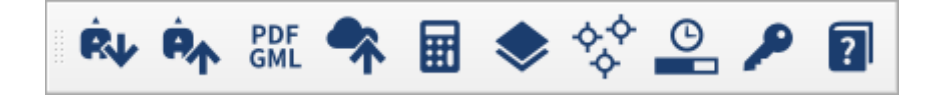

<sup>45</sup> <https://qgis.org/nl/site/forusers/index.html>

Onderstaand een overzicht van de totale huidige functionaliteit van de plugin, in volgorde van de getoonde knoppenbalk:

- 1. Openen AERIUS Calculator resultaten GML ('*Import Calculator Results*')
- 2. Exporteren van (bewerkte) resultaten naar resultaten GML ('*Export Calculator Results'*)
- 3. GML data uit AERIUS PDF bestanden halen ('*Extract GML from AERIUS PDF*')
- 4. Zelf GML met brongegevens maken, voor generieke bronnen of wegverkeer *('Generate Calculator Input'*)
- 5. Bewerken van resultaten met standaard handelingen (verschil, som, max) (´*Relate Calculator Results*´)
- 6. Toevoegen open data lagen (*nog niet werkzaam*)
- 7. Toevoegen eigen rekenpunten Connect Receptor Sets
- 8. Berekeningen aanzetten en voortgang zien
- 9. De plugin configuratie (o.a. API-key en e-mailadres)
- 10.Verwijzing naar Github met alle uitleg

De volledige documentatie over hoe te werken met de QGIS plugin is (in het Engels) ook direct te vinden op Github<sup>46</sup>.

# **Installatie**

De IMAER plugin voor QGIS wordt gepubliceerd in de QGIS plugin repository, dus de eenvoudige manier om te installeren is met behulp van de Plugin Manager binnen QGIS. Voorheen was de status nog in ontwikkeling en moest de instelling 'experimentele plugins' ingeschakeld worden om deze te vinden. Vanaf de release van Calculator 2021 is de plugin formeel beschikbaar binnen QGIS. Voor de gevorderde gebruiker is het uiteraard ook mogelijk om de code te clonen vanuit de Github repository en deze handmatig te installeren.

### **8.3. Samenvatting: wat nu wanneer gebruiken?**

Hieronder volgt een schematisch overzicht van het toepassingsbereik van AERIUS Calculator vs de AERIUS Connect API en de IMAER plugin voor QGIS.

<sup>46</sup> [https://github.com/opengeogroep/AERIUS-QGIS-](https://github.com/opengeogroep/AERIUS-QGIS-plugins/blob/master/docs/01_import_calc_results.md)

[plugins/blob/master/docs/01\\_import\\_calc\\_results.md](https://github.com/opengeogroep/AERIUS-QGIS-plugins/blob/master/docs/01_import_calc_results.md)

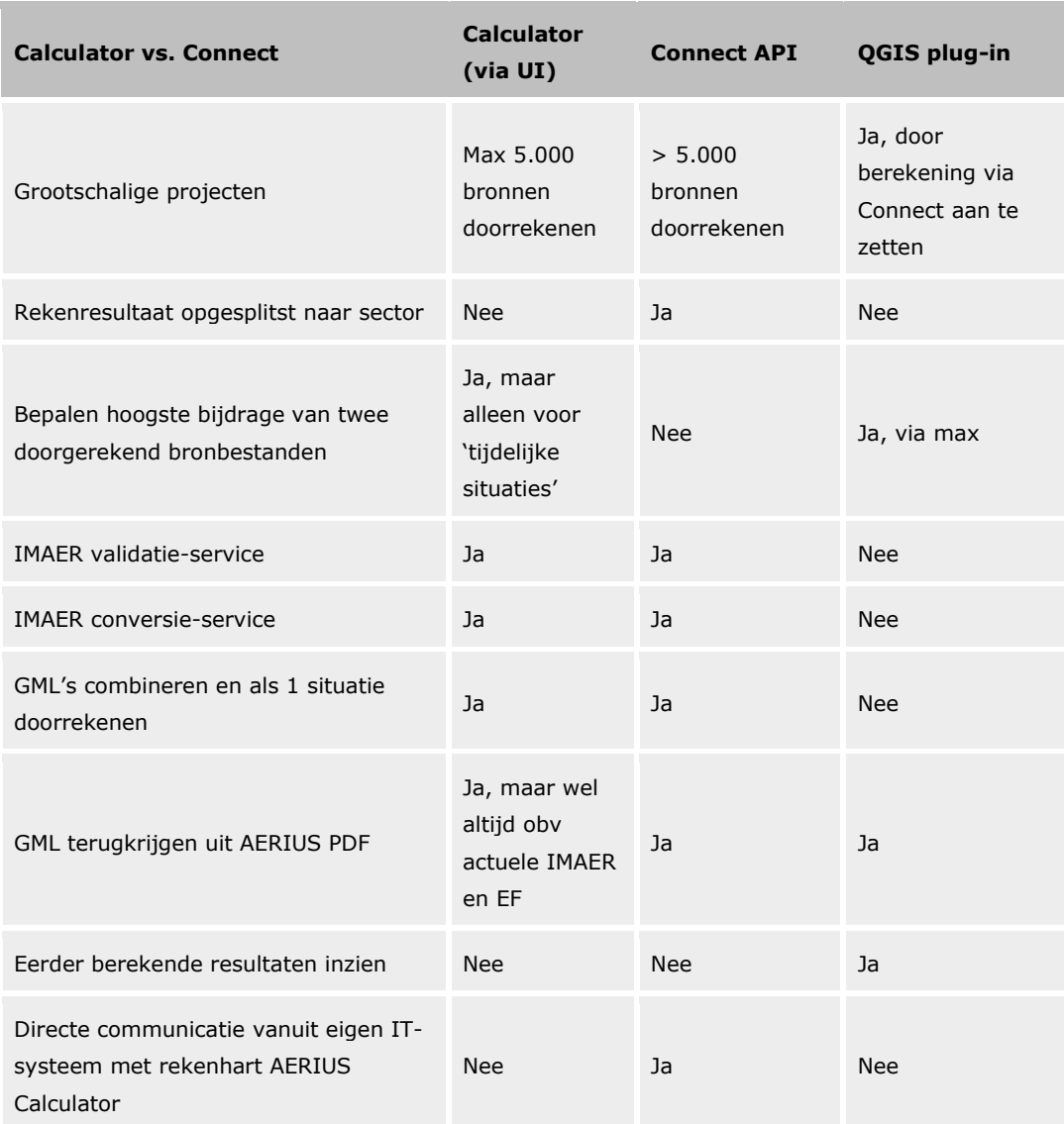

*Tabel 7: Toepassingsbereik van Calculator, Connect en IMAER plugin. Onder de tabel staat een nadere toelichting.*

- **Grootschalige projecten**: er is voor gekozen om berekeningen met meer dan 5.000 emissiebronnen, niet toe te staan via de applicatie van AERIUS Calculator. Bij dergelijke grote berekeningen is het gewenst dat je als gebruiker een API sleutel aanvraagt, zodat je niet meer anoniem bent. Vervolgens kan je met die API sleutel direct rekenen via de Connect API. Een berekening via de API kan ook via de IMAER plugin voor QGIS aangezet worden.
- **Rekenresultaat opgesplitst naar sector.** De rekenresultaten kan je via Connect (analysevariant) ook per sector opvragen en worden dan als zodanig in de GML opgenomen.
- **Bepalen hoogste bijdrage van twee of meer bronbestanden.** In de Calculator applicatie wordt automatisch een maximum berekend voor

alle 'tijdelijke situaties'. Voor het bepalen van een maximum bij 2 tot 5 willekeurige situaties, kan je ook de IMAER plugin voor QGIS gebruiken. Op basis van meerdere resultaatbestanden wordt een nieuw resultaatbestand gemaakt door van elke gevonden resultaat punt de hoogste waarde te nemen.

- **IMAER Validatie-service.** Bij inlezen van één of meerdere bestanden in Calculator, wordt automatisch gevalideerd of de invoer voldoet aan IMAER. Via de Connect API validatie service is het mogelijk ook te valideren, zonder dat je de applicatie nodig hebt.
- **IMAER Conversie-service:** Oudere versies (vanaf 1.0) van IMAER GML's worden omgezet naar de meest actuele IMAER versie. Dat gebeurt ook als je een GML importeert in AERIUS Calculator. Voordeel van de Connect API is dat je die zodanig kunt aansturen dat je meerdere GML's kunt converteren. Bij de nieuwe Calculator kan je tot 6 GML's tegelijk invoeren en converteren.
- **GML's combineren tot 1 set van bronnen** en dan in 1 keer doorrekenen: meerdere GML's kunnen samengevoegd worden tot 1 situatie, door in Calculator in een bestaande situatie nieuwe GML's toe te voegen. In Connect kan dit ook door meerdere GML's van hetzelfde situatietype tegelijk aan te bieden: alle situaties van hetzelfde type worden samengevoegd en als 1 situatie doorgerekend. Als resultaat ontvang je vervolgens één GML met alle bronnen uit de verschillende invoer GML's en de daarbij horende totale emissies van alle bronnen.
- **GML terugkrijgen uit AERIUS PDF**. Het converteren van een AERIUS PDF – via de conversie service- resulteert in een losse IMAER GML. Op die manier is het mogelijk om op eenvoudige wijze losse GML's te genereren die zijn opgenomen in een AERIUS PDF. Die GML kan je vervolgens weer bewerken en opnieuw aanbieden. Bij het inlezen van een PDF in de applicatie van Calculator, kan je ook eenvoudig de onderliggende GML's weer exporteren. In dat geval is de GML wel automatisch omgezet naar de nieuwe IMAER en worden emissies automatisch berekend op basis van nieuwe emissiefactoren.
- **Eerder berekende resultaten inzien.** Calculator en Connect zijn 'rekenmachine' en bieden niet de mogelijkheid om op kaart eerder uitgevoerde berekeningen te visualiseren. Dan moet altijd eerst opnieuw gerekend worden. Met de IMAER plugin voor QGIS is het wel mogelijk om resultaten uit AERIUS in te zien.
- **Directe communicatie vanuit eigen client applicatie** (bijv. eigen GIS) communiceren met het rekenhart van AERIUS Calculator. Resultaten van een AERIUS validatie, conversie, en berekening kan je direct in het eigen IT-Systeem bekijken, analyseren en combineren met eigen databronnen.

# **DEEL 4 – BIJLAGEN**

# **Bijlage 1: Overzicht voormalige factsheets (handboek Calculator)**

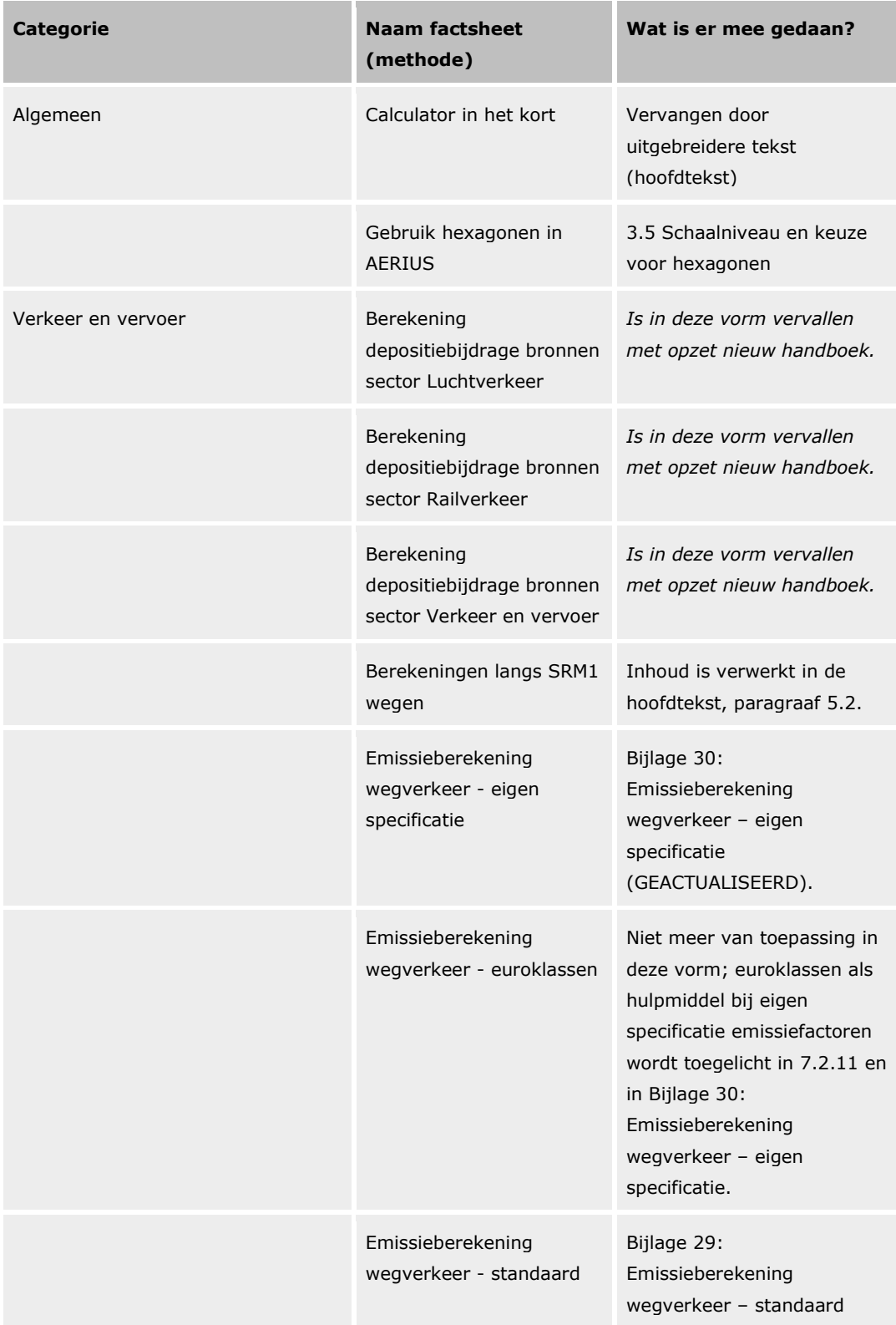

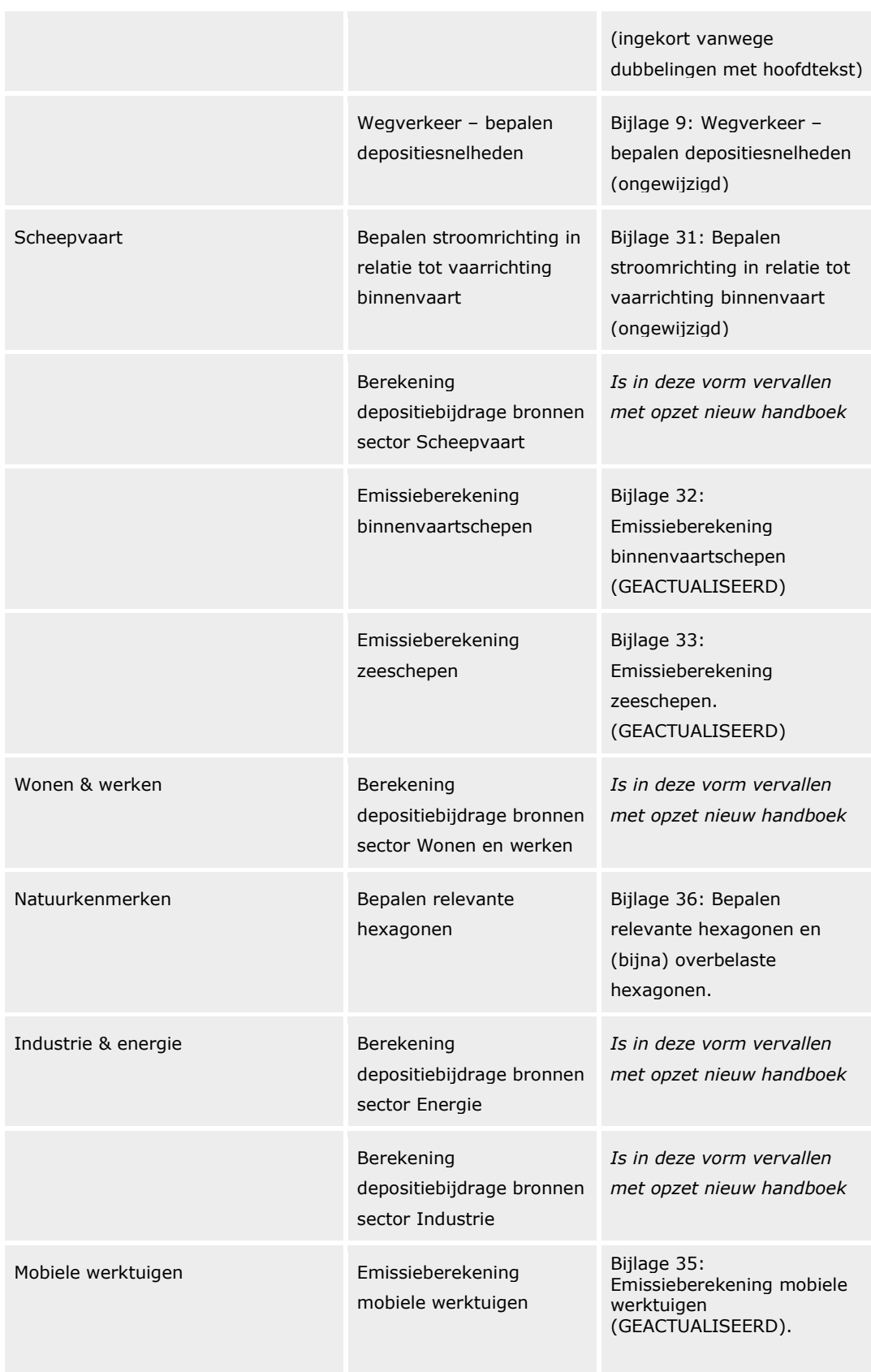

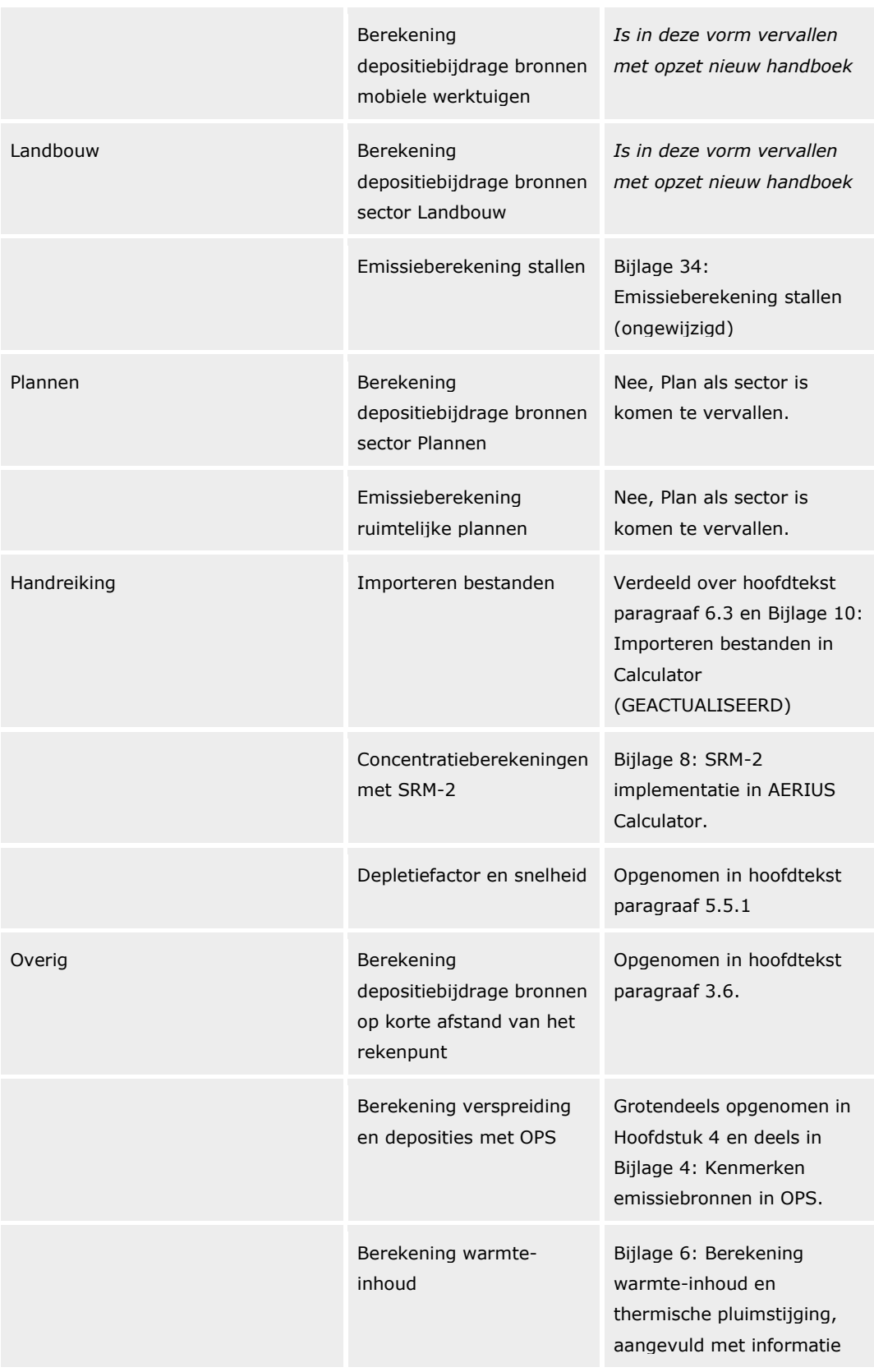

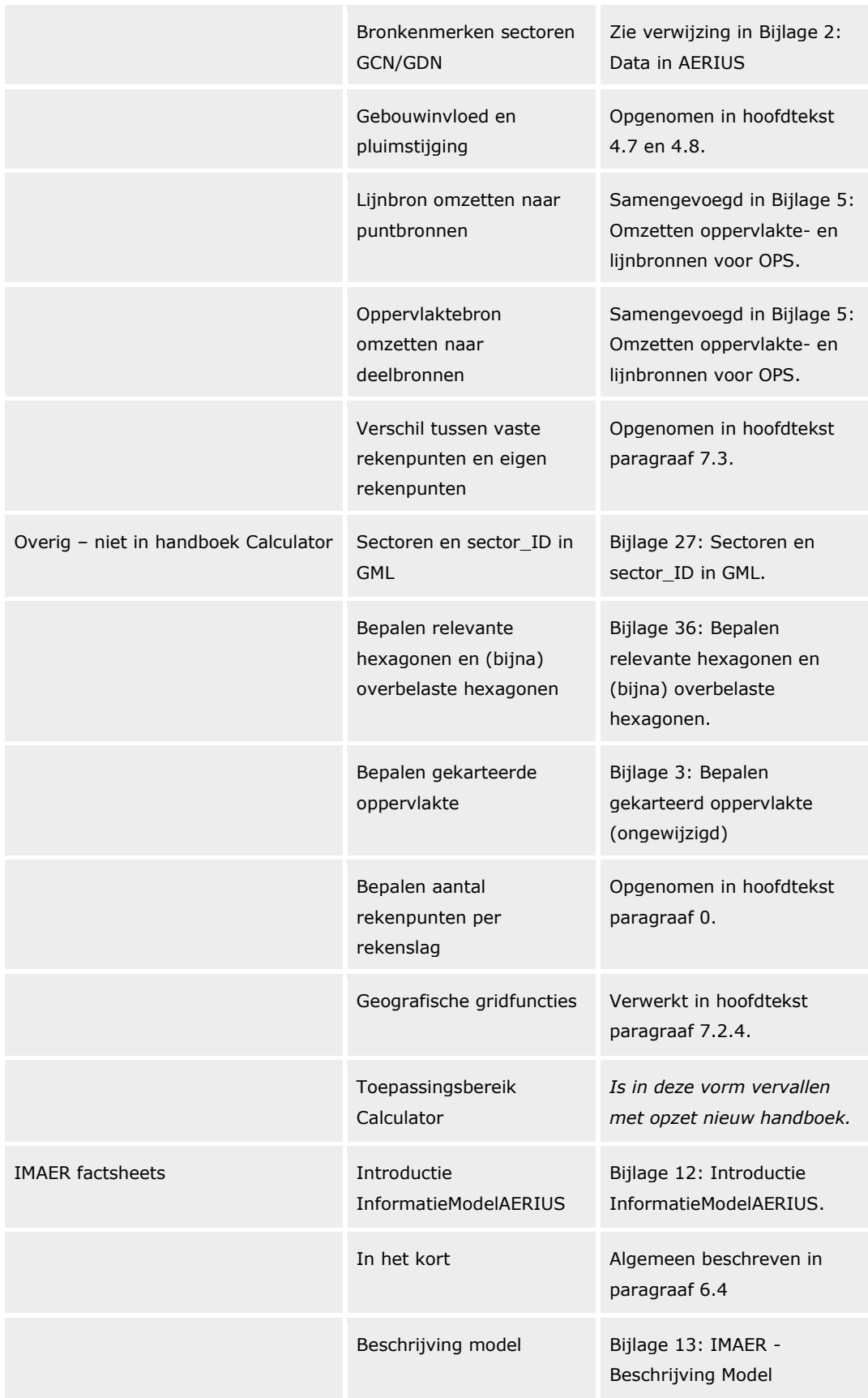

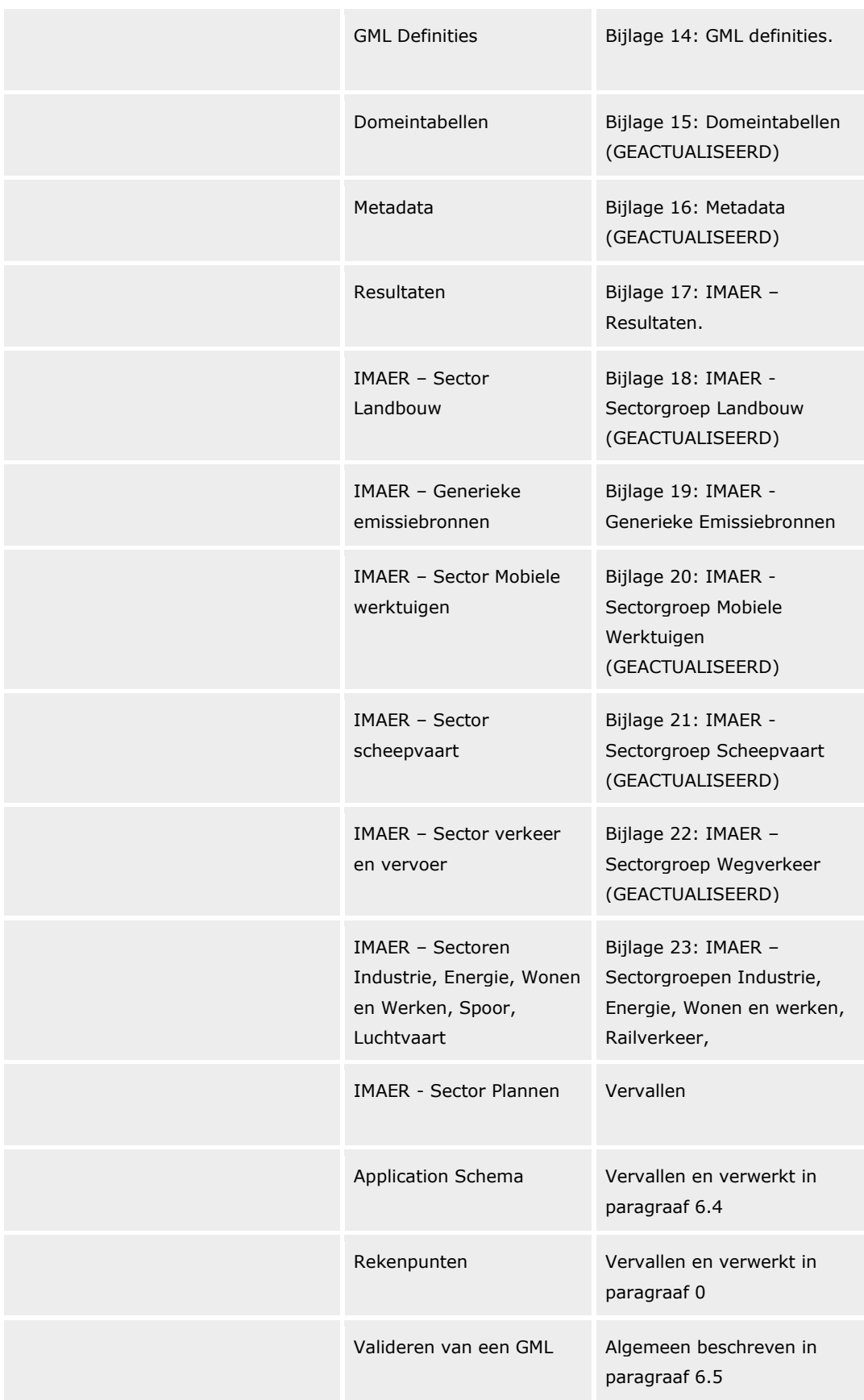

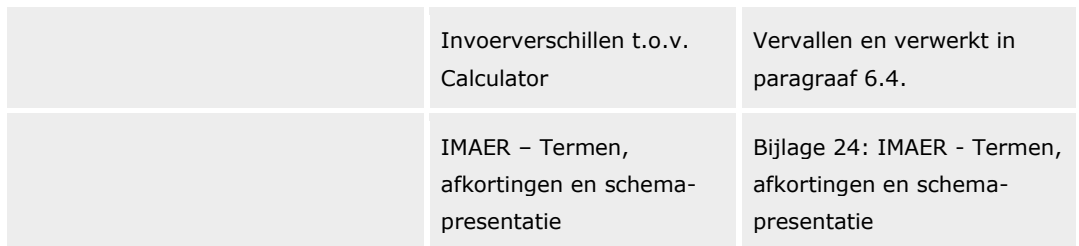

# <span id="page-159-0"></span>**Bijlage 2: Data in AERIUS**

### **Gegevensbeheer gebruikte data in AERIUS**

Gegevensbeheer vormt een belangrijk onderdeel van de actualisatie van AERIUS. Het gegevensbeheer ziet toe op kwaliteit, actualiteit en continuïteit van de gegevens in AERIUS zodat het instrumentarium geschikt blijft voor het ondersteunen van de werkprocessen. De manier van uitwisseling van benodigde data met dataleveranciers is vastgelegd in gegevensleveringsovereenkomsten (GLO's). De vorm van uitwisseling van benodigde data en de eisen daaraan is vastgelegd in gegevensleveringsprotocollen (GLP's). De benodigde transformaties van gegevens zijn vastgelegd in

gegevenstransformatieprotocollen (GTP's), inhoudelijke aanpassingen van gegevens vinden zo veel mogelijk bij de leverancier plaats. De correcte werking van de applicatie is grotendeels gewaarborgd doordat met databases wordt gewerkt waarin de datastructuur is vastgelegd.

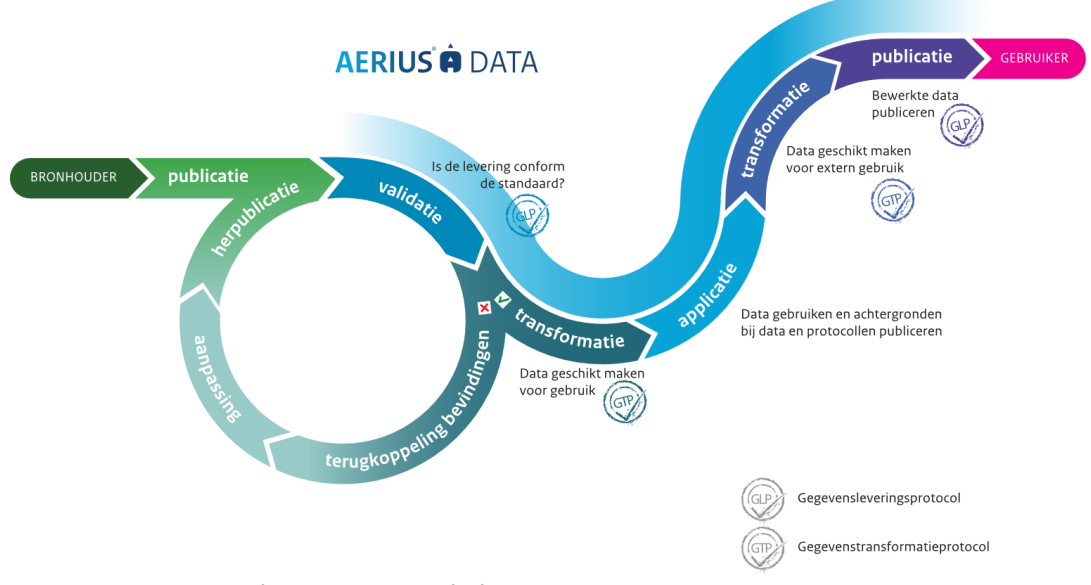

*Figuur 42: Stroomschema gegevensbeheer in AERIUS*

### **Actualisatieprincipes gebruikte data in AERIUS**

Het uitgangspunt bij de actualisatie van AERIUS is dat gebruikte gegevens en inzichten reproduceerbaar en verifieerbaar zijn. Dat betekent dat bij het gebruik van bestaande gegevens (zoals emissiefactoren) zorgvuldig gegevensbeheer van toepassing is met duidelijke verantwoordelijkheden voor de bronhouders. Voor een deel van de gegevens is RIVM zelf bronhouder en verantwoordelijk voor de kwaliteit en onderhoud.

Een belangrijk uitgangspunt van de actualisatie is dat er zoveel mogelijk wordt aangedrongen dat bronhouders zelf de gegevens en toelichtingen publiceren. In het actualisatieproces worden gegevens verwerkt, maar ook gecontroleerd. In overleg met bronhouders wordt de kwaliteit van de data gecontroleerd. Het

RIVM legt in een handboek vast welke gegevens bij welke versie van AERIUS zijn gebruikt<sup>47</sup>.

Voor gegevens die specifiek binnen het actualisatieproces worden gemaakt (zoals depositiekaarten) beschrijft het handboek de gehanteerde methoden. Ook deze 'eigen gegevens' worden op kwaliteit getoetst. Gegevens die nodig zijn om berekeningen met AERIUS Calculator uit te voeren, en geen onderdeel zijn van het OPS-model, publiceert het RIVM als open-data. Met deze gegevens zijn indien gewenst buiten AERIUS Calculator om berekeningen te reproduceren.

Na update van de AERIUS-producten blijft de vorige versie van Calculator en de Open-Data nog één ronde publiek beschikbaar. Data uit voorgaande versies is op verzoek beschikbaar.

<sup>47</sup> Handboek Data https://link.aerius.nl/calculator/handboeken

# <span id="page-161-0"></span>**Bijlage 3: Bepalen gekarteerd oppervlakte**

De habitatkaart in AERIUS bestaat uit oppervlaktes waarin habitatten (stikstofgevoelige habitattypen en leefgebiedtypen) voorkomen in Nederlandse Natura 2000-gebieden. De gekarteerde oppervlakte wordt onder andere gebruikt bij het vaststellen van de omgevingswaarde.

# **Gekarteerde oppervlakte**

Provincies en rijk (voortouwnemers) zijn verantwoordelijk voor het vaststellen van de habitatkartering. De oppervlakte waar een habitat voorkomt definiëren we als de *ingetekende oppervlakte* (surface). De mate waarin een habitat voorkomt binnen een ingetekende oppervlakte noemen we de *dekkingsgraad* (coverage). Binnen één ingetekende oppervlakte kunnen meerdere habitatten voorkomen. Binnen één ingetekende oppervlakte is de dekkingsgraad constant per habitat en wordt uitgegaan van een homogene verdeling. Als meerdere habitatten in één ingetekende oppervlakte voorkomen, kan de dekkingsgraad per habitat wel verschillen.

Door het ingetekend oppervlak te vermenigvuldigen met de dekkingsgraad verkrijgen we de *gekarteerde oppervlakte* of de *ecologisch relevante oppervlakte*. De gekarteerde oppervlakte is dus het daadwerkelijke oppervlak (in ha) waar een habitat voorkomt. Per hexagoon wordt de gekarteerde oppervlakte per habitat berekend.

# *Rekenvoorbeeld***AERIUS**<sup>®</sup>

Ligging en oppervlakte van habitattypen

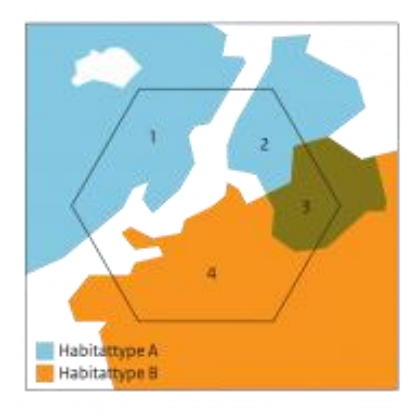

#### Gekarteerde oppervlakte per habitat

Op de habitatkaart zijn vier oppervlakten ingetekend. In oppervlakten 1 en<br>2 komt uitsluitend habitattype A voor. In oppervlakte 4 komt uitsluitend<br>habitattype B voor. In oppervlakte 3 komen habitattypen A en B allebei<br>voo voor. De dessingsgraad per nabitattype per oppervlakte is in onderstaande<br>tabel samengevat. Het gekarteerde oppervlakte binnen dit hexagoon is in<br>totaal 5.600 m2. Van de hexagoon wordt dus 56% bedekt door de<br>aanwezige habi

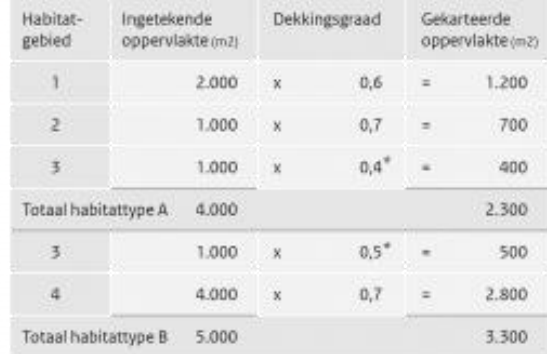

\* De gezamenijke dekkingsgraad van beide habitattypen in habitatgebied 3 kan niet meer dan 1,0 (100%) zijn.

#### Gemiddelde dekkingsgraad binnen de heaxagoon

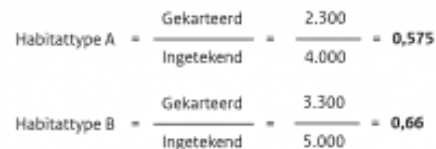

# <span id="page-163-0"></span>**Bijlage 4: Kenmerken emissiebronnen in OPS**

# Kenmerken emissiebronnen

De volgende kenmerken beschrijven de bronnen in het OPS model. Meer informatie hierover is te vinden in de documentatie van het OPS model<sup>48</sup> en in [Bijlage 10: Importeren bestanden in Calculator.](#page-190-0)

- locatie van de (punt)bron, in x,y-rijksdriehoekscoördinaten (m)
- emissiesterkte (g/s)
- warmte-inhoud (MW)
- de gemiddelde uitstoothoogte van de bron (m)
- diameter van de oppervlaktebron (m) (0m betekent een puntbron)
- spreiding in de uitstoothoogte (m)
- diameter van de uitstroomopening / schoorsteen (m)
- uitstroomsnelheid (m/s)
- uitstroomtemperatuur (graden C)
- code voor dagelijkse variatie van de emissie (-)
- categorie van de bron
- regiocode van de regio waarin de bron staat
- code voor deeltjesgrootteverdeling (0 is gasvormig)
- gebouwlengte(m)
- gebouwbreedte(m)
- gebouwhoogte(m)
- gebouw oriëntatie(graden)
- component (-)

De waarden voor deze bronkenmerken zijn afhankelijk van de gegevens die de gebruiker invoert. Afhankelijk van het type bron en de sector hanteert AERIUS voor een deel van de bovenstaande kenmerken defaultwaarden.

<sup>48</sup> <http://www.rivm.nl/ops>

# <span id="page-164-0"></span>**Bijlage 5: Omzetten oppervlakte- en lijnbronnen voor OPS**

### **Oppervlaktebronnen omzetten naar deelbronnen**

Het OPS rekenmodel dat in AERIUS wordt toegepast, kan een oppervlaktebron alleen doorrekenen wanneer deze de vorm van een cirkel of een vierkant heeft. AERIUS deelt een complexe oppervlaktebron daarom op in meerdere vierkante deeloppervlaktebronnen die elk een deel van de oppervlakte en emissie van de totale vlakbron representeren. Om de middelpunten van deze deelbronnen te lokaliseren, wordt een complexe bron eerst verrasterd.

*Hoe verdeelt AERIUS een complexe oppervlaktebron in deeloppervlaktebronnen?*

De stappen die AERIUS volgt om te komen van een complexe oppervlaktebron tot een verzameling deeloppervlaktebronnen zijn:

- 1. vlak verrasteren en middelpunten van deeloppervlaktebronnen lokaliseren
- 2. overlap factoren toekennen
- 3. totale emissie verdelen over de deeloppervlaktebronnen

1. Vlak verrasteren en middelpunten van deeloppervlaktebronnen lokaliseren Van het complexe oppervlak (groen in onderstaande [Figuur 43\)](#page-164-1) bepaalt AERIUS eerst het middelpunt. AERIUS legt hier vervolgens een raster van vierkanten van 100m overheen (blauw), zodat het gehele complexe oppervlak verdeeld is in deelvlakken. AERIUS kent hierna aan elke rastercel een middelpunt van een nieuwe deeloppervlaktebron toe. Het middelpunt van de nieuwe deeloppervlaktebron valt samen met het zwaartepunt van het deelvlak (van de complexe bron) binnen de rastercel.

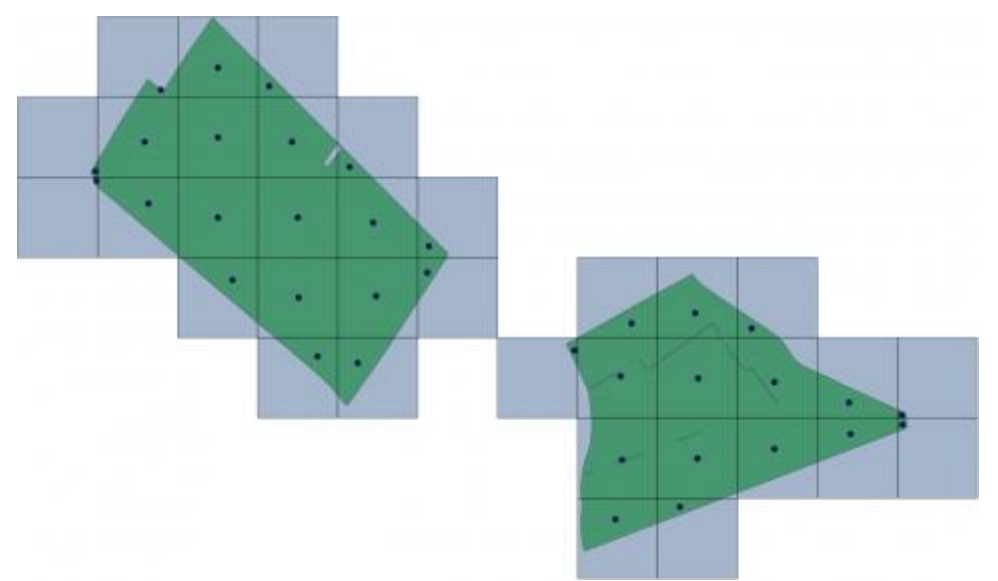

<span id="page-164-1"></span>*Figuur 43: Voorbeeld van verrastering van een complex oppervlak in AERIUS.*

# 2. Overlap factoren toekennen

Per rastercel (blauw) berekent AERIUS de mate van overlap tussen het deelvlak (groen) en de rastercel. Iedere nieuwe deelbron krijgt zo een factor tussen 0 en 1 toebedeeld, die de mate van overlap weergeeft. Een rastercel die volledig groen is, krijgt factor 1. Door de som van de overlap factoren te normaliseren op 1 wordt vervolgens per nieuwe deelbron een weegfactor verkregen.

### 3. Totale emissie verdelen over deeloppervlaktebronnen

Als laatste verdeelt AERIUS de totale bronemissie op basis van de oppervlakte per deelbron. De hoeveelheid emissie per nieuwe deelbron wordt berekend uit het product van de weegfactor en de totale emissie. In onderstaande [Figuur 44](#page-165-0) is het resultaat weergegeven. De kleur van de stippen (de middelpunten van de deeloppervlaktebronnen) geeft de hoeveelheid emissie per nieuwe deelbron weer. Hoe donkerder de kleur, hoe groter het oppervlak dat hoort bij de deelbron en hoe meer emissie dus is toegekend.

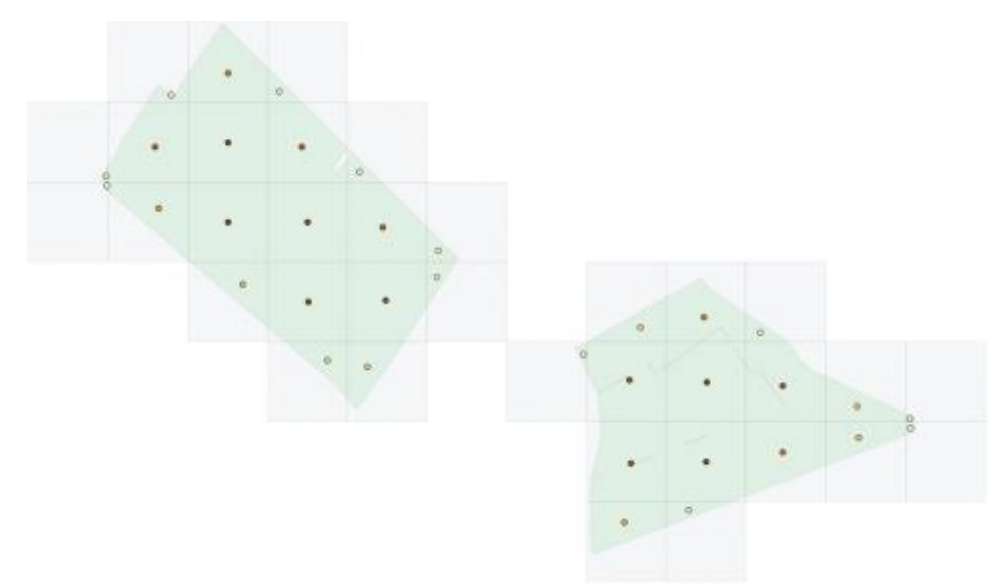

<span id="page-165-0"></span>*Figuur 44: Voorbeeld van totale emissie verdelen over deelbronnen in AERIUS.*

### **Lijnbronnen omzetten naar puntbronnen**

Naast punt- en oppervlaktebronnen kan een gebruiker in AERIUS een lijnbron invoeren. De rekenkern van AERIUS (OPS) beschouwt een lijnbron als een verzameling puntbronnen. AERIUS zet de lijnbron daarom om naar puntbronnen die elk een deel van de emissie representeren.

### *Hoe zet AERIUS de lijnbron om naar puntbronnen?*

Om tot een verzameling puntbronnen op de lijn te komen, volgt AERIUS de volgende stappen:

- 1. Lijn opdelen in aantal segmenten met gelijk lengtes
- 2. Puntbronnen lokaliseren

1. Lijn opdelen in aantal segmenten met gelijke lengtes

AERIUS verdeelt een lijnbron met een specifieke lengte (*Ll*) in een aantal gelijke segmenten (*Nl*) met een maximale lengte per segment (*LMAX*). Deze maximale lengte is 25 meter voor lijnbronnen.

Het streven is om het aantal segmenten zo klein mogelijk te houden door de maximale lengte zo dicht mogelijk te benaderen. Hiertoe berekent AERIUS eerst het aantal segmenten (gebroken getal) door de lengte van de lijn (*Ll*) te delen door de maximale segmentlengte (*LMAX*). De berekende waarde wordt vervolgens naar boven afgerond. Vervolgens kan AERIUS de nieuwe segmentlengte berekenen door de totale lijnlengte te delen door het afgeronde aantal segmenten.

*Rekenvoorbeeld*

$$
N_{l,ab} = \left[\frac{L_l}{L_{MAX}}\right]
$$

$$
L_{l,8} = \frac{L_l}{N_l}
$$

- $N_{l,ab}$  = Aantal segmenten van lijnbron *l*, naar boven afgerond naar een geheel getal
- $L_l$  = Lengte van lijnbron *l*
- $\bullet$  *L<sub>MAX</sub>* = Maximale lengte van een segment
- $L_{l,s}$  = Lengte van een segment op lijnstuk l
	- o *Nl,ab* = 5
	- $L_1 = 110$
	- o *LMAX* = 25
	- o *Ll,s* = 22

 $\begin{array}{|c|c|c|c|c|}\n\hline\n22 & 22 & 22 \\
\hline\n\end{array}$ 

In bovenstaande voorbeelden is de lijn recht. Voor gebogen lijnen (polylines) is de wijze van opdeling hetzelfde, uitgaande van de lengte van de lijn.

#### 2. Puntbronnen lokaliseren

Tenslotte plaatst AERIUS de puntbronnen op het midden van elk segment.

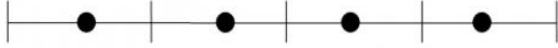

# <span id="page-167-0"></span>**Bijlage 6: Berekening warmte-inhoud en thermische pluimstijging**

De warmte-inhoud van een emissiebron beïnvloedt de stijging van de emissies en is daarmee relevant voor de verspreiding en depositie. Een gebruiker kan in AERIUS de warmte-inhoud invoeren op twee methodes, horende bij de volgende situaties:

- 1. Geforceerde uitstoot: uittreedtemperatuur, -snelheid en brondiameter worden opgegeven.
- 2. Ongeforceerde uitstoot: alleen de warmte-inhoud (*Q*) van het rookgas wordt opgegeven.

In het geval van geforceerde uitstoot kan er ook sprake zijn van pluimstijging, doordat het rookgas een verticale impuls heeft. In het tweede geval heeft het rookgas geen impuls.

# Berekening warmte-inhoud bij geforceerde uitstoot

Wanneer voor de rekenoptie geforceerde uitstoot wordt gekozen, dan vult de gebruiker de volgende gegevens in:

- 1. temperatuur van de emissie (K)
- 2. uittreeddiameter (m)
- 3. uitstroom snelheid en richting (m/s) en horizontaal dan wel verticaal.

De uittreedhoogte wordt eveneens ingevuld, maar deze doet niet mee in de berekening van de warmte-inhoud. Vervolgens worden deze gegevens doorgestuurd naar het OPS model, dat de referentie warmte-inhoud uitrekent, met onderstaande formule:

$$
Q_{m0} = \rho_0 * C_{p0} * V_0 * (T_s - T_a) * 10^{-6}
$$
  
\n
$$
V_0 = A * v_s * T_0/T_s
$$
 (1b)

met:

- $T_0$  = referentietemperatuur (273,15°K ofwel 0°C)
- $p_0$  = referentiedruk (1 atmosfeer ofwel 101,325 kPa)
- $\rho_0$  = referentiedichtheid van lucht bij druk  $P_0$  en temperatuur  $T_0$  $(1,293 \text{ kg/m}^3)$
- $C_{p,0}$  = referentie specifieke warmte van lucht bij druk  $P_0$  en temperatuur *T<sup>0</sup>* (1005 J/kg/K)
- $A =$  uitstroom oppervlakte  $[m^2]$ ; berekend uit de uitstroom diameter
- $v_s =$  uitstroom snelheid  $[m/s]$
- $V_0$  = referentie ('normaal') volumedebiet  $[m_0^3/s]$  bij druk  $P_0$  en temperatuur *T<sup>0</sup>*
- $\bullet$   $\tau_s$  = temperatuur van de emissie [K]
- $T_a$  = temperatuur van de omgevingslucht  $[K]$  per meteoklasse. Gemiddeld is deze 285°K

In het OPS model wordt vervolgens de pluimstijging ten gevolge van warmteinhoud vergeleken met de pluimstijging door impuls (zie Hoofdstuk 4, paragrafen [4.7](#page-52-0) en [4.8\)](#page-55-0). De hoogste van beide waardes wordt toegepast als pluimstijging. Tenslotte wordt hier nog de uittreedhoogte bij op geteld. Invullen van de bovenstaande constanten levert de volgende vergelijking op:

 $Q_{m0} = 1,299465 * V_0 * (T_s - T_a) * 10^{-3}$ *(2)*

#### Berekening warmte-inhoud bij ongeforceerde uitstoot

Een belangrijk verschil met geforceerde uitstoot is dat er sowieso geen sprake is van pluimstijging door impuls en dat in deze methode gerekend wordt met een vaste waarde van de warmte-inhoud. In deze methode wordt de waarde van *Q* direct doorgegeven aan het OPS model. De gebruiker zal deze zelf moeten uitrekenen. Voor de juiste toepassing van deze methode is het van belang dat de van te voren berekende warmte-inhoud is berekend met dezelfde formule als geforceerde uitstoot, dus op basis van de referentie dichtheid *ρ<sup>0</sup>* , referentie specifieke warmte *Cp,0* en het normaal debiet. Wanneer de warmteinhoud op een andere wijze wordt berekend, dan ontstaat er een inconsistentie in de berekening van de pluimstijging.

#### Toelichting op berekening warmte-inhoud en pluimstijging

#### *Waarom twee methodes?*

Een belangrijke reden dat er twee methodes worden aangehouden voor het berekenen van de warmte-inhoud is dat in veel projectberekeningen (tot nu toe) enkel de waarde voor warmte-inhoud is opgegeven. Om ook deze projecten te kunnen doorrekenen wordt methode "ongeforceerde uitstoot" nog steeds ondersteund.

#### *Toelichting berekening pluimstijging bij geforceerde uitstoot*

Wanneer de warmte-inhoud bepaald wordt volgens methode "geforceerde uitstoot", dan vindt de berekening van de pluimstijging plaats door:

- 1. In OPS de warmte-inhoud te berekenen met vergelijking 1.
- 2. Uit de warmte-inhoud de buoyancy flux  $F_b$   $[m^4/s^3]$  te berekenen met vergelijking 3
- 3. Uit de buoyancy flux (en in stabiele situaties ook de rookgastemperatuur) de pluimstijging te berekenen met vergelijking 5.

De formulering van de buoyancy flux is gegeven in Briggs 1971<sup>49</sup>, 1982 en luidt:

$$
F_b = g v_s d_s^2 \left(\frac{\Delta T}{4T_s}\right) = \frac{g V_s}{\pi} \left(\frac{\Delta T}{T_0}\right) = \frac{g}{T_0 \rho_0 C_{p,0} \pi 10^{-6}} \rho_0 C_{p,0} V_0 \Delta T 10^{-6} = c_{en\,0} Q_0 \tag{3}
$$

<sup>49</sup> Briggs, G. A. (1971). Some recent analyses of plume rise observations. In Proceedings of the Second International Clean Air Congress. Englund, Berry, eds. Academic Press, NY.

met:

- $\bullet$   $Co$  $\overline{g}$  $T_0 \rho_0 C_{p,0} \pi 10^{-6}$
- $g =$  versnelling zwaartekracht  $[m/s^2]$
- $v_s$  = uittreesnelheid  $\lceil m/s \rceil$
- $d_s$  = schoorsteendiameter (binnendiameter)  $[m]$
- $\Delta T = T_s T_a$  [K]
- $V_s$  = bedrijfs-volumedebiet =  $\pi * (d_s/2)^2 * v_s$  [m<sup>3</sup>/s]

Hierbij wordt het bedrijfsdebiet, *V<sup>s</sup>* (het product van *v<sup>s</sup>* en het schoorsteen oppervlak), berekend aan de hand van de algemene gaswet met:

 $V_s = V_0 * T_s / T_0$  (4)

Afhankelijk van de atmosferische stabiliteit volgt vervolgens de waarde van de pluimstijging *dh* (m). Bijvoorbeeld in neutrale condities bij waardes van *F<sup>b</sup>* >= 55 [m<sup>4</sup> /s<sup>3</sup> ], dan geldt de volgende formule :

$$
dh = 38.8 * F_b * * 0.6/u\_pluim
$$
 (5)

met:

*u\_pluim* = de windsnelheid op de hoogte van de pluim [m/s]

Voor niet-neutrale situaties en lage warmte-inhoud is de vorm van formule 5 anders. In stabiele situaties is daarnaast de waarde van de omgevingstemperatuur van invloed. Een belangrijk punt hier is dat de buoyancy flux in al deze gevallen niet afhangt van de gekozen waarde van de dichtheid en de specifieke warmte. Het maakt in deze berekening derhalve ook niet uit welke waarde voor de dichtheid en specifieke warmte gekozen wordt. Een belangrijk punt in deze rekenwijze is dat Ta, de temperatuur van de omgevingslucht, niet kan worden opgegeven door de gebruiker. De omgevingstemperatuur wordt bepaald in het OPS model en hangt af van de meteoklasse. De gedachte is dat dit een realistischere berekening van de warmte-inhoud geeft dan bij een constante waarde van de omgevingstemperatuur. Doordat de berekening van de warmte-inhoud plaats vindt in OPS, kan deze waarde niet eenvoudig getoond worden in AERIUS Calculator.

#### Ongeforceerde uitstoot

Wanneer methode "ongeforceerde uitstoot" wordt toegepast, dan wordt de waarde van Q0 direct doorgegeven aan het OPS model. De pluimstijging door warmte-inhoud wordt vervolgens berekend met formules 3..5. Een belangrijk verschil met de andere methode is dat in deze methode gerekend wordt met een vaste waarde van de warmte-inhoud. Voor de juiste toepassing van deze methode is het dus van belang dat de van te voren berekende warmte-inhoud is berekend met formule 1, dus op basis van de referentie dichtheid  $p0$ , referentie specifieke warmte Cp,0 en het normaal debiet. Wanneer de warmteinhoud op een andere wijze wordt berekend, dan ontstaat een inconsistentie in de berekening van de pluimstijging. Het is aan de gebruiker om na te gaan of de waarde van Q0 consistent met OPS is berekend.

# **Bijlage 7: Landgebruik en terreinruwheid in AERIUS**

Per rekenpunt (hexagoon) is de terreinruwheid en het landgebruik bepaald voor een cirkelvormig gebied van 6,25 ha rond het rekenpunt. Daarbij is uitgegaan van de volgende variabelen:

- 1. de gemiddelde ruwheidslengte *z0* (grootheid waarin de terreinruwheid wordt uitgedrukt, in meter of millimeter), en
- 2. het dominante landgebruik, volgens de DEPAC-classificatie.<sup>50</sup>

Op moment van schrijven zijn deze gegevens afgeleid van het Landelijk Grondgebruiksbestand Nederland versie 2020 (LGN2020)<sup>51</sup>. LGN2020 beschrijft het landgebruik op een resolutie van 5x5 meter en maakt daarbij onderscheid tussen 48 klassen van landgebruik. Voor elk van deze klassen is de z0-waarde bekend.

DEPAC is een onderdeel van het OPS model en beschrijft voor 9 klassen van landgebruik hoe makkelijk de stikstof bij het proces van droge depositie wordt opgenomen of geadsorbeerd. In deze module wordt de het droge depositieproces gemodelleerd. Droge depositie van ammoniak vormt de grootste bijdrage aan stikstofdepositie. De module gaat ervan uit dat er van nature ammoniak in vegetatie, wateroppervlakken en de bodem aanwezig is. De vegetatie geeft, onder bepaalde omstandigheden, ook ammoniak af en neemt dit niet alleen op. Ook zaken als jaarlijkse variatie in lichtinval in bossen wordt meegenomen, evenals het jaarlijkse verloop van het bladoppervlak van de vegetatie.

<sup>&</sup>lt;sup>50</sup> Van Zanten et al., 2010. Description of the DEPAC module: Dry deposition modelling with DEPAC\_GCN2010 [https://www.rivm.nl/publicaties/description-of-depac-module-dry-deposition](https://www.rivm.nl/publicaties/description-of-depac-module-dry-deposition-modelling-with-depacgcn2010)[modelling-with-depacgcn2010](https://www.rivm.nl/publicaties/description-of-depac-module-dry-deposition-modelling-with-depacgcn2010)

<sup>51</sup> [https://www.wur.nl/nl/Onderzoek-Resultaten/Onderzoeksinstituten/Environmental-](https://www.wur.nl/nl/Onderzoek-Resultaten/Onderzoeksinstituten/Environmental-Research/Faciliteiten-tools/Kaarten-en-GIS-bestanden/Landelijk-Grondgebruik-Nederland/Versies-bestanden/LGN2020.htm)[Research/Faciliteiten-tools/Kaarten-en-GIS-bestanden/Landelijk-Grondgebruik-Nederland/Versies](https://www.wur.nl/nl/Onderzoek-Resultaten/Onderzoeksinstituten/Environmental-Research/Faciliteiten-tools/Kaarten-en-GIS-bestanden/Landelijk-Grondgebruik-Nederland/Versies-bestanden/LGN2020.htm)[bestanden/LGN2020.htm](https://www.wur.nl/nl/Onderzoek-Resultaten/Onderzoeksinstituten/Environmental-Research/Faciliteiten-tools/Kaarten-en-GIS-bestanden/Landelijk-Grondgebruik-Nederland/Versies-bestanden/LGN2020.htm)

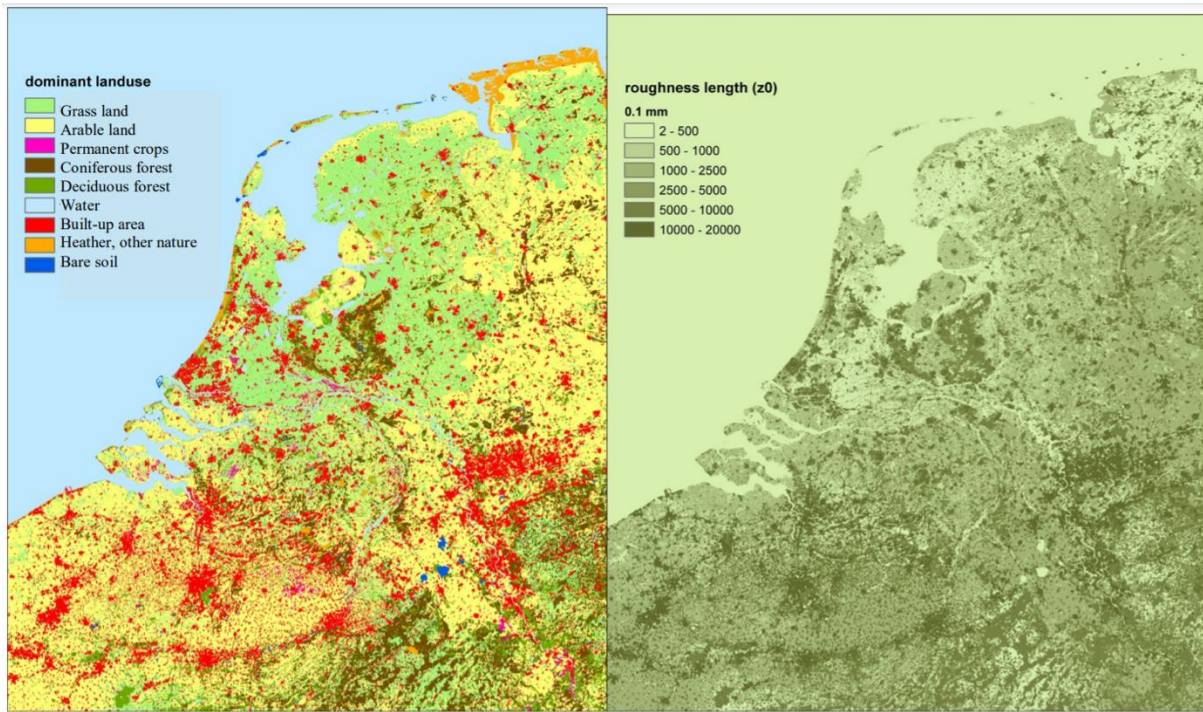

<span id="page-171-0"></span>*Figuur 45: Dominant landgebruik (volgens DEPAC) en ruwheidslengte op 250 bij 250 m², afgeleid van LGN7 voor Nederland n CLC2006 voor België en Duitsland (volgens handleiding OPS).*

Bij de bepaling van het dominante landgebruik gaat AERIUS uit van de klassen van landgebruik in DEPAC. Hiertoe worden de 39 klassen van LGN7 geaggregeerd naar de 9 klassen in DEPAC. Het LGN7 raster is alleen beschikbaar voor het Nederlandse grondgebied, terwijl rekenpunten ook buiten Nederland kunnen liggen. De Nederlandse kaarten voor ruwheid en landgebruik zijn uitgebreid tot over de grens naar aanliggende gebieden in Duitsland en Frankrijk [\(Figuur 45\)](#page-171-0). Voor de rekenpunten die buiten Nederland liggen maar binnen het kaartgebied zoals in de figuur, wordt een raster gebruikt dat is afgeleid uit de CORINE Land Cover (CLC) dataset<sup>52</sup>. Voor de rekenpunten buiten het kaartgebied worden nog steeds ruwheidslengtes gebruikt van de Europese z0-kaart en wordt landgebruik aangenomen als zijnde gras.

De DEPAC-module wordt tweemaal gebruikt tijdens een berekening: eenmaal voor de depositie tijdens verspreiding (de trajectorie) en nogmaals voor de depositie op de locatie van de receptor. Voor depositie tijdens de verspreiding wordt de gemiddelde ruwheid berekend over 20 punten langs de trajectorie.

<sup>52</sup> [https://www.wur.nl/nl/product/Land-Cover-in-the-Netherlands-for-2012-according-to-European-](https://www.wur.nl/nl/product/Land-Cover-in-the-Netherlands-for-2012-according-to-European-CORINE-standard.htm)[CORINE-standard.htm](https://www.wur.nl/nl/product/Land-Cover-in-the-Netherlands-for-2012-according-to-European-CORINE-standard.htm)

# <span id="page-172-0"></span>**Bijlage 8: SRM-2 implementatie in AERIUS Calculator**

# **1. Inleiding**

AERIUS berekent de depositiebijdrage van het wegverkeer op basis van een concentratieberekening volgens standaardrekenmethode 2 (SRM-2). Dit wordt door AERIUS op de achtergrond automatisch gekozen en is niet door de gebruiker zelf in te stellen. In de concentratieberekening wordt onder andere gebruik gemaakt van de emissie, de weg- en omgevingskenmerken, de meteorologische condities en terreinruwheid. De depositiebijdrage wordt berekend door de concentratiebijdragen te corrigeren voor brondepletie en te vermenigvuldigen met de effectieve droge depositiesnelheid. Deze brondepletie en depositiesnelheden zijn bepaald met het OPS model. De brondepletie brengt de afname van de concentratie ten gevolge van de depositie in rekening. Dit onderdeel beschrijft de rekenregels die zijn geïmplementeerd in AERIUS om de depositiebijdrage van wegverkeer te berekenen. De beschrijving van de concentratieberekening in AERIUS sluit aan op de technische beschrijving van SRM-2. Dit onderdeel beschrijft naast de concentratieberekening ook de depositieberekening in de implementatie van SRM-2 in AERIUS. Bij deze implementatie heeft afstemming plaatsgevonden met modeldeskundigen bij het Energieonderzoek Centrum Nederland (ECN). Ook is aangegeven van welke (generieke) gegevens in de berekeningen is uitgegaan (zoals gegevens over de meteorologische condities en de terreinruwheid).

### **2. Invoer SRM-2 implementatie**

Voor een berekening op basis van SRM-2 wordt onderstaande input verwacht:

- een set van (lijn-)bronnen
- een set van rekenpunten
- het rekenjaar (van belang bij de selectie van de meteorologie en achtergrond concentratie)
- de stoffen waarvoor gerekend moet worden.

Een weg of wegvak wordt in AERIUS ingevoerd als een lijnbron. In AERIUS is een *lijnbron* gedefinieerd als een *line string*: een lijn die bestaat uit meerdere punten. De eigenschappen van de bron wijzigen niet over de lengte van de lijn. In [Figuur 46](#page-173-0) is dit weergegeven als de blauwe lijn.

Een *wegsegment* is een deel van de in AERIUS ingetekende lijnbron: een recht stuk tussen twee punten in de line string. In [Figuur 46](#page-173-0) zijn dit de stukjes tussen de rode bollen. Afhankelijk van hoe de lijn getekend is, bestaat een weg of wegvak in AERIUS dus uit 1 of meer segmenten.

Bij een berekening met SRM2, wordt niet de totale lijnbron in AERIUS, maar ieder wegsegment *binnen* die lijnbron als een lijnbron beschouwd. De 'set

lijnbronnen' die aan SRM2 aangeboden wordt, is dus eigenlijk een 'set wegsegmenten'.

Een *rekenpunt* is aangeduid met x,y rijksdriehoekscoördinaten en een hoogte van 1,5 m. Voor stikstofdepositie zijn de emissies van de volgende stoffen relevant: stikstofdioxide (NO<sub>2</sub>), stikstofoxiden (NO<sub>x</sub>) en ammoniak (NH<sub>3</sub>).

Voor iedere lijnbron in de SRM2 berekening– oftewel voor ieder wegsegment in [Figuur 46](#page-173-0) - zijn de volgende invoergegevens relevant:

- het begin en eindpunt (x, y) in meter (m) (rijksdriehoekscoördinaten)
- $\bullet$  de gemiddelde hoogte (hb) in m
- de emissie (E) in gram/meter/seconde (g/m/s)
- de startwaarde voor de verticale dispersie van het segment ( $\sigma_{z0}$ ) in m.

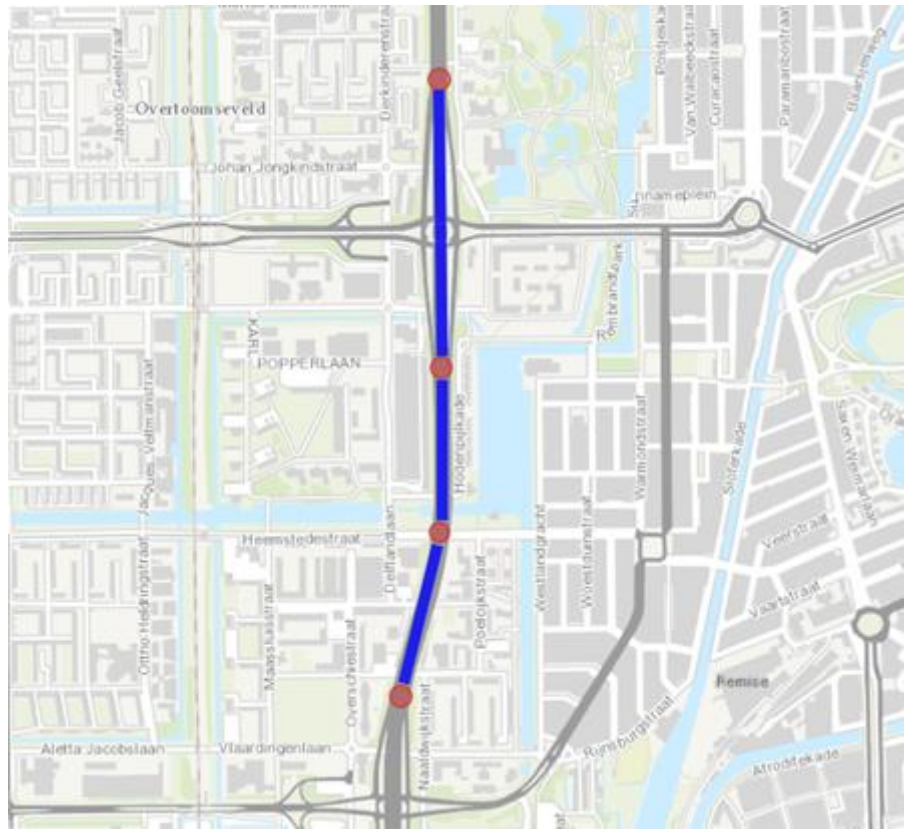

<span id="page-173-0"></span>*Figuur 46: De blauwe lijn is de weg of wegvak; dit is 1 line string. De weg is bij het tekenen opgedeeld in afzonderlijke segmenten, welke in de figuur begrensd worden door de rode bollen. SRM2 ziet elk wegsegment apart.*

# **2.1 Bepalen emissiesterkte van de lijnbron in SRM2 (wegsegment)**

Per wegsegment berekent AERIUS de emissiesterkte door het wegverkeer (Eb) met onderstaande formule:

$$
E_b = \left( \begin{pmatrix} (1 - F_{l,s}) \cdot E_{l,d} + F_{l,s} \cdot E_{l,s} \cdot N_l + \left( (1 - F_{mz,s}) \cdot E_{mz,s} + F_{mz,d} \cdot E_{mz,s} \right) \cdot N_{mz} \\ + \left( (1 - F_{z,s}) \cdot E_{z,d} + F_{z,s} \cdot E_{z,s} \right) * N_z + \left( (1 - F_{b,s}) \cdot E_{b,d} + F_{b,s} \cdot E_{b,s} \right) \cdot N_b \end{pmatrix} * \frac{1}{1000}
$$

$$
\cdot \frac{1}{C \cdot 60 \cdot 60}
$$

Met:

*E<sup>b</sup>* = Emissie per meter (gram/meter/seconde)

*N<sup>l</sup>* = Aantal lichte personenvoertuigen per tijdseenheid (weekdaggemiddelde)

*Nmz*= Aantal middelzware vrachtvoertuigen per tijdseenheid (weekdaggemiddelde)

*N<sup>z</sup>* = Aantal zware vrachtvoertuigen per tijdseenheid (weekdaggemiddelde)

 $N_b$  = Aantal autobussen per tijdseenheid (weekdaggemiddelde)

*C* = Omrekeningsfactor van de opgegeven tijdseenheid naar de emissie per seconde

*El,d* = Emissiefactor voor lichte personenvoertuigen, doorstromend (g/km)

*Emz,d* = Emissiefactor voor middelzware vrachtvoertuigen, doorstromend (g/km)

*Ez,d*= Emissiefactor voor zware vrachtvoertuigen, doorstromend (g/km) *Eb,d*= Emissiefactor voor bussen, doorstromend (g/km)

*El,s* = Emissiefactor voor lichte personen voertuigen, stagnerend (g/km) *Emz,s* = Emissiefactor voor middelzware vrachtvoertuigen,

stagnerend (g/km)

*Ez,s* = Emissiefactor voor zware vrachtvoertuigen, stagnerend (g/km)

*Eb,s*= Emissiefactor voor bussen, stagnerend (g/km)

*Fl,s* = Fractie stagnerend lichte personenvoertuigen [-]

*Fmz,s* = Fractie stagnerend middelzwaar vrachtverkeer [-]

*Fz,s* = Fractie stagnerend zwaar vrachtverkeer [-]

*Fb,s* = Fractie stagnerend bussen [-]

De tijdseenheid van de opgegeven verkeersintensiteit is ofwel uren, etmaal, maand of jaar. De waarde voor *C* is dan respectievelijk 1,24,730 of 8760. Bij intensiteit per uur of etmaal wordt het weekdaggemiddelde opgegeven.

De emissiefactoren wegverkeer worden bepaald door TNO. De emissiefactoren voor stikstofoxiden ( $NO<sub>x</sub>$  en  $NO<sub>2</sub>$ ) worden beschikbaar gesteld in de publicatie door de Minister van IenW,<sup>53</sup> conform de Omgevingsregeling Bijlage XXI. De emissiefactoren voor ammoniak -eveneens bepaald door TNO- worden gepubliceerd door het RIVM. De emissiefactoren voor beide stoffen zijn

<sup>53</sup> [https://www.rijksoverheid.nl/onderwerpen/luchtkwaliteit/vraag-en-antwoord/hoe-kan-ik](https://www.rijksoverheid.nl/onderwerpen/luchtkwaliteit/vraag-en-antwoord/hoe-kan-ik-luchtvervuiling-berekenen)[luchtvervuiling-berekenen](https://www.rijksoverheid.nl/onderwerpen/luchtkwaliteit/vraag-en-antwoord/hoe-kan-ik-luchtvervuiling-berekenen)

opgenomen in AERIUS. Een gebruiker kan eveneens zelf een emissiefactor opgeven.

# **2.2 Bepalen startwaarde verticale dispersie**

De emissie wordt door het verkeer op de weg direct in verticale richting verspreid. Dit wordt initiële verticale dispersie genoemd. De *waarde* van de initiële verticale dispersie  $\sigma_{z,0}$  is relevant voor de berekening van de concentratiebijdrage (zie ook paragraaf [4\)](#page-177-0) en hangt af van het type weg:

- voor wegen binnen de bebouwde kom en buitenwegen geldt:  $\sigma_{z,0} = 2.5$ (meter)
- voor snelwegen geldt:  $\sigma_{z,0} = 3$  (meter).

# **2.3 Invloed van weghoogte en afscherming op verticale dispersie**

Op het moment dat het wegvak verhoogd of verdiept ligt ten opzichte van het maaiveld, wordt  $\sigma_{z,0}$  gecorrigeerd. De correctie is afhankelijk van het type verhoging of verdieping, zoals hieronder wordt aangegeven. De aangegeven hoogte is steeds in meter.

- dijk of wal met zeer vlakke zijkanten (hoek kleiner dan 20°): de waarde voor σz,0 wordt niet gecorrigeerd
- dijk of wal met vlakke zijkanten (hoek groter of gelijk aan 20° maar kleiner dan 45°): er wordt h/4 bij σz,0 opgeteld, waarbij h de hoogte van de dijk is
- dijk of wal met scherpe zijkanten (hoek groter dan of gelijk aan 45°): er wordt h/2 bij σz, opgeteld, waarbij h de hoogte van de dijk is
- viaduct: Er wordt h bij  $\sigma_{z,0}$  opgeteld, waarbij h de hoogte van het viaduct is;
- tunnelbak: Er wordt d/4 bij  $\sigma_{z,0}$  opgeteld, waarbij d de diepte van de tunnelbak is.

De hoogte van de weg wordt alleen in rekening gebracht wanneer het type verhoging opgegeven is. De gebruiker kan hierbij kiezen uit: NORMAL\_DYKE, STEEP\_DYKE, VIADUCT of TUNNEL. Bij de doorrekening in AERIUS is de *h* gemaximaliseerd op 12 meter (bij verhoogde ligging: positieve hoogte). Bij een verdiepte ligging (negatieve hoogte) is de *h* geminimaliseerd op -6 meter. Op het moment dat er aan één of twee zijden op een afstand kleiner dan 50 meter van de wegrand een geluidsscherm of dijk/wal met een hoogte van ten minste 1 meter aanwezig is, wordt  $\sigma_{z,0}$  nogmaals gecorrigeerd, afhankelijk van de configuratie:

- aan één zijde van de weg een scherm: er wordt h/2 bij  $\sigma_{z,0}$  opgeteld, waarbij h de hoogte van het scherm is
- aan beide zijden van de weg een scherm: er wordt  $(h_1+h_2)/2$  bij  $\sigma_{z,0}$ opgeteld, waarbij h<sub>1</sub> en h<sub>2</sub> de hoogten van de schermen zijn
- aan één zijde van de weg een wal: Er wordt  $h/4$  bij  $\sigma_{z,0}$  opgeteld, waarbij h de hoogte van de wal is
- aan beide zijden van de weg een wal: Er wordt  $(h_1+h_2)/4$  bij  $\sigma_{z,0}$ opgeteld, waarbij h<sub>1</sub> en h<sub>2</sub> de hoogten van de wallen zijn

• aan één zijde van de weg een wal met hoogte  $h_1$  en aan de andere zijde een scherm met hoogte h2: Er wordt h1/4+h2/2 bij σz, opgeteld.

Bij de doorrekening in AERIUS is de hoogte voor een wal of scherm gemaximaliseerd op 6 meter. Dit betekent dat een scherm met een invoerhoogte van 8 meter in AERIUS wordt doorgerekend als een scherm van 6 meter hoog. Deze maximalisering op 6 meter is in lijn met het toepassingsbereik van SRM2<sup>54</sup>.

# **3. Opdelen wegsegmenten**

Bij het bepalen van de emissie per stukje weg dat uiteindelijk wordt doorgerekend als een puntbron, worden de volgende stappen doorlopen:

- 1. selecteren relevante wegen per rekenpunt
- 2. bepalen aantal door te rekenen puntbronnen per wegsegment
- 3. berekenen emissie per puntbron

### *1. Selecteren relevante wegen per rekenpunt*

Voor alle segmenten van de door de gebruiker ingevoerde lijnbron, wordt de minimale afstand tot de rekenpunten bepaald. Indien het segment in zijn geheel op meer dan 5 km ligt, dan wordt deze niet meegenomen in de berekeningen. Als het segment geheel of gedeeltelijk binnen 5 km van het rekenpunt ligt, dan wordt alleen het gedeelte meegenomen dat daadwerkelijk binnen 5 km afstand ligt. Hiervoor wordt het wegsegment opgedeeld in kleinere stukken; zie 2.

### Motivatie rekenafstand van 5 km

De bijdrage van de weg wordt tot 5 km van de weg berekend. Het hanteren van een maximale rekenafstand van 5 kilometer in SRM-2 is een beleidskeuze bij het berekenen van een projectbijdrage. De overweging hierbij is dat de bijdrage op grotere afstand dan 5km niet meer te onderscheiden is van de achtergrondconcentratie en daarmee niet meer is toe te kennen aan het project. Ook in de technische beschrijving van SRM-2 van het RIVM is aangegeven dat voor wegverkeer op basis van SRM-2 niet tot willekeurig grote afstanden mag worden gerekend. Door uit te gaan van een maximale rekenafstand van 5 km bij de doorrekening van individuele projecten, wordt hieraan invulling gegeven in AERIUS Calculator. Bij de implementatie van SRM-2 in AERIUS Calculator is aangesloten op de maximale rekenafstand die ook wordt gehanteerd in AERIUS Lucht (voorheen NSL Rekentool) die wordt gebruikt voor project specifieke berekeningen van de luchtkwaliteit. [\(https://www.cimlk.nl/\)](https://www.cimlk.nl/).

### *2. Bepalen aantal puntbronnen per wegsegment*

De segmenten die (deels) binnen de rekenafstand van 5 kilometer liggen, worden opgedeeld in gelijke stukjes met een maximale lengte van 2 meter per

<sup>54</sup> [Technische beschrijving van standaardrekenmethode 2 \(SRM-2\) voor](https://www.rivm.nl/publicaties/technische-beschrijving-van-standaardrekenmethode-2-srm-2-voor)  [luchtkwaliteitsberekeningen | RIVM](https://www.rivm.nl/publicaties/technische-beschrijving-van-standaardrekenmethode-2-srm-2-voor)

stuk. In het midden van ieder stukje van maximaal 2 meter wordt een puntbron neergelegd.

Hiertoe berekent AERIUS eerst het aantal puntbronnen per wegsegment (gebroken getal), door de lengte van het wegsegment (*Ll*) te delen door de maximale lengte van een stukje waarvoor de puntbron van toepassing is (2 meter) (*LMAX*). De berekende waarde wordt vervolgens naar boven afgerond om te komen tot een geheel aantal puntbronnen. Vervolgens kan AERIUS de nieuwe lengte van ieder stukje weg waarbinnen een puntbron wordt neergelegd berekenen (*Ll,s*), door de totale lengte van het wegsegment te delen door het afgeronde aantal puntbronnen. Door het aantal puntbronnen eerst naar boven af te ronden, wordt voorkomen dat de lengte van een stukje weg dat als puntbron wordt doorgerekend, hoger wordt dan de maximale lengte van 2 meter.

$$
N_l = \left[\frac{L_l}{L_{MAX}}\right]
$$

$$
L_{l,s} = \frac{L_l}{N_l}
$$

Met:

 $N<sub>1</sub>$  = Aantal puntbronnen voor lijnbron l, naar boven afgerond naar een geheel getal

 $L_l$  = Lengte van lijnbron *l* (wegsegment) (meters)  $L_{MAX}$  = Maximale lengte van een stuk weg waarvoor de puntbron geldt (2 meter)

 $L_{1s}$  = Lengte van een stuk weg op lijnbron I (segment) waarvoor de puntbron geldt (meters)

# *3. Berekenen emissie per wegsegment*

De emissiesterkte voor de bron (wegsegment)  $(E_b)$  in gram/meter/seconde wordt omgerekend naar een waarde in microgram/meter/seconde. Deze waarde wordt vervolgens vermenigvuldigd met de lengte van het stuk weg waarvoor de puntbron geldt (Ll,s). Dat levert een totale emissie op per puntbron (*es*) in microgram/seconde.

 $e_s = E_b \cdot 100000 \cdot L_{l,s}$ 

Met:

 $e_s$  = Emissie per puntbron ( $\mu$ g/s)

 $E_h$  = Emissiesterkte voor het hele segment (g/m/s)

 $L_{ls}$  = Lengte van het stuk weg op het wegsegment l waarvoor de puntbron geldt (meters)

# <span id="page-177-0"></span>**4. Berekening jaargemiddelde concentratiebijdrage NO<sup>X</sup> en NH<sup>3</sup>**

Per rekenpunt wordt per wegsegment en per windsector de jaargemiddelde concentratiebijdrage van  $NO<sub>X</sub>$  en  $NH<sub>3</sub>$  bepaald op basis van de onderstaande formule. Om de bijdrage aan NO<sup>2</sup> te bepalen wordt de chemische omzetting van NO<sup>x</sup> naar NO2, onder invloed van ozon berekend.

$$
C_{w,i} = \frac{e_s}{\sqrt{2\pi} \cdot \sigma_z \cdot C \cdot u_i} \cdot \frac{1}{\pi \cdot \frac{R_B}{n}} \cdot exp\left[\frac{-(z - h_b)^2}{2 \cdot \sigma_z^2}\right]
$$

Met:

 $C_{w,i}$  = Concentratiebijdrage puntbron uit windsector *i* ( $\mu$ g/m<sup>3</sup>)

 $e_s$  = Emissie per puntbron ( $\mu$ g/s)

 $R_B$  = Afstand tussen de puntbron en het rekenpunt: rekenafstand (meters)

 $\sigma_{\tau}$  = Verticale verspreidingscoëfficiënt (meters)

 $z =$  Hoogte van het rekenpunt (meters): er wordt default uitgegaan van een hoogte van **1,5 meter**

 $C =$  Ruwheidafhankelijke correctiefactor (-)

 $u_i$  = Windsnelheid voor de desbetreffende windsector

 $n =$  Aantal windsectoren

 $h_h$  = hoogte van de bron: er wordt default uitgegaan van een bronhoogte van **0 meter**

Vervolgens worden per rekenpunt de jaargemiddelde concentratiebijdragen van de wegsegmenten binnen een windsector vermenigvuldigd met de fractie van de tijd dat de wind uit die sector komt. De zo berekende concentratiebijdragen worden bij elkaar opgeteld om te komen tot een totale jaargemiddelde concentratiebijdrage NO<sub>x</sub> of NH<sub>3</sub> van de ingevoerde bronnen op een rekenpunt.

$$
C_b = \sum_{i=1}^{36} f_i \cdot C_{w,i}
$$

Met:

 $C_b =$  Concentratiebijdrage bronnen (µg/m<sup>3</sup>)

 $f_i$  = fractie van de tijd dat de wind uit de desbetreffende windsector komt

#### **4.1 Windsectoren, windsnelheid en fractie**

Bij de berekening van de jaargemiddelde concentratie gaat SRM-2 uit van 36 windsectoren (zie [Figuur 47\)](#page-179-0). Elke combinatie van rekenpunt en puntbron valt binnen 1 windsector. Elke windsector omvat 10 graden. Zo loopt 'windsector 1' bijvoorbeeld van 355° tot 5°. Bij het bepalen van de windsector wordt gekeken naar de ligging van de puntbron ten opzichte van het rekenpunt. Wanneer de puntbron bijvoorbeeld loodrecht onder het rekenpunt ligt is de hoek 180° en is windsector 19 van toepassing.

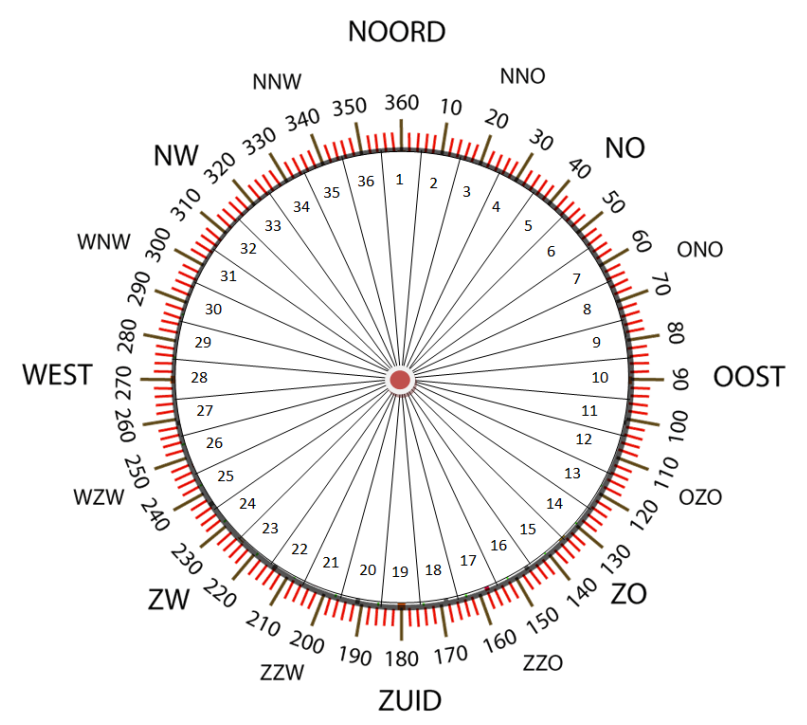

<span id="page-179-0"></span>*Figuur 47: De mogelijk voorkomende windrichtingen zijn ingedeeld in 36 windsectoren. LET OP: de oriëntatie van de windrichting in graden. Een windrichting van 0 graden komt overeen met noordenwind. Windrichting van 90 graden komt overeen met oostenwind.*

In AERIUS wordt uitgegaan van een windrooskaart op een schaal van 1×1 km die is bepaald met de preSRM preprocessor. Deze applicatie genereert inputdata voor de meteorologie, achtergrondconcentratie en ruwheidslengte. Bij het bepalen van de windrooskaart is voor het middelpunt van elk kilometervak voor elke windsector bepaald:

- $\bullet$  de windsnelheid (U<sub>i</sub>)
- de fractie (*fi*): de fractie van de tijd dat de wind vanuit de desbetreffende windsector komt.
- de concentratie ozon (*Ci*[O3]): relevant bij de berekening concentratiebijdrage NO<sup>2</sup> (zie paragraaf 4.2 van deze bijlage).

Bij het aanmaken van de windrooskaart is PreSRM zo geïnstrueerd dat de meteorologische informatie op een schaal van 1×1 km, per blok van 25×25 km wordt opgehaald.

#### **4.2 Verticale verspreidingscoëfficiënt**

De verticale verspreidingscoëfficiënt wordt berekend aan de hand van de volgende formule:

$$
\sigma_z = \frac{a.R_B{}^b}{1 + 0.5 \cdot (1 - e^{-\left(\frac{R_B}{2800}\right)^2})} + \sigma_{z,0}
$$

De waarden voor de paramaters 'a' en 'b' zijn afhankelijk van de ruwheidsklasse:
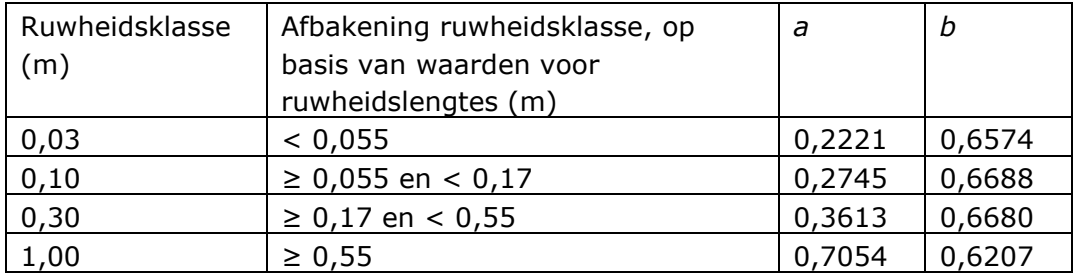

De geldende ruwheidsklasse wordt afgeleid van de x,y coördinaat van het wegsegment. Er wordt uitgegaan van de ruwheidskaart die onderdeel is van preSRM.

## **4.3 Ruwheidafhankelijke correctiefactor**

De correctiefactor (c) verdisconteert het effect van de locatie afhankelijke windsnelheid en de temporele variatie van het verkeer. De waarde wordt berekend met de volgende formule:

 $C = C_{wind} \cdot C_{meteo} \cdot C_{etmaal}$ 

*Cetmaal* is een constante: 1,15. De waarde voor *Cwind* wordt berekend met de volgende formule:

$$
C_{Wind} = \frac{ln\left(\frac{Z_p}{Z_0}\right) - \Psi\left(\frac{Z_p}{L}\right) + \Psi\left(\frac{Z_0}{L}\right)}{ln\left(\frac{Z_{10}}{Z_0}\right) - \Psi\left(\frac{Z_{10}}{L}\right) + \Psi\left(\frac{Z_0}{L}\right)}
$$

Met:

$$
z_p = 0.75 \cdot \sigma_z
$$
  
\n
$$
\Psi(z) = -17 \cdot \left(1 - e^{-0.29\frac{z}{L}}\right)
$$

*Z<sup>0</sup>* is de waarde voor de ruwheidslengte die geldt voor de gridcel van 1x1 km waarin de puntbron ligt en waarvoor de ruwheidlengtes volgen uit de ruwheidskaart die onderdeel is van preSRM. De waarde voor de te hanteren Monin-Obukhov lengte (*L*) is afhankelijk van de ruwheidsklasse die van toepassing is op de puntbron:

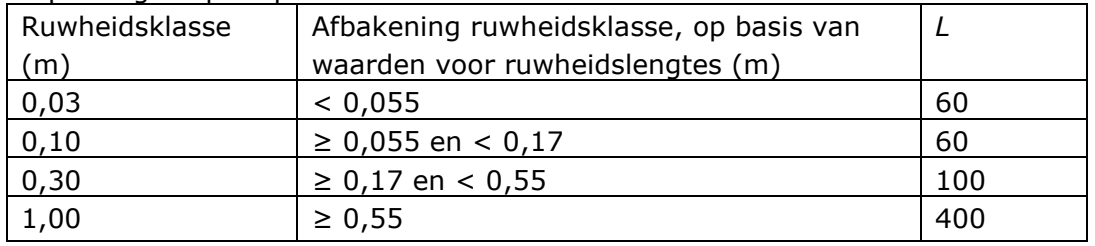

De waarde voor *Cmeteo* voor de puntbron (x,y coördinaat) wordt afgeleid van de waarden voor de *Cmeteo* van Schiphol en Eindhoven. Hierbij is uitgegaan van twee parallelle lijnen die de meteolocatie Schiphol en de meteolocatie Eindhoven snijden, en de gemiddelde gradiënt van de wind volgen (van zuidwest naar noordoost). De waarde voor *Cmeteo* op een bepaalde locatie is afhankelijk van de locatie ten opzichte van deze twee parallelle lijnen:

• voor locaties ten noordwesten van Schiphol geldt de waarde voor de *Cmeteo* van Schiphol

- voor locaties ten zuidoosten van Eindhoven geldt de waarde voor de *Cmeteo* van Eindhoven
- voor locaties tussen beide lijnen wordt de waarde voor *Cmeteo* bepaald op basis van interpolatie.

Bij de interpolatie wordt de volgende formule toegepast:

 $C_{\text{meteo}(x,y)} = C_{\text{meteo}, \text{schiphol}} \cdot \frac{1}{As\_schiphol - As\_eindhoven} + C_{\text{meteo}, \text{eindhoven}}$  $As\_punt - As\_eindhoven$ ∙ \_*schiphol* − \_ \_*schiphol* − \_*eindhoven*

Met:

 $As\_punt = Y\_punt - 1,21 \cdot X\_punt$  $As$ *\_eindhoven* =  $Y$ *\_eindhoven* − 1,21 ⋅  $X$ *\_eindhoven* \_*schiphol* = \_*schiphol* − 1,21 ∙ \_*schiphol*

De coördinaten van meteolocatie Schiphol zijn: X=114500, Y=481000 De coördinaten van meteolocatie Eindhoven zijn: X=154500, Y=384500 De *Cmeteo* van Schiphol en Eindhoven zijn afhankelijk van de ruwheidklasse die van toepassing is op de puntbron:

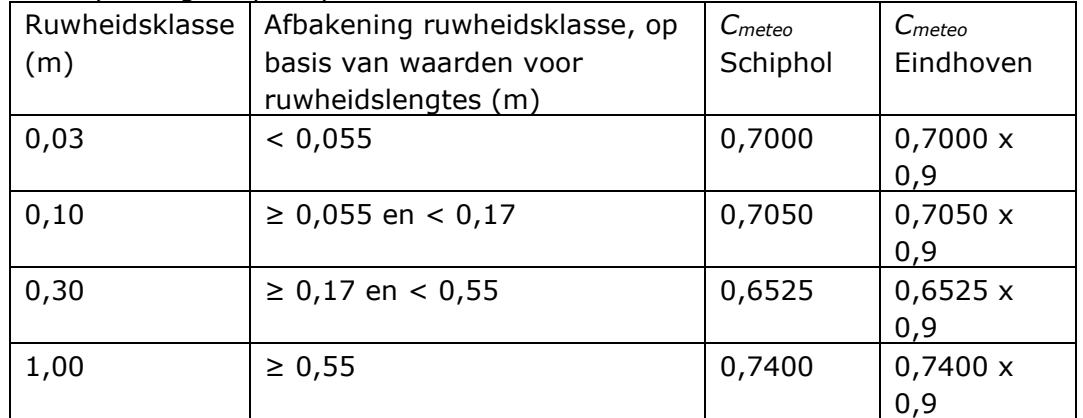

De methode voor bepaling van *Cmeteo* komt overeen met de methode zoals beschreven in het rapport Aanvullende afspraken NNM.<sup>55</sup>

<sup>55</sup> Zie<https://iplo.nl/thema/lucht/vaststellen-luchtkwaliteit/nieuw-nationaal-model/>

## **5. Berekening jaargemiddelde concentratiebijdrage NO<sup>2</sup>**

De jaargemiddelde concentratiebijdrage NO<sup>2</sup> wordt berekend met de volgende formule:

$$
C_{b,i}[NO_2] = f_{NO2,i} \cdot C_{b,i}[NO_X] + \frac{C_{a,i}[O_3] \cdot C_{b,i}[NO_X] \cdot (1 - f_{NO2,i})}{C_{b,i}[NO_X] \cdot (1 - f_{NO2,i}) + K}
$$

waarbij

$$
f_{NO2,i} = \frac{C_{b,i}[directe NO_2]}{C_{b,i}[NO_X]}
$$

Met:

 $C_{b,i}$ [NO<sub>2</sub>  $\vert$  = NO<sub>2</sub> concentratiebijdrage bronnen uit windsector i ( $\vert$ ug/m<sup>3</sup>)  $f_{NQ2,i}$  = fractie direct uitgestoten NO<sub>2</sub> ten opzichte van NO<sub>x</sub> van alle bronnen uit windsector i[-]  $C_{b.i}[NO_X] =$  $[NO<sub>X</sub>]$  = NO<sub>x</sub> concentratiebijdrage bronnen uit windsector i (µg/m<sup>3</sup>)

 $C_{a,i}[O_3]$  $=$  jaargemiddelde achtergrondconcentratie  $O_3$  uit windsector i ( $\mu$ g/m<sup>3</sup>) die van toepassing is op de locatie van het rekenpunt: zie paragraaf 4.1

 $K =$  empirisch bepaalde paramater voor de omzetting van NO naar  $NO<sub>2</sub> = 100$  [-]

 $\mathcal{C}_{b,i}$ [directe NO<sub>2</sub> NO<sub>2</sub> concentratiebijdrage bronnen uit windsector i  $(\mu g/m^3)$  als gevolg van de directe NO<sub>2</sub> emissies van alle bronnen uit windsector i. Deze concentratiebijdrage is berekend op basis van de formules in paragraaf 4.

Bij de berekening van de NO<sup>2</sup> bijdrage per windsector wordt uitgegaan van de gesommeerde NO<sub>x</sub> bijdrage van alle doorgerekende puntbronnen, ongeacht of dit punten zijn op een snelweg, buitenweg of weg binnen de bebouwde kom, binnen de desbetreffende windsector. Dit betekent dat de berekende NO<sub>2</sub> concentratiebijdrage per windsector betrekking heeft op alle puntbronnen binnen de desbetreffende windsector. Vervolgens worden per rekenpunt de jaargemiddelde NO<sup>2</sup> concentratiebijdragen van de puntbronnen binnen een windsector vermenigvuldigd met de fractie van de tijd dat de wind uit die sector komt.

$$
C_b[NO_2] = \sum_{i=1}^{36} f_i \cdot C_{b,i}[NO_2]
$$

Met:

 $C_b[NO_2]$  $] =$  Jaargemiddelde NO<sub>2</sub> concentratiebijdrage bronnen ( $\mu$ g/m<sup>3</sup>)  $f_i$  = fractie van de tijd dat de wind uit de desbetreffende windsector komt.

## **6. Berekening depletie en depositiebijdrage**

De depositie leidt ertoe dat er minder stikstof in de lucht over blijft. Dit proces heeft depletie en is wordt meegenomen in de berekening van de SRM-2 depositiebijdrage. Het proces van depositie en depletie worden in deze paragraaf beschreven.

#### Depositie

#### **Berekening per component**

De depositiebijdrage van de bronnen op een rekenpunt wordt berekend door de concentratiebijdragen NO2 en NH<sup>3</sup> te vermenigvuldigen met de effectieve depositiesnelheid, bepaald met het OPS model. Belangrijk punt hierbij is dat de effectieve depositiesnelheid van te voren eenmalig is bepaald en dus niet per afzonderlijke AERIUS berekening opnieuw berekend wordt. Deze methode is verder toegelicht in Bijlage 9: Wegverkeer – [bepalen depositiesnelheden.](#page-186-0) De depositie wordt vervolgens bepaald voor NO<sub>y</sub> en NH<sub>x</sub> afzonderlijk en vervolgens opgeteld. De component NO<sup>y</sup> bestaat naast de som van NO en NO<sup>2</sup> uit salpeterzuur (HNO2), Nitraat (NO3) en peroxyacetyl nitraat (C2H3NO5). De NH<sup>x</sup> component bestaat uit ammoniak (NH3) en ammonium (NH4). De effectieve depositiesnelheid kwantificeert de snelheid waarmee gassen of deeltjes via afzetting of adsorptie aan het oppervlak uit de atmosfeer worden verwijderd. Bij het bepalen van de depositie wordt de volgende formule toegepast:

 $D_{w,i} = C_{w,i(d)} \cdot Vd$ 

Met:

 $D_{w,i}$  = depositiebijdrage puntbron uit windsector *i* ( $\mu$ g/m<sup>2</sup>/s)  $C_{w,i(d)}$  = concentratiebijdrage puntbron uit windsector *i* ( $\mu$ g/m<sup>3</sup>), gecorrigeerd voor depletie (zie volgende paragraaf over correctie voor depletie)

 $V_d$  = effectieve depositiesnelheid (m/s)

De depositiebijdrage die bovenstaande formule oplevert is uitgedrukt in µg/m²/s. Om te komen tot een depositiebijdrage in mol/ha/jaar wordt de volgende formule toegepast:

$$
D_{w,i}[\text{mol/ha/jaar}] = D_{w,i}[\mu g/m^2/s] \cdot \frac{365 \cdot 24 \cdot 60 \cdot 60}{M \cdot 100}
$$

Met:

 $M =$  molaire massa (g/mol); deze is voor NO<sub>2</sub> 46 g/mol, en voor NH<sub>3</sub> 17 g/mol.

## **Effectieve depositiesnelheid op basis van NOX, depositie op basis van NO<sup>2</sup>**

De effectieve depositiesnelheid van  $NO<sub>y</sub>$  is in OPS bepaald door de  $NO<sub>y</sub>$  depositie te delen op de NO<sub>x</sub> concentratie. De SRM-2 depositie wordt bepaald door deze effectieve depositiesnelheid te vermenigvuldigen met de NO<sup>2</sup> concentratie volgens SRM-2. Dit leidt tot een lagere depositie dan wanneer vermenigvuldigd zou zijn met de SRM-2 NO<sub>x</sub> concentratie. Dit is gedaan om te compenseren voor de overschatting van de NO<sup>y</sup> depositiesnelheid die OPS maakt in de nabijheid van autowegen. Wanneer met de SRM-2 NO<sub>x</sub> concentratie zou worden vermenigvuldigd, dan zou de SRM-2 depositie te hoog uitvallen.

## *Afstandsafhankelijkheid*

De toegepaste effectieve depositiesnelheid is vooral afhankelijk van de ruwheid, ter plekke van het rekenpunt. Daarnaast is deze afhankelijk van de afstand tussen de bron en het rekenpunt. Om rekening te kunnen houden met deze

afstandsafhankelijkheid wordt de depositiesbijdrage per puntbron vermenigvuldigd met een factor die afhangt van de afstand tussen het wegsegment en het rekenpunt. Dit is eveneens toegelicht in [Bijlage 9:](#page-186-0)  Wegverkeer – [bepalen depositiesnelheden.](#page-186-0)

Voor NH<sup>3</sup> is de depositiebijdrage per puntbron bekend. In het geval van NO<sup>2</sup> is alleen de totale depositiebijdrage per windsector berekend, conform de formules in paragraaf 5 Om per rekenpunt te komen tot een NO<sup>2</sup> depositiebijdrage per puntbron is in AERIUS de berekende gezamenlijke NO<sup>2</sup> concentratiebijdrage per windsector verdeeld over de afzonderlijke puntbronnen binnen die windsector, naar rato van de  $NO<sub>x</sub>$  concentratiebijdrage van elk van deze wegsegmenten. De NO<sub>x</sub> concentratiebijdrage is namelijk wel berekend per puntbron.

## Correctie voor depletie

Ten gevolge van de depositie neemt de concentratie tussen de bron en de receptor af met de afstand. Dit proces heet depletie en wordt voor de depositiebijdrage van  $NO<sub>2</sub>$  en NH<sub>3</sub> afzonderlijk in rekening gebracht. Het SRM-2 model berekent geen depletie, dus deze correctie wordt met het OPS model bepaald. Net als bij de berekening van de effectieve depositiesnelheid is deze berekening eenmalig uitgevoerd. Voor elke afzonderlijke AERIUS berekening wordt gebruik gemaakt van dezelfde brondepletieberekening. De depletie is afhankelijk van:

- de afstand tussen de bron en het rekenpunt
- de ruwheid ter hoogte van het rekenpunt (*z0*): zie 'Toegepaste ruwheidskaart'
- de achtergrondconcentratie van NH<sub>3</sub> ter hoogte van het rekenpunt.

De depletie is derhalve bepaald voor verschillende afstanden tot de bron, ruwheidslengte*klasses* en verschillende achtergrondconcentratie*klasses*. Per AERIUS-berekening wordt de concentratie van  $NO<sub>x</sub>$  en  $NH<sub>x</sub>$  bepaald. Vervolgens wordt de depletiefactor – die bij de betreffende ruwheidslengteklasse, afstand tot de bron en achtergrondconcentratieklasse (in het geval van NH3) van toepassing is – in rekening gebracht.

## *Toegepaste ruwheidskaart*

Bij de selectie van de depletiefactor wordt uitgegaan van de ruwheid die representatief is voor het gebied tussen de puntbron en het rekenpunt. Hiertoe wordt een ruwheidskaart gebruikt met een resolutie die afhankelijk is van de afstand tussen de puntbron en het rekenpunt:

- voor afstanden kleiner dan 500 meter wordt een 250×250 meter kaart gebruikt
- voor afstanden tussen 500 meter en 1500 meter wordt een 1×1 km kaart gebruikt
- voor afstanden groter dan 1500 meter wordt de 4×4 km kaart gebruikt.

Bij de ruwheid die volgt uit bovenstaande kaarten wordt de zogenoemde 'orografische ruwheid' opgeteld, wat de ruwheid is door hoogteverschil in het landschap (oftewel de ruwheid ten gevolge van de variatie van het maaiveld t.o.v. NAP).

# <span id="page-186-0"></span>**Bijlage 9: Wegverkeer – bepalen depositiesnelheden**

AERIUS berekent de depositiebijdrage van NO<sub>x</sub> en NH<sub>3</sub> van verkeersbronnen met een concentratieberekening volgens standaardrekenmethode 2 (SRM-2)<sup>56</sup>. De depositiesnelheid is een maat voor de snelheid waarmee gassen of deeltjes via afzetting of adsorptie aan het oppervlak uit de atmosfeer worden verwijderd. De depositiebijdrage wordt berekend door de concentratiebijdrage te vermenigvuldigen met de effectieve depositiesnelheid en te corrigeren voor brondepletie. De brondepletie brengt de vermindering van de concentratie ten gevolge van de depositie in rekening. Zowel de effectieve depositiesnelheid als de brondepletie zijn bepaald met het OPS model.

## Hoe worden de depositiesnelheden per hexagoon bepaald?

Per rekenpunt in het midden van een hexagoon is met het rekenmodel OPS een waarde berekend voor de depositiesnelheid  $NO<sub>X</sub>$  en  $NH<sub>3</sub>$ :

1. Er is uitgegaan van de zoomlevel 2 hexagonen (zie onderstaande figuur). Het oppervlak van een zoomlevel 2 hexagoon heeft een oppervlak van ongeveer 4 hectare. Dat sluit het meeste aan bij een gridgrootte van 250x250 meter, die beschouwd wordt als de minimale rekenresolutie behorende bij de depositiesnelheid (Zie ook RIVM notitie<sup>57</sup>).

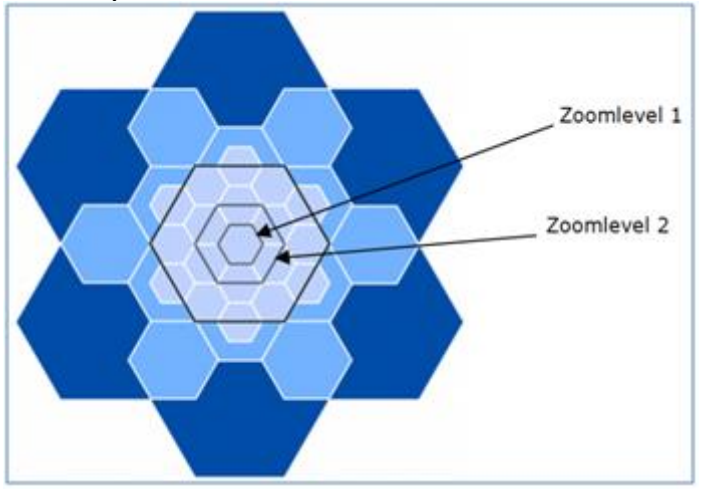

2. Per zoomlevel 2 hexagoon zijn de concentraties en deposities in het midden van het hexagoon berekend. De effectieve depositiesnelheid volgt door de depositie te delen op de concentratie. De effectieve depositie snelheid hangt af van de stof. Deze is daarom voor  $NO<sub>x</sub>$  en NH<sub>3</sub> afzonderlijk bepaald.

<sup>56</sup> Wesseling, J., van Velze, K. Technische beschrijving van standaardrekenmethode 2 (SRM-2) voor luchtkwaliteitsberekeningen. RIVM Briefrapport 2014-0109.

<https://www.rivm.nl/publicaties/technische-beschrijving-van-standaardrekenmethode-2-srm-2-voor> <sup>57</sup> [https://www.rivm.nl/sites/default/files/2018-11/schaalnotitie\\_tbv\\_ELM.pdf](https://www.rivm.nl/sites/default/files/2018-11/schaalnotitie_tbv_ELM.pdf)

3. De effectieve depositiesnelheid is bepaald bij de emissiesterkte van een gemiddelde snelweg in 2025. De emissie is verdeeld over punten, verspreid over drie cirkels rondom het rekenpunt, op 1, 2 en 3 km van het middelpunt van het hexagoon. De keuze om emissies tot een afstand van 3 km aan te houden is ingegeven door de methode voor dubbeltellingcorrectie op het hoofdwegennet waarbij de correctie in een kilometervak is bepaald op basis van de emissiebijdragen in de omringende kilometervakken tot 3 km. Per cirkel zijn de emissies van die cirkel vervolgens verdeeld over 36 punten op die cirkel (hoek tussen 2 punten: 10°). Zie onderstaand figuur.

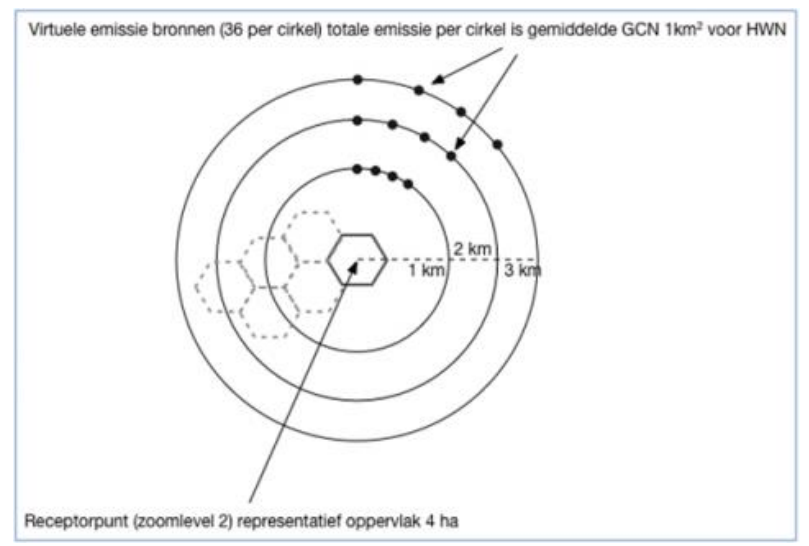

4. De depositiesnelheid (*Vd*) is berekend door de berekende depositie op de receptor te delen door de berekende concentratie. Deze waarde geldt dus voor de receptoren op zoomlevel 2. Hierbij is de volgende formule gebruikt:

$$
V_d = \frac{\left(\phi \frac{m}{t \cdot A}\right)}{C}
$$

met:

- $V_d$  = effectieve depositiesnelheid (m/s)
- *Φ* = flux (=deposities berekend met OPS)
- $m =$  molmassa NH<sub>3</sub> = 17 (g/mol) en NO<sub>2</sub> = 46 (g/mol)
- *t* = omrekenfactor voor de tijd (s)
- $A =$  omrekenfactor voor oppervlak (m<sup>2</sup>)
- $C =$  concentratie ( $\mu$ g/m3)
- 5. De rekenpunten op zoomlevel 2 vallen samen met een deel van de rekenpunten op zoomlevel 1. De waarden voor de depositiesnelheid voor de overige hexagonen op zoomlevel 1 zijn bepaald door te middelen.

Resultaat is een tabel met depositiesnelheden  $NO_x$  en  $NH_3$  per hexagoon van 1 hectare.

Hoe vindt schaling plaats van de depositiesnelheden?

Er is een relatie tussen de afstand van de weg en de depositiesnelheid. Er is daarom voor gekozen om de depositiesnelheid voor een hexagoon te schalen wanneer de hexagoon zich op korte afstand (<1000m) van de bron bevindt. Deze schaling vindt plaats aan de hand van onderstaande functies, en zijn van toepassing op situaties met afstanden tussen het wegsegment en het middelpunt van de hexagoon tot en met 1000 meter. De ondergrens is 25 meter: bij afstanden korter dan 25 meter gaat onderstaande functie uit van 25 meter. Bij afstanden groter dan 1000 meter vindt geen schaling plaats en gaat AERIUS uit van de depositiesnelheid van de desbetreffende hexagoon.

- $V_{d,NH3} = V_{d,NH3}$  | $0 * (-0.090 * ln[x] + 1.588)$
- $V_{d,NO2} = V_{d,NO2} |_{0} * (y = -0.177 ln[x] + 2.231)$

Met:

- $V_{d,stof}$  = effectieve depositie snelheid  $(m/s)$
- $V_{d, stof}|0$  = effectieve depositie snelheid (m/s) op 0 meter afstand tot de bron
	- $X =$ afstand van de hexagoon tot het wegsegment (m)

De bovenstaande functies zijn afgeleid van gemiddelde waarden van de depositiesnelheden voor een selectie van 1300 land dekkende hexagonen. Bij de selectie van de hexagonen is ervoor gezorgd dat de verschillende windsectoren en klassen van landgebruik evenredig vertegenwoordigd zijn. Onderstaande figuren tonen voor  $NH_3$  en NO<sub>x</sub> de resulterende schaalfactor. In C23 wordt de schaalfactor voor 2030 toegepast. Afhankelijk van de afstand tussen het wegsegment en rekenpunt wordt de depositiesnelheid vermenigvuldigd met deze schaalfactor.

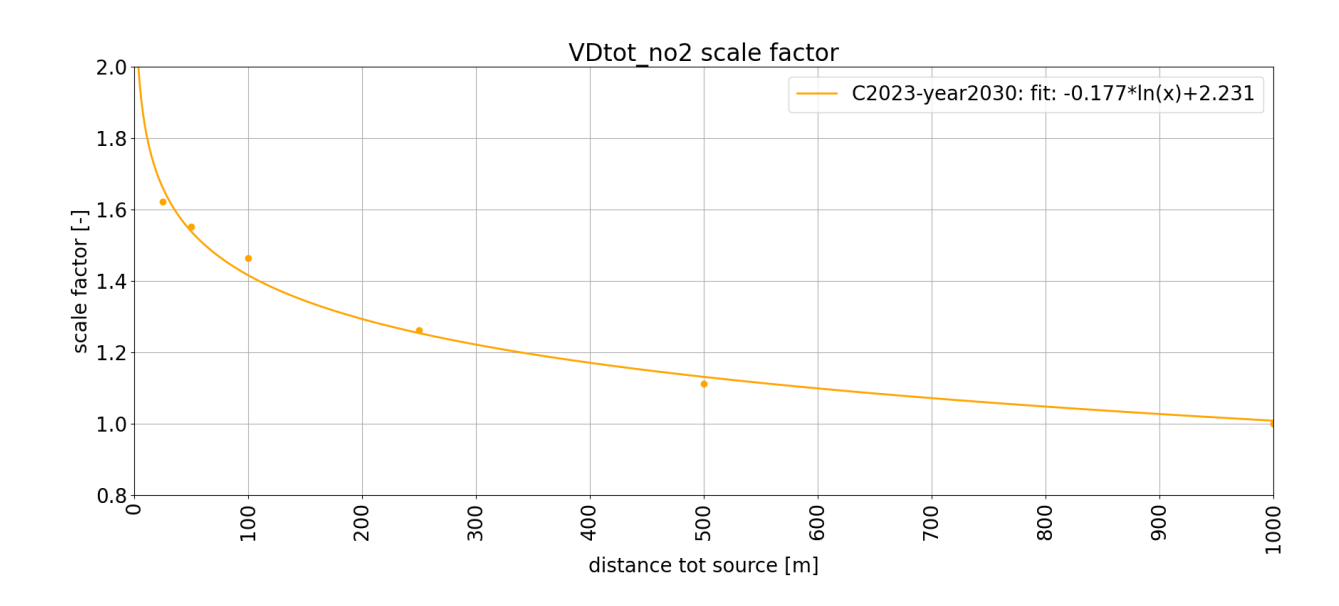

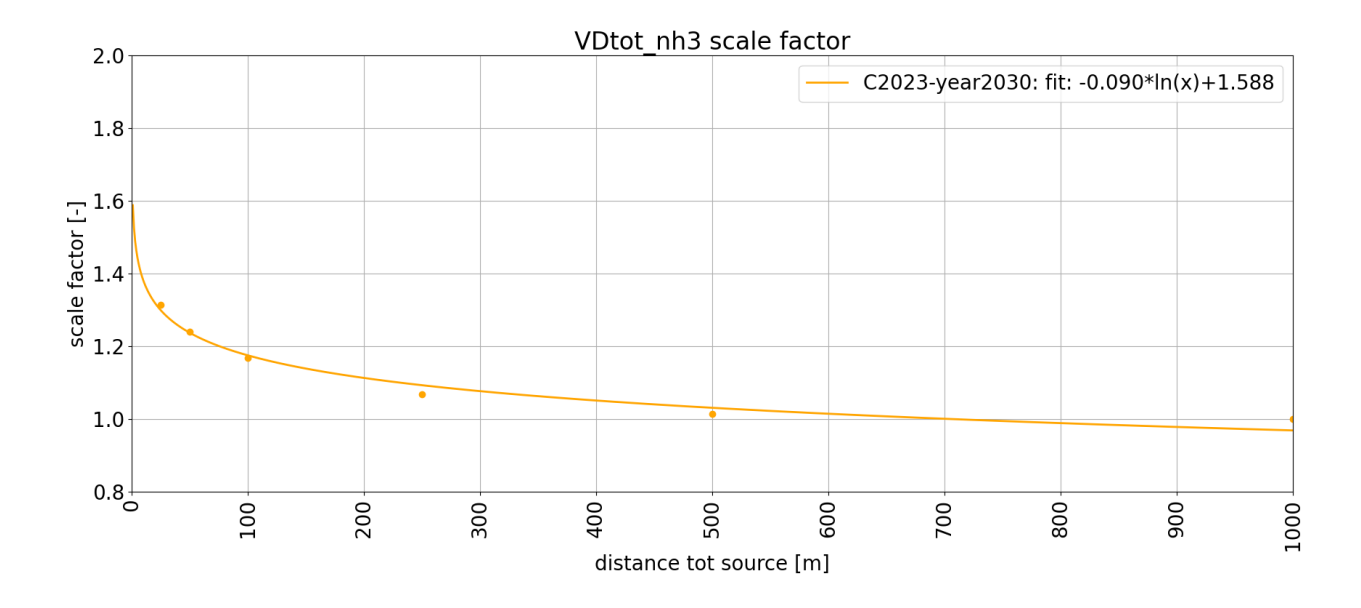

# **Bijlage 10: Importeren bestanden in Calculator**

AERIUS kan diverse bestandstypen inlezen met gegevens over emissiebronnen en rekenpunten. Dit betreft onder meer OPS-bestanden. De bestanden moeten voldoen aan bepaalde voorwaarden.

Het bestandstype ('extensie') bepaalt hoe AERIUS het bestand verwerkt:

- OPS-bronbestanden worden omgezet in AERIUS emissiebronnen. Bij het importeren moet worden aangegeven op welke stof de emissiewaarden betrekking hebben. Wanneer een tweede bestand wordt geïmporteerd met dezelfde coördinaten, maar met een andere stof, dan worden de gegevens, op basis van de coördinaten, samengevoegd.
- OPS-receptorbestanden worden omgezet in AERIUS rekenpunten.
- GML-bestanden met een AERIUS namespace worden omgezet in AERIUS emissiebronnen en/of rekenpunten. De structuur hiervan is vastgelegd in een XSD-bestand. Vooralsnog kan AERIUS geen andere GML-bestanden importeren.
- PAA-bestanden worden gecontroleerd op authenticiteit en vervolgens omgezet in AERIUS emissiebronnen.
- ZIP-bestanden worden gecontroleerd op de aanwezigheid van voorgaande bestanden. Bevat het ZIP bestand één van deze bestanden, dan wordt dit bestand geïmporteerd. Wanneer een GML bestand aanwezig is, wordt gekeken in hoeverre ook een tweede GML bestand aanwezig is. Indien twee GML bestanden aanwezig zijn, dan worden deze twee bestanden als een vergelijking geïmporteerd.

## *Welke eisen gelden voor OPS bestanden om geïmporteerd te kunnen worden in AERIUS?*

De OPS import kan twee bestandstypen inlezen, te weten:

- OPS-bronbestanden (.brn)
- OPS-receptorbestanden (.rcp)

Voor deze bestanden zijn eisen gesteld aan het formaat van de inhoud en gelden minimale en maximale waarden voor de variabelen in het bestand.

## **Formaat van de inhoud**

Voor brn-bestanden met 1 header-regel, geldt dat de header genegeerd wordt en elke regel moet voldoen aan een fixed-width formaat (dit is nader toegelicht in de OPS documentatie).Brn-files met het versienummer in de header mogen spatie gescheiden zijn. Voor OPS-receptorbestanden geldt ook dat als het bestaat uit 'spatiegescheiden data', AERIUS het kan inlezen.

## **Minimale en maximale waarden OPS-bronbestand**

De verschillende variabelen met de bijbehorende minimale en/of maximale waarde staan hieronder vermeld. De waarden mogen decimalen of alleen gehele getallen zijn, afhankelijk van de kolom.

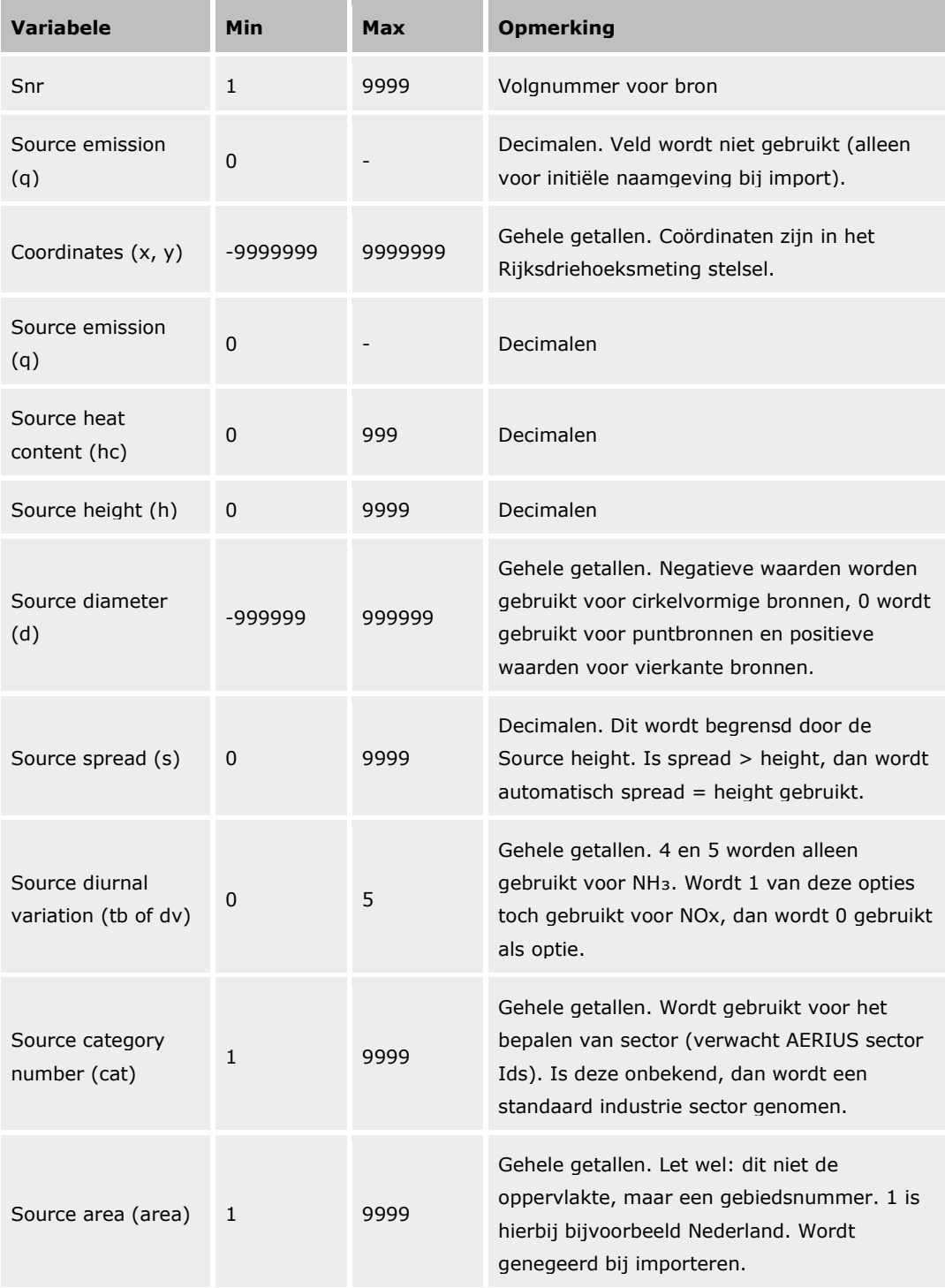

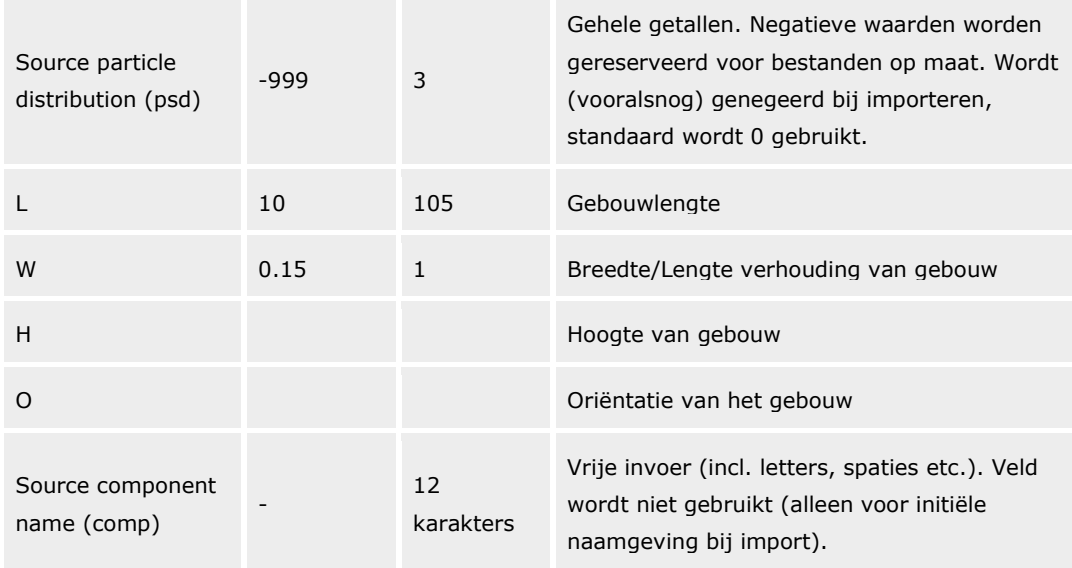

## **Minimale en maximale waarden OPS-receptorpuntbestand**

De verschillende variabelen met de bijbehorende minimale en/of maximale waarden staan hieronder vermeld. De waarden mogen decimalen of alleen gehele getallen zijn, afhankelijk van de kolom.

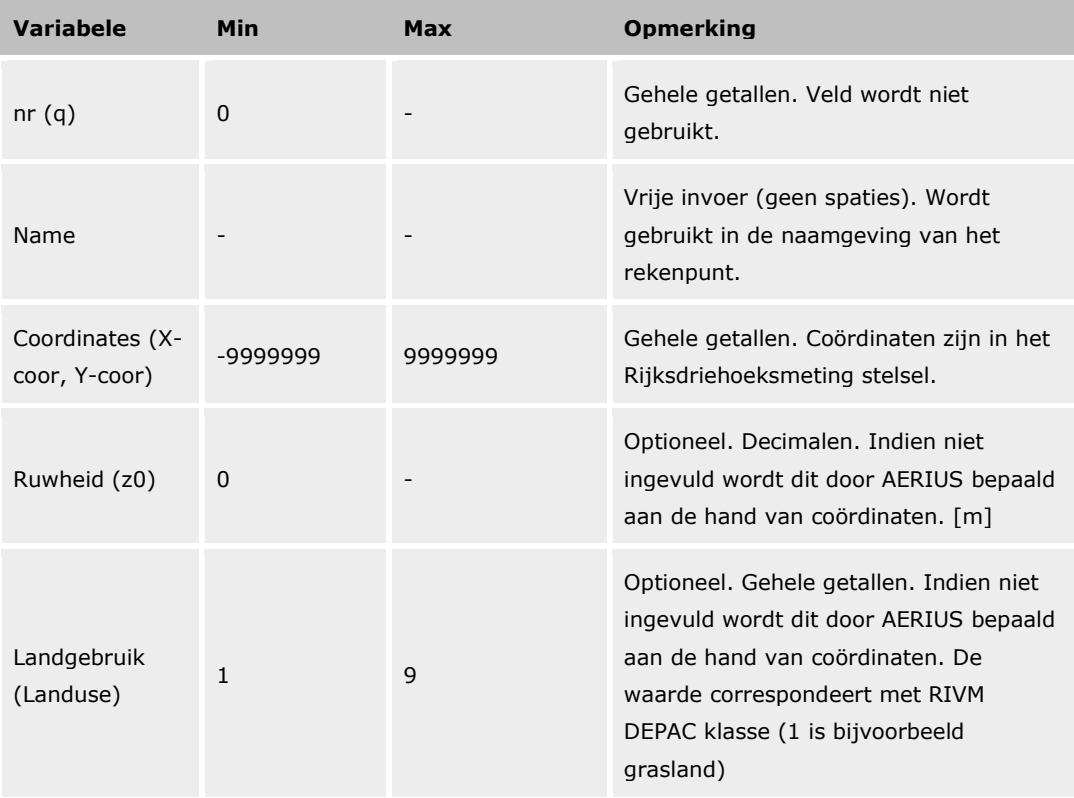

Indien het bestand gegevens bevat over de ruwheidslengte en het landgebruik, dan dienen deze gegevens voor álle receptoren te zijn opgenomen.

## **Bijlage 11: Validatie overzicht AERIUS**

## **Type bron – brontype moet valide zijn voor gekozen sector**

- Wegverkeer mag geen vlak- of puntbron zijn (foutmelding)
- Scheepvaart vaarroutes mogen geen vlak- of puntbron zijn (foutmelding)
- Gebouwen mag geen punt of lijnbron zijn (foutmelding)

## **Volledigheid - invoer door gebruiker moeten volledig zijn:**

- Algemeen: alle verplichte velden moeten een waarde hebben, ook naamvelden (foutmelding). *Voorbeeld van niet verplicht veld is datum oprichting dierverblijf bij een stal*
- Wegverkeer: iedere bron (wegvak) moet minimaal 1 'intensiteit' hebben (foutmelding)
- Landbouw stallen: iedere bron (stal) moet minimaal 1 'stalsysteem' hebben (foutmelding)
- Scheepvaart: iedere bron moet minimaal 1 subbron hebben (foutmelding)
- Mobiele werktuigen: iedere bron moet minimaal 1 subbron hebben (foutmelding)
- Exporteren: e-mailadres moet ingevuld zijn
- Exporteren: bij gebruik aanvullende informatie (verplicht bij PDF en optioneel bij GML), moet deze informatie volledig zijn (alle velden ingevuld) en het vinkje voor akkoord moet aangevinkt zijn

## **Validiteit invoer – ingevulde waarden moeten valide zijn:**

Geometrieën:

- Emissiebronnen en rekenpunten moeten een geldige WKT-string zijn
- Gebouwen zijn een polygoon (WKT string)
- Lijnbronnen mogen niet langer dan 25 km zijn (validatie bij rekenen in Calculator, geen validatie bij importeren en aanmaken in Calculator/Connect en rekenen in Connect)
- Oppervlaktebronnen mogen niet groter dan 5.000 ha zijn (50 km<sup>2</sup>) (validatie bij rekenen in Calculator, geen validatie bij importeren, aanmaken en rekenen in Connect)
- Geometrie van een vlakbron mag zichzelf niet kruisen. Eigen rekenpunten moeten een unieke geometrie hebben en mogen geen lijnof vlakbron zijn

Invoer - generiek:

- Bij Salderingssituatie afroomfactor: een decimaal getal tussen 0-1
- Uittreedhoogte**:** een decimaal getal tussen de 0-4999 meter
- Temperatuur emissie: een decimaal getal tussen 0 -2000 ◦C
- Uittreeddiameter: een decimaal getal tussen 0,1 30 meter
- Uitreedsnelheid: een decimaal getal tussen de 0-50 meter/seconde
- Warmte-inhoud: een decimaal getal tussen de 0-999 MW of -999
- Hoogte gebouw: positief decimaal getal (minimaal 0). Bij een waarde van 0 wordt overigens wel een waarschuwing gegeven. Bij een waarde boven de 20 meter wordt ook een waarschuwing gegeven dat er wordt gerekend met een waarde van 20 meter.
- Lengte en breedte gebouw: bij een lengte of breedte groter dan 105 meter wordt een waarschuwing gegeven dat er wordt gerekend met een waarde van 105 meter
- Invoer generiek bij gebouwinvloed:
- Uittreedhoogte: een decimaal getal tussen de 0-20 meter
- Warmte-inhoud: 0 MW

Invoer – activiteiten en emissies

- Emissie / emissiefactoren algemeen: een positief decimaal getal (minimaal 0)
- Landbouw stallen
	- 1. Aantal dieren: een positief geheel getal (minimaal 0)
- Mobiele werktuigen:
	- 1. Aantal draaiuren en brandstofverbruik: een positief geheel getal, >0
	- 2. AdBlue: indien relevant, een positief geheel getal (minimaal 0), plus gemaximaliseerd op basis van verhouding totale brandstofverbruik
- Scheepvaart:
	- 1. Aantal bezoeken / vaarbewegingen: positief geheel getal (minimaal 0)
	- 2. Verblijftijd (aanlegplaatsen): positief geheel getal (minimaal 0)
	- 3. Walstroom (aanlegplaatsen): een decimaal getal tussen 0-100 (percentage)
	- 4. Belading (binnenvaart): een geheel getal tussen 0-100 (percentage)
- Wegverkeer:
	- 1. Aantal voertuigbewegingen: een positief decimaal getal (minimaal 0)
	- 2. Tunnelfactor: een decimaal getal tussen 0-999,9
	- 3. Weghoogte: een geheel getal (minimaal 0), waarschuwing bij waardes <-6 en >12 dat wordt gerekend met de dichtstbijzijnde waarde
	- 4. Schermhoogte: een positief decimaal getal (minimaal 0), waarschuwing bij waarde >6, dat zal worden gerekend met 6
	- 5. Afstand scherm: een positief decimaal getal (minimaal 0), waarschuwing dat bij waarde >50m geen schermeffect wordt meegenomen in de berekening
	- 6. Stagnatiefactor ('in file'): een decimaal getal tussen 0-100 (procenten)
	- 7. Wegtype snelweg moet een maximum snelheid hebben (foutmelding)

## **Validiteit van handelingen: wat niet kan of mag, of een 'let op'**

- Een rekentaak met type Projectberekening moet minimaal een beoogde situatie bevatten (foutmelding)
- Een rekentaak met type Maximaal tijdelijk effect moet minimaal een tijdelijke situatie bevatten (foutmelding)
- Een rekentaak Enkele situatie moet een situatie bevatten (foutmelding) Een export 'Rapportage Projectberekening' moet een rekentaak met type Projectberekening hebben (foutmelding)
- Een export ' Rapportage Projectberekening' mag niet met de optie 'alleen eigen rekenpunten' worden doorgerekend (foutmelding)Meer dan 5.000 emissiebronnen doorrekenen kan niet via applicatie (foutmelding)
- Meer dan 3 rekentaken tegelijk doorrekenen kan niet (melding dat rekenen pas start als 1 rekentaak klaar is)
- Een rekentaak of een Rapportage Projectberekening exporteren met één of meerdere situaties zonder emissies, kan niet: iedere situatie uit de rekentaak moet emissies bevatten om door te kunnen rekenen (foutmelding)
- Een aanlegplaats of gebouw verwijderen dat gekoppeld was geeft een waarschuwing: de koppeling wordt automatisch ook verwijderd
- Indien invoer is aangepast nadat een rekentaak is doorgerekend, wordt een waarschuwing getoond bij de rekentaak en de resultaten dat de berekening is verlopen en de resultaten niet langer geldig zijn voor de rekentaak.

Validatie IMAER (waar deze afwijkt van UI-validatie):

• Factoren zijn altijd een decimaal getal tussen 0 en 1.

# <span id="page-196-1"></span>**Bijlage 12: Introductie InformatieModelAERIUS**

IMAER is een toepassing van Basismodel Geo-Informatie (NEN 3610) voor het beleidsveld van stikstofdepositieberekeningen. Het is hiermee één van de bestaande toepassingen van deze norm. In IMAER wordt, zoals ook bij NEN3610, voor het uitwisselingsformaat van bestanden (het technische formaat voor uitwisseling) gerefereerd aan GML 3.2.1 Simple Features Profile 2 (GML-SF2). In deze bijlage worden volgende zaken toegelicht:

- wat is IMAER;
- wat is een informatiemodel,
- wat is de NEN3610 standaard;
- wat is UML;
- waarom Open Standaarden; en
- waarom en wat is een GML.

De beschrijving van het Informatiemodel IMAER staat in [Bijlage 13: IMAER -](#page-199-0) [Beschrijving Model.](#page-199-0)

#### Wat is IMAER?

- Staat voor InformatieModelAERius
- Is een Informatiemodel (semantiek)
- Is technisch vertaald naar een het uitwisselingsformaat<sup>58</sup> GML (vorm of syntax waarin geo-informatie op basis van een bepaald informatiemodel wordt uitgewisseld)
- Voldoet aan overheidsbeleid omtrent Open Standaarden.

## Wat is een Informatiemodel?

- Zet schematisch afspraken over begrippen en definities binnen domein op een rij. Dit vereenvoudigt de uitwisseling van informatie
- Vereenvoudigt de uitwisseling van informatie tussen organisaties
- Nederland kent vele sectorale of domein specifieke informatiemodellen
- <span id="page-196-0"></span>• Meesten gebaseerd op het Algemeen Basismodel Geo-Informatie (NEN3610)<sup>59</sup>
- IMAER kan in die context gezien worden als het sectormodel voor stikstofdepositieberekeningen.

## Wat is het Basismodel Geo-informatie: NEN3610?

• NEN 3610:2011 is het basismodel voor Geo-Informatie. Termen, definities, relaties en algemene regels voor de uitwisseling van informatie over aan het aardoppervlak gerelateerde ruimtelijke objecten worden hierin beschreven.

<sup>58</sup> <https://www.geonovum.nl/geo-standaarden/uitwisselformaten>

<sup>59</sup> <https://www.geonovum.nl/geo-standaarden/nen-3610-basismodel-voor-informatiemodellen>

- NEN 3610:2011 vervult als algemeen geldende norm een paraplufunctie voor bestaande of nog te ontwikkelen informatiemodellen voor specifieke beleidsvelden.
- Hierdoor ontstaat de mogelijkheid om beleidsveld-eigen registraties van geo-informatie via de algemene overlappende classificatie van NEN 3610 met andere beleidsvelden uit te wisselen.
- IMAER is een toepassing van Basismodel Geo-Informatie (NEN 3610) voor het beleidsveld van stikstofdepositieberekeningen.

## De structuur van het Basismodel Geo-informatie

- Het basismodel Geo-informatie is objectgericht. Dat betekent dat de werkelijkheid is beschreven door individueel te onderscheiden objecten. De informatie kan per object worden opgevraagd. De kenmerken van objecten in de werkelijkheid worden beschreven door attributen. De waarden van deze attributen kunnen worden gespecificeerd door domeinen en enumeraties.
- Het Basismodel geo-informatie (NEN3610:2011) is te downloaden via de website van GeoNovum<sup>60</sup>.

## Wat is UML?

- Voor het beschrijven van het informatiemodel wordt gebruik gemaakt van de grafische modelleertaal UML (Unified Modelling Language).
- UML vindt zijn oorsprong in de objectoriëntatie en is door de Object Management Groep (OMG) ontwikkeld als een standaard voor het beschrijven van objectgeoriënteerde modellen.
- Het UML klassendiagram is één van de mogelijkheden die UML biedt en wordt gebruikt voor het beschrijven van IMAER.

## Waarom Open Standaarden?

- College en Forum Standaardisatie<sup>61</sup>
	- o Bevorderen van elektronische gegevensuitwisseling tussen overheden onderling en tussen overheden, bedrijven en burgers
	- o Dus gegevensuitwisseling over organisatiegrenzen heen
- Kabinet stelt Open Standaard als norm
	- o Dragen bij aan interoperabiliteit verbetering digitale gegevensuitwisseling
	- o Keuzevrijheid Open Standaarden zijn niet software specifiek
- Leidt tot kwalitatief hoogwaardige en kosten-efficiënte informatieuitwisseling

<sup>60</sup> [https://www.geonovum.nl/geo-standaarden/nen-3610-basismodel-voor](https://www.geonovum.nl/geo-standaarden/nen-3610-basismodel-voor-informatiemodellen/basismodel-geo-informatie-nen36102011)[informatiemodellen/basismodel-geo-informatie-nen36102011](https://www.geonovum.nl/geo-standaarden/nen-3610-basismodel-voor-informatiemodellen/basismodel-geo-informatie-nen36102011)

<sup>61</sup> <https://www.forumstandaardisatie.nl/>

## Waarom GML?

- GML is een uitgebreide standaard en biedt oplossingen voor een groot aantal situaties en variaties in het uitwisselen van geo-informatie. Variaties zijn er bijvoorbeeld in geometrietypen, maar ook in complexiteit van datastructuren. GML is daarmee een geschikt uitwisselingsformaat voor AERIUS.
- Zowel GML als het Basismodel geo-informatie (NEN3610:2011) valt onder de Basisset Geostandaarden en is door het College Standaardisatie op de Pas-toe-of-leg-uit-lijst<sup>62</sup> geplaatst. Dit betekent dat alle (semi-)overheidsorganisaties verplicht zijn deze standaarden toe te passen, als zij een ICT-dienst of –product aanschaffen. Alleen bij onoverkomelijke problemen, mag de organisatie ervoor kiezen om deze standaard niet te gebruiken.

## Wat is een GML?

- GML staat voor Geography Markup Language
- Ontwikkeld door Open Spatial Consortium (OGC)<sup>63</sup>
- Op XML gebaseerde standaard voor uitwisselen van geo-informatie
- Standaard voor platform- en vendor onafhankelijk bestandsformaat
- Uitwisseling van geo-informatie (bestanden) gebeurt middels GML

GML is het uitwisselformaat behorend bij NEN 3610<sup>[59](#page-196-0)</sup>. In Nederland hanteren we als profiel op de GML-standaard het GML Simple Feature Profile level 2.<sup>64</sup>

<sup>62</sup> <https://www.geonovum.nl/over-geonovum/actueel/geo-standaarden-op-pas-toe-of-leg-uit-lijst>

<sup>63</sup> <https://www.ogc.org/>

<sup>64</sup> [https://www.geonovum.nl/geo-standaarden/geography-markup-language-gml/gml-simple](https://www.geonovum.nl/geo-standaarden/geography-markup-language-gml/gml-simple-features-profile)[features-profile](https://www.geonovum.nl/geo-standaarden/geography-markup-language-gml/gml-simple-features-profile)

## <span id="page-199-0"></span>**Bijlage 13: IMAER - Beschrijving Model**

IMAER staat voor het InformatieModelAERius. IMAER is het standaard gegevens uitwisselingsformaat van AERIUS en wordt gebruikt voor het importeren, exporteren en uitwisselen van gegevens met en tussen de verschillende AERIUS producten (o.a. Calculator en Connect).

In IMAER zijn de objecten opgenomen die nodig zijn voor het berekenen van emissie en depositie van verschillende stoffen. In het model zijn de beschrijvingen van de objecten, de relaties tussen de objecten en de attributen opgenomen.

IMAER is een toepassing van Basismodel Geo-Informatie (NEN 3610) voor het beleidsveld van stikstofdepositieberekeningen. Het is hiermee één van de bestaande toepassingen van deze norm. In IMAER wordt, zoals ook bij NEN3610, voor het uitwisselingsformaat van bestanden (het technische formaat voor uitwisseling) gerefereerd aan GML 3.2.1 Simple Features Profile 2 (GML-SF2). Naast onderstaande locatie is IMAER ook gedocumenteerd op het Technisch register van informatiemodellen<sup>65</sup> van GeoNovum.

<span id="page-199-1"></span>In de volgende bijlagen lees je meer over IMAER. Op Github kun je het volledige UML model<sup>66</sup> van de meest recente versie van IMAER bekijken.

## Beschrijving van het informatiemodel

De algemene concepten van het informatiemodel en de relatie met bestaande normen en standaarden (o.a. NEN3610, UML, GML) zijn beschreven in [Bijlage](#page-196-1)  12: Introductie [InformatieModelAERIUS.](#page-196-1)

In deze bijlage wordt inhoudelijk ingegaan op het informatiemodel zelf. De klassen worden aan elkaar gerelateerd, attributen worden gedefinieerd, attribuutdomeinen toegekend en daarbij ontstaat het model IMAER. Doormiddel van een UML klasse diagram worden de objecten, de attributen en de relaties tussen objecten weergegeven. In de Objectcatalogus zijn de details van het objectmodel verder uitgewerkt. Tot slot komen nog de aanvullende IMAER GML specificaties aan bod, wordt verwezen naar termen en afkortingen, en de domeintabellen.

## Format modelbeschrijving

Het volgende format wordt gebruikt voor de beschrijving van de klassen van IMAER.

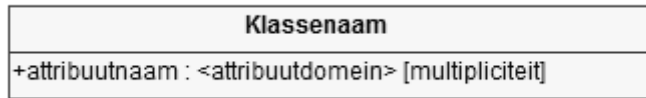

Uit figuur:

• 'Klassenaam': de naam van de geo-objectklasse;

<sup>65</sup> <http://register.geostandaarden.nl/>

<sup>66</sup> <https://github.com/aerius/IMAER/tree/master/informatiemodel>

- 'attribuutnaam': de attributen die gedefinieerd zijn voor deze objectklasse;
- <attribuutdomein>: een referentie naar de verzameling van toegestane attribuutwaarden, het domein;
- [multipliciteit]: de cardinaliteit van het attribuut weergegeven in het aantal keren (multipliciteit) dat een attribuut kan of moet voorkomen. De multipliciteit wordt aangegeven als een bereik [van..tot]. Het standaard-bereik is [1..1] oftewel [1] wat inhoudt dat een attribuut precies één maal moet voorkomen.

Voor de multipliciteit van attributen komen de volgende mogelijkheden voor:

- **Verplicht attribuut** moet ingevuld zijn. De multipliciteit is dus [1];
- **Conditioneel verplicht**: moet ingevuld zijn indien bij de toelichting van het attribuut een nadere omschrijving van de conditie opgenomen is. De multipliciteit is dus [0..1] of [0..\*];
- **Optioneel attribuut** hoeft niet maar kan wel ingevuld worden. De multipliciteit is dus  $[0..1]$  of  $[0..\ast]$ .

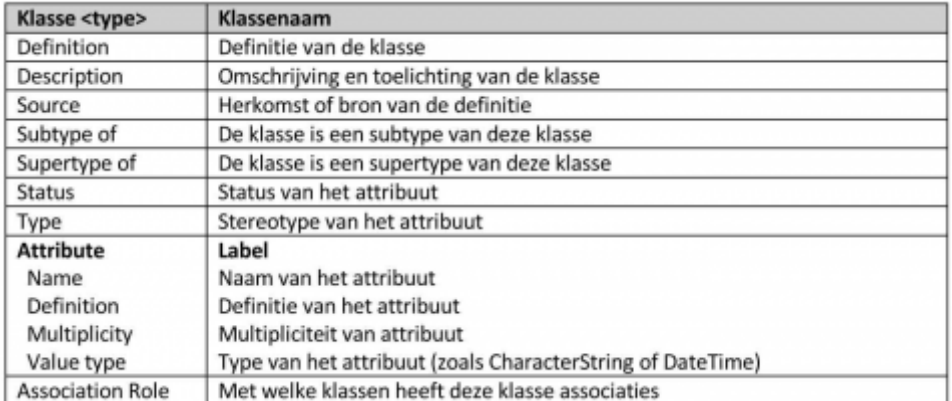

Bij elke objectklasse is een tabel opgenomen waarin de definitie en andere informatie wordt gegeven. De tabel heeft de volgende indeling:

## IMAER en het basismodel Geo-informatie

IMAER is een verdere uitwerking van de relevante geo-objectklassen uit het Basismodel. Op modelniveau is het model IMAER een specialisatie van het model NEN 3610.

In het Basismodel van NEN3610 zijn alle klassen abstract. In onderstaand figuur is dit weergegeven door een cursief lettertype voor het informatiemodel NEN 3610. Dit betekent dat van de klassen uit het Basismodel geen instanties gemaakt kunnen worden, dat wil zeggen dat geen individuele geo-objecten uit een klasse beschreven kunnen worden. Dit kan pas in een sectormodel. In dit geval is het sectormodel IMAER.

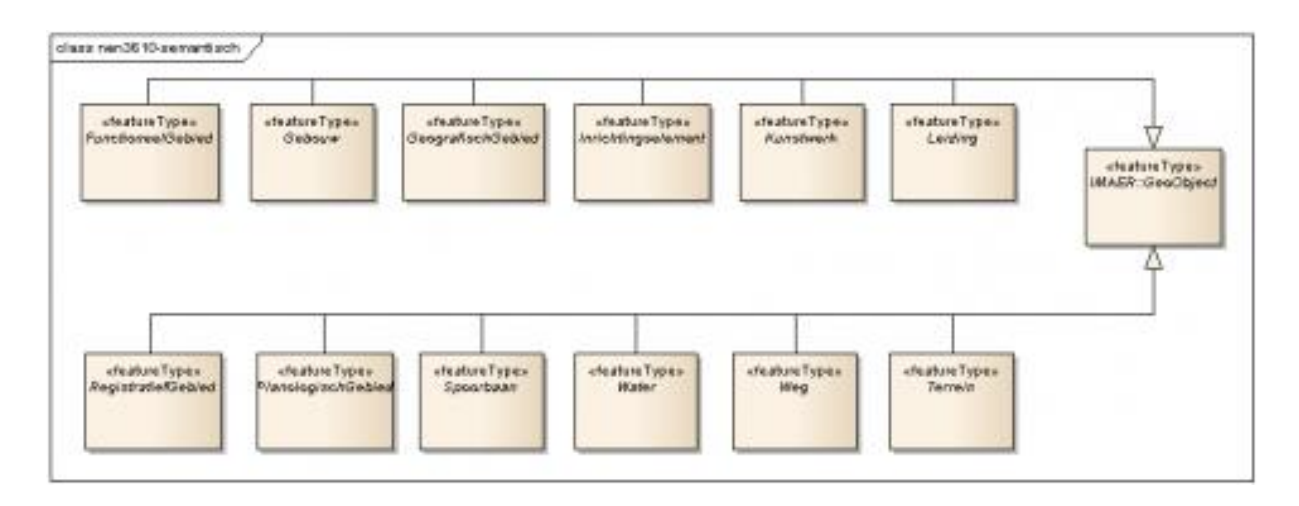

## UML Model

In de UML klassendiagrammen worden de klassen en hun onderlinge relaties afgebeeld. In het diagram zijn ook de datatype en enumeraties aangegeven. Bekijk het volledige UML model van IMAER op Github<sup>[66](#page-199-1)</sup>.

## Object Catalogus

Ook de volledige beschrijving van de object catalogus (Feature Catalogue) van meerdere versies van IMAER is te vinden op Github<sup>[66](#page-199-1)</sup>.

In de volgende bijlagen wordt meer informatie gegeven over IMAER, onder andere per sector.

## <span id="page-202-0"></span>**Bijlage 14: GML definities**

Op moment van schrijven maakt IMAER als uitwisselingsformaat gebruik van gml versie 3.2.1, simple features profile 2. Dit is de versie en het profiel op GML dat door Nederland wordt gevolgd als standaard voor GML implementatie. Het IMAER.XSD is het XML schema van het IMAER model. Voor het genereren van IMAER gml bestanden gelden aanvullende afspraken.

## **Encoding, tekenset, van het GML bestand**

Voor de encoding van het GML bestand wordt UTF-8 voorgeschreven. Van UTF-8 wordt de tekenset ISO-8859-1 ondersteund en binnen deze tekenset gebruikt: unicode [32 – 128] en [160 – 255].

#### **FeatureCollection**

IMAER gebruikt een eigen FeatureCollection, namelijk FeatureCollectionCalculator

#### **gml:id**

Elk object in het GML bestand krijgt een <gml:id>. Dit gml:id heeft geen informatiewaarde maar is nodig om interne en externe referenties te realiseren. Het gml:id moet eindigen op een uniek nummer.

#### **Geometrietypen en interpolatie**

In het IMAER UML en het afgeleide XML schema zijn de geometrietypen gespecificeerd.

IMAER ondersteunt alleen gml:Point, gml:LineString en gml:Polygon.

#### **Draairichting van polygonen**

Hiervoor gelden de regels van ISO19107: Geographic information – Spatial Schema.

Voor een polygoon die je van de bovenkant bekijkt: exterior ring tegen de klok in, interior ring met de klok mee. In 2d GIS bekijk je polygonen altijd van de bovenkant.

## **Nauwkeurigheid coördinaten**

Nauwkeurigheid van coördinaten is 3 decimalen. Alles wat nauwkeuriger is wordt afgerond op deze nauwkeurigheid (3 decimalen). 0.0015 -> 0.002;  $0.0014 -> 0.001$ .

#### **srsName**

srsName wordt ingevuld bij elk planobject op hoogste geometrie niveau. Voor IMAER is het coördinaat referentiesysteem Rijksdriehoekstelsel, epsg code 28992, verplicht en wordt dit als volgt ingevuld:

srsName="urn:ogc:def:crs:EPSG::28992"

Toelichting: srsName is de specificatie van het coördinaat referentiesysteem. Voor iedere geometrie moet een srsName te vinden zijn. In feite betekent dit dat iedere geometrie een srsName moet hebben. In geval van een multigeometrie hoeft de srsName alleen aan de multigeometrie te hangen en niet aan ieder los onderdeeltje ervan.

## **srsDimension**

srsDimension wordt niet opgenomen.

Toelichting: De srsDimension geeft aan uit hoeveel elementen een coördinaat bestaat. In het geval van twee dimensies (x,y) is dat 2. Omdat GML-SF2 drie dimensies niet toestaat is dat in dit geval niet nodig.

## **Xlink:href**

Het format voor de href is dat een # altijd voorafgaat aan een gml:id. Toelichting: Het # is om aan te geven dat binnen een href het volgende fragment een locatie betreft binnen het voorafgaande 'document'. Als er geen voorafgaand document is, is de locatie intern (lokaal). Kortom als de href begint met een # wordt er verwezen naar een lokaal gml:id. Als er verwezen wordt naar een extern object, dan begint de href niet met het # maar komt het # voorafgaand aan de locatie (meestal een gml:id) binnen het externe document.

# **Bijlage 15: Domeintabellen**

Verschillende AERIUS producten gebruiken IMAER GML's als uitwisselingsformaat. Zo kunnen gebruikers Calculator en Connect gebruiken om GML's in te lezen. Ook de resultaten van de berekeningen zijn als IMAER GML beschikbaar. Bij het inlezen van GML's in de AERIUS producten worden deze gevalideerd op o.a. de toegestane domeinwaarden voor specifieke attributen.

## Beschikbare domeintabellen

De volgende domeintabellen (waardelijsten) worden gebruikt in IMAER, en zijn als CSV te downloaden<sup>67</sup>.

- farm\_additional\_lodging\_systems
- farm lodging fodder measures
- farm lodging system definitions
- farm\_lodging\_types
- farm\_reductive\_lodging\_systems
- mobile\_source\_off\_road\_categories
- mobile\_source\_on\_road\_categories
- road\_area\_categories
- road type categories
- road\_vehicle\_categories
- plan\_categories
- sectors
- shipping\_inland\_categories
- shipping\_inland\_waterway\_categories
- shipping\_maritime\_categories
- emission\_diurnal\_variations

## Toelichting domeintabellen

Het gebruik van de domeintabellen is terug te vinden in het UML model<sup>[66](#page-199-1)</sup>.

## Versies AERIUS producten

De domeintabellen zijn valide voor de vigerende versies van Calculator, Connect en Scenario.

<sup>67</sup> <https://github.com/aerius/IMAER/tree/master/waardelijst>

## <span id="page-205-0"></span>**Bijlage 16: Metadata**

Elke IMAER GML bevat metadata. In de metadata wordt vastgelegd met welke versies van de software en onderliggende basisgegevens de GML is gegenereerd dan wel is doorgerekend. Tevens kan er projectinformatie over de emissiebronnen vastgelegd worden. De metadata komen in elke IMAER GML terug. Hiervoor wordt klasse AeriusCalculatorMetaData gebruikt.

## AeriusCalculatorMetaData

<span id="page-205-1"></span>De klasse AeriusCalculatorMetaData bevat metadata over de AERIUS Calculator die de GML geproduceerd heeft en over het vastgelegde project. In de Feature Catalogue op GitHub<sup>68</sup> vind je een nadere beschrijving van deze klasse AeriusCalculatorMetaData. In de catalogus zijn de attributen benoemd, de waarden aangegeven die deze attributen moeten bevatten en is aangegeven of het gebruik van het attribuut verplicht is en of het attribuut meerdere malen gebruikt mag worden.

De volgende metadata wordt vastgelegd:

- VersionMetadata: welke versie van de software en onderliggende basisgegevens de GML is gegenereerd (indien aangemaakt met Calculator) dan wel doorgerekend is
	- o aeriusVersion
	- o databaseVersion
- CalculationMetadata: welke instellingen gebruikt zijn voor berekeningen en de rekenresultaten
	- o maximumRange: max. straal waarbinnen gerekend is
	- o researchArea: Indicatie of het om een onderzoeksgebied berekening ging
	- o resultType: Berekende types, conform enumeration ResultType (DEPOSITION of CONCENTRATION)
	- o substance: Berekende stof, conform enumeration Substance ( NH3, NOX, NO2, PM10, PM25)
	- o type: Gebruikte berekeningstype, conform CalculationType (PERMIT, NATURE\_AREA, RADIUS, CUSTOM\_POINTS)
- ProjectMetadata: metadata over de vastgelegde projecten
	- o corporation: Naam van de rechtspersoon die hoort bij het beschreven project.
	- o description: Beschrijving van of toelichting bij het beschreven project.
	- o name: Naam van het beschreven project. De maker kan hier ter eigen referentie een projectnaam opgeven.
	- o facilityLocation: adres van de locatie
	- o permitCalculationRadiusType: Maximale rekenafstand-type voor de Wet natuurbescherming, conform domeinlijst

<sup>68</sup> [https://htmlpreview.github.io/?https://github.com/aerius/IMAER/blob/master/informatiemodel/4.](https://htmlpreview.github.io/?https://github.com/aerius/IMAER/blob/master/informatiemodel/4.0.2/feature_catalogue_AERIUS.html) [0.2/feature\\_catalogue\\_AERIUS.html](https://htmlpreview.github.io/?https://github.com/aerius/IMAER/blob/master/informatiemodel/4.0.2/feature_catalogue_AERIUS.html)

permit\_calculation\_radius\_types (PRIORITY\_PROJECT\_MAIN\_ROADS, PRIORITY\_PROJECT\_MAIN\_SHIPPING\_LANES) – waardelijst niet meer actief

temporaryPeriod: Duur van het project in jaren (alleen in geval van tijdelijke projecten). Wanneer de bron een tijdelijk karakter heeft, vul dan hier de duur van het project . Als startjaar wordt het jaartal uit year gebruikt

- o year: Rekenjaar. De AERIUS rekenkern maakt gebruik van basisgegevens die jaarlijks worden aangepast. Het rekenjaar geeft aan van welk jaar de basisgegevens gebruikt zijn bij de berekeningen.
- SituationMetadata: de vastgelegde situatie
	- o name: Naam van de lijst van bronnen van de beschreven situatie. Wordt gebruikt voor naamgeving van varianten. Calculator gebruikt bijv. 'Situatie 1' als standaard naam.
	- o reference: Referentie van de beschreven situatie. Bij een export vanuit Calculator komt dit terug als AERIUS kenmerk in de GML of PDF. Deze hoeft niet ingevoerd te worden. Bij de export worden evt. opgevoerde waarden in de GML door AERIUS overschreven.
	- o situationType: type van een situatie. Dit wordt gebruikt bij de berekening van een projecteffect of een tijdelijk bijdrage/effect
	- o nettingFactor: afroomfactor

N.B.: Voor het gebruik van GML's in AERIUS Register gelden aanvullende eisen t.a.v. de metadata.

## **Bijlage 17: IMAER – Resultaten**

Dit is een toelichting op het IMAER informatiemodel voor wat betreft de resultaten van de depositie berekening. IMAER gebruikt hiervoor de klasse ReceptorPoint. Het rekenpunt ligt in het midden van een hexagoon (1 ha), die als vast raster over Nederland zijn neergelegd. Elk rekenpunt heeft een uniek nummer (receptorPointId) dat overeenkomt met het bijbehorende hexagoon. Calculator rekent standaard voor natuurvergunningen op basis van dit vast raster van hexagonen die resulteren in klasse ReceptorPoint. Kiest u voor een berekening op basis van eigen rekenpunten, gebruik dan de klasse CalculationPoint. Daar kunnen eigen rekenpunten ingevoerd worden.

LET OP: ReceptorPoint wordt dus niet gebruikt bij het importeren van een GML door Calculator of Connect.

## Receptorpoint

<span id="page-207-0"></span>Deze klasse beschrijft een rekenpunt op het AERIUS-grid. In de Feature Catalogue op GitHub<sup>69</sup> zijn de attributen benoemd, de waarden aangegeven die deze attributen moeten bevatten en is aangegeven of het gebruik van het attribuut verplicht is en of het attribuut meerdere malen gebruikt mag worden.

Bij de release van Calculator 2021.1 is bij een ReceptorPoint een element bijgekomen die aangeeft of het betreffende hexagoon mogelijk een randeffect heeft ('randhexagoon') of niet, binnen de situatie.

<sup>69</sup> [https://htmlpreview.github.io/?https://github.com/aerius/IMAER/blob/master/informatiemodel/4.](https://htmlpreview.github.io/?https://github.com/aerius/IMAER/blob/master/informatiemodel/4.0.2/feature_catalogue_AERIUS.html) [0.2/feature\\_catalogue\\_AERIUS.html](https://htmlpreview.github.io/?https://github.com/aerius/IMAER/blob/master/informatiemodel/4.0.2/feature_catalogue_AERIUS.html)

## **Bijlage 18: IMAER - Sectorgroep Landbouw**

Dit onderdeel is een toelichting op het IMAER informatiemodel voor wat betreft de sector landbouw. Lees [Bijlage 34: Emissieberekening stallen](#page-242-0) voor toelichting hoe de depositie van sector Landbouw berekend wordt.

Voor de broncategorie stalemissies berekent AERIUS de emissies op basis van kenmerken stalsysteem en aantal dierplaatsen (emissieberekening stallen). Gebruik hiervoor in IMAER de klasse FarmlodgingEmissionSource. Voor de bron categorieën mestopslag, beweiding, mestaanwending, glastuinbouw of vuurhaarden/overig wordt de klasse EmissionSource gebruikt. EmissionSource wordt ook gebruikt voor stalemissies als zelf een emissiewaarde wordt opgegeven en die niet op basis van dieren en aantallen door AERIUS berekent wordt. De metadata wordt beschreven in [Bijlage 16: Metadata.](#page-205-0)

## **EmissionSource**

De klasse EmissionSource beschrijft een generieke emissiebron inclusief geometrie. Bij het gebruik van deze klasse rekent AERIUS met de opgegeven waarden. Toelichting op de klasse EmissionSource staat in een aparte bijlage (Bijlage 19: IMAER - [Generieke Emissiebronnen\)](#page-209-0). Voor de sector landbouw gelden daarop de volgende aandachtspunten.

- EmissionSourceCharacteristics
	- o spread: Spreiding in de emissiehoogte van de emissiebron in meters. Alleen gebruiken bij bronnen met een hoogte. Bij landbouw alleen te gebruiken bij vlakbronnen met een hoogte en niet bij puntbronnen.
	- o De overige attributen worden gebruikt zoals in beschreven bij de klasse EmissionSource

## FarmlodgingEmissionSource

Dit is een sectorspecifieke klasse om stalemissies door Calculator te laten berekenen op basis van kenmerken stalsysteem en aantal dierplaatsen. Daarbij kan Calculator emissies berekenen op basis van een zelf gedefinieerde stal (CustomFarmLodging) of door het opgegeven van een stalsysteem, hoeveelheid dieren, BWL-code en eventuele extra staltechnieken of voermaatregelen (StandardFarmLodging). Zie ook [Bijlage 34: Emissieberekening stallen.](#page-242-0) Deze klasse beschrijft stalkenmerken inclusief geometrie. In de Feature Catalogue op GitHub<sup>[68](#page-205-1)</sup> (FarmlodgingEmissionSource) zijn de attributen benoemd, de waarden aangegeven die deze attributen moeten bevatten en is aangegeven of het gebruik van het attribuut verplicht is en of het attribuut meerdere malen gebruikt mag worden.

# <span id="page-209-0"></span>**Bijlage 19: IMAER - Generieke Emissiebronnen**

Deze bijlage is een toelichting op het IMAER informatiemodel voor generieke emissiebronnen. Generieke emissiebronnen zijn bronnen waar geen sectorspecifieke rekenmethodes worden gebruikt. Hiervoor wordt de klasse EmissionSource gebruikt. Voor de emissiebronnen in deze klasse worden de emissie en kenmerken direct in de GML opgegeven. De ingevoerde waarden worden in Calculator gebruikt voor de berekeningen.

Per sector is het ook mogelijk om emissies te laten berekenen door Calculator op basis van sector specifieke kenmerken. Zie hiervoor de handreiking per sector in de aparte bijlagen. De metadata is in een eigen bijlage beschreven (zie [Bijlage 16: Metadata\)](#page-205-0).

#### **EmissionSource**

De klasse EmissionSource beschrijft een generiek emissiebron inclusief geometrie.

In de Feature Catalogue op GitHub<sup>[69](#page-207-0)</sup> zijn de attributen benoemd, de waarden aangegeven die deze attributen moeten bevatten en is aangegeven of het gebruik van het attribuut verplicht is en of het attribuut meerdere malen gebruikt mag worden.

# **Bijlage 20: IMAER - Sectorgroep Mobiele Werktuigen**

Deze bijlage mobiele werktuigen is een toelichting op het IMAER informatiemodel voor de sector Mobiele Werktuigen.

Voor het juist gebruik van IMAER in deze sector zijn o.a. volgende keuzen van belang:

- De juiste broncategorie: Landbouw, Bouw en industrie, en Delfstoffenwinning. De broncategorie wordt vastgelegd in de sectorId.
- de gekozen typering van de werktuigen: stageklasse (StandardOffRoadMobileSource)

## OffRoadMobileEmissionSource

Deze sectorspecifieke klasse beschrijft een verzameling mobiele werktuigen, inclusief geometrie.

## *Keuze sectorId*

De gebruiker kan kiezen uit 3 broncategorieën. Zie ook [Bijlage 27: Sectoren en](#page-225-0)  [sector\\_ID in GML.](#page-225-0) Gebruik voor elke broncategorie de juiste sectorcode in sectorId:

## *Typering mobiele werktuigen*

Kiest de gebruiker voor StandardOffRoadMobileSource dan hanteert Calculator vaste defaultwaarden per sector voor EmissionSourceCharacteristics zoals de hoogte (emissionHeight), spreiding (spread), warmte-inhoud (heatContent) en etmaalvariatie (diurnalVariation). Door de gebruiker ingevulde waarden worden overschreven door Calculator. De emission wordt in dit geval door Calculator berekent op basis van literFuelPerYear, operatingHoursPerYear, literAdBluePerYear en offRoadMobileSourceType.

# **Bijlage 21: IMAER - Sectorgroep Scheepvaart**

Dit is een toelichting op het IMAER informatiemodel voor wat betreft de sector scheepvaart. Binnen de sector Scheepvaart maakt AERIUS onderscheid tussen zeeschepen en binnenvaartschepen. Voor zeeschepen wordt de klasse MaritimeShippingEmissionSource (varende schepen: zeeroute en binnengaatse route) en MooringMaritimeShippingEmissionSource (aanlegplaatsten) gebruikt. Voor binnenvaart de klasse InlandShippingEmissionSource (varende binnenschepen) en MooringInlandShippingEmissionSource (aanlegplaats).

## MartimeShippingEmissionSource

Deze sectorspecifieke klasse beschrijft een vaarroute voor zeescheepvaart, inclusief geometrie. De gebruiker kan kiezen om met standaard type schepen te rekenen (StandardMaritimeShipping) en/of een eigen typering (CustomMaritimeShipping) te gebruiken. De berekeningsmethode van de emissie is in beide gevallen hetzelfde. Bij een eigen typering moet de gebruiker eigen bronkenmerken en emissiefactoren opgeven, die bij een standaard type worden opgehaald uit de AERIUS database.

Een InlandRoute (binnengaatse route) kan gekoppeld worden aan aanlegplaatsen. Hierdoor zal een factor (Manoeuvreerfactor) worden toegepast op de berekende emissie.

#### MooringMartimeShippingEmissionSource

Deze sectorspecifieke klasse beschrijft de bronkenmerken van zeeschepen ter hoogte van een aanlegplaats.

#### *Algemene toelichting*

De klasse wordt gebruikt voor de emissieberekening van de zeeschepen ter hoogte van de aanlegplaats en de vaarroutes van en naar de aanlegplaats. Voor ieder stilliggend zeeschip moet altijd description, shipsPerYear (aantal bezoeken), averageResidenceTime (verblijftijd) en shorePowerFactor (percentage walstroom) worden opgegeven. De gebruiker kan kiezen om met standaard type schepen (shipType) te rekenen

(StandardMooringMaritimeShipping) en/of een eigen typering (CustomMooringMaritimeShipping) te gebruiken. De berekeningsmethode van de emissie is in beide gevallen hetzelfde. Bij een eigen typering moet de gebruiker eigen bronkenmerken en emissiefactoren opgeven, die bij een standaard type worden opgehaald uit de AERIUS database.

#### InlandShippingEmissionSource

Deze sectorspecifieke klasse beschrijft een vaarroute voor binnenvaart, inclusief geometrie. De gebruiker kan kiezen om met standaard type schepen te rekenen (StandardInlandShipping) en/of een eigen typering (CustomInlandShipping) te

gebruiken. De berekeningsmethode van de emissie is in beide gevallen hetzelfde. Bij een eigen typering moet de gebruiker eigen bronkenmerken en emissiefactoren opgeven, die bij een standaard type worden opgehaald uit de AERIUS database.

### *Algemene toelichting*

LET OP**.** Bij het gebruik van deze klasse is de invoer van de juiste vaarrichting van belang. De vaarrichting wordt bepaald door het intekenen. Het startpunt van de route is A, het eindpunt van de route is B. Lees [Bijlage 31: Bepalen](#page-234-0)  [stroomrichting in relatie tot vaarrichting binnenvaart.](#page-234-0)

#### MooringInlandShippingEmissionSource

Deze klasse beschrijft een aanlegplaats en vaarroute inclusief geometrie voor binnenvaart, inclusief geometrie.

#### *Algemene toelichting*

De klasse MooringInlandShippingEmissionSource wordt gebruikt voor de emissieberekening van stilliggende binnenvaartschepen ter hoogte van de aanlegplaats. Voor ieder stilliggend binnenvaartschip moet altijd description, shipsPerTimeUnit, timeUnit, percentageLaden, averageResidenceTime (verblijftijd) en shorePowerFactor (percentage walstroom) opgegeven worden. De gebruiker kan kiezen om met standaard type schepen (shipType) te rekenen (StandardMooringInlandShipping) en/of een eigen typering

(CustomMooringInlandShipping) te gebruiken. De berekeningsmethode van de emissie is in beide gevallen hetzelfde. Bij een eigen typering moet de gebruiker eigen bronkenmerken en emissiefactoren opgeven, die bij een standaard type worden opgehaald uit de AERIUS database

Zie de feature catalogue op Github voor informatie over features<sup>[69](#page-207-0)</sup>.

# **Bijlage 22: IMAER – Sectorgroep Wegverkeer**

Deze bijlage is een toelichting op het IMAER informatiemodel voor wat betreft de sectorgroep Wegverkeer. Binnen de sectorgroep wegverkeer wordt voor het berekenen van emissies en concentratiebijdrage van het wegverkeer een onderscheid gemaakt tussen de rekenmethodieken SRM-2 en SRM-1. Op dit moment is alleen SRM-2 geïmplementeerd in AERIUS Calculator.

IMAER biedt ook de mogelijkheid om netwerken te genereren. Meerdere wegen of wegsegmenten vormen dan samen een netwerk. IMAER gebruikt hiervoor de klasse RoadNetwork die in de vorm van een 'association role' gekoppeld wordt aan SRM-2Road. Op die manier is het mogelijk om meerdere wegsegmenten als één bron te visualiseren. In de AERIUS Calculator applicatie wordt een RoadNetwork bijv. als één bron gevisualiseerd. Dat geldt ook bij het doorrekenen met AERIUS Connect. In de resulterende Bijlage bij berekening wordt het RoadNetwerk als één bron gevisualiseerd i.p.v. elke bron apart. Enkel voor een RoadNetwork is het mogelijk een Bijlage bij Besluit te genereren. Dit biedt dus mogelijkheden om ook in eigen bronapplicaties te implementeren. Daarnaast biedt SRM-2Road de mogelijkheid om gebruik te maken van Dynamic Segmentation of Linear Referencing<sup>70</sup> (SRM-2LinearReference). Voor gedefinieerde gedeelten van een weg worden dan de waarden die voor de gehele weg gelden overschreven.

## SRM-2Road

Deze sectorspecifieke klasse beschrijft een weg als emissiebron, inclusief geometrie. Deze weg wordt gebruikt om emissies volgens SRM-2 door te rekenen. Onder SRM-2 vallen wegen die niet onder SRM-1 vallen, buitenstedelijke wegen en snelwegen.

De methode van emissieberekening is o.a. afhankelijk van typering van het wagenpark dat de gebruiker kiest. Het type wagenpark wordt gedefinieerd in het verplichte attribuut vehicle. De keuze is uit:

- StandardVehicle = standaard (emissieberekening wegverkeer standaard);
- SpecificVehicle = euroklasse (emissieberekening wegverkeer euroklasse);
- CustomVehicle = eigen specificatie (emissieberekening wegverkeer eigen specificatie).

Bij de release van Calculator 2021.1 is bij StandardVehicle het attribuut vehicleType niet meer een enum maar een string. Deze kan gevuld worden vanuit een domeinlijst.

<sup>&</sup>lt;sup>70</sup> [https://en.wikipedia.org/wiki/Linear\\_referencing](https://en.wikipedia.org/wiki/Linear_referencing)

## **RoadNetwork**

Deze klasse beschrijft een netwerk, waarbij meerdere elementen gegroepeerd kunnen worden.

Het attribuut element is van het type association role. Het geeft aan met welke objecten dit RoadNetwork associaties heeft. In dit geval is dit SRM-2Road. De link wordt gelegd middels een xlink:href. Zie ook [Bijlage 14: GML definities.](#page-202-0) Zie de feature catalogue op Github voor informatie over features<sup>[69](#page-207-0)</sup> en hoe de waardes gevuld worden.

# **Bijlage 23: IMAER – Sectorgroepen Industrie, Energie, Wonen en werken, Railverkeer, Luchtverkeer**

Deze bijlage is een toelichting op het IMAER informatiemodel voor wat betreft de sectorgroepen Energie, Wonen en werken, Industrie, Railverkeer en Luchtverkeer.

Lees de diverse paragrafen over de methodiek in de hoofdtekst paragraaf [3.4](#page-35-0) voor toelichting hoe de depositie voor deze sectoren berekend worden. IMAER gebruikt voor deze sectoren de klasse EmissionSource. De ingevulde sectorId bepaalt de defaultwaarden die in emissionSourceCharacteristics worden meegenomen. Zie Bijlage 19: IMAER - [Generieke Emissiebronnen](#page-209-0) voor nadere toelichting over het gebruik van de klasse EmissionSource. Gebruik [Bijlage 27:](#page-225-0)  [Sectoren en sector\\_ID in GML](#page-225-0) voor keuze uit de juiste sectoren.
# **Bijlage 24: IMAER - Termen, afkortingen en schema-presentatie**

Toegelicht worden begrippen die gebruikt worden voor de beschrijving van de structuur van het model. Indien relevant is tussen haakjes ook het Engelstalige equivalent gegeven

Termen en definities **applicatieschema** (application schema) informatiemodel dat wordt beschreven en toegepast **attribuut** (feature attribute) kenmerk van een object **attribuutwaarde** (value) waarde die een attribuut aanneemt **domein** (domain) verzameling van waarden die een attribuut kan aannemen. **geo-informatie** (geo-information, geographic information) gegevens met een directe of indirecte referentie naar een plaats op het aardoppervlak **geo-object** (geographic feature type of feature class) abstractie van een fenomeen in de werkelijkheid dat direct of indirect geassocieerd is met een locatie relatief ten opzichte van het aardoppervlak **georeferentie** (georeference) locatie van een ruimtelijk object vastgelegd in een ruimtelijk referentiesysteem **informatiemodel** (conceptual model / conceptual schema) formele definitie van objecten, attributen, relaties en regels in een bepaald domein **interoperabiliteit** (interoperability) mogelijkheid van verschillende autonome, heterogene eenheden, systemen of partijen om met elkaar te communiceren en interacteren **instantie** (instance of occurrence) benoemd, identificeerbaar object uit een objectklasse (synoniem: object) **objectklasse** (feature class) verzameling van objecten met dezelfde eigenschappen **metadata** (metadata) gegevens over gegevens **model** (model) abstractie van de werkelijkheid **object** instantie **presentatie** (portrayal) visualisatie van geografische informatie voor mensen **representatie** (representation) inhoudelijk vastleggen van de werkelijkheid

#### **sectormodel**

model voor beschrijving van de werkelijkheid binnen het domein van een sectoraal beleidsveld

**werkelijkheid** (universe of discourse)

beeld van de echte of hypothetische wereld die alles van belang omvat

#### **Afkortingen**

- ISO International Organization for Standardization
- GIS Geografisch Informatie Systeem
- GML Geography Markup Language
- OGC Open Geospatial Consortium
- OMG Object Management Group
- UML Unified Modelling Language
- XML Extensible Markup Language

#### Schema-presentatie

Voor het beschrijven van het model wordt gebruik gemaakt van de grafische modelleertaal UML (Unified Modelling Language). UML vindt zijn oorsprong in de objectoriëntatie en is door de Object Management Groep (OMG) ontwikkeld als een standaard voor het beschrijven van objectgeoriënteerde modellen. Het UML klassendiagram is één van de mogelijkheden die UML biedt en wordt gebruikt in de IMAER documentatie.

## **Bijlage 25: Backwards compatibility**

Als bij doorontwikkeling van AERIUS nieuwe of andere mogelijkheden beschikbaar komen, of op andere wijze de benodigde vastlegging van invoergegevens en resultaten verandert of uitgebreid wordt, leidt dat tot veranderingen in de GML en IMAER. Uitgangspunt is dat ook oude GML's op basis van een oudere IMAER versie, ook nog kan importeren voor zover dit redelijkerwijs te ondersteunen is. Dit wordt '*backwards compatibility*' genoemd. Deze bijlage geeft een overzicht van de meest relevante automatische omzettingen bij overgang van IMAER 3 en 4 naar IMAER 5.

### **Rekentaak typen (relevant bij overgang van 2022 naar 2022.1 (binnen IMAER 5)**

In de versie van IMAER 5, die gebruikt wordt in release van AERIUS 2022.1, hebben rekentaken een extra veld: type rekentaak. Bij het importeren van oudere bestanden die wel een rekentaak bevatten maar nog geen rekentaak type, gebeurt het volgende:

- Tijdens het importeren wordt gekeken of met de invoer de 'default rekentaak' gegenereerd kan worden. In Calculator is de 'default rekentaak' een Projectberekening die volgens de OwN2000-methode wordt doorgerekend. Dit betekent: 1 beoogde situatie, optioneel 1 referentie en optioneel 1 salderingssituatie;
- Indien het ondubbelzinnig mogelijk is een default rekentaak aan te maken, zal deze bij het importeren direct gegenereerd en gevuld worden.

Praktisch betekent dit, dat bij het importeren van een enkel pdf bestand, altijd automatisch de rekentaak uit de pdf weer gezet wordt. Immers, een pdf bevat altijd een valide projectberekening rekentaak conform OwN2000-methode. Bij het importeren van GML bestanden met een rekentaak (GML met resultaten), zal een projectberekening rekentaak worden aangemaakt, als dit mogelijk is. Deze zal dan altijd staan op rekenmethode 'OwN2000-methode' als default, ook indien de methode in de GMLs stond op 'alleen eigen rekenpunten'.

### **Gebouwen (relevant bij omzetting van IMAER 3 naar IMAER 4/5)**

In versie IMAER 4 wordt een gebouw als aparte entiteit opgeslagen met een eigen geometrie. Het gebouw kan gekoppeld worden aan een emissiepunt. In oudere versies van IMAER werden alleen dimensies (lengte, breedte en hoogte) en oriëntatie van het gebouw opgeslagen als onderdeel van de bronkenmerken van een emissiepunt.

Bij het laden van een oude GML doet de applicatie het volgende:

- Op basis van de lengte, de breedte, de oriëntatie en de coördinaten van het emissiepunt om in een polygoon. Het polygoon heeft de vorm van een rechthoek. Het middelpunt van de polygoon is gelijk aan het middelpunt van de emissiebron uit de GML.
- De hoogte wordt 'as is' overgenomen.
- Het gebouw wordt voorzien van een id en een naam
- In de bronkenmerken van het geladen emissiepunt staat de optie Gebouwinvloed aan en verwijst naar het geladen gebouw.

### **Mobiele werktuigen (relevant bij omzetting van IMAER 3 naar IMAER 4/5)**

### *Stageklassen*

In Calculator2021 is de rekenmethode voor mobiele werktuigen gewijzigd. De emissie van bron wordt bepaald aan de hand van een door de gebruiker opgegeven stageklasse, brandstofverbruik, draaiuren en liters AdBlue Deze kenmerken worden opgeslagen in IMAER 4. Oudere versies kende een andere rekenmethode voor stageklassen, waarbij brandstofverbruik, uren stationair draaien en cilinderinhoud als invoer werd gebruikt. In IMAER4 is ook het aantal categorieën stageklasse teruggebracht door een aantal klassen samen te voegen. Verder zijn de sectoren Bouw en Industrie en Delfstofwinning samengevoegd tot 1 sector Bouw, Industrie en Delfstofwinning.

Bij het laden van een oude GML doet de applicatie het volgende:

- De geometrie van bron wordt 'as is' overgenomen.
- De sector wordt 'as is' overgenomen als het om de categorie Landbouw gaat en wordt voor de andere sectoren samengevoegd naar de nieuwe categorie.
- De stageklasse wordt automatisch omgezet naar de samengevoegde categorie. De gebruiker krijgt hierover een bericht bij de import.
- De hoogte wordt 'as is' overgenomen.
- Het brandstofverbruik wordt 'as is' overgenomen als het voor de berekening van de emissie nodig is.
- Het aantal draaiuren wordt automatisch berekend uit het brandstofverbruik. Uit typisch gebruik van mobiele werktuigen dit door TNO aangeleverd.
- Het aantal liter AdBlue staat default op nul.
- De gebruiker krijgt een melding om de invoer te controleren

#### *Eigen specificatie*

Voor Calculator2021 is de wens om een eigen specificatie op basis van de nieuwe rekenmethode te ontwikkelen. Dat is nog niet gerealiseerd. Oudere versies kende wel een Eigen specificatie op basis van een standaard bron. Via het user interface was het mogelijk om de emissie te kunnen berekenen met behulp van een rekenmachine. Oudere IMAER versies sloegen de emissies en bronkenmerken van de eigen specificatie op. Ook werden de waarden uit de rekenmachine opgeslagen in IMAER, maar deze waarden werden verder niet gebruikt als de gml opnieuw werd ingeladen. De applicatie toont standaard geen eigen specificatie voor mobiele bronnen, maar herkent deze wel als standaard bron als een oude GML wordt ingeladen.

Bij het laden van een oude GML doet de applicatie het volgende:

• De geometrie van bron wordt 'as is' overgenomen.

- De sector wordt 'as is' overgenomen als het om de categorieën Landbouw en Consumenten gaat en wordt voor de andere sectoren samengevoegd naar de nieuwe categorie.
- De emissies en bronkenmerken worden 'as is' overgenomen.
- De gegevens in de rekenmachine worden niet overgenomen.
- Subbronnen met een eigen specificatie worden gesplitst in eigen bronnen
- De naam van de bron wordt samengesteld uit de sectorgroep, naam van de bron en de beschrijving van de subbron uit de oude GML

#### **Type situatie (relevant bij omzetting van IMAER 3 naar IMAER 4/5)**

In versie IMAER4 heeft een situatie een situatie type (REFERENCE, PROPOSED, NETTING, TEMPORARY) opgeslagen in de SituationMetadata. Dit type is belangrijk bij combinatieberekeningen. Oudere versies van IMAER kent dit type niet. Als oude GML's via het startscherm worden geladen, wordt er default een situatietype ingevuld. Deze is altijd nog aan te passen.

Bij het laden van een oude bestanden via het startscherm doet de applicatie het volgende:

- Als een bestand met 1 GML wordt geladen wordt het resultaattype default op PROPOSED (beoogd) gezet.
- Als een bestand met 2 GML's wordt geladen wordt het resultaattype van de eerste GML op REFERENCE (referentie) en van de tweede GML op PROPOSED (beoogd) gezet.

### **Scheepvaart (relevant bij omzetting van IMAER 3 naar IMAER 4/5)**

In oudere IMAER versies heeft een aanlegplaats bij zowel zeescheepvaart en binnenvaart een geneste structuur. De brongeometrie is de locatie van de aanlegplaats met daarbinnen informatie van vaarroutes van en naar de aanlegplaats. In IMAER4 wordt deze geneste structuur ontkoppeld. De aanlegplaats en de vaarroutes worden aparte bronnen. Het aantal bronnen neemt toe. De ontkoppeling heeft ook consequenties voor de informatie, die voor een aanlegplaats moet worden ingevuld. Tevens is er vanaf Calculator2021 de mogelijkheid om het percentage walstroom op te geven.

Bij het laden van een oude bestanden via het startscherm doet de applicatie het volgende:

*Bron Aanlegplaats binnenvaart in oude GML's*

- De bron aanlegplaats binnenvaart wordt ontkoppeld in bron aanlegplaats binnenvaart en vaarroute(s) binnenvaart.
- De sector bij de bron aanlegplaats wordt 'as is' overgenomen
- De brongeometrie uit het oude bestand wordt 'as is' overgenomen naar de aanlegplaats in Calculator2021.
- Alle subbronnen worden overgenomen
- Het type binnenvaart schip wordt 'as is' overgenomen.
- De eenheid 'periode' met het langste tijdvak, zoals opgegeven bij de aankomende en vertrekkende schepen, wordt overgenomen als eenheid.
- Het aantal bezoeken aan de aanlegplaats per scheepstype wordt eerst omgerekend naar de eenheid met het langste tijdvak en vervolgens berekend door

 $\sum$  (aantal aankomende schepen alle routes naar aanlegplaats)

 $+\sum$  (aantal vertrekkende schepen alle routes naar aanlegplaats) | /2

- De verblijftijd bij de aanlegplaats wordt 'as is' overgenomen.
- De belading van de schepen per scheepstype, die de aanlegplaats bezoeken wordt berekend door

 $\sum_{\text{[J]}}$  (belading aankomende schepen ∗ aantal aankomende schepen)<sub>alle aankomende routes</sub> .<br>(aantal vertrekkende schepen alle vaarroutes naar de aanlegplaats)<sub>alle vertrekkende routes</sub> |

/totaal aantal schepen

- De walstroomfactor wordt standaard op 0% gezet
- De geneste vaarroutes worden als aparte bron opgeslagen onder de sector vaarroute binnenvaart.
- De vaarroutes worden voorzien van een id
- De vaarroutes krijgen de naam 'naam aanlegplaats; route n', waarbij n de n\_ste geneste vaarroute bij de aanleg plaats in de oude GML is.
- De geometrie van de geneste vaarroute wordt overgenomen, waarbij het beginpunt A start bij de aanlegplaats en het eindpunt van de lijn B is.
- Het vaarwater wordt ' as is ' overgenomen
- De aankomende schepen en de vertrekkende schepen over een vaarroute worden per scheepstype als twee aparte subbronnen opgeslagen onder de vaarroute
- De naam van de subbronnen is per scheepstype gelijk aan de opgegeven naam in de GML
- Subbron gezien vanuit vertrekkende schepen per scheepstype in de oude GML:
	- het aantal schepen van A naar B over de vaarroute wordt 'as is' overgenomen van de vertrekkende schepen over de vaarroute vanaf de aanlegplaats. Het aantal schepen van B naar A over de vaarroute staat op 0.
	- De belading van de schepen van A naar B wordt 'as is' overgenomen. De belading van B naar A over de vaarroute staat op 0.
- Subbron gezien vanuit aankomende schepen in de oude GML:
	- Het aantal schepen van B naar A over de vaarroute wordt 'as is' overgenomen van het aankomende schepen over de vaarroute naar de aanlegplaats. Het aantal schepen van A naar B over de vaarroute staat op 0.
	- De belading van de schepen van B naar A wordt 'as is' overgenomen. De belading van A naar B over de vaarroute staat op 0.

• De eenheid 'schepen per tijdseenheid' wordt overgenomen uit de eenheid, zoals opgegeven bij de aankomende en vertrekkende schepen.

*Bron Aanlegplaats zeescheepvaart in oude GML's*

- De bron aanlegplaats zeescheepvaart wordt opgesplitst in bron aanlegplaats zeescheepvaart, binnengaatse route en wanneer aanwezig zeeroute(s)
- De sector bij de bron aanlegplaats wordt 'as is' overgenomen
- De brongeometrie uit het oude bestand wordt 'as is' overgenomen naar de aanlegplaats in Calculator2021.
- Alle subbronnen worden overgenomen
- Het type zeeschip schip wordt 'as is' overgenomen.
- Het aantal bezoeken aan de aanlegplaats per scheepstype wordt 'as is' overgenomen.
- De eenheid 'schepen per tijdseenheid' wordt 'as is' overgenomen.
- De verblijftijd bij de aanlegplaats wordt 'as is' overgenomen.
- De walstroomfactor wordt standaard op 0% gezet
- De geneste binnengaatse route worden als aparte bron opgeslagen onder de sector binnengaatse route zeescheepvaart.
- De binnengaatse route wordt voorzien van een id
- De binnengaatse route krijgt de naam 'naam aanlegplaats; route 1'.
- De geometrie van de geneste binnengaatse route wordt overgenomen, waarbij het beginpunt A start bij de aanlegplaats en het eindpunt van de liin B is.
- De subbronnen bij de aanlegplaats zijn ook aanwezig in de binnengaatse route
- De naam van de subbronnen is per scheepstype gelijk aan de opgegeven naam van de subbronnen van de aanlegplaats in de GML.
- De vaarbewegingen over de binnengaatse route per scheepstype (subbron) is het aantal bezoeken maal 2
- In de applicatie heeft de binnengaatse route een blok Aanlegplaats(en) gekregen met de aanlegplaats gekoppeld aan punt A.
- De aanwezige geneste zeeroutes worden als aparte bron opgeslagen onder de sector binnengaatse route zeescheepvaart.
- De zeeroutes worden voorzien van een id
- De zeeroutes krijgen de naam '; route n', waarbij n de n\_ste geneste vaarroute bij de aanleg plaats in de oude GML is.
- De geometrie van de geneste zeeroutes worden overgenomen, waarbij het beginpunt A start bij de aanlegplaats en het eindpunt van de lijn B is.
- De subbronnen aanwezig onder een zeeroute worden overgenomen
- De naam van de subbronnen is per scheepstype gelijk aan de opgegeven naam van de subbronnen van de aanlegplaats in de GML
- De vaarbewegingen over de zeeroute per scheepstype wordt 'as is' overgenomen.

### **Wegverkeer (relevant bij omzetting van IMAER 3 naar IMAER 4)**

In versie IMAER 4 kan de rijrichting (TrafficDirection: BOTH, A\_TO\_B, B\_TO\_A) bij een wegverkeerbron worden opgegeven (opgeslagen onder RoadEmissionSource). Deze parameter heeft geen invloed op de berekening. Oudere versies van IMAER kent dit type niet. Als oude GML's via het startscherm worden geladen, wordt er default een rijrichting ingevuld. Deze is altijd nog aan te passen.

Bij het laden van een oude bestanden via het startscherm doet de applicatie het volgende:

• Als een bestand wordt geladen wordt de rijrichting default op Both (Beide richtingen) gezet.

#### **Wegverkeer (relevant bij omzetting van IMAER 4 naar IMAER 5)**

In versie IMAER 5 is er geen onderscheid meer tussen verschillende sectoren binnen de sectorgroep Wegverkeer, en krijgen alle wegverkeer bronnen sectorcode 3100 (wegverkeer). Je hoeft als gebruiker ook geen sector meer te kiezen. De directe koppeling tussen sector en wegtype is namelijk vervangen door een nieuw attribuut 'roadType'. Als gebruiker zie je dit in de applicatie terug als nieuwe dropdown 'wegtype', waar je de wegtypen kan kiezen die voorheen een 'sector' waren (snelweg, buitenweg of binnen bebouwde kom (doorstromend)). Bij het importeren van een oude GML, zal de sector automatisch worden omgezet naar wegtype. Inhoudelijk verandert er helemaal niets en de rekenresultaten zullen gelijk blijven.

#### **Plan Wegverkeer (relevant bij omzetting van IMAER 3 naar IMAER 4/5)**

In AERIUS Calculator 2021 is Plan niet meer opgenomen als sector. Oude bestanden die de sector plan bevatten worden bij inladen in AERIUS Calculator 2021 omgezet naar de sector Anders, waarbij de emissiefactoren en bronkenmerken uit het oude bestand worden overgenomen.

# **Bijlage 26: Rekenen met AERIUS in de jaren 2031 t/m 2040**

*Komen te vervallen vanaf Calculator 2023; Geen afwijkende methode meer van toepassing.*

## **Bijlage 27: Sectoren en sector\_ID in GML**

Onderstaand een overzicht van de beschikbare sectoren in AERIUS zoals ook opgenomen in de GML, met erachter aangegeven onder welke sectorgroep ze vallen in AERIUS Calculator.

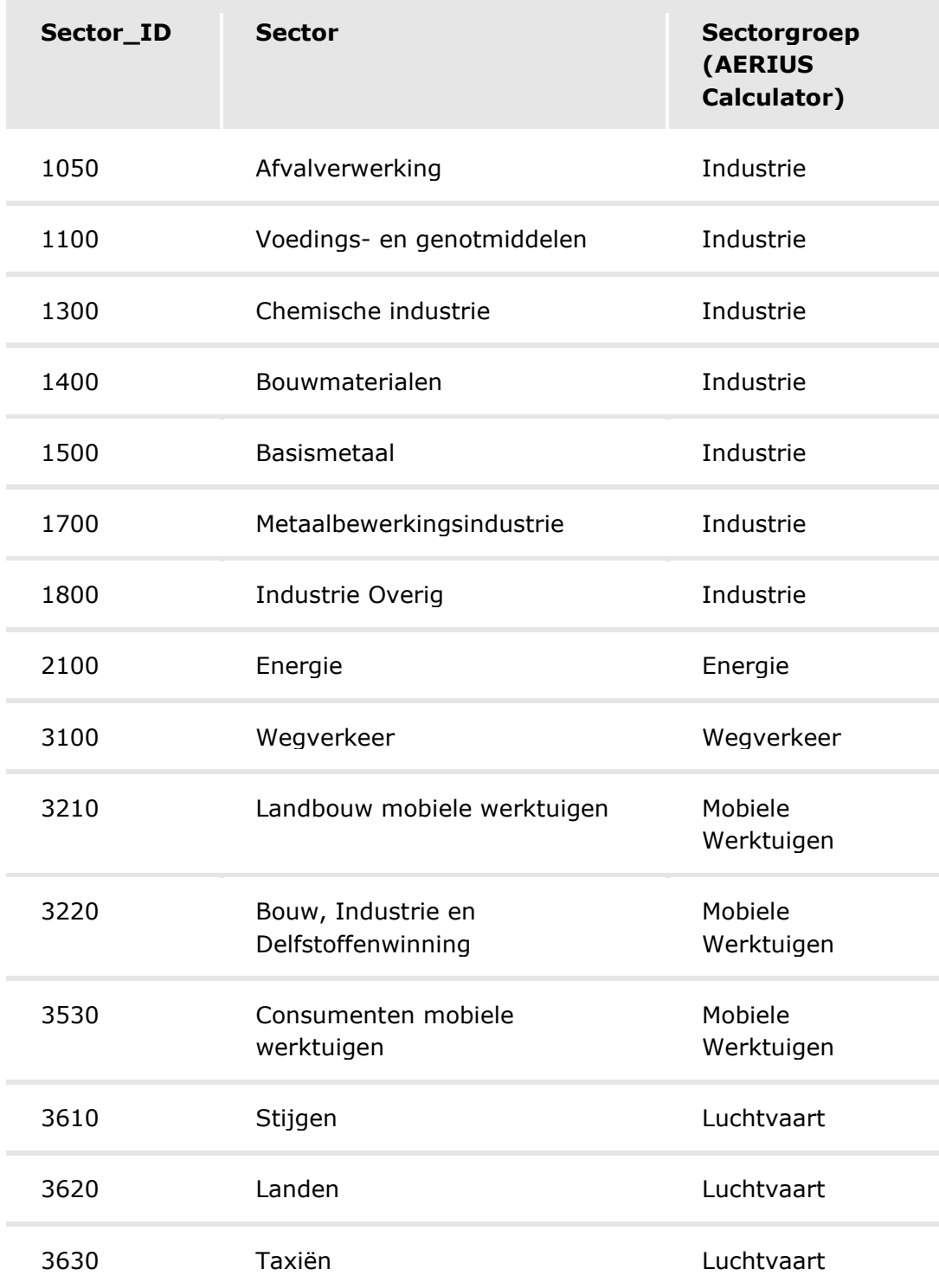

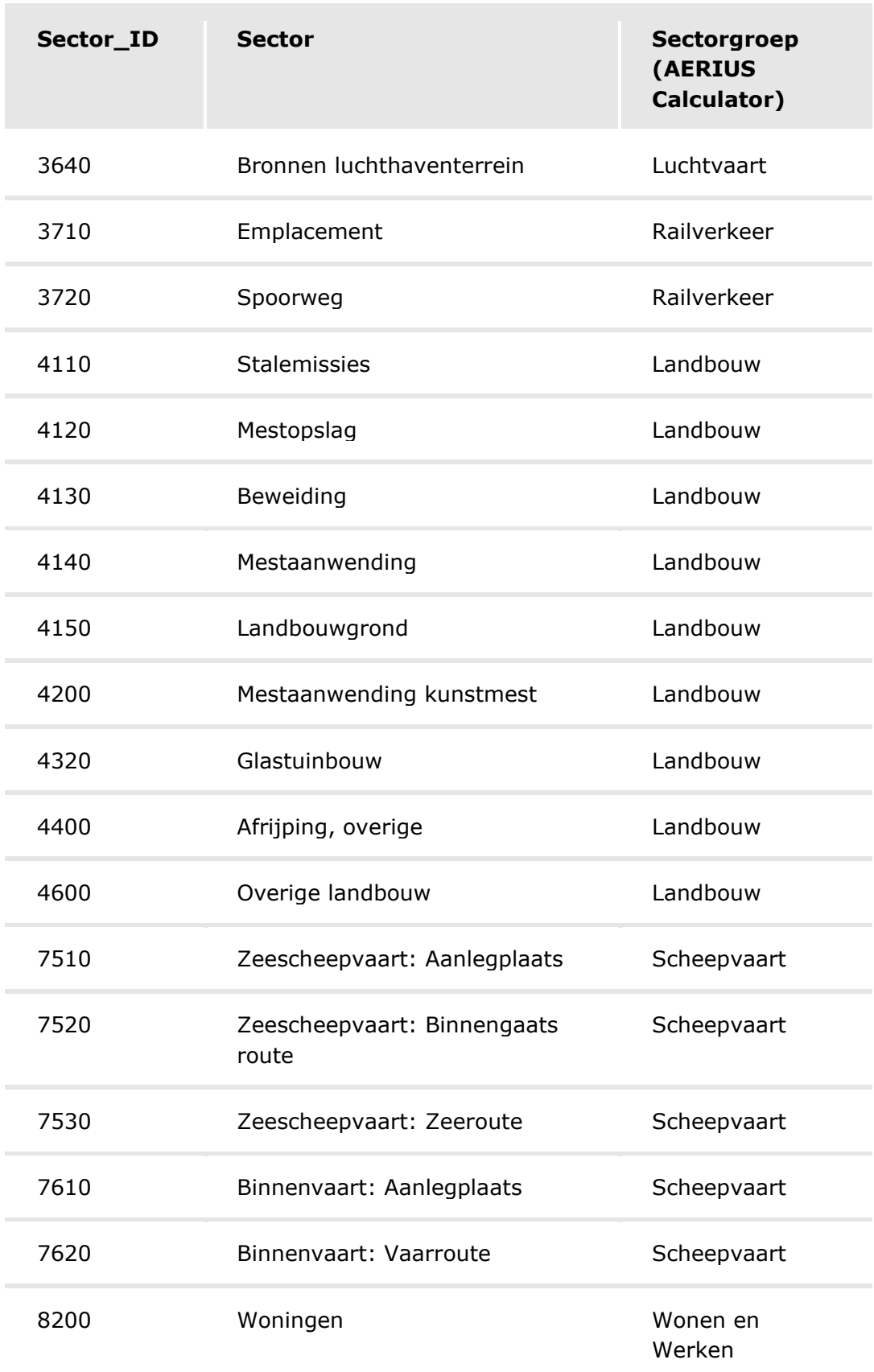

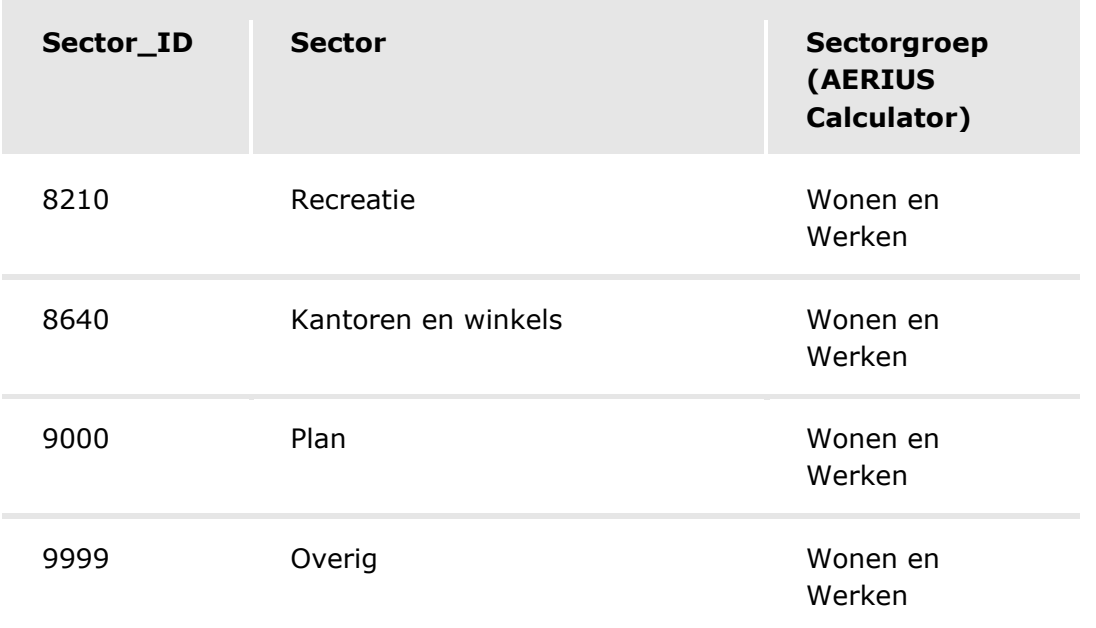

# **Bijlage 28: Bronkenmerken sectoren AERIUS Calculator**

Voor de meeste sectoren zijn in AERIUS Calculator standaardwaarden (defaultwaarden) aangegeven voor de uitstoothoogte, spreiding en warmteinhoud. Een gebruiker kan deze waarden zelf aanpassen en in lijn brengen met de kenmerken van de emissiebron die in AERIUS Calculator wordt doorgerekend. De default waarden in Calculator zijn afgeleid van de waarden die RIVM hanteert bij de totstandkoming van de GCN/GDN kaarten en kunnen worden beschouwd als gemiddelde waarden voor bronnen binnen de desbetreffende sector.

Voor de sectoren wegverkeer, scheepvaart en mobiele werktuigen (stageklassen) rekent AERIUS Calculator 'onder water' met centraal vastgestelde waarden voor de uitstoothoogte, spreiding en warmte-inhoud. De gebruiker kan deze waarden **niet** aanpassen. Bij scheepvaart zijn de waarden afhankelijk van het gekozen scheepvaarttype.

De gehanteerde defaultwaarden per sector zijn aangegeven in onderstaande tabel.

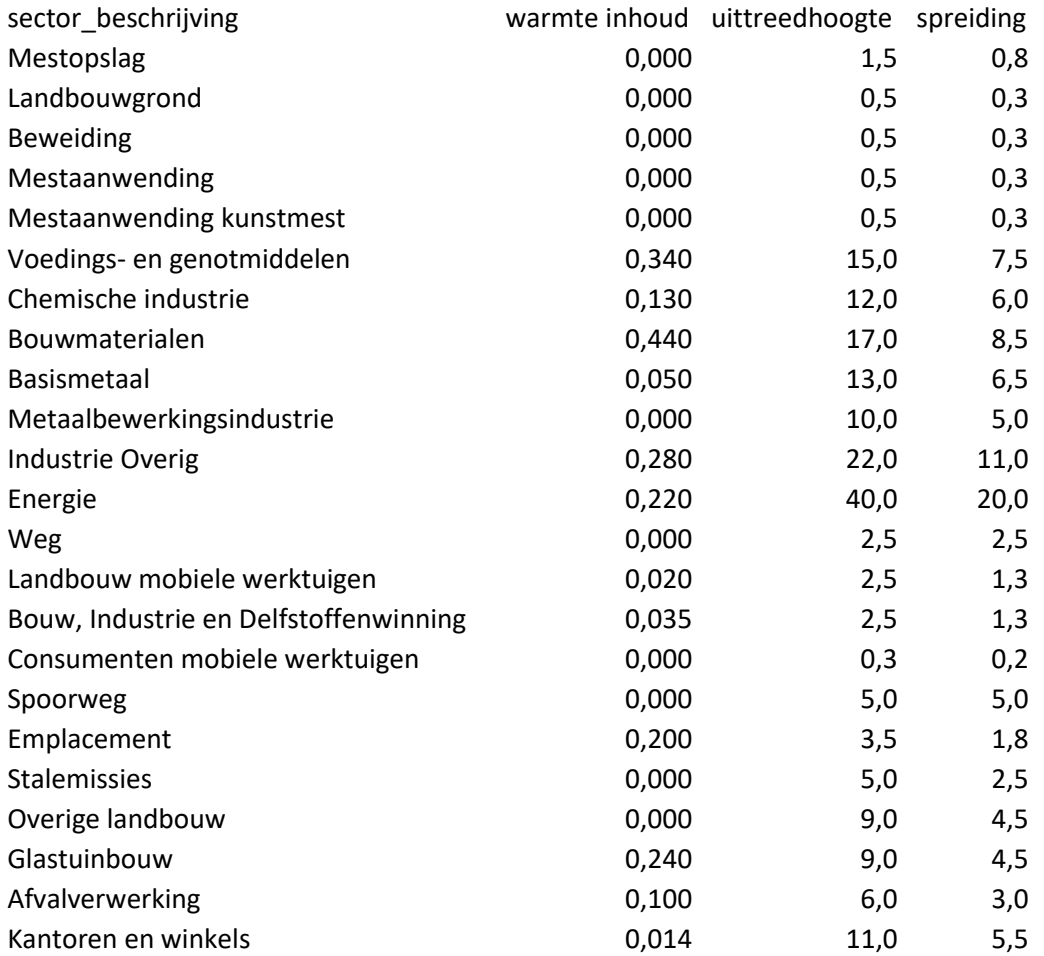

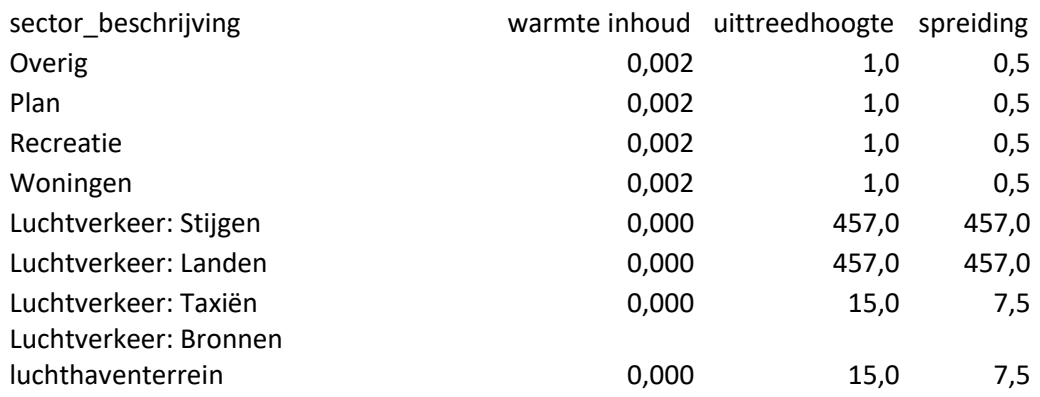

Voor berekeningen met OPS moet ook een waarde voor de etmaal variatie worden aangegeven. OPS onderscheidt de volgende categorieën:

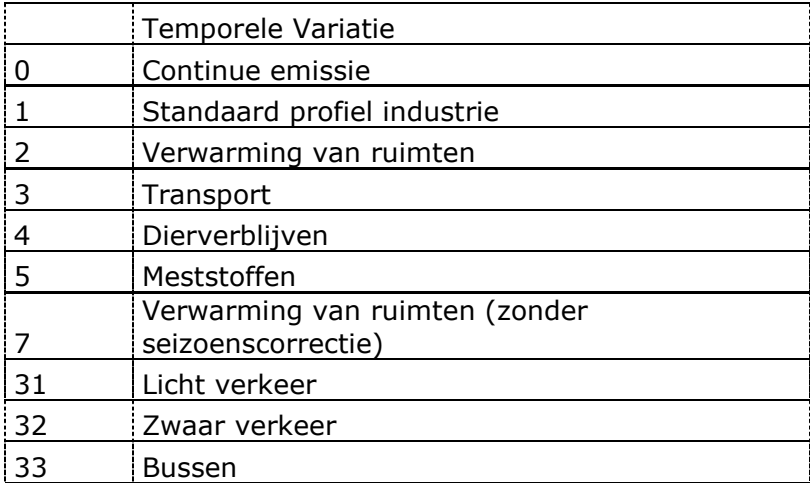

AERIUS gaat voor alle broncategorieën in AERIUS Calculator uit van vaste waarden voor de etmaalvariatie. Deze waarden komen overeen met de waarden die RIVM hanteert bij de totstandkoming van de GCN/GDN kaarten en zijn weergegeven in onderstaande tabel.

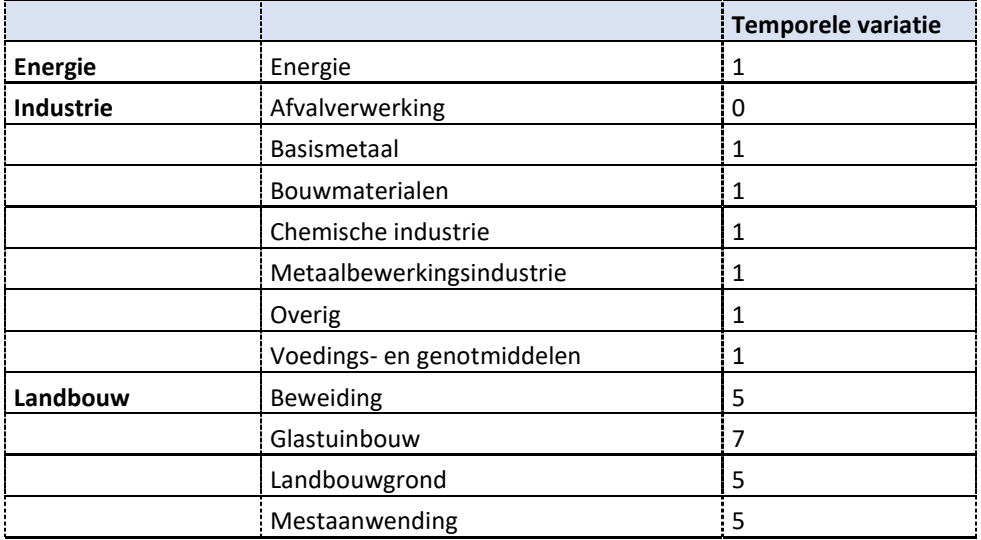

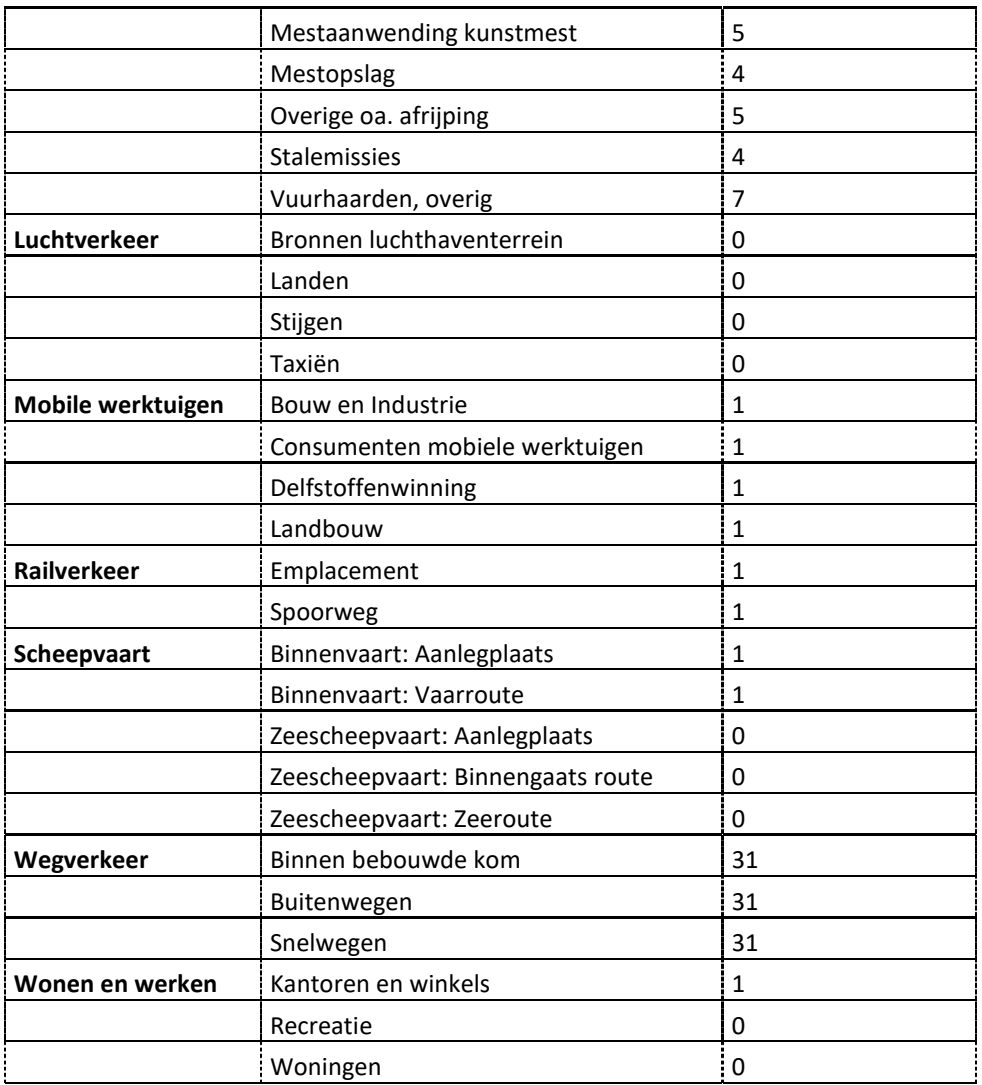

## **Bijlage 29: Emissieberekening wegverkeer – standaard**

Een weg wordt in AERIUS als lijnbron ingevoerd. Ten behoeve van het doorrekenen, wordt de weg opgedeeld in stukken, en wordt elk stuk als puntbron doorgerekend. Daarbij is er onderscheid tussen OPS en SRM2:

- OPS kijkt naar het wegvak oftewel de *lijnbron* als geheel (de gehele line string) en verdeelt deze in gelijke stukken van maximaal 25 meter lang. In het midden van ieder stuk wordt een puntbron neergelegd en de emissie van het gehele wegvak wordt gelijkmatig verdeeld over deze puntbronnen
- SRM2 kijkt per *wegsegment* (recht stuk tussen twee punten binnen de line string) en verdeelt ieder wegsegment in gelijke stukken van maximaal 2 meter. In het midden van elk stuk wordt een puntbron neergelegd. De emissie van ieder wegsegment wordt gelijkmatig verdeeld over de puntbronnen binnen dat segment.

Voor ieder stuk weg dat doorgerekend wordt als puntbron, berekent AERIUS de totale verkeersemissies van stikstofoxiden  $(NO<sub>X</sub>)$  en ammoniak  $(NH<sub>3</sub>)$  in het gekozen rekenjaar. Bij deze berekening gaat AERIUS uit van de wegkenmerken die door de gebruiker zijn ingevoerd, zoals de intensiteiten en de maximumsnelheid, en gegevens in de AERIUS database, zoals emissiefactoren.

#### Hoe berekent AERIUS de verkeersemissies?

AERIUS berekent de totale emissie per puntbron per jaar met onderstaande formule:

$$
E_{pb,j} = \begin{pmatrix} \left((1-F_{l,s})*E_{l,d}+F_{l,s}*E_{l,s}\right)*N_l \\ + \left((1-F_{m,s})*E_{m,d}+F_{m,s}*E_{m,s}\right)*N_m \\ + \left((1-F_{z,s})*E_{z,d}+F_{z,s}*E_{z,s}\right)*N_z \\ + \left((1-F_{b,s})*E_{b,d}+F_{b,s}*E_{b,s}\right)*N_b \end{pmatrix} * \frac{C*L}{1000*1000}
$$

Met:

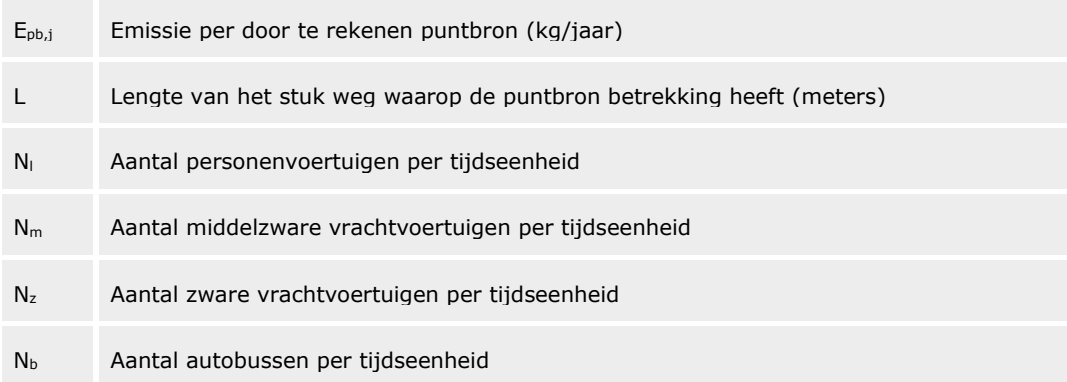

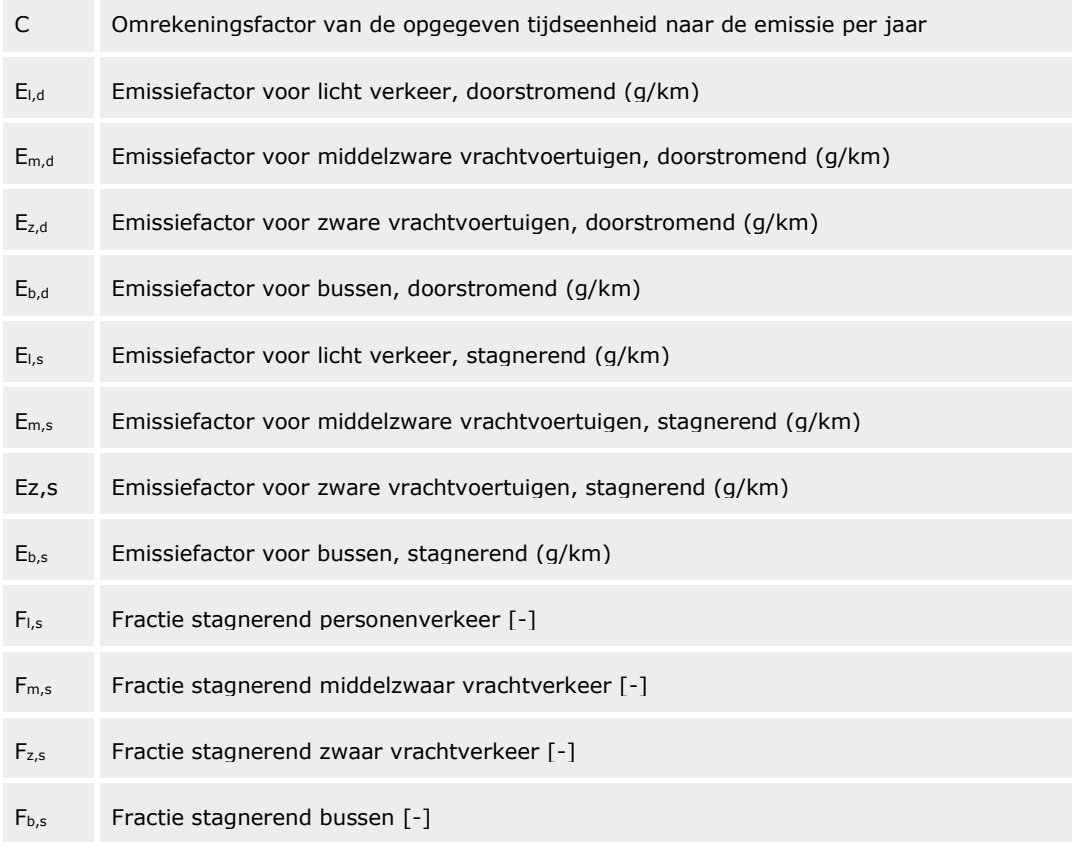

Het aantal voertuigen kan per uur, per etmaal, per maand of per jaar worden opgegeven. De waarde voor C is dan respectievelijk 8760, 365, 12 of 1. Bij intensiteit/etmaal wordt het weekdaggemiddelde opgegeven.

# **Bijlage 30: Emissieberekening wegverkeer – eigen specificatie**

Een weg wordt in AERIUS als lijnbron ingevoerd. Ten behoeve van het doorrekenen, wordt de weg opgedeeld in stukken, en wordt elk stuk als puntbron doorgerekend. Daarbij is er onderscheid tussen OPS en SRM2:

- OPS kijkt naar het wegvak oftewel de *lijnbron* als geheel (de gehele line string) en verdeelt deze in gelijke stukken van maximaal 25 meter lang. In het midden van ieder stuk wordt een puntbron neergelegd en de emissie van het gehele wegvak wordt gelijkmatig verdeeld over deze puntbronnen
- SRM2 kijkt per *wegsegment* (recht stuk tussen twee punten binnen de line string) en verdeelt ieder wegsegment in gelijke stukken van maximaal 2 meter. In het midden van elk stuk wordt een puntbron neergelegd. De emissie van ieder wegsegment wordt gelijkmatig verdeeld over de puntbronnen binnen dat segment.

Voor ieder stuk weg dat doorgerekend wordt als puntbron, berekent AERIUS de emissies  $NO<sub>2</sub>$ ,  $NO<sub>X</sub>$  en  $NH<sub>3</sub>$  in het gekozen rekenjaar. Bij de emissieberekening gaat AERIUS uit van de wegkenmerken die door de gebruiker zijn ingevoerd. Voor voertuigen in de categorie 'eigen specificatie' definieert de gebruiker het aantal voertuigen per bron en de emissiefactoren  $NO<sub>2</sub>$ ,  $NO<sub>X</sub>$  en  $NH<sub>3</sub>$  per voertuigcategorie (gram per voertuigkilometer).

Hoe berekent AERIUS de verkeersemissies voor een 'eigen specificatie'? AERIUS berekent de totale emissie NO<sub>x</sub>, NO<sub>2</sub> en NH<sub>3</sub> per lijnbron of wegsegment met onderstaande formule:

$$
E_b = \sum_{i=1} N_{v,i} * E_{v,i} * \frac{1}{1000} * \frac{1}{24*60*60}
$$

Met:

- $E_b$  = Emissie per lijnbron of wegsegment [gram/meter/seconde]
- $N_{v,i}$  = Aantal voertuigen per categorie *i* (weekdaggemiddelde)
- $E_{v,i}$  = Emissiefactor per categorie *i* [g/km]

De gebruiker geeft zelf een beschrijving van een categorie, en voert per categorie het aantal voertuigen en de emissiefactor in. Per bron (wegvak) kunnen meerdere categorieën worden gedefinieerd. De emissiefactor kan zelf ingevuld worden, maar de gebruiker kan ook een Euroklasse kiezen en dan wordt de bijbehorende emissiefactor opgehaald.

Voor de omrekening naar een emissie per door te rekenen puntbron, wordt eerst het aantal puntbronnen per lijnbron of segment bepaald en ver volgens wordt de emissie voor de gehele lijnbron of segment verdeeld over deze punten.

# **Bijlage 31: Bepalen stroomrichting in relatie tot vaarrichting binnenvaart**

De emissiefactoren en bronkenmerken van varende binnenvaartschepen zijn mede afhankelijk van de vaarrichting in relatie tot de stroomrichting. De gebruiker definieert hiertoe per vaarrichting de brongegevens (type schepen, aantal schepen, ladingstoestand). AERIUS geeft de gebruiker een suggestie voor het type vaarwater en de stroomrichting (stroomopwaarts of stroomafwaarts). Bij de suggestie voor de stroomrichting wordt uitgegaan van generieke gegevens die zijn opgenomen in de AERIUS-database. De gebruiker dient zelf te controleren of deze suggestie juist is of door de gebruiker moet worden aangepast.

Hoe bepaalt AERIUS de stroomrichting in relatie tot de vaarrichting? Bij het bepalen van de vaarrichting in relatie tot de stroomrichting doorloopt AERIUS de volgende stappen:

#### *Stap 1: Definiëren beginpunt vaarwegen*

AERIUS gaat uit van de vaarwegen in het NWB vaarwegen. Voor een aantal vaarwegen geldt dat de emissies van schepen mede afhankelijk zijn van de vaarrichting in relatie tot de stroomrichting. De locatie en de stroomrichting van deze vaarwegen is bekend. Het meest stroomop gelegen punt van de vaarweg wordt beschouwd als het 'beginpunt' van de vaarweg.

### *Stap 2: Bepalen afstand tussen begin- en eindpunt vaarroute en beginpunt vaarweg*

De gebruiker voert een vaarroute in en geeft per vaarrichting de brongegevens aan. De vaarroute wordt vervolgens gekoppeld aan de dichtstbijzijnde NWB vaarwegen. Wanneer (een deel van) de route wordt gekoppeld aan een NWB vaarweg waarvoor geldt dat de emissies afhankelijk zijn van de vaarrichting in relatie tot de stroomrichting, wordt de (loodrechte) afstand bepaald tussen:

- het beginpunt van de ingevoerd vaarroute en het beginpunt van de vaarweg (d1)
- het eindpunt van de ingevoerde vaarroute en het beginpunt van de vaarweg (d2).

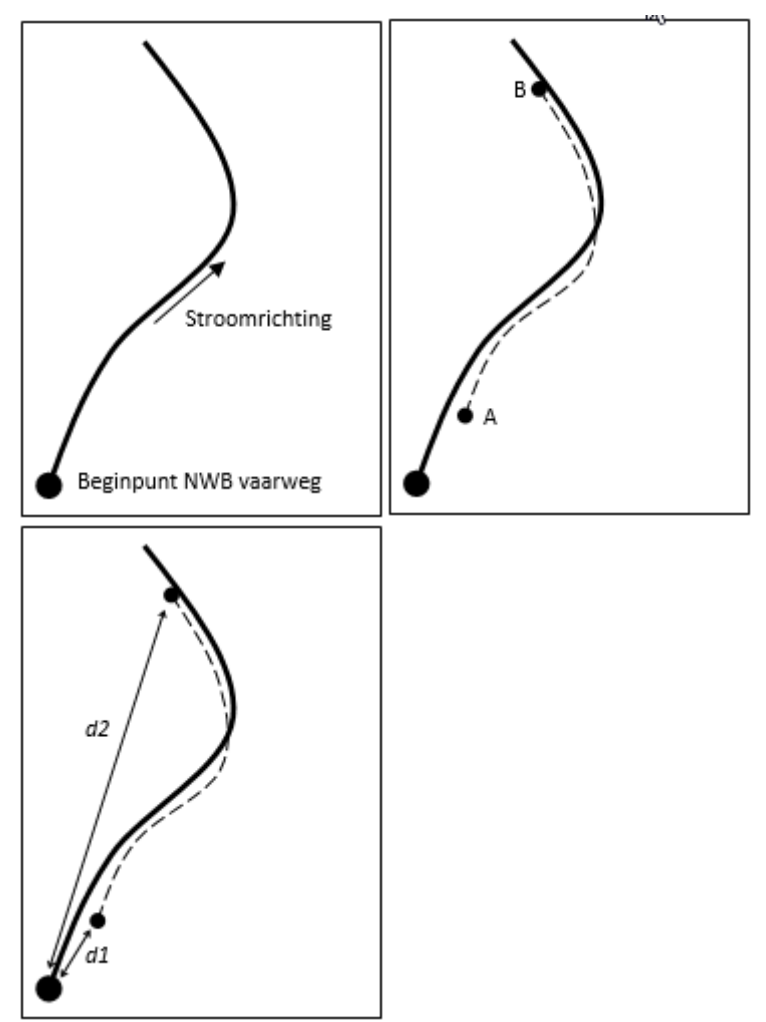

*Figuur 48: Omschrijving bepalen vaarrichting scheepvaart.*

### *Stap 3: Bepalen stroomrichting per vaarrichting*

De afstand tussen het beginpunt van de vaarroute en het beginpunt van de vaarweg (d1) wordt vergeleken met de afstand tussen het eindpunt van de vaarroute en het beginpunt van de vaarweg (d2). Indien d1<d2, dan gaat de vaarrichting met de stroom mee. Indien d1>d2, dan gaat de vaarrichting tegen de stroom in.

# **Bijlage 32: Emissieberekening binnenvaartschepen**

AERIUS maakt onderscheid tussen emissies van stilliggende

binnenvaartschepen en emissies van varende binnenvaartschepen. De locaties waar schepen stilliggen ('aanlegplaats') kunnen als punt, lijn of oppervlaktebron worden ingevoerd. Vaarroutes zijn in AERIUS altijd lijnbronnen. Per bron berekent AERIUS de totale emissies van stikstofoxiden (NO<sub>x</sub>) in het gekozen rekenjaar.

Bij het berekenen van de emissies gaat AERIUS uit van kenmerken van de binnenvaartschepen die door de gebruiker zijn ingevoerd (scheepscategorie, aantal schepen, verblijftijd, ladingstoestand, type vaarweg, stroomrichting en vaarrichting) en van generieke gegevens (emissiefactoren, sluiskenmerken).

Hoe berekent AERIUS de emissies door binnenvaartschepen?

*a) Emissie bij stilliggen*

AERIUS berekent de totale emissie van stilliggende binnenvaartschepen per bron per jaar met onderstaande formule:

$$
E_{pb,j} = N_{bzk,j} * T_b * (1 - WS) * E_{sc}
$$

$$
N_{bzk,j} = \frac{N_{vb}}{2}
$$

Met:

 $E_{pb,j}$  = Totale emissie per bron per scheepscategorie (kg/jaar)

 $N_{bzki}$  = Aantal bezoeken per scheepscategorie per jaar

 $N_{v,b,i}$  = Aantal vaarbewegingen van en naar de aanlegplaats per jaar

 $T_b$  = Gemiddelde verblijftijd per bezoek per scheepscategorie (uur)

WS= gemiddelde percentage van de verblijftijd dat walstroom wordt gebruikt

*Esc* = Emissiefactor stilliggen per scheepscategorie (kg/uur)

De gebruiker voert per scheepscategorie de volgende kenmerken in:

- het aantal bezoeken per jaar aan de aanlegplaats
- de gemiddelde verblijftijd per bezoek
- het gemiddelde percentage van de verblijftijd dat walstroom wordt gebruikt
- ladingstoestand schepen bij de aanlegplaats (heeft geen directe invloed op de emissie, maar wel op de uitstoothoogte en spreiding van de stilliggende schepen).

De emissiefactoren NO<sub>x</sub> voor stilliggen zijn per scheepscategorie opgenomen in de AERIUS database. (zie verwijzing naar Binnenvaart – emissiefactoren stilliggend in [Bijlage 2: Data](#page-159-0) in AERIUS). Deze emissiefactoren zijn afhankelijk van het scheepstype en het rekenjaar.

### *b) Emissies bij varen*

AERIUS berekent de totale emissie van varende binnenvaartschepen per bron per jaar met onderstaande formule:

$$
E_{pb,j} = N_{v,j} * L_t * EFv
$$

Met:

 $E_{bb,i}$  = Totale emissie per bron per scheepscategorie (kg/jaar) *Nv,j* = Aantal vaarbewegingen per scheepscategorie per jaar  $L_t$  = Lengte vaartraject (km) *EFv* = Emissiefactor varen (kg/km)

Een gebruiker geeft voor een vaarroute het aantal scheepvaartbewegingen per scheepscategorie per vaarrichting per jaar aan. In de AERIUS database zijn per scheepscategorie emissiefactoren NOX voor varende binnenvaartschepen opgenomen (zie verwijzing naar Binnenvaart – emissiefactoren varend in [Bijlage 2: Data](#page-159-0) in AERIUS). Deze emissiefactoren zijn afhankelijk van:

- ladingstoestand
- vaarwegtype
- vaarrichting in relatie tot de stroomrichting ('stroomopwaarts' of 'stroomafwaarts')
- rekenjaar.

De gebruiker geeft de scheepscategorie, de ladingstoestand, de vaarrichting en het rekenjaar aan. Het vaarwegtype en de vaarrichting in relatie tot de stroomrichting worden afgeleid van generieke gegevens die zijn opgenomen in de AERIUS database.

### Ophoogfactoren sluizen

Voor de routes ter hoogte van sluizen op het hoofdvaarwegennet hanteert AERIUS een ophoogfactor voor de emissiefactor NO<sub>X</sub>. Deze ophoogfactor geldt voor het gehele traject waarover oponthoud plaatsvindt vanwege de sluis. De ophoogfactoren en de locaties waar deze gelden, zijn opgenomen in de AERIUS database. De gebieden en de ophoogfactoren zijn in Calculator te zien in de kaartlaag Binnenvaart.

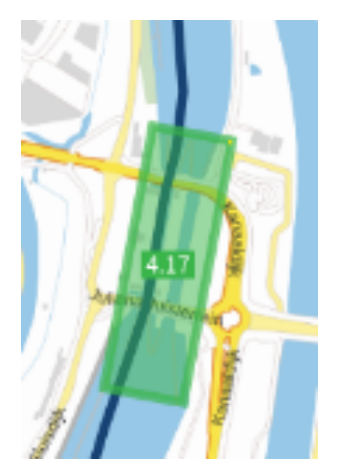

Voor de berekening van de emissies bij sluizen worden de onderstaande formules toegepast:

 $EF_o = M_o \cdot EF_{ref}$ formule 1  $M_o = T_o \cdot \frac{v_{ref}}{L_o} \cdot F_p \cdot CEF$ formule 2  $EF<sub>o</sub>$  $=$  Emissiefactor NO<sub>x</sub> op het traject van oponthoud (gram/voertuigkilometer).  $EF_{ref}$  = Emissiefactor NO<sub>x</sub> op hetzelfde traject zonder oponthoud(gram/voertuigkilometer  $\mathbf{M_{o}}$ = Vermenigvuldigingsfactor ('ophoogfactor')  $T<sub>o</sub>$  $=$  Tijdsduur van het oponthoud (uur).  $=$  Lengte van het traject van oponthoud (km).  $L_0$  $V_{ref}$  $=$  Referenties nelheid op het traject van oponthoud (km/uur).  $F_p$ = Fractie van het ingezette vermogen (defaultwaarde: 15%). **CEF** = Correctiefactor voor  $NO<sub>x</sub>$  bij 15% ingezet vermogen = 1,17.

In AERIUS heeft T<sub>0</sub> een waarde van 30min en is V<sub>ref</sub> gelijk aan 15 km/uur.

## **Bijlage 33: Emissieberekening zeeschepen**

AERIUS maakt onderscheid tussen emissies van stilliggende zeeschepen en emissies van varende zeeschepen. De locaties waar schepen stilliggen ('aanlegplaats') kunnen als puntbron, lijnbron of oppervlaktebron worden ingevoerd, de vaarroutes worden in AERIUS als lijnbron ingevoerd. AERIUS berekent per bron de totale zeescheepvaartemissies van stikstofoxiden (NO<sub>X</sub>) in het gekozen rekenjaar.

Bij het berekenen van de emissies gaat AERIUS uit van kenmerken van de zeeschepen die door de gebruiker zijn ingevoerd (scheepscategorie, aantal schepen, verblijftijd bij de aanlegplaats) en van generieke gegevens (emissiefactoren, sluiskenmerken).

Hoe berekent AERIUS de emissies door zeeschepen?

*a) Emissie bij stilliggen*

AERIUS berekent de totale emissie van stilliggende zeeschepen per bron per jaar met onderstaande formule:

Met:

 $E_{pb,j} = N_{b,j} * T_b * (1 - WS) * E_{sc}$ 

 $E_{bb,i}$  = Totale emissie per bron per scheepscategorie (kg/jaar)

*Nb,j*= Aantal bezoeken per scheepscategorie per jaar

 $T_b$  = Gemiddelde verblijftijd per bezoek per scheepscategorie (uur) WS= gemiddelde percentage van de verblijftijd dat walstroom wordt gebruikt

*Esc* = Emissiefactor stilliggen per scheepscategorie (kg/uur)

De gebruiker voert per scheepscategorie (combinatie van scheepstype, zoals een containerschip of een olietanker, en tonnageklasse) de volgende kenmerken in:

- het aantal bezoeken per jaar
- de gemiddelde verblijftijd per bezoek
- gemiddelde percentage van de verblijftijd dat walstroom wordt gebruikt In de AERIUS database zijn per scheepscategorie emissiefactoren NO<sub>x</sub> voor stilliggen opgenomen (zie verwijzing naar Zeescheepvaart – emissiefactoren in [Bijlage 2: Data](#page-159-0) in AERIUS).

### *b) Emissies bij varen*

AERIUS maakt voor zeescheepvaart onderscheid tussen emissies 'varen binnengaats' en emissies 'varen op zee'. AERIUS berekent de totale emissie voor een vaarroute binnengaats of een vaarroute op zee per bron per jaar met onderstaande formule:

$$
E_{pb,j} = N_{v,j} * L_t * E_{sc}
$$

Met:

 $E_{pb,j}$  = Totale emissie per bron per scheepscategorie (kg/jaar)  $N_{v,i}$  = Aantal vaarbewegingen per scheepscategorie per jaar  $L_t$  = Lengte vaartraject (km) *Esc* = Emissiefactor varen binnengaats of op zee per scheepscategorie (kg/km)

Een gebruiker geeft voor een vaarroute het aantal scheepvaartbewegingen per scheepscategorie per jaar aan. Een andere mogelijkheid is dat een gebruiker de vaarroute koppelt aan een eerder gedefinieerde aanlegplaats. In dat geval leidt AERIUS het aantal vaarbewegingen af van het aantal bezoeken dat is ingevoerd voor de desbetreffende aanlegplaats. Het aantal scheepvaartbewegingen op de vaarroute van en naar de aanlegplaats is tweemaal het aantal ingevoerde bezoeken.

In de AERIUS database zijn per scheepscategorie opgenomen:

- $\bullet$  emissiefactoren NO<sub>x</sub> voor varen binnengaats
- $\bullet$  emissiefactoren NO<sub>x</sub> voor varen op zee

#### *Opslagfactor manoeuvreren*

Voor binnengaatse vaarroutes van en naar een aanlegplaats hanteert AERIUS voor het deel van de vaarroute vanaf de ligplaats een opslagfactor voor de emissiefactor NO<sub>x</sub>. Deze ophoging compenseert de extra emissie als gevolg van manoeuvreren. AERIUS past de opslagfactor toe als een vaarroute wordt gekoppeld aan een aanlegplaats. Het figuur hieronder geeft een schematische weergave.

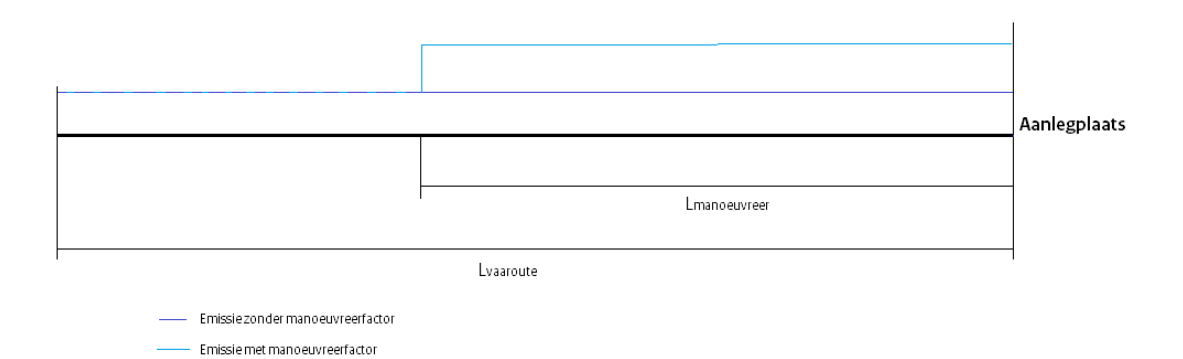

De totale emissie van de vaarroute neemt hierdoor toe met

$$
E_{pb+m,j} = E_{pb,j} * (1 + MIN\left(\frac{L_m}{L_t}, 1\right) * (Mf - 1))
$$

Met

 $E_{pb+m,j}$  = Totale emissie per bron per scheepscategorie (kg/jaar) incl manoeuvreerfactor

 $E<sub>pb,j</sub>$  = Totale emissie per bron per scheepscategorie (kg/jaar)  $MIN()$  = Het minimum van Lm = Manoeuvreerlengte (km) Lt = Lengte vaartraject  $(km)$  $Mf$  = Manoeuvreerfactor  $(-)$ 

Als de manoeuvreerlengte groter is dan de lengte van het vaartraject dan vind de opslag plaats over de gehele lengte van het vaartraject.

Als een binnengaatse vaarroute zonder aanlegplaats wordt aangemaakt, ziet AERIUS dit als een doorgaande route. In dat geval wordt de emissie niet gecorrigeerd voor manoeuvreren.

## **Bijlage 34: Emissieberekening stallen**

Calculator berekent de emissie van ammoniak (NH<sub>3</sub>) van een stal op basis van het aantal dierplaatsen per stalsysteem dat door de gebruiker is ingevoerd. Wanneer een gebruiker een additionele techniek, emissie reducerende techniek of voer- en managementmaatregel toevoegt, wordt het effect hiervan meegenomen in de emissieberekening.

#### Hoe berekent Calculator de stalemissies?

De berekende stalemissies in Calculator zijn afhankelijk van de ingevoerde stalkenmerken. Calculator maakt daarbij onderscheid tussen:

- het huisvestingssysteem
- additionele technieken
- emissie reducerende technieken
- voer- en managementmaatregelen.

Calculator berekent de totale emissie (NH3) per stal met onderstaande formule:

$$
e_{tot} = ((a_{sys} \cdot e f_{sys} + \sum_{add} (a_{add} \cdot e f_{add})) \cdot \prod_{red} (1 - r f_{red})) \cdot (1 - r f_{mtot})
$$

*met*:

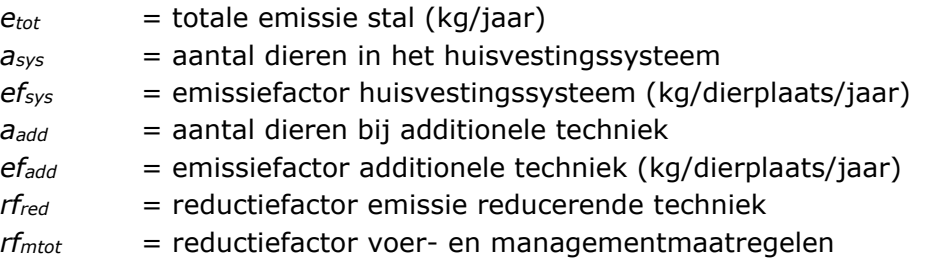

Voor de emissiefactor huisvestingssysteem (*efsys*) wordt uitgegaan van de emissiefactoren zoals gepubliceerd in de Regeling ammoniak en veehouderij (RAV) en beschreven in de factsheet Stalsystemen - emissiefactoren (zie verwijzing in [Bijlage 2: Data](#page-159-0) in AERIUS).

*Bepalen reductiefactor (rfmtot) bij meer dan één voer- en managementmaatregel* Indien in een huisvestingssysteem meer dan één voer- of

managementmaatregel, zoals opgenomen in bijlage 2 van de RAV, wordt toegepast, bepaalt Calculator de reductiefactor *rfmtot* met de volgende formule:

$$
rf_{mtot} = 1 - av_{dier} \cdot \prod_{maat} (1 - rfv_{maat}) - ak_{dier} \cdot \prod_{maat} (1 - rfk_{maat})
$$

*met:*

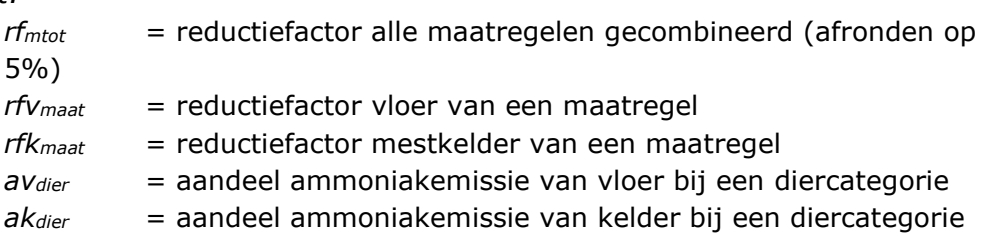

De bovenstaande formule volgt uit de bepalingen in bijlage 3 van de RAV. De waarden zijn gepubliceerd in de RAV. Een verdere beschrijving van de gebruikte data set en een verwijzing naar de publicatie van de RAV zijn te vinden in het [Handboek data](https://www.aerius.nl/files/media/publicaties/documenten/rivm_aerius_handboek_data_2023.pdf) (zie ook verwijzingen in [Bijlage 2: Data](#page-159-0) in AERIUS).

### *Bepalen emissiefactor huisvestingssysteem (efsys) bij combinatie van een emissiearm huisvestingssysteem en een luchtwassysteem*

Bij stalsystemen kan binnen een diercategorie onderscheid worden gemaakt tussen een traditioneel huisvestingssysteem en één of meer emissiearme huisvestingssystemen. Voor enkele combinaties van emissiearme stalsystemen en emissie reducerende maatregelen geldt een afwijkende emissieberekening. Het gaat om combinaties van:

- een emissiearm huisvestingssysteem, niet zijnde een luchtwassysteem, met een reductiepercentage van *meer dan 70%* ten opzichte van het traditionele huisvestingssysteem van de desbetreffende diercategorie, en
- een luchtwassysteem.

Voor bovenstaande combinaties geldt dat de emissiefactor van het stalsysteem (*efsys*) wordt begrensd op 30% van de emissiefactor van het traditionele huisvestingssysteem (*ef0*). In Calculator is deze voorwaarde geïmplementeerd door toepassing van de onderstaande formule in situaties waarbij een luchtwassysteem wordt gecombineerd met een emissiearm huisvestingssysteem.

$$
ef_{sys} = \max (ef_{sys}; 0.3 \cdot ef_0)
$$

De bovenstaande formule volgt uit de bepalingen in eindnoot 3 in bijlage 1 van de RAV.

# **Bijlage 35: Emissieberekening mobiele werktuigen**

Mobiele werktuigen zijn voertuigen die in beginsel geen gebruik maken van de openbare weg en bijvoorbeeld worden ingezet in onder meer de landbouw en bij bouwprojecten. Voorbeelden van mobiele werktuigen zijn graafmachines, kiepwagens, bulldozers en tractoren. De emissiefactoren van mobiele werktuigen zijn afhankelijk van de emissienormen die van toepassing zijn op de stageklasse behorend bij het desbetreffende werktuig.

Vanaf C2021 is de berekening van de emissie vereenvoudigd in de Calculator. De berekening gebruikt drie soorten registratiegegevens: AdBlue-verbruik, uren en brandstofgebruik (AUB). De uitstoot van machines kan met deze drie gegevens redelijk betrouwbaar worden bepaald. In vergelijking met de eerdere methodes is het onderscheid tussen machines hiermee teruggebracht tot de meest relevante voor de uitstoot. Een uitgebreide onderbouwing is beschreven in TNO rapport 2021 R12305 (AUB (AdBlue verbruik, Uren, en Brandstofverbruik): een robuuste schatting van  $NO<sub>X</sub>$  en  $NH<sub>3</sub>$  uitstoot van mobiele werktuigen<sup>71</sup>.

Hoe berekent AERIUS de emissies van mobiele werktuigen? *Berekening emissies op basis van AUB* AERIUS berekent de emissie van NO<sup>x</sup> en NH<sup>3</sup> met de formule:

met

 $E_{MW} = C_u * T + C_b * B + C_a * AB$ 

 $E_{MW}$  = Totale emissie NO<sub>x</sub> of NH<sub>3</sub> per bron per Mobielwerktuigcategorie (kg/jaar)

 $B = He$ t totale brandstofverbruik (liter brandstof/jaar)

- $T = De$  tijd dat het werktuig draait (uur/jaar)
- AB = Het AdBlue verbruik (liter AdBlue/jaar)
- $C_u$  = Coëfficiënt uren NOX of NH<sub>3</sub> (kg/uur)
- $C_b$  = Coëfficiënt brandstofverbruik NO<sub>x</sub> of NH<sub>3</sub> (kg/liter)
- $C_a$  = Coëfficiënt uren NO<sub>x</sub> of NH<sub>3</sub> (kg/liter)

De coëfficiënten zijn beschikbaar per machinecategorie en hebben een aparte waarde voor NO<sup>x</sup> en NH3. De waarden

De gebruiker voert in:

- 1. De Mobiele werktuigcategorie van het werktuig
- 2. Het totale brandstofverbruik (B), [liter brandstof/jaar]
- 3. De tijd dat het werktuig draait (T), [uur/jaar]
- 4. Het AdBlue verbruik (AB), [liter AdBlue/jaar]

<sup>71</sup> <https://repository.tno.nl/islandora/object/uuid%3A1f164e7f-2749-4ace-b107-bb0c5905b5f6>

AERIUS toont in Calculator de velden voor het totale brandstofverbruik, de tijd dat het werktuig draait of het AdBlue verbruik niet als het voor de gekozen mobiele werktuigcategorie niet nodig is.

#### Beschrijving data

De onderstaande tabel geeft de gebruikte coëfficiënten in de AERIUS database weer. Ze zijn afkomstig uit TNO rapport 2021 R12305 (AUB (AdBlue verbruik, Uren, en Brandstofverbruik): een robuuste schatting van NOx en NH3 uitstoot van mobiele werktuigen.<sup>72</sup>

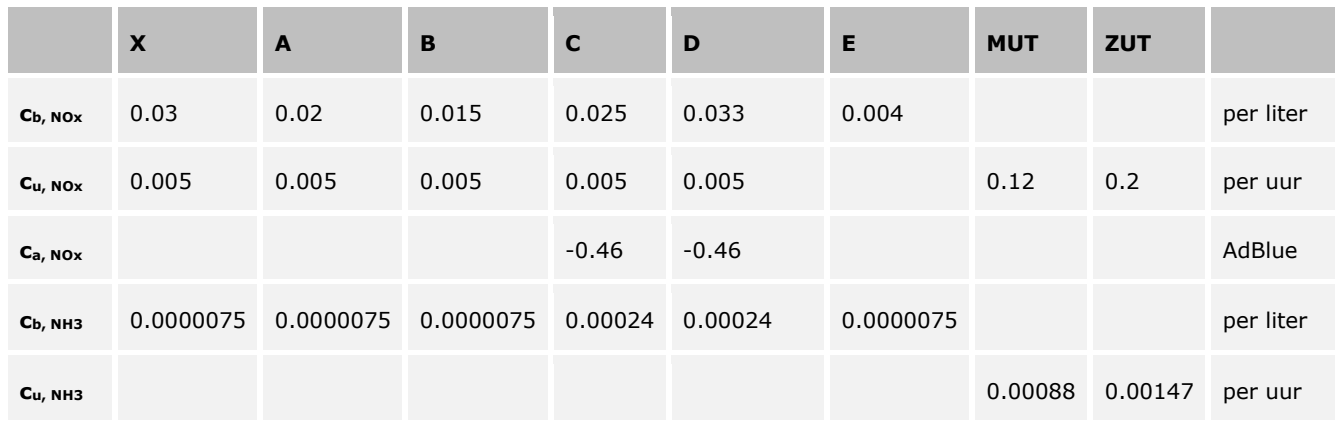

*Tabel 8: De coëfficiënten voor alle categorieën van machines.*

Alle benzine- en LPG-motorenvallen onder categorie E. Onder MUT (Middelzware Utiliteitsvoertuigen) vallen lichte kiepwagens en andere wegvoertuigen actief op de bouwplaats (tot 19,5 ton maximaal voertuiggewicht, twee assen) en ZUT (Zware Utiliteitsvoertuigen) vallen Zware kiepwagens en wegvoertuigen actief op de bouwplaats (meer dan 19,5 ton, drie of meer assen). De mobiele werktuigen op diesel hebben meer categorieën.

<sup>72</sup> Ligterink, N.E., Dellaert, S.N.C., van Mensch, P. 2021. AUB (AdBlue verbruik, Uren, en Brandstofverbruik). TNO Rapport 2021 R12305. [http://resolver.tudelft.nl/uuid:1f164e7f-2749-4ace](http://resolver.tudelft.nl/uuid:1f164e7f-2749-4ace-b107-bb0c5905b5f6)[b107-bb0c5905b5f6](http://resolver.tudelft.nl/uuid:1f164e7f-2749-4ace-b107-bb0c5905b5f6)

[Tabel 9](#page-246-0) geeft aan met welke categorie een mobiel werktuig op diesel wordt uitgerekend. De bovenste rij is hierbij het bouwjaar van het mobiele werktuig en de eerste kolom het vermogen.

<span id="page-246-0"></span>*Tabel 9: Het groeperen van categorieën met vergelijkbare emissielimieten en technologie voor mobiele werktuigen op diesel. Het verschil tussen B en C is de toepassing van een SCR als NOx emissiecontrole technologie.*

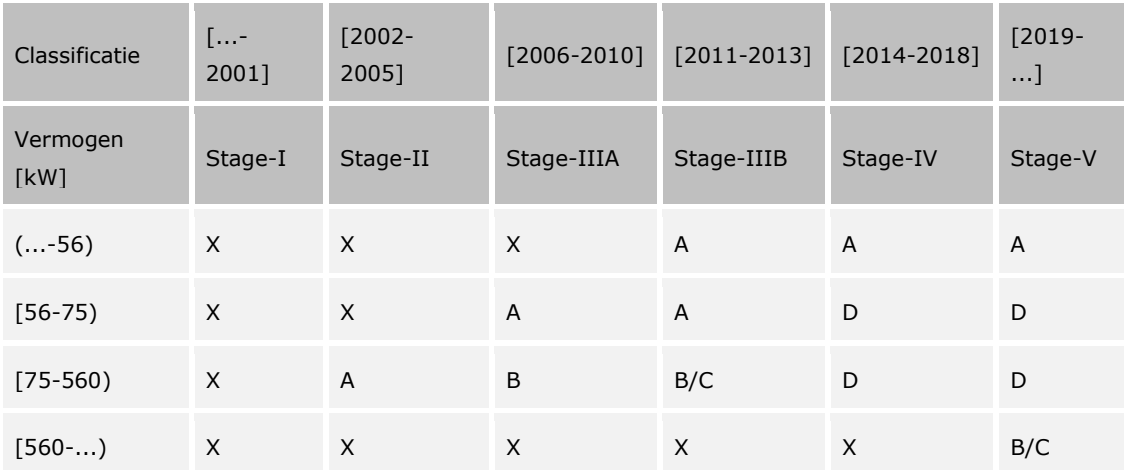

## **Bijlage 36: Bepalen relevante hexagonen en (bijna) overbelaste hexagonen**

AERIUS Calculator berekent de depositiebijdrage op alle relevante hexagonen, als de rekeninstelling 'OwN2000 berekening' wordt gekozen. 'Relevante hexagonen' zijn hexagonen in Natura 2000-gebieden die in het kader van de Wet Natuurbescherming relevant zijn bevonden voor de beoordeling van het onderdeel stikstofdepositie.

Binnen de set 'relevante hexagonen' bestaat de subset 'OwN2000 registratieset': het deel van de relevante hexagonen dat relevant is voor stikstofregistratie in het kader van toestemmingsverlening. Het gaat om die relevante hexagonen waar sprake is van een (naderende) overbelasting van de meest strenge Kritische DepositieWaarde (KDW).

#### Wanneer is een hexagoon 'relevant'?

Bij Natura 2000-gebieden die zijn aangewezen op basis van de **Vogelrichtlijn** is sprake van relevant hexagoon wanneer het hexagoon (deels) overlapt met het leefgebied van een soort met een doelstelling.

Bij Natura 2000-gebieden die zijn aangewezen op basis van de **Habitatrichtlijn** is sprake van een relevant hexagoon wanneer het hexagoon (deels) overlapt met:

- een stikstofgevoelig habitattype met een relevante doelstelling
- een onbekend stikstofgevoelig habitattype, of
- het stikstofgevoelige leefgebied van een habitatsoort met een relevante doelstelling.

Habitattypen en leefgebieden van habitatsoorten zijn stikstofgevoelig wanneer de KDW kleiner is dan 2.400 mol/ha/jr. Voor de relevantie is de status van een Natura 2000-gebied en de status van doelstelling van belang. Hiervoor geldt het volgende:

- er is sprake van een in ontwerp aangewezen gebied én op deze locatie geldt een ontwerp doelstelling voor het habitattype, de habitatsoort of vogelsoort, of;
- er is sprake van een definitief aangewezen gebied én op deze locatie geldt een definitieve doelstelling.

### Wanneer is er sprake van een (bijna) overbelast relevant hexagoon? De (naderende) overbelasting van een hexagoon wordt bepaald door de 'Kritische Depositie Waarde' (KDW) van de stikstofgevoelige habitattypen of leefgebieden op een hexagoon, te vergelijken met de achtergronddepositie op hetzelfde hexagoon. De achtergronddepositie voor alle hexagonen is in AERIUS Calculator in te zien met de Infomarker. De KDW is gedefinieerd als de grens waarboven het risico bestaat dat de kwaliteit van een habitat significant wordt aangetast door de stikstofdepositie. Als meerdere habitattypen in een hexagoon

voorkomen, wordt de laagste voorkomende KDW voor dit hexagoon gebruikt, omdat deze maatgevend is.

In geval de achtergronddepositie de grens van de KDW overschrijdt, noemen we dit hexagoon overbelast. De stikstofdepositie is dan hoger dan de meest kritische KDW. Bij de keuze welke hexagonen relevant zijn voor stikstofregistratie in het kader van toestemmingsverlening, wordt een veiligheidsmarge van 70 mol/ha/jaar aangehouden. Dat betekent dat bij de stikstofregistratie in Register ook hexagonen worden meegenomen waar de KDW nog niet overschreden is, maar de achtergronddepositie minder dan 70 mol/ha/jaar onder de KDW ligt. De hexagonen in de stikstofregistratie set worden daarom ook wel de '(bijna) overbelaste hexagonen' genoemd.